$94 - 0031066115$ 

# **DECnet-VAXmate**

# **Programmer's Reference Manual**

Order No. AA-GV34A-**TH** 

September 1986

 $\left($ 

This manual details the software requirements and design considerations necessary for creating DECnet-VAXmate network applications.

Supersession/Update Information: This is a new manual. Operating System and Version: VAXmate MS-DOS V3.10 Software Version: DECnet-VAXmate V1.0

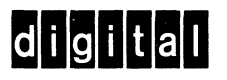

#### AA-GV34A-TH First Printing, September 1986

/  $\mathcal{L}_{\mathcal{L}}$  .

> $\mathbb{Z}^2$ /

The information in this document is subject to change without notice and should not be construed as a commitment by Digital Equipment Corporation. Digital Equipment Corporation assumes no responsibility for any errors that may appear in this document.

The software described in this document is furnished under a license and may only be used or copied in accordance with the terms of such license.

No responsibility is assumed for the use or reliability of software on equipment that is not supplied by Digital or its affiliated companies.

#### Copyright © 1986 by Digital Equipment Corporation All Rights Reserved. Printed in U.S.A.

The postage-prepaid Reader's Comments form on the last page of this document requests the user's critical evaluation to assist us in preparing future documentation.

The following are trademarks of Digital Equipment Corporation:

DECnet Professional VAXmate DECwriter **RSTS** VT **CHONGH**<br>MASSRUS UNIBUS **MASSBUS** 

DEC PDP VAX DECUS Rainbow NMS

DECmate P/OS VAXcluster DIBOL RSX Work Processor

MS™, XENIX™, MS-DOS™, MS-NET™, and MS-Windows™ are trademarks of Microsoft Corporation.

IBM is a registered trademark of International Business Machines Corporation. *PC/XT* and Personal Computer AT are trademarks of the International Business Machines Corporation.

This manual was produced by Networks and Communications Publications.

## **Contents**

### **Preface**

#### 1 **Introduction to Network Programming**

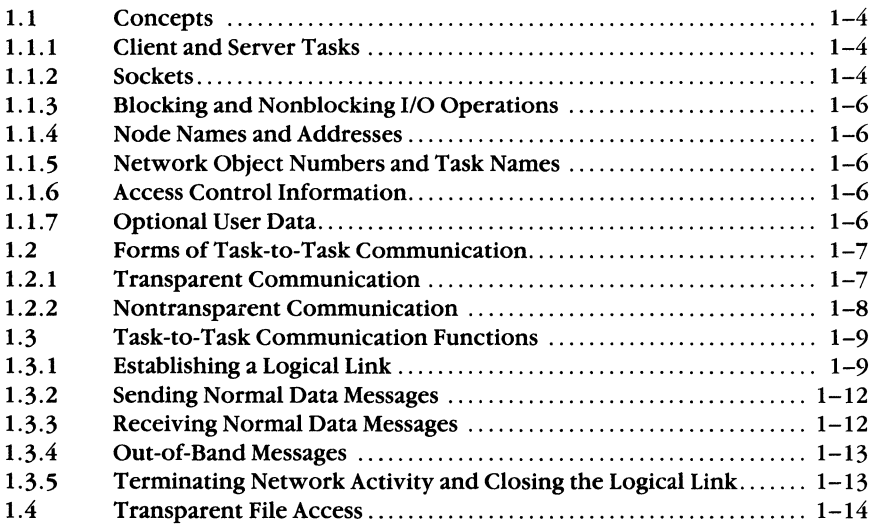

### 2

 $\left($ 

 $\left($ 

### **Transparent File Access Operations**

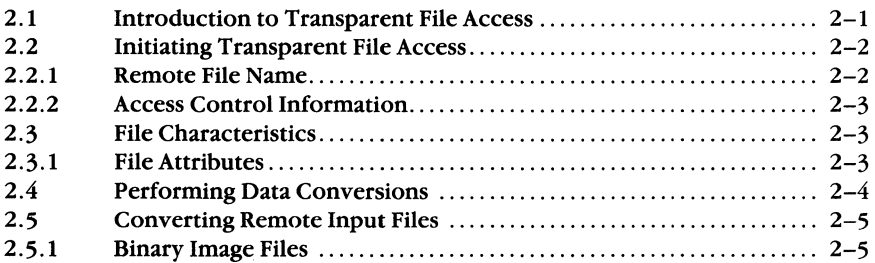

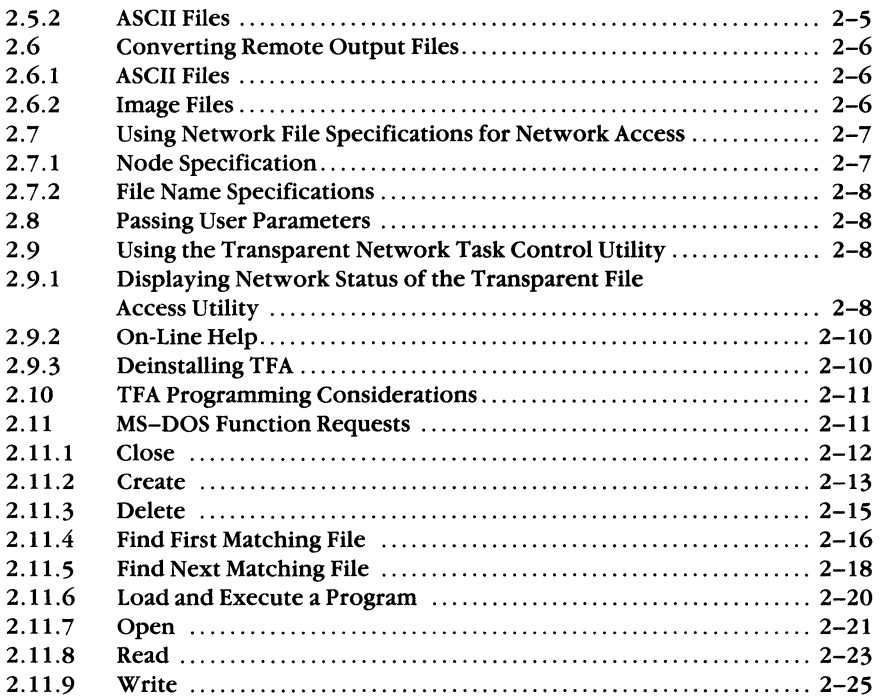

 $\langle$ 

'~

### 3

## **Transparent Task-to-Task Communication**

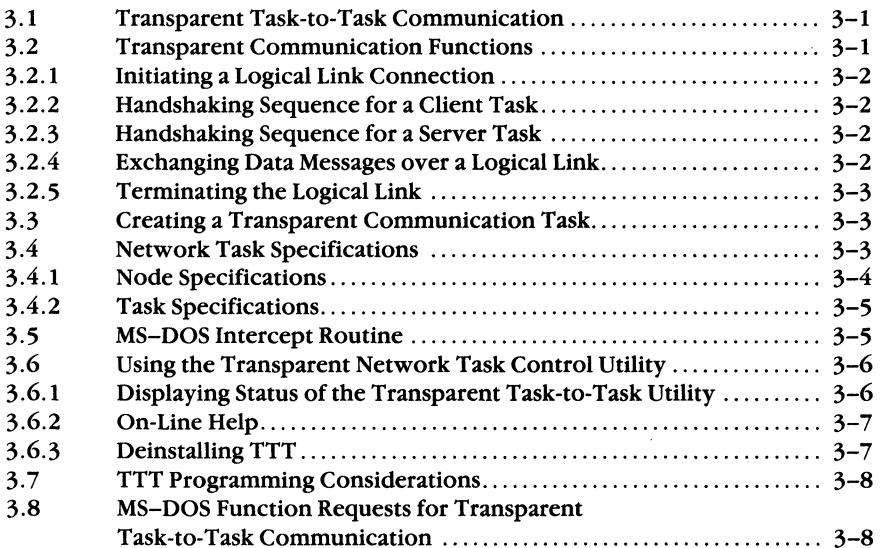

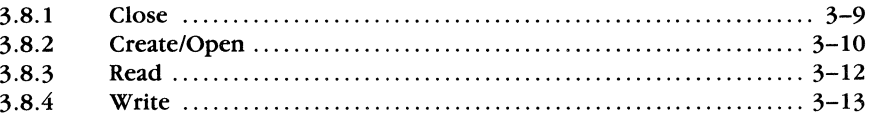

## **CLanguage**

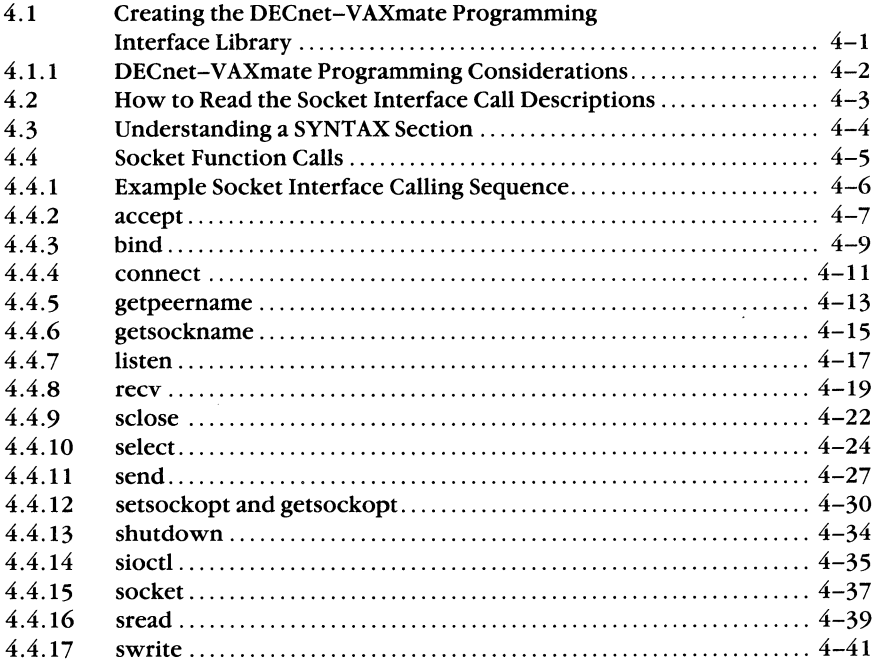

### $5<sup>5</sup>$

 $\begin{picture}(20,20) \put(0,0){\line(1,0){10}} \put(15,0){\line(1,0){10}} \put(15,0){\line(1,0){10}} \put(15,0){\line(1,0){10}} \put(15,0){\line(1,0){10}} \put(15,0){\line(1,0){10}} \put(15,0){\line(1,0){10}} \put(15,0){\line(1,0){10}} \put(15,0){\line(1,0){10}} \put(15,0){\line(1,0){10}} \put(15,0){\line(1,0){10}} \put(15,0){\line(1$ 

美国

 $\bigcap$ 

 $\overline{\mathbf{4}}$ 

## **DECnet Utility Functions**

 $\hat{\boldsymbol{\beta}}$ 

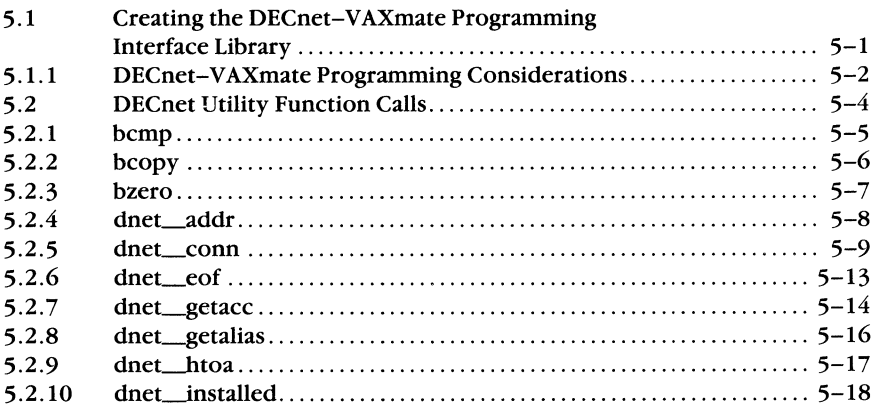

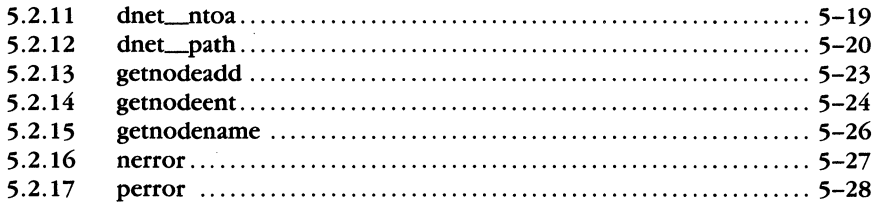

#### $6 -$ **Assembly Language**

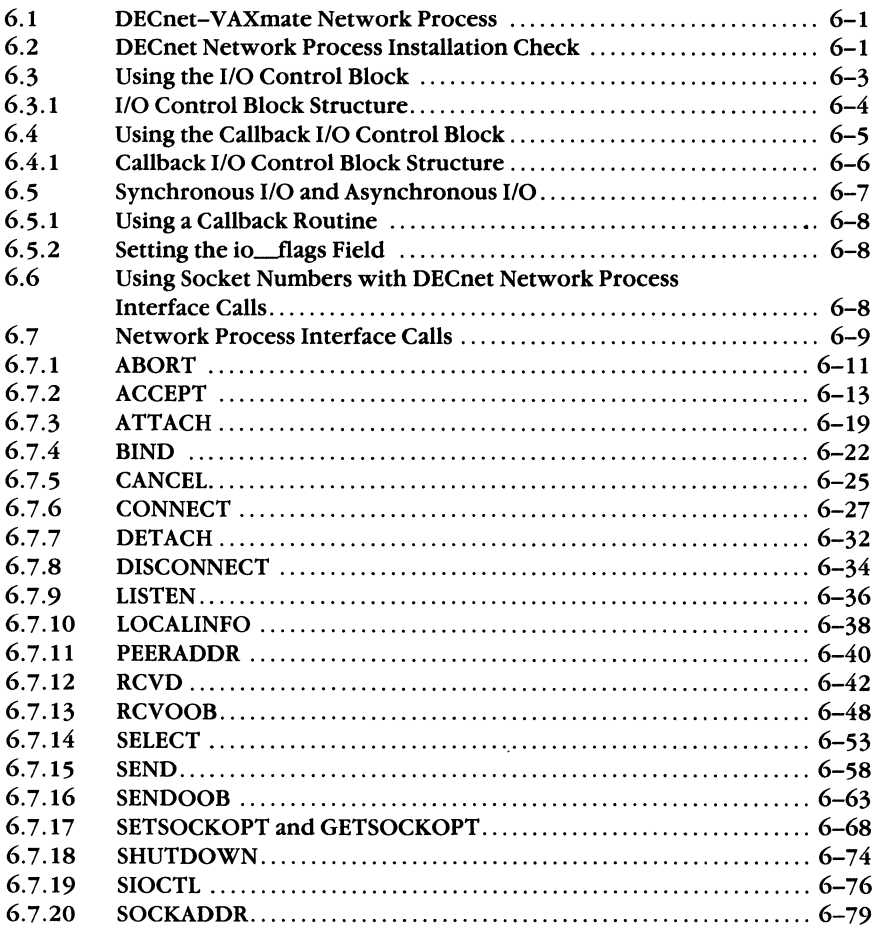

 $\bigcap$ 

 $\overline{C}$ 

#### $\mathbf{A}$ **Socket Definitions**

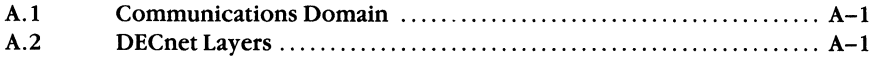

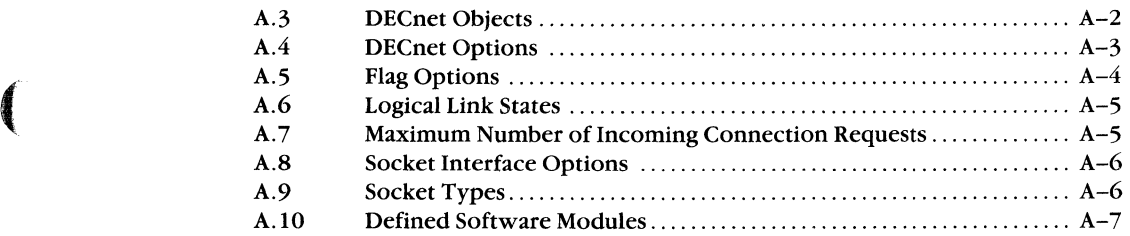

### B **Defined Data Structures and Data Members**

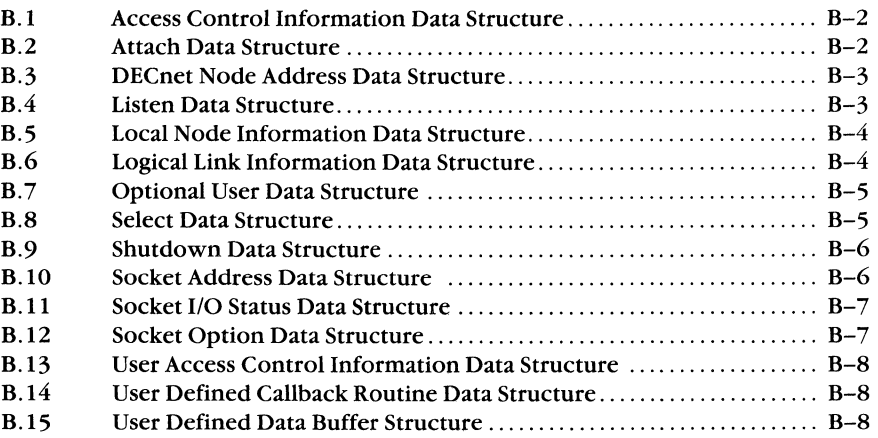

- c **Summary of Error Completion Codes**
- D **Summary of Extended Error Codes**

### E **Data Access Protocol (DAP) Error messages**

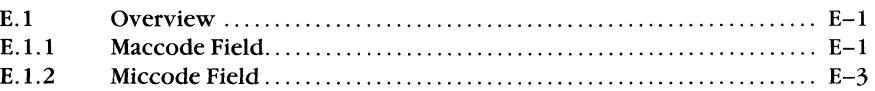

- **F Transparent File Access Error Messages**
- **G Transporting DECnet-VAXmate Programs**

#### H **DECnet-VAXmate Programming Examples**

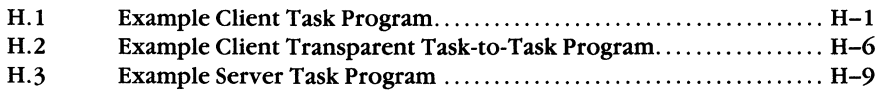

### **Figures**

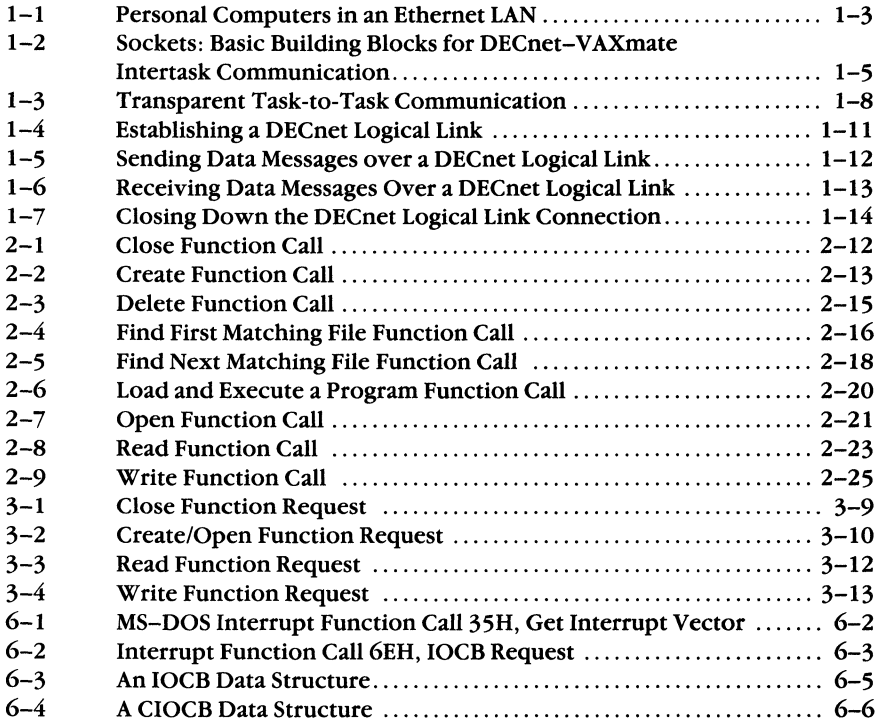

 $\begin{pmatrix} \lambda & \lambda \\ \lambda & \lambda \end{pmatrix}$ 

C)

### **Tables**

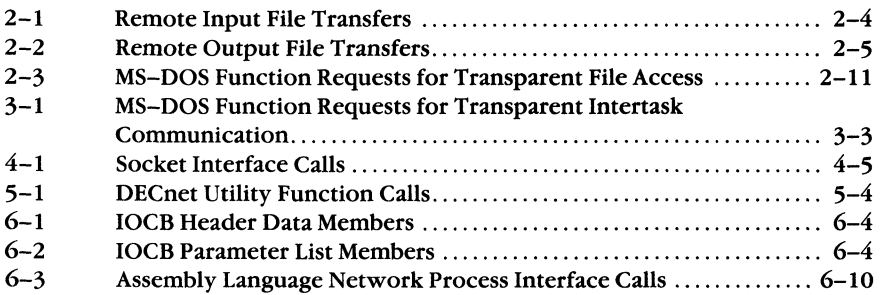

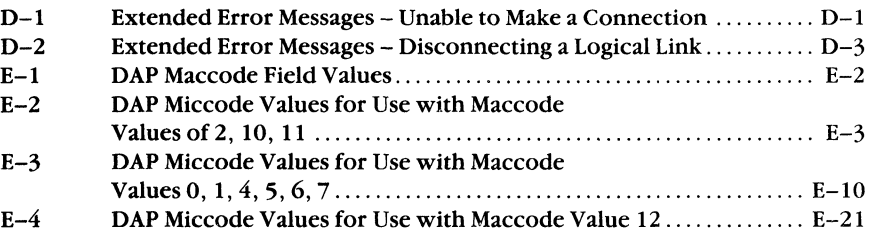

 $\left(\frac{1}{2}\right)$ 

 $\begin{picture}(20,20) \put(0,0){\vector(1,0){10}} \put(15,0){\vector(1,0){10}} \put(15,0){\vector(1,0){10}} \put(15,0){\vector(1,0){10}} \put(15,0){\vector(1,0){10}} \put(15,0){\vector(1,0){10}} \put(15,0){\vector(1,0){10}} \put(15,0){\vector(1,0){10}} \put(15,0){\vector(1,0){10}} \put(15,0){\vector(1,0){10}} \put(15,0){\vector(1,0){10}} \put(15,0){\vector(1$ 

 $\sim$   $\sim$ 

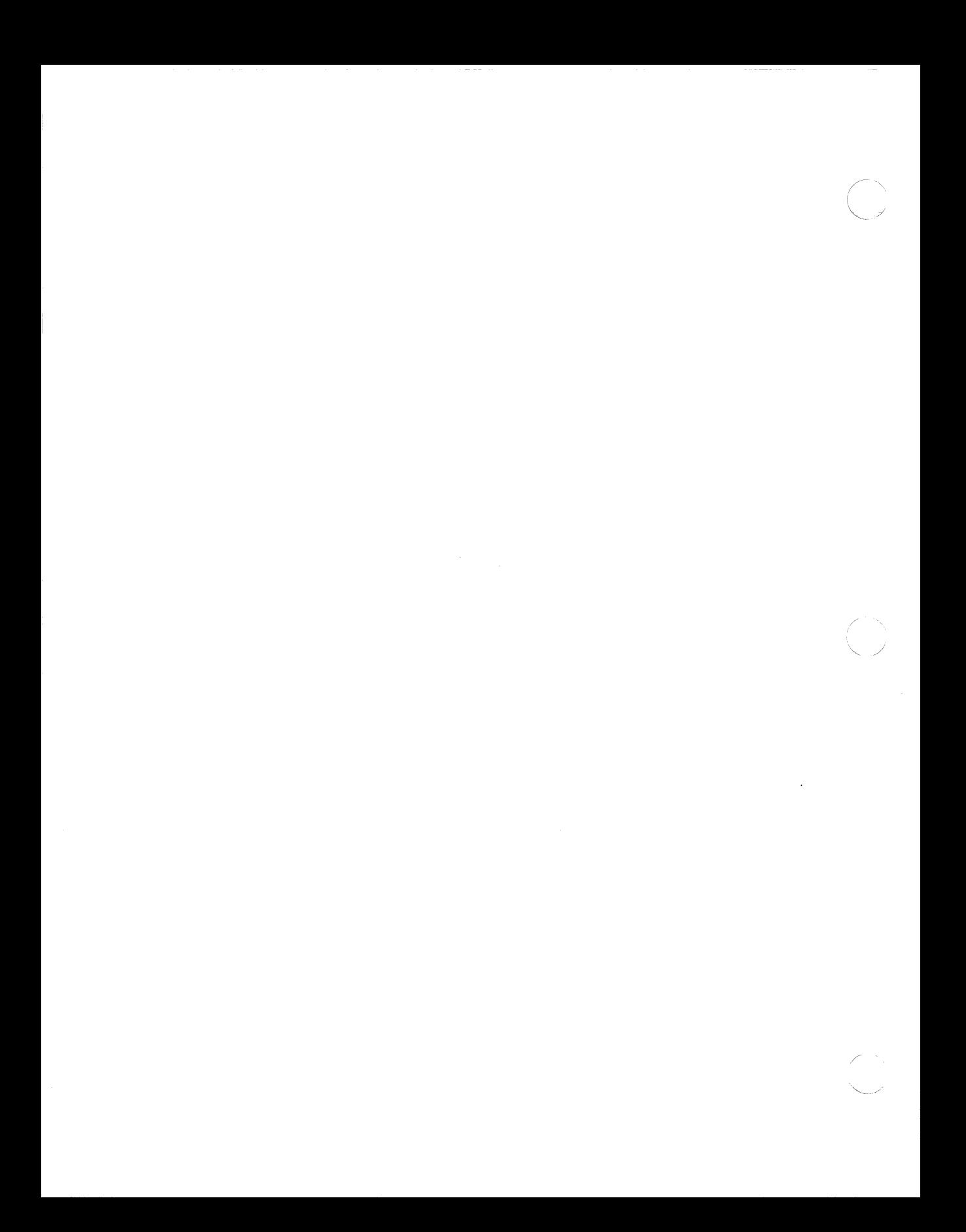

### **Preface**

DECnet-VAXmate Vl.O is a software communications product that enables individual personal computer systems to communicate with one another and with other computer systems, in a DECnet network.

#### **Manual Objectives**

 $\left($ 

The *DECnet-VAXmate Programmer's Reference Manual* discusses software requirements for creating DECnet-VAXmate applications. It provides detailed information on the use of C and MS-DOS system calls supported by DECnet-VAXmate. It discusses software considerations when developing DECnet-VAXmate applications in C or assembly programming languages.

It also assumes that you are familiar with the DECnet and the MS-DOS environments.

#### **Intended Audience**

This manual is designed for application developers who are responsible for creating DECnet-VAXmate applications.

#### **Structure of the Manual**

This manual consists of 6 chapters and 8 appendixes.

- Chapter 1 presents an overview of the DECnet-VAXmate programming environment. It discusses the features of DEC net task-to-task communication.
- Chapter 2 describes standard MS-DOS function calls used for transparent file access.
- Chapter 3 discusses standard MS-DOS function calls used for transparent task-totask communication.
- Chapter 4 details the use of C language for nontransparent task-to-task communication. The socket interface calls are described in alphabetical order. Each description includes the call's syntax, argument(s) and associated error/completion status codes.
- Chapter 5 discusses socket interface utilities including those that access networkrelated databases.
- Chapter 6 discusses the use of assembly language for nontransparent task-to-task communication. It details the network process function calls supported by DECnet-V AXmate. They are described in a manner similar to the calls in Chapter 4.
- Appendix A lists common definitions for the socket network interface.
- Appendix B details the format of the data structures used with the socket interface and assembly language network process interface calls.
- Appendix C lists error completion codes for DECnet-VAXmate task-to-task communications and transparent file access operations.
- Appendix D summarizes the DECnet system error messages.
- Appendix E lists DAP error messages that provide extended error information to transparent file access operations.
- Appendix F summarizes extended error messages for transparent file access operations.
- Appendix G lists specific socket interface and assembly language network process interface calls which cannot be transported to a DECnet-UL TRIX system.
- Appendix H contains C programming examples using socket interface function calls.

#### **Graphic Conventions Used in This Manual**

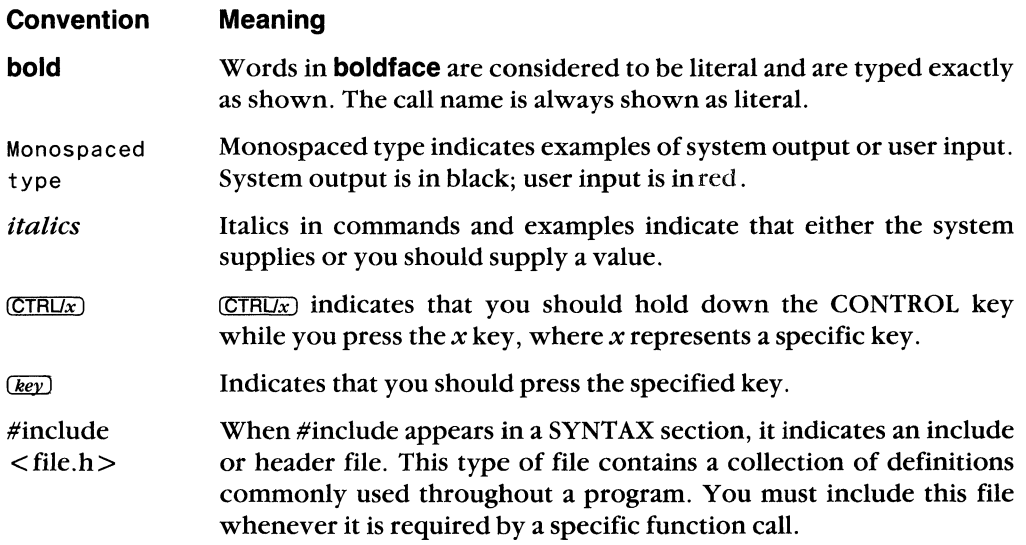

#### **Associated Documents**

You should have the following documents available for reference:

- DECnet-VAXmate Installation Guide
- DECnet-VAXmate Getting Started
- DECnet-VAXmate User's Guide
- DECnet-VAXmate Mini-Reference Guide
- DECnet-VAXmate Release Notes
- The installation guide and introductory manuals for your computer

#### **Introduction**

 $\big($ 

DECnet is the name given to a family of software and hardware communications products that provide a network interface for Digital operating systems. The relationships between the various network components are governed by a set of standards called the Digital Network Architecture (DNA).

DECnet enables multiple computer systems to participate in communications and resource sharing within a specific network. The individual computer systems, called nodes, are connected by physical communications paths. Tasks that run on different nodes and exchange data are connected by logical links. Logical links are temporary software information paths established between two communicating tasks in a DECnet network.

DECnet-VAXmate is a nonrouting implementation of the Phase IV Digital Network Architecture. The DECnet-VAXmate software includes the following features:

- Task-to-task communication between a VAXmate system and any Phase III system connected to a DECnet router, or any other Phase IV system.
- Limited network management and maintenance functions.
- Transport facilities that permit programs to access remote files.
- Virtual disk and printer, and remote terminal capabilities.
- Mail utility that lets you send messages and text files to other nodes in the network.
- File access, for other users in the network, to the files local to your personal computer.

# 1 **Introduction to Network Programming**

DECnet-V AXmate allows V AXmate personal computers to participate as end nodes in DECnet computer networks. DECnet-VAXmate nodes can connect directly either to an Ethernet local area network or to an adjacent routing node. The DECnet-VAXmate software product offers the following set of functions:

 $\overline{(\ }$ 

**• Task-to-task communication.** Task-to-task communication is a feature common to all DECnet implementations. It allows tasks or application programs to communicate with each other. 'Cooperating tasks on different nodes issue DECnet calls which enable them to exchange data over a logical link.

DECnet-VAXmate allows you to create C and assembly language programs that use nontransparent task-to-task communication functions. A set of DECnet utility functions enables you to access the network node database and manipulate the data.

DECnet-VAXmate supports the DECnet-ULTRIX task-to-task network communications interface. Any DECnet-VAXmate C program, using compatible DECnet-UL TRIX network interface calls, can be transported to DECnet-UL TRIX systems. (See Appendix G for possible exceptions.)

A simpler programming interface allows DECnet-V AXmate tasks to exchange data with a remote network program. To perform transparent operations, tasks use standard MS-DOS I/O system calls.

• **Network resource access.** DECnet-VAXmate offers a set of utilities that allows a user to access network resources. Using a DECnet-VAXmate utility, you can transfer files between a VAXmate and another node in the network. Transparent file access is also available to a DECnet-VAXmate task by adding network location information to an MS-DOS path name string. Accessing remote DECnet files is accomplished with standard MS-DOS I/O system function requests.

With DECnet-VAXmate, users can establish a virtual terminal connection to a multi-user remote DECnet system. (The remote system must provide similar support.) This feature allows for sharing of resources and application development tools of larger DECnet systems.

DECnet-VAXmate provides the ability to access remote network devices. A utility program allows you to share remote printers and disks as if they were directly connected to your personal computer.

**• Network management.** Limited network management is available with DECnet-VAXmate. This feature serves three primary functions: to configure a DECnet-VAXmate node, display statistical and error information, and test the operation of the network connection.

Figure 1-1 shows personal computers running DECnet-VAXmate in an Ethernet local area network.

1-2 DECnet-VAXmate Programmer's Refe

 $\bigtriangleup$  $\searrow$  ...

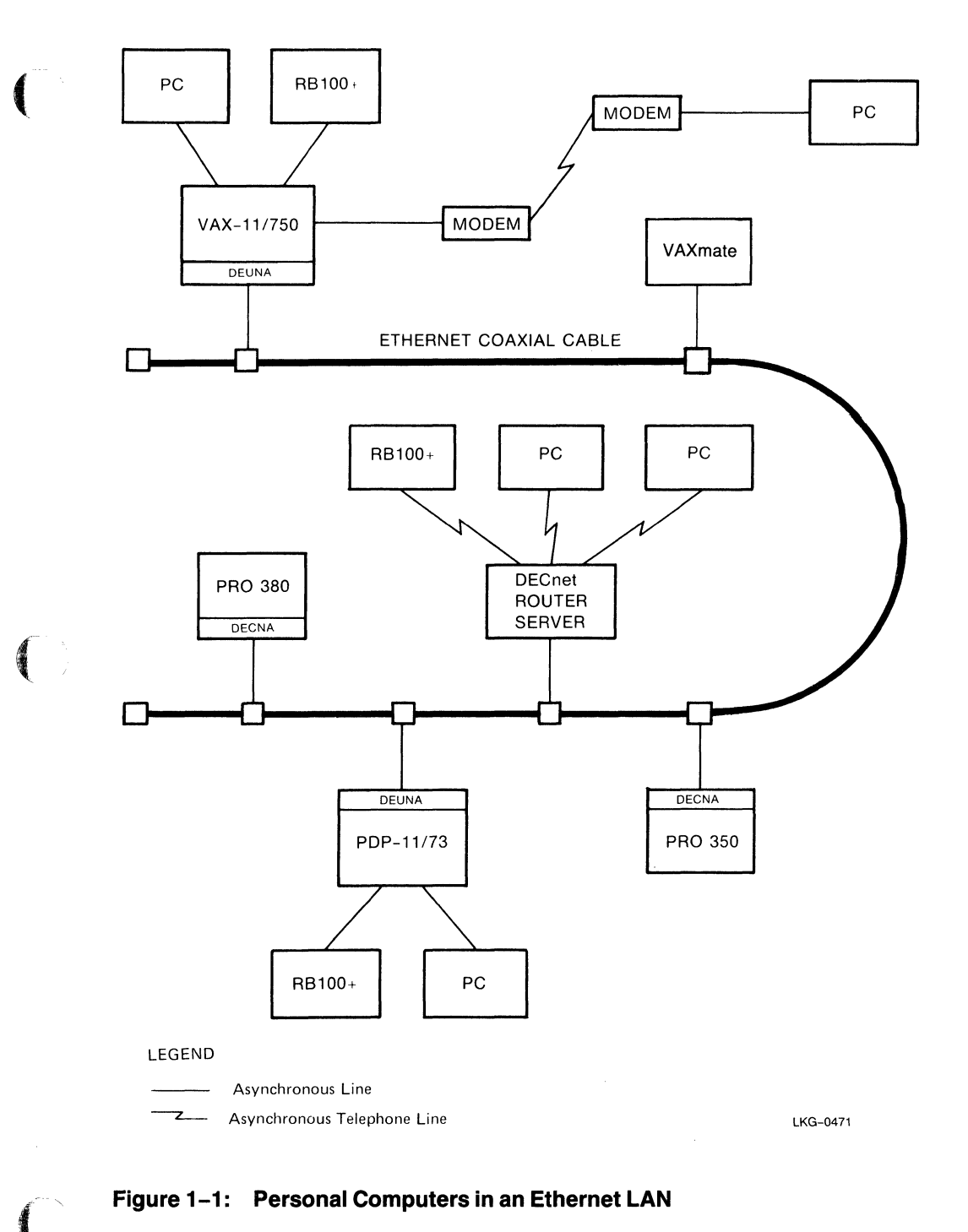

### Figure 1-1: Personal Computers in an Ethernet LAN

**Introduction to Network Programming** 

### 1.1 Concepts

Before you can create a DECnet-VAXmate application, you need to understand the following programming concepts: \. . *.* j

- Client and server tasks. Client and server tasks communicate through sockets. These tasks exchange data over logical links.
- Sockets. Sockets are the basic building blocks for DECnet-VAXmate task-to-task communication. They are created by tasks for sending and receiving data. They contain information about the status of the logical link connection.

### 1.1.1 Client and Server Tasks

DECnet-VAXmate communication requires cooperation between two programs or tasks. For the purposes of defining the DECnet-VAXmate programming interface, a distinction is made between the client task, which initiates a connect request, and the server task, which waits for and accepts or rejects the connection.

A client task is the program which initiates a connect request with another task. A server task is the program which waits for and accepts or rejects the pending connect request.

Once a logical link is established, the client and server tasks have a peer-to-peer relationship. The operations performed on their respective sockets are symmetrical. Either task can act as the source or receiving task and can send and receive data, or terminate the logical link at any time.

### 1.1.2 Sockets

The basic building block for DECnet-VAXmate communication is the socket: an addressable endpoint of communications within a program or task. A task uses the socket to send and receive data to and from a similar socket in another task. Figure 1-2 illustrates the use of sockets within DECnet-VAXmate tasks.

DECnet-VAXmate supports stream sockets and sequenced packet sockets. Stream sockets cause bytes to accumulate until internal DECnet buffers are full. The receiving task does not know how many bytes were sent in each write operation. Sequenced sockets cause bytes to be sent immediately. The receiving task receives those bytes in one "record".

A DECnet-VAXmate program can detect any potential problems by polling the socket's status or by receiving error status in response to network requests.

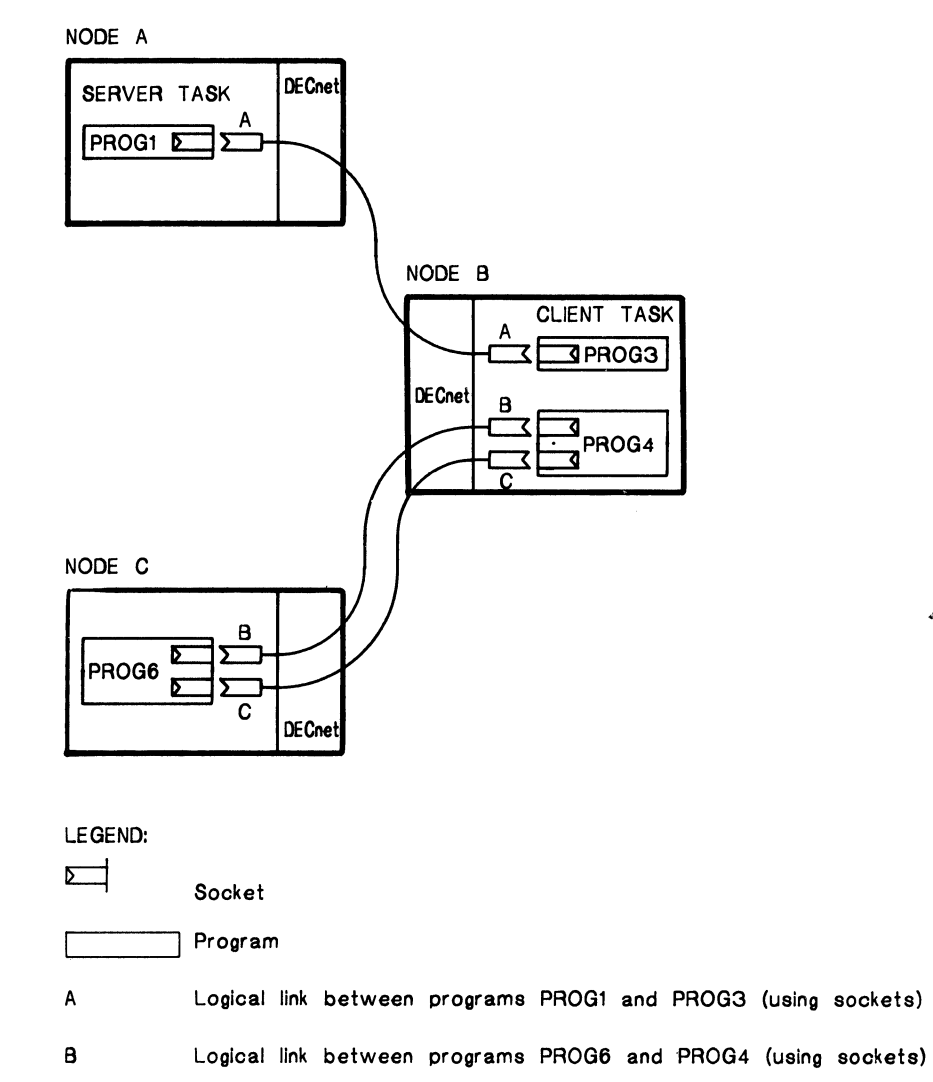

 $\overline{\mathcal{C}}$ 

 $\sqrt{\frac{1}{2}}$ 

C Logical link between programs PROG6 and PROG4 (using sockets)

TW0222

 $\boldsymbol{r}$ 

#### Figure 1-2: Sockets: Basic Building Blocks for DECnet-VAXmate Intertask **Communication**

Introduction to Network Programming 1-5

### **1.1.3 Blocking and Nonblocking 1/0 Operations**

DECnet-VAXmate allows tasks to send and receive data without waiting for the completion of the operation. This mode of operation is called nonblocking 1/0. When nonblocking is set, socket operations return to the calling program after the operation has been started, but not necessarily completed. Some operations must be restarted. On the other hand, the default mode for socket operations is blocking 1/0. When blocking I/O is set, DECnet-VAXmate does not return control to the calling program until the operation has been completed.

#### **1.1.4 Node Names and Addresses**

Each system in a DECnet network has a unique node name and address. A node name can have 1 to 6 alphanumeric characters with at least one alphabetic character. A node address is a binary number which consists of an area number and a node number. An area consists of a group of interrelated nodes. Multiple areas are typically used only in large networks. When initiating a connection with a remote node, you must identify that node with a name or address.

#### **1.1.5 Network Object Numbers and Task Names**

Client tasks can specify the server task that they want to communicate with by using network object numbers and task names. Network object numbers range from 1 to 255. Numbers 1 to 127 are assigned to generic network servers. Numbers 128 through 255 are available for user-written tasks. When a user specifies a task name, the object number must be zero.

The server task must be installed as a network task on the remote node. In the context of DECnet-VAXmate, the server task declares his network object number and task name with the *bind* function call.

#### **1.1.6 Access** Control Information

Access control information contains arguments that define your access rights at the remote node. It consists of three character strings: user ID, password, and account number. Access control verification is performed according to the conventions of the destination system. For some systems, the access information is the log-in data used by the client program.

#### **1.1.7 Optional User Data**

DECnet-V AXmate allows up to 16 bytes of optional user data to be exchanged between tasks when connecting to or disconnecting from logical links.

/ /'

### **1.2 Forms of Task-to-Task Communication**

DECnet-V AXmate supports two forms of task-to-task communication: transparent and nontransparent. Transparent communication provides a subset of the functions used by a program to exchange data with other network programs. Nontransparent communication allows you to use the full range of DECnet-VAXmate task-to-task communication.

### **1.2.1 Transparent Communication**

 $\big($ 

DECnet-VAXmate transparent communication provides C and assembly language tasks with the basic functions to communicate over the network. These tasks perform standard MS-DOS system I/O operations. This form of I/O lets you move data with little concern for the underlying DECnet interface.

The DECnet-VAXmate transparent functions include the initiation and establishment of a logical link, the orderly exchange of messages between both tasks, and the controlled termination of the communication process. Chapter 3 discusses the MS-DOS function requests that support transparent task-to-task communication.

Figure 1-3 shows the series of events that occurs during transparent task-to-task communication.

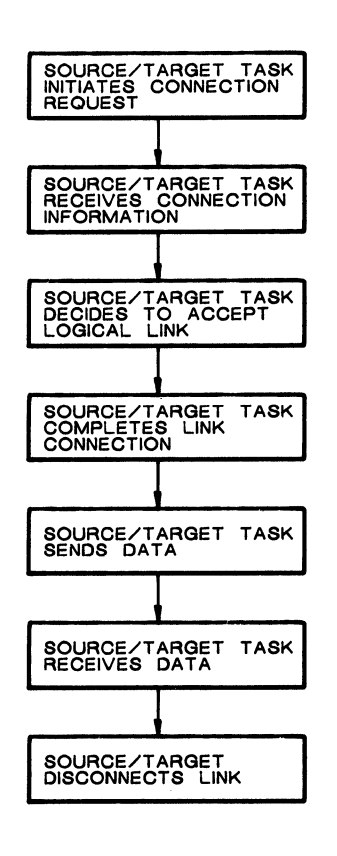

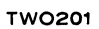

#### Figure 1-3: Transparent Task-to-Task Communication

#### 1.2.2 Nontransparent Communication

DECnet-VAXmate nontransparent communication provides the same functions as DECnet-VAXmate transparent communication plus additional system and I/O functions. For example, you can use network protocol features such as optional user data on connects antl disconnects and out-of-band messages.

DECnet-VAXmate allows you to create C and assembly language programs that use nontransparent communication functions. A C program should use the socket interface calls to perform DECnet functions. These calls are detailed in Chapter 4 of this manual. A set of DEC net utility functions is also provided with DECnet-VAXmate. These functions are used for accessing the network node database and manipulating the data. The DECnet utility functions are detailed in Chapter 5 of this manual.

An assembly language program uses the MS-DOS interrupt function request 6EH to request network process access. Information regarding I/O operations is passed with this MS-DOS interrupt function request. The information is contained in an I/O Con/

trol Block (IOCB) data structure. Chapter 6 details how to create a DECnet-VAXmate program using the Assembly language network process interface calls. It also details the set of calls used for assembly language programs.

### **1.3 Task-to-Task Communication Functions**

This section describes the functions that the client and server tasks request to communicate with each other. Illustrations that appear in this section use the socket interface calls to show task-to-task communication capabilities.

### **1.3.1 Establishing a Logical Link**

The creation of a logical link is a cooperative venture. Two tasks must agree to communicate before you can have an established logical link. The process of establishing a logicallink is detailed in Figure 1-4. A logical link connection is required before data can be exchanged between two tasks.

To begin the process, the server task creates a socket supported by DECnet. When this socket is first created, it has no assigned name or number. An object name or number is assigned to the socket. The name or number is required for use in future listening operations. The socket declares itself as a server which is available for client connections.

In turn, the client task must create a socket supported by DECnet. The client task can set up access control information and/or optional connect data. (See Sections 1.1.6 and 1.1.7 for an explanation of each.) The system returns an integer value called a socket number. Subsequent DECnet-VAXmate function calls on this socket will reference the associated socket number. At this point, the client task requests a logical link connection to another task. Any optional user data and/or access control information is sent along with the connection request.

The server task can define how it accepts or rejects an incoming connection request. There are two options:

- The server task can immediately accept the connection request. In this case, any optional user data and/or optional access control information is not used by the task. A logical link has successfully been established between the two tasks. Another socket is also created for the server task. Using the new socket, the server task can exchange data with the client task .. The original socket remains open for the server task to listen for other incoming connection requests.
- For nontransparent communication only, the server task can defer making a decision about accepting or rejecting the incoming connection request. When the deferred option is set, the server task can examine any optional user data and/or optional access control information. It can then send optional user data with an acceptance or rejection message to the client task. The client task then retrieves the optional user data and/or status message.

 $\left($ 

If the connection fails, another attempt can be made at establishing a logical link. If the connection is successful, the logical link is established and another socket is created for the server task. Using the new socket, the server task can exchange data *i-'\*  with the client task. The original socket remains open for the server task to listen for other incoming connection requests.

 $\bar{1}$ 

(  $\diagdown$  .

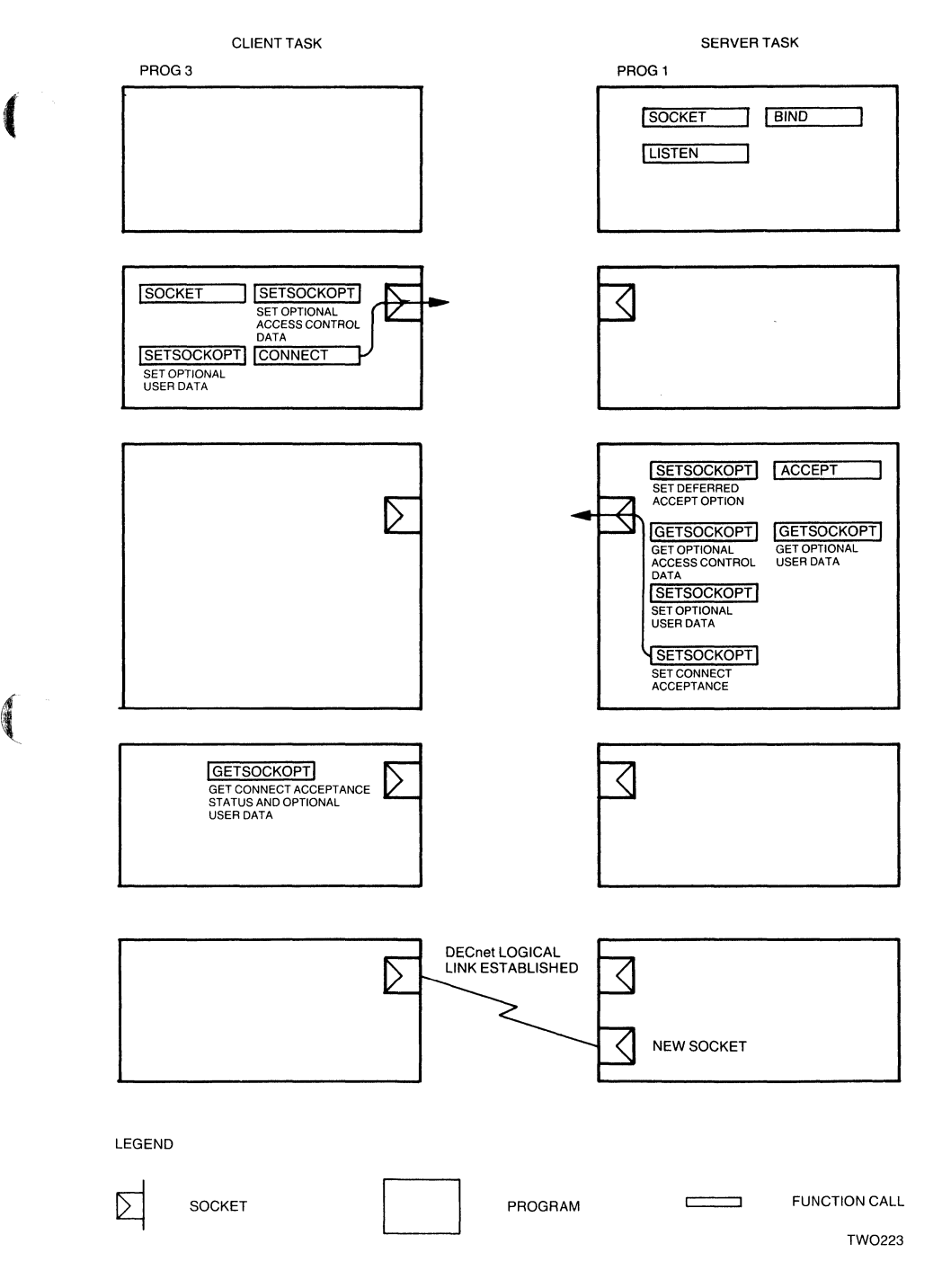

### **Figure 1-4: Establishing a DECnet Logical Link**

**Introduction to Network Programming 1-11** 

 $\left($ 

### **1.3.2 Sending Normal Data Messages**

Either task can send normal data to its peer. It must specify the socket used for transmitting the message, the buffer containing the outgoing message, and the buffer size. If the socket is set to blocking I/O, and no buffer space is available to hold the outgoing message, the transmission is blocked until resources are freed up. If the socket is set to nonblocking I/O, an appropriate error message is returned to the user.

When the asynchronous form of the *SEND* call is used, control returns to the calling program immediately after the DEC net network process records the request. The network process may complete the request immediately or wait for a later time. To check to see if the data was sent, you can either use a callback routine or poll for status. Section 6.7.15 details the asynchronous form of the *SEND* call.

Figure 1-5 shows normal data being sent over a logical link.

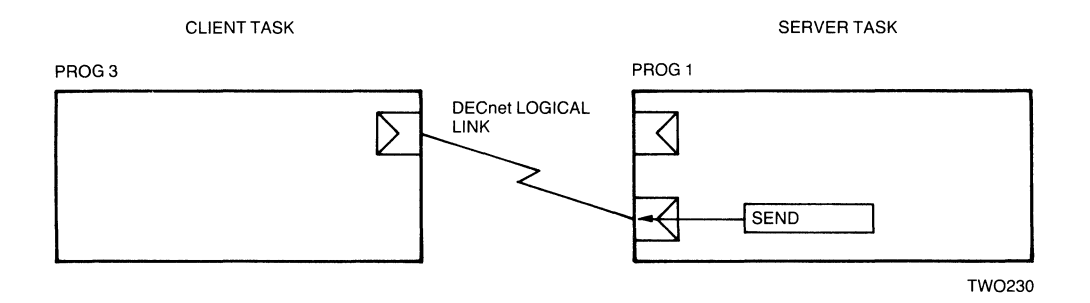

#### **Figure 1-5: Sending Data Messages over a DECnet Logical Link**

#### **1.3.3 Receiving Normal Data Messages**

Either task can receive normal data from its peer. It must specify the socket used for receiving the message, the address of the buffer which will store the incoming message, and the buffer size. If the socket is set to blocking I/O, and no messages are received, the task waits for a message to arrive. If the socket is set to nonblocking I/O, and no data is ready to be received, an appropriate error message is returned to the user.

When the asynchronous form of the *RCVD* call is used, control returns to the calling program immediately after the DECnet network process records the request. The network process may complete the request immediately or wait for a later time. To check to see if the data was received, you can either use a callback routine or poll for status. Section 6.7.12 details the asynchronous form of the *RCVD* call.

Figure 1-6 shows data being received over a logical link.

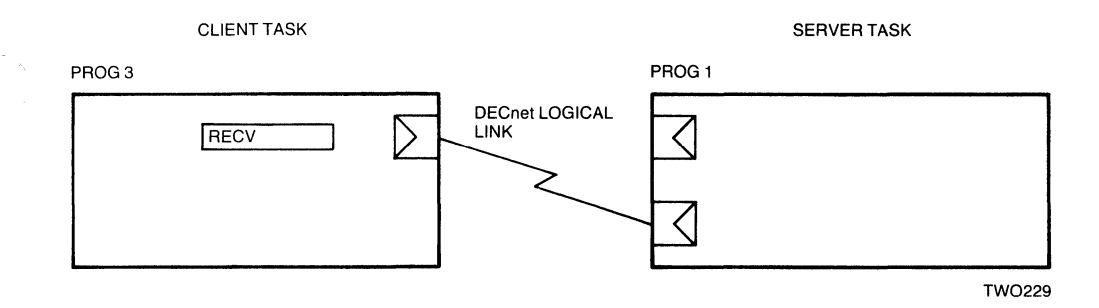

#### **Figure 1-6: Receiving Data Messages Over a DECnet Logical Link**

#### **1.3.4 Out-of-Band Messages**

 $\left($ 

Out-of-band messages are unsolicited, high priority messages sent between nontransparent communication tasks over a logical link. An out-of-band message usually informs the receiving task of an unusual or abnormal event in the sending task. The valid range for the message size is 1 to 16 bytes.

Out-of-band messages are always sent ahead of outstanding normal messages. Unless certain error conditions exist, an out-of-band message is always sent even if the socket is set to blocking or nonblocking I/O.

**1.3.5 Terminating Network Activity and Closing the Logical Link** 

The process of terminating network activity can begin with either the client or server task. To initiate close down for nontransparent communication, either task can send up to 16 bytes of optional disconnect data to the other task. The optional disconnect data is sent with an abort or disconnect option.

Figure  $1-7$  provides an example of how sockets are deactivated and the logical link connection is broken. The close-down steps, as depicted in Figure 1-7, include:

- The server task sets up optional disconnect data.
- The server task deactivates its socket used for exchanging data.
- The server task can also deactivate the original socket on which it listened for incoming connection requests.
- The client task retrieves any optional disconnect data. At some point in time, the task should also deactivate its original socket.
- The logical link connection is broken.

Hence, the sockets are reclaimed as network resources which are made available for future assignment to this task or another task.

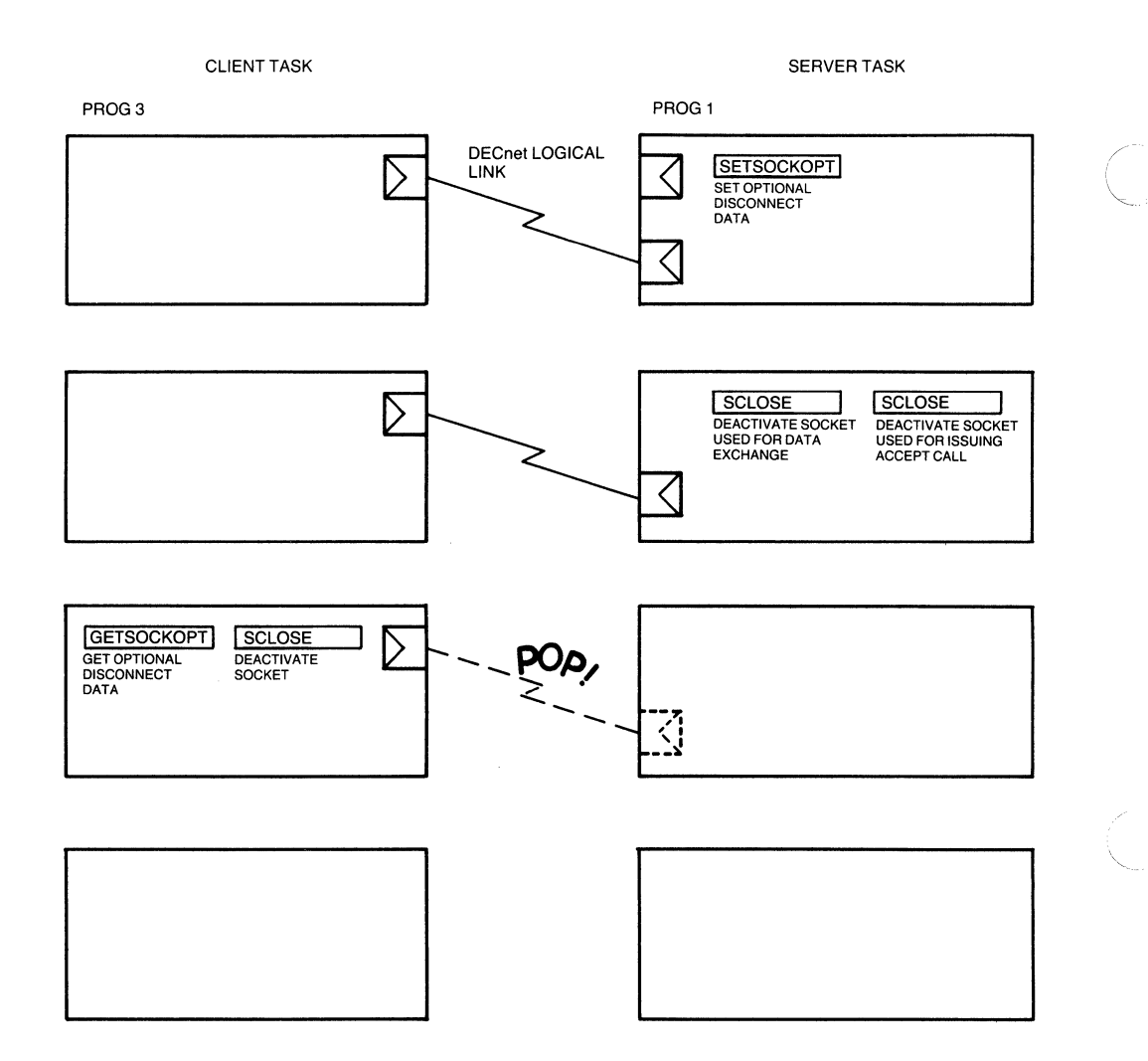

TW0228

#### **Figure 1-7: Closing Down the DECnet Logical Link Connection**

### **1.4 Transparent File Access**

Using DECnet, programs in one node can transparently access a file in another node. Transparent file access enables user programs to perform standard MS-DOS system I/O operations. This form of I/O allows you to move data with little concern for the underlying DECnet interface.

To perform transparent access operations on remote files, use the MS-DOS function requests detailed in Chapter 2.

# 2 **Transparent File Access Operations**

Using DECnet, a program in one node can transparently access a file in another node. Transparent file access enables user programs to perform standard MS-DOS system I/O operations. This form of I/O allows you to move data with little concern for the underlying DECnet interface.

Transparent file access functions allow you to access files on a rmote node. You can open and close a file, create or delete a file, and read from or write records to a file on a remote node. Transparent file access also allows you to submit a batchjob to a remote node and search a directory on a remote node for a specific file or files.

#### **NOTE**

The VAXmate MS-NET software provides transparent access to files on remote nodes differently than the Transparent File Access (TFA) utility described in this chapter. See the *V AXmate Technical Reference Manual* for more information about TFA and the MS-NET networking environment.

#### **2.1 Introduction to Transparent File Access**

 $\overline{\mathbf{C}}$ 

 $\blacksquare$ 

 $\sqrt{\phantom{a}}$ 

In the context of transparent file access, the program that requests remote file access is called the client program. At the remote node, the DECnet system program that receives the request is called the server program. For DECnet-VAXmate, the client program is a user-written program. The server program is a form of the File Access Listener (FAL). FAL receives remote file access requests from the network. FAL completes connections initiated by remote accessing user programs and translates them into calls to the file system at the remote node. FAL then sends or receives the resulting file data back to the accessing program. At the client node, special routines reformat the data to make it conform to local or remote file structures (depending upon I/O direction).

Before accessing any remote fIles, you must install the Transparent File Access (TFA) utility. TFA can be installed at every boot time (see the *DECnet-V AXmate Installation*  Guide for installation details) or installed by typing the following start-up command line:

 $F > TFA$  (RET)

The system responds with one of the following messages:

```
DECnet - TFA Version 1.1 installed -
```
or

DECnet  $-$  TFA Version 1.1 has already been installed  $-$ 

Once the utility is installed, you can request network access by including a subset of MS-DOS system calls in your program. (Refer to Table 2-3.) These calls activate Transparent File Access Routines (TFARs). The TFARs build, send, receive and interpret DECnet fIle access messages. These messages are defined by the Data Access Protocol (DAP). DAP messages control the execution of remote fIle access and outline procedures to accomplish specific file operations.

A user program does not handle remote fIle access operations directly. DECnet-V AXmate includes system software that sends and receives DAP messages on behalf of user programs. DAP-speaking TFARs at the local node exchange DAP messages with the DAP-speaking server FAL at the target node.

### **2.2 Initiating Transparent File Access**

Transparent fIle access operations require an extended handshake sequence being performed at the beginning of the operation. This extended handshake occurs when the user program issues an initial fIle access call (for example, open, create, delete, submit, and so forth) to a remote fIle. The handshake sequence includes the TFARs setting up the logical link connection and exchanging fIle access messages to initialize the DAP environment for pending file operations.

The initial access to the remote fIle passes the following information to TFARs in the local file system:

- Remote file name string
- Access control information

### **2.2.1 Remote File Name**

The file name string specifies the remote node name and the file on that node to be accessed. It includes the device, directory, fIle name, extension, and version number of the remote fIle. Since the remote fIle system actually carries out the requested fIle operation, you must be familiar with the conventions used for identifying fIles at the remote node.

./

### **2.2.2 Access** Control Information

Access control information provides access rights to the remote system. It consists of a user identification name, a password associated with the user identification, and additional accounting information required by the remote system. To supply access control information, you must follow the syntax detailed in Section 2.7.1 of this chapter.

### **2.3 File Characteristics**

 $\overline{\mathbf{C}}$ 

 $\left($ 

 $\left($ 

A file has specific characteristics that determine how the file is transferred between local and remote systems.

The following sections discuss the effects of file characteristics on remote input and remote output files. A remote input file is a file located on a remote DECnet host that is read by an MS-DOS system. A remote output file is a file located on a remote DECnet host that is written to by an MS-DOS system.

#### **2.3.1 File Attributes**

File attributes for remote input files are determined by the remote file and the remote file system. For example, an ASCII file cannot be redefined as an image file.

File attributes for remote output files are determined by the format of the local file and the type of remote file system.

The set of file attributes are:

- **File organization.** DECnet-VAXmate supports sequential files only. A sequential file has records arranged one after the other. The first record written is the first record in the file, and the record written most recently is the last record in the file.
- **Data type.** A remote file can have either an ASCII or an image data type. Depending on the file's record attribute, record format, and the remote file system type, DECnet-VAXmate can reformat ASCII data. On the other hand, DECnet-VAXmate cannot convert image data type files.
- **Record format.** This particular file attribute indicates how records are formatted within the file. A record can have one of the following formats:

**Undefined** records have no declared formats.

**Stream** records consist of a continuous series of ASCII characters delimited by carriage return/line feed pairs.

**Fixed-length** records are identical in size.

**Variable-length** records can be different lengths, up to a maximum size that you specify. The maximum size is fixed at file-creation time and cannot be changed for the life of the file.

Variable-with-fixed-control (VFC) records include a fixed-length control field that precedes the variable-length data portion. This format allows you to construct records with additional data that labels the contents of variable-length portion of the record.

- **Record attributes.** This characteristic indicates how data is formatted within a record. Record attributes (RATs) include implied carriage return/line feed pairs, embedded carriage control, FORTRAN carriage control, print file carriage control, line sequence ASCII, block, and MACY11.
- **Fixed size.** If the record format of the remote input file is VFC, this characteristic defines the size of each fixed length header.
- Maximum record size. If the record format is fixed, maximum record size (MRS) defines the length of each record. For ftxed-Iength records, the default size is 128 bytes. For variable-length records, MRS declares the maximum record size. There is no default size.

### 2.4 Performing Data Conversions

To read or write files successfully on other nodes, data must be formatted according to the conventions of the respective file system. A system running MS-DOS supports stream formatted files. Remote DECnet hosts running heterogeneous operating systems can support stream and nonstream file systems: variable-length, fixed-length and VFC records.

The following tables summarize file structure interdependencies when you read or write files on remote systems.

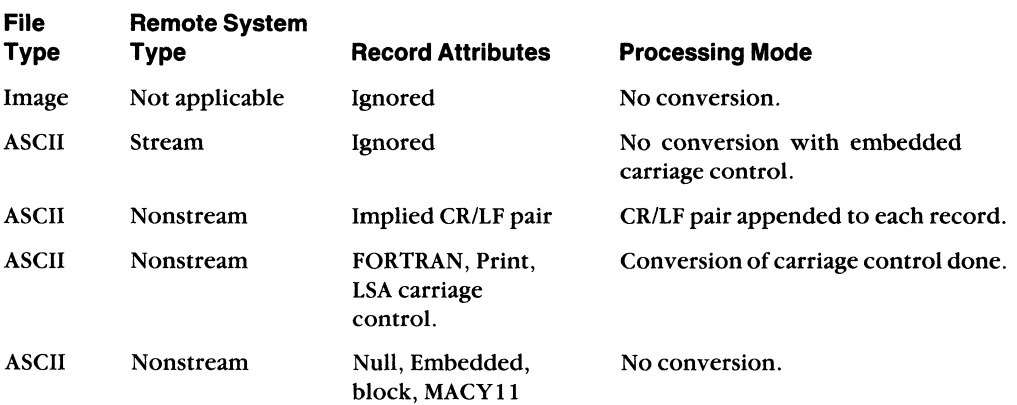

#### Table 2-1: Remote Input File Transfers

DECnet-VAXmate Programmer's Reference Manual

/

#### Table 2-2: **Remote Output File Transfers**

 $\blacksquare$ 

 $\left($ 

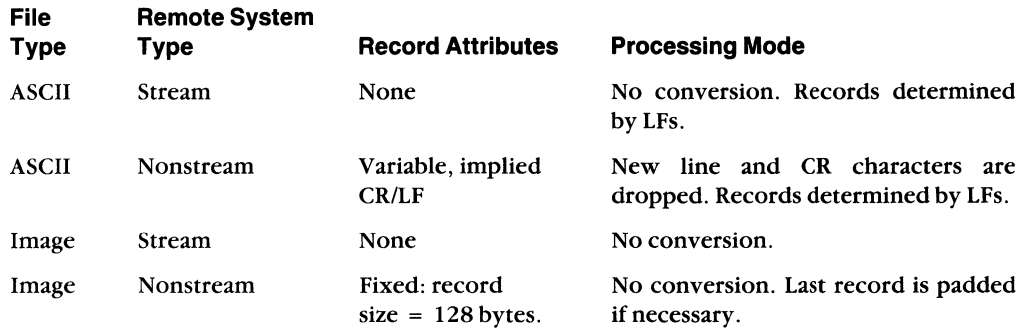

The following sections detail how the TF ARs handle data conversions for remote input and output files.

### **2.5 Converting Remote Input Files**

During remote file input, a file located on a remote DECnet host is transferred to an MS-DOS system. Local handling of the remote file is determined by its attributes and the type of remote file system.

### **2.5.1 Binary Image Files**

No record to stream conversion is performed on a binary image file. The file is passed to the calling task one record at a time. The size of each record is set by the record attributes and the maximum record size of the remote input file. If the remote file system does not support record attributes (for example, stream), the size is set to 128 bytes.

The remote file's record format (RFM) and record attributes (RATs) are ignored in this type of file transfer.

### **2.5.2 ASCII Files**

No data interpretation is performed on an ASCII file coming from a stream file system. For ASCII files being copied from a nonstream file system, data handling is determined by the remote file system, the remote file's record format and record attributes.

A nonstream file system can support variable-length, fixed-length, variable-with-fixedcontrol (VFC) record formats, and stream record formats. It also supports a number of record attributes. The TFARs perform data conversion on ASCII files depending on the record attributes of the remote file. The following section describes how TFARs interpret data based on the remote file's record attributes:

**• RAT = Implied LF/CR.** No conversion of embedded carriage control characters. A CR/LF pair is appended to each record.

- **RAT = FTN, PRN.** FORTRAN (FTN) and Print (PRN) carriage control characters are converted appropriately to stream file systems.
- **RAT = NULL, Embedded carriage control, Block, MACY11.** No data is inserted between records.

 $\angle$   $\rightarrow$ 

/ "'. /

### **2.6 Converting Remote Output Files**

Remote output files are transferred from the local system to a remote DECnet host. By default, files are transferred in ASCII mode. The file's record format and record attributes are determined by the remote file system. A logical record consists of data up to and including a CR/LF pair. The TFARs send a file as image if the first logical record is not terminated by either a CR/LF or a LF/CR pair.

### **2.6.1 ASCII Files**

If the local file is transferred to a remote stream file system, the logical records are passed with no data conversion being performed. The file structure defaults are:

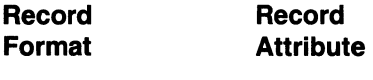

Stream **NONE** 

If the file is copied to a nonstream file system, delimiting CR/LF pairs are dropped from the logical records before they are sent. The file structure defaults are:

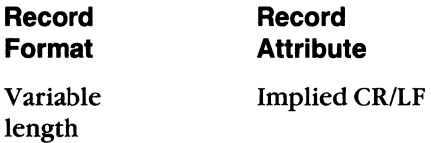

### **2.6.2 Image Files**

If the remote output file is an image file, the records are passed with the following default file structure:

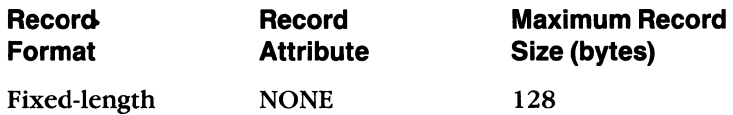

Since the default data type for a remote output file is ASCII, the TFARs initially create an ASCII file on the remote node. If the first logical record is not terminated by a CR/LF or a LF/CR pair, the TFARs will issue a DAP access message complete (purge) message. In this case, the TFARs create a new image file on the remote node. This particular file is then sent using the data handling defaults for an image file transfer.

### **2.7 Using Network File Specifications for Network Access**

MS-DOS system calls requesting network access must pass a specifically formatted network file specification string. The TFARs intercept these calls, recognize the network access request and perform the DAP functions necessary to complete the specified network operation.

The network file specification consists of a node specification string, optional access control information, and a file name specification string.

To request network access, use the network file specification string as shown below:

*\ \j\node\userid\password\account\ Vile-specification* 

### **2.7.1 Node Specification**

A node specification identifies the remote system where file access operations will take place. The node specification string is preceded by two backslashes, the letter f and another backslash. The optional access control string follows the node information. Each element is separated by a single backslash character.

If no access control information is supplied, then the default access control information set with NCP is used. If there is no default access information, only the node name is used by the TFAR subroutines for processing.

The node specification string uses one of the following formats:

( 1. To access the remote node with access control information:

*\ \j\.node\userid\password\account\ \* 

2. To access the remote node without optional access control data:

*\ \j\.node\ \* 

where:

f

 $\overline{\mathcal{L}}$ 

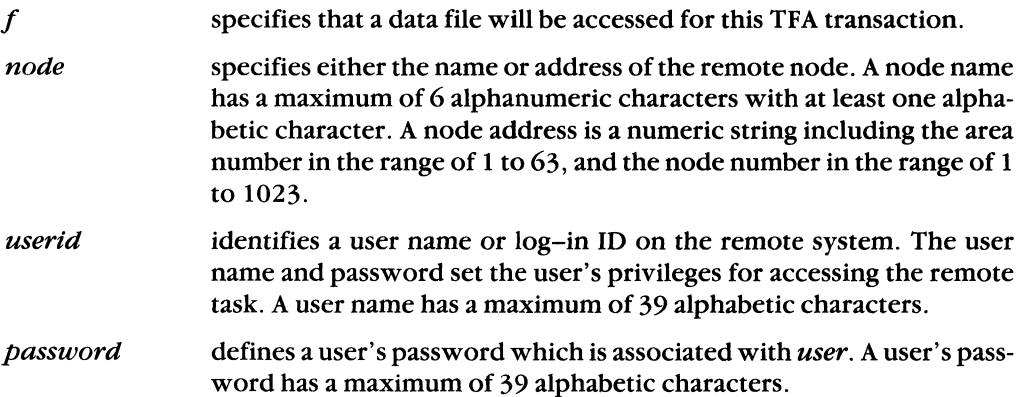

*account* identifies a billing account number which is used with the user name and password information on some systems. An account number has a maximum of 39 characters. If the account information is not required, you can omit it from the string.

#### **2.7.2 File Name Specifications**

The file name specification string identifies the remote file to be accessed. File specification strings cannot contain spaces, semi-colons, left  $(<)$  or right  $(>)$  angle brackets. File names must conform to the conventions of the target node. Any unspecified elements default to the target system's conventions. Refer to the appropriate programmer's reference manual for more details.

### **2.8 Passing User Parameters**

Whenever an I/O file operation is invoked, system control is transferred to the TFARs. Users pass parameters to and receive results from the TFARs by way of the MS-DOS function requests. The parameters are loaded into or returned to one or more 8086/ 8088 registers. The contents of each register is defined by the specific MS-DOS function call.

The TFAR subroutines check to see if the proposed I/O operation is a network supported call. Network access is signaled by the string  $\setminus\setminus\bigwedge$  which begins the network file specification string. (See Section 2.7.)

The TFARs parse the network file specification string. If a function call returns a handle, the TFARs save the handle (and related file specification data) in a database for subsequent calls requiring network access over the same path. Once the requested DAP operation is completed, control is returned to the system and the TFARs.

### **2.9 Using the Transparent Network Task Control Utility**

The Transparent Network Task (TNT) Control utility, Version 1.1, reports the status of the Transparent File Access (TFA) utility as well as the Transparent Task-to-Task (TTT) utility. It features an on-line help routine which lists supported TNT commands. TNT returns DAP messages and other extended error information for assisting in fault isolation. Using TNT, you can deinstall TFA (and/or TTT) from memory.

This section deals only with the use of TNT for transparent file access operations. Chapter 3 discusses TNT and its role in transparent task-to-task communication.

#### **2.9.1 Displaying Network Status of the Transparent File Access Utility**

To display the status of TFA, you run TNT. The system responds with a start-up message and one or more network status message(s).

/
All errors returned by the Transparent File Access utility are standard MS-DOS error messages. However, the Transparent Network Task Control utility provides extended error support to transparent file access operations. DAP and other extended error messages, returned by this utility, can help you locate problem areas. See Appendixes C, E and F for a complete list of these error messages.

#### **NOTE**

When you run TNT, the status of the Transparent Task-to-Task utility is also reported.

To invoke TNT, type the following command:

 $E> TNT$  (RET)

The system responds with a start-up message:

Transparent Network Task Control Vi.l

and one or more of the following status message(s):

DECnet TFA is not instal led.

DECnet TFA has no errors to report.

DECnet TFA Errors are: *remote-file-specification: e.xtended-error-message* 

#### or

 $\blacksquare$ 

 $\sqrt{\phantom{a}}$ 

DECnet TTT is not instal led.

DECnet TTT has no errors to report.

DECnet TTT Errors are: *remote-file-specification* : *extended-error-message* 

#### where

*extended-error-message* returns an error code from one of the following groups of error messages:

- Error codes contained in the external variable *errno* Appendix C.
- DAP error messages (maccode/miccode in octal) Appendix E.
- Transparent File Access Routines error messages Appendix F.

#### 2.9.2 **On-line Help**

On-line help provides you with a list of supported TNT commands. To obtain help, type:

/~\

(  $\backslash$ "-

E> TNT HELP (RET)

The system responds with the following help text:

Transparent Network Task Control Vl.l Transparent Network Task commands are:

TNT TNT HELP TNT TTT OFF TNT TFA OFF Display status of both TTT and TFA. Display this text.<br>Remove TTT from memory. Remove TFA from memory.

If you mistype a command, TNT responds with an error message and the list of supported TNT commands:

Transparent Network Task Control Vl.l Transparent Network Task command error. Transparent Network Task commands are:

TNT TNT HELP TNT TTT OFF TNT TFA OFF Display status of both TTT and TFA. Display this text. Remove TTT from memory. Remove TFA from memory.

#### 2.9.3 **Deinstalling TFA**

You can remove TFA from memory. Enter the following command line:

E> TNT TFA OFF (RET)

The system responds with the following text:

Transparent Network Task Control Vl.l The task was removed successfully.

If TFA could not be removed, one of the following messages is displayed:

Transparent Network Task Control Vl.l TFA cannot be removed because it is not installed or is not installed last.

or if MS-DOS failed on the remove call,

Transparent Network Task Control Vl.l The task could not be removed.

#### **NOTE**

TFA traps MS-DOS interrupt function call21H as do other software applications. If you want to remove TFA from memory, it must be the last task installed which intercepts interrupt 21H. Otherwise, you should remove any tasks installed after TFA that also trap 21H, or reboot your system to remove TFA.

# **2.10 TFA Programming Considerations**

 $\blacksquare$ 

 $\blacksquare$ 

 $\left($ 

There are specific MS-DOS function requests that support DECnet-VAXmate transparent file access operations. Table 2-3 provides you with a summary of these calls. When creating TFA applications, you should note the following:

- Some user programs may not accept the TFA network specification string.
- You should not use unsupported MS-DOS function requests to perform transparent file access operations.
- If you issue a  $\overline{c}$  (TRLET while TFA is active, network operation may be blocked. To clear this condition, run the TNT utility.

# **2.11 MS-DOS Function Requests**

The following table summarizes the MS-DOS function requests used for transparent file access operations. Call descriptions appear in Sections 2. 11.1 through 2.11.9.

| Hexadecimal<br><b>Value</b> | <b>Function</b>                              | <b>Network Access</b>                                                                           |
|-----------------------------|----------------------------------------------|-------------------------------------------------------------------------------------------------|
| 3CH                         | Create a file.                               | Initiate a logical link request to create a<br>remote file.                                     |
| 3DH                         | Open a file.                                 | Initiate a logical link request to open a<br>remote file.                                       |
| 3EH                         | Close a file handle.                         | Close a remote file and terminate a logical<br>link connection.                                 |
| 3FH                         | Read from a file/device.                     | Read data from a remote file.                                                                   |
| 40H                         | Write to a file/device.                      | Write data to a remote file.                                                                    |
| 41H                         | Delete a file from a<br>specified directory. | Delete a file from a remote directory.                                                          |
| 4BH                         | Load and execute a<br>program.               | Submit a remote command file to be<br>executed.                                                 |
| 4EH                         | Find first matching file.                    | Search for the first remote file that<br>matches the specified file characteristics.            |
| 4FH                         | Find next matching file.                     | Find the next file entry that matches the<br>name specified on the previous find first<br>call. |

Table 2-3: **MS-DOS Function Requests for Transparent File Access** 

#### 2.11.1 Close

# NAME  $\left\langle \right\rangle$

Close - close a remote file, terminate a logical link connection and deactivate the han- ~. dle used for data exchange.

```
+ •.....••. - - - - - - _ .•....•..•...•••.••.•..•.•.• + 
| On | 8086/8088 Register Contents
: Entry I + .•••.... + •.••.••..••.•••••••.•.••••••••.•.•• + 
I AH I 3EH + ••••••• _+ ••••••••••••••••••••••••••••••••••• + 
IBX ! Handle for logical link access. + ..•.•..• + ..••••••••••••.••..•••••••••••••.•• +
```

```
+ •••••••••••••••••••••••.•••••••••••••••••••• + 
| On | 8086/8088 Register Contents
| Return |
+ •••••••• + ••••••••••.•••.•••..••• _ ••••••••••• + 
AX | No errors (if carry bit is clear) |
I I I 
      | Error code (if carry bit is set) |
+ •. - - _. - .+. _ •.. _ ... _ ..... _ ....... - - - - _ .. - - _ .. +
```
#### Figure 2-1: Close Function Call

#### **DESCRIPTION**

The Close function closes the remote file, terminates the logical link connection, and deactivates the handle used for data exchange.

On entry, the BX register contains the 16-bit handle value returned by the open or create 110 operation. If the close operation completes successfully, no error is returned in the AX register. If an error condition occurs, the appropriate error code is returned in the AX register.

The following error code can occur:

# Hexadecimal Value Meaning

6 An invalid handle value was detected.

#### NOTE

If you issue the *Close* call with a handle equal to  $-1$ , the TFARs will interpret the call as a request to abort any active Find Matching File operations.

# **2.11.2 Create**

### **NAME**

 $\left($ 

 $\left($ 

Create - initiate a logical link request to create a remote file.

```
+ - - - - - - - - - - - - - - - - - - - - - - - - - - - - - - - - - - - - - - - - - - --+ I On I 8086/8088 Register contents I 
 I Entry I
+ - - - - - - - -+ - - - - - - - - - - - - - - - - - - - - - - - - - - - - - - - - - - -+ 
I AH I 3CH I 
+ - - - - - - - -+- - - - - - - - - - - - - - - - - - - - - - - - - - - - - - - - - --+ I DS:DX I Address of remote file I 
| DS:DX | Address of remote file<br>| | specification string.
+ - - - - - - - - + - - - - - - - - - - - - - - - - - - - - - - - - - - - - - - - - - - -+
```

| On<br>Return | 8086/8088 Register Contents                                                                     |
|--------------|-------------------------------------------------------------------------------------------------|
| AX           | Handle for logical link access<br>  (if carry bit is clear)<br>Error code (if carry bit is set) |

**Figure** 2-2: **Create Function Call** 

# (~ **DESCRIPTION**

The *Create* function call enables a source task to initiate a logical link request to create a remote file. When the request is made, the file is opened for write operations. On entry, DS:DX contains the address of the remote file specification string. Any optional access control information is passed as part of the string to the target task.

On return, the AX register contains an error code or a 16-bit handle associated with the source task. The returned handle value must be used for subsequent read and write 110 operations.

The TFARs exchange a series of DAP messages with the remote FAL in order to initialize the DAP environment and define the requested network access. Each link initialization involves an exchange of DAP configuration, attributes, and access messages. The configuration messages include information regarding the operating and file systems of the source and target systems, and the buffer size. The attributes messages supply information about the file to be accessed. Undefined file attributes are set to default values determined by the remote file system. The access message establishes the type of access to the remote file.

If you are unable to initiate a logical link connection, an error code is returned in the AX register. The following set of error codes can occur:

 $\geq$ 

/

### **Hexadecimal Value**

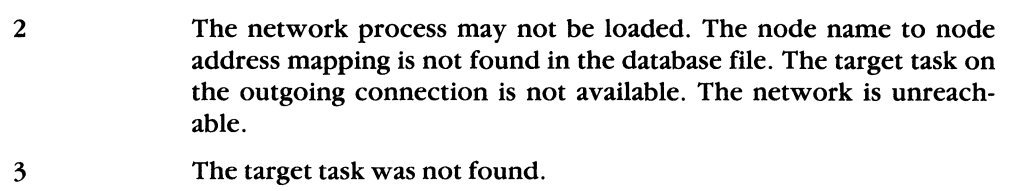

- 4 There are too many active logical link connections.
- 5 The remote object rejected the request.

**Meaning** 

# **2.11.3 Delete**

#### **NAME**

 $\overline{\mathbf{C}}$ 

 $\left($ 

Delete - delete a remote file from a specified directory.

```
+- - - - - - - - - - - - - - - - - - - - - - - - - - - - - - - - - - - - - - - - - - --+ 
| On | 8086/8088 Register Contents |
IEntry I I +- - - - - - - -+- - - - - - - - - - - - - - - - - - - - - - - - - - - - - - - - - --+ 
IAH I 41H I +- - - - - - - -+- - - - - - - - - - - - - - - - - - - - - - - - - - - - - - - - - --+ I DS:DX I Address of network file I 
    | specification string
+- - - - - - - -+- - - - - - - - - - - - - - - - - - - - - - - - - - - - - - - - - --+
```
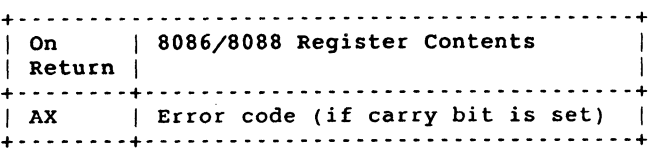

### **Figure** 2-3: **Delete Function Call**

#### **DESCRIPTION**

The *Delete* function call deletes a remote file from a specified directory.

On entry, DS:DX contains the address of the remote file specification string. Any optional access control information is passed as part of the string to the target task.

If an error condition occurs, the error code is returned in the AX register. The following set of error codes can occur:

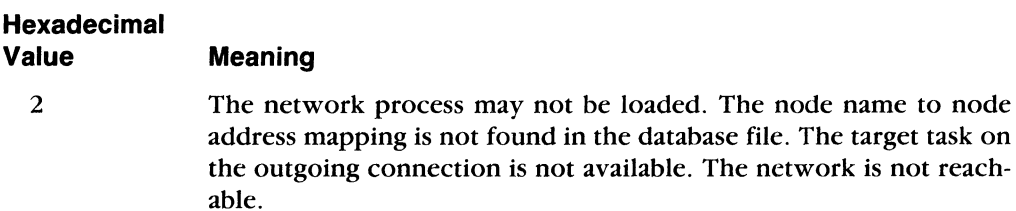

5 The remote object rejected the request.

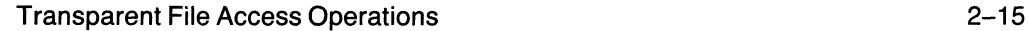

is not reach-

# **2.11.4 Find First Matching File**

### **NAME**

Find First Matching File - search for the first remote file that matches the specified file characteristics.

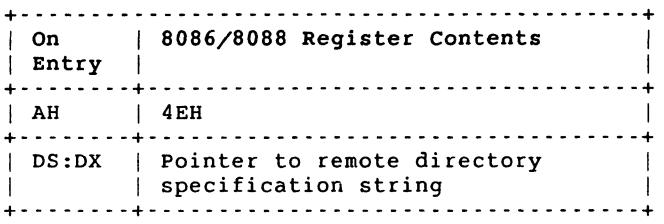

```
+- - - - - - - - - - - - - - - - - - - - - - - - - - - - - - - - - - - - - - - - - - --+ , On ,8086/8088 Register Contents , , Return , , 
+- - - - - - - -+- - - - - - - - - - - - - - - - - - - - - - - - - - - - - - - - - --+ 
| AX | Error codes (if carry bit is set) |<br>| ,<br>| current| File name, creation date, , , , , ,
\mathbf{I}| DMA | file size and creation time (if
| data | carry bit is clear)<br>| block |
+- - - - - - - -+- - - - - - - - - - - - - - - - - - - - - - - - - - - - - - - - - --+
```
#### **Figure 2-4: Find First Matching File Function Call**

### **DESCRIPTION**

The *Find First Matching File* function searches for the first file that matches the directory specification set by the user. If a directory specification is given without a file specification or includes wildcards, the first matching file is returned. On entry, the DS:DX register contains the address of the network file specification string.

If a file is found that matches the specification string, the carry bit is cleared and the information is returned into the current DMA data block as follows:

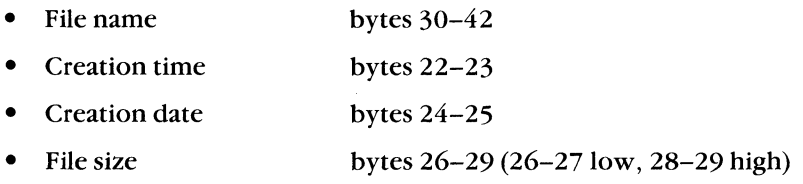

The DMA is a portion of memory that is allocated for passing data between processes. The user can obtain a pointer to this area by issuing an MS-DOS *Get Disk Transfer Address* function ca112FH.

If only one matching file is found, the carry bit is **not set** and an 18 is returned in the AX register. If no matching file is found, the carry bit is set, and an error code of 2 is returned in the AX register.

The following set of error codes can occur:

# **Hexadecimal Value Meaning**

 $\overline{\mathbf{C}}$ 

 $\left($ 

2 The network process may not be loaded. The node name to node address mapping is not found in the database file. The target task on the outgoing connection is not available. The network is unreachable.

18 There are no matching files.

Transparent File Access Operations 2-17

# **2.11.5 Find Next Matching File**

#### **NAME**

Find Next Matching File – find the next file entry that matches the name specified on the previous find first call.

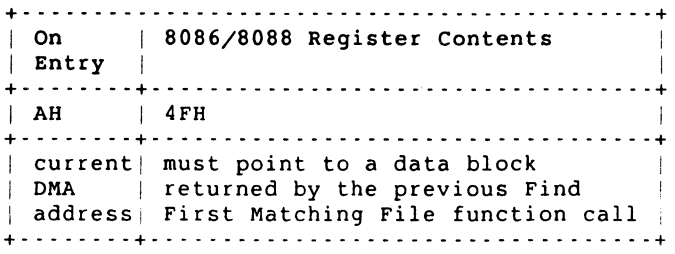

| $ $ Return $ $ | $ $ On $ $ 8086/8088 Reqister Contents |
|----------------|----------------------------------------|
|                | AX   error codes; if carry bit is set  |

**Figure** 2-5: **Find Next Matching File Function Call** 

#### **DESCRIPTION**

This function call finds the next matching entry in a directory\_On entry, the current DMA address must point to a data block returned by the previous *Find First Matching File* function call.

If a file is found that matches the specification string, the information is returned into the current DMA data block as follows:

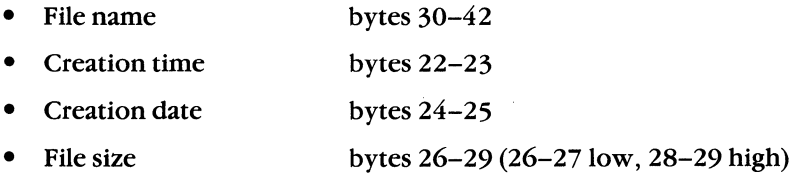

The DMA is a portion of memory that is allocated for passing data between processes. The user can obtain a pointer to this area by issuing an MS-DOS *Get Disk Transfer Address* function call 2FH.

When a matching file is found, and it is the last matching file in the directory, an error code 18 is returned in the AX register and the carry bit is cleared. Likewise, if no matching file is found, the carry bit is set and an error code 18 is returned in the AX register.

The following error code can occur:

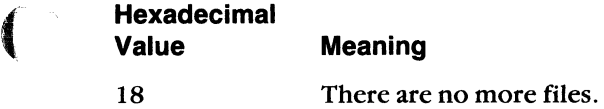

 $\frac{4}{3}$ 

**Transparent File Access Operations 2-19** 

# **2.11.6 Load and Execute a Program**

# **NAME**

Load and Execute a Program - submit a remote command file.

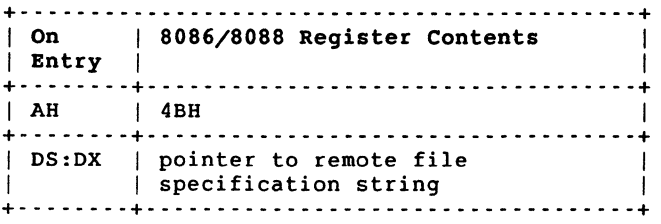

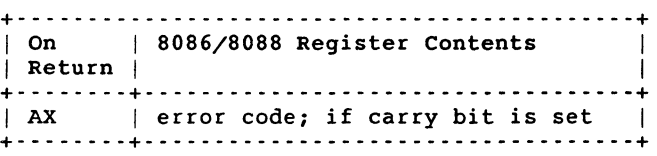

### **Figure** 2-6: **Load and Execute a Program Function Call**

# **DESCRIPTION**

This function call allows an existing remote file to be submitted as a batch or command file for remote execution. (The remote file is not deleted after completion ofthis call.) On entry, the DS:DX register contains the address of the network file specification string. This string points to the name of the remote file to be loaded and executed. The ES:BX register points to a parameter block defining the command file's environment. These registers are ignored for remote command file submission.

If the load and execute is unsuccessful, the carry bit is set and the error reason is returned in the AX register. The following error code can occur:

### **Hexadecimal Value Meaning**

2 The network process may not be loaded. The node name to node address mapping is not found in the database file. The target task on the outgoing connection is not available. The network is unreachable.

/

# 2.11.7 Open

### NAME

 $\overline{\mathcal{L}}$ 

Open - initiate a logical link request to open a remote file.

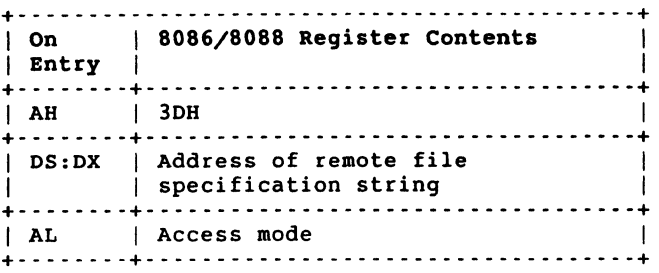

```
+- - - - - - - - - - - - - - - - - - - - - - - - - - - - - - - - - - - - - - - - - - --+ I On I 8086/8088 Register Contents I 
I Return I I 
+- - - - - - - -+- - - - - - - - - - - - - - - - - - - - - - - - - - - - - - - - - --+ 
IAX I Handle for logical link access I I I (if carry bit is clear) I 
I I I 
I I error code (if carry bit is set) I 
+- - - - - - - -+- - - - - - - - - - - - - - - - - - - - - - - - - - - - - - - - - --+
```
### ( Figure 2-7: Open Function Call

### **DESCRIPTION**

The *Open* call enables a task to initiate a logical link request to open a remote file. On entry, DS:DX contains the address of the remote file specification string. If you include wildcards as part of the specification string, only one file is opened.

Any optional access control information is passed as part of the string to the target task.

The access mode is defined in AL and consists of one of the following values:

- 0 open file for reading
- 1 open file for writing
- 2 open file for reading and writing

If the *Open* call completes successfully, a 16-bit handle is returned in the AX register. The handle value must be used for subsequent read and write I/O operations.

If an error condition occurs, the carry bit is set and an error code is returned in the AX register.

Transparent File Access Operations 2-21

The following set of error codes can occur:

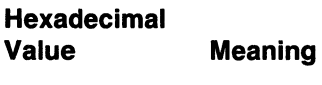

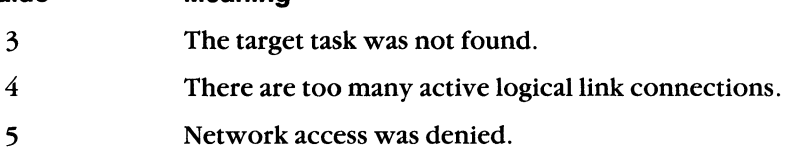

**2-22 DECnet-VAXmate Programmer's Reference Manual** 

/

# 2.11.8 Read

#### NAME

Read - receive data from a remote file.

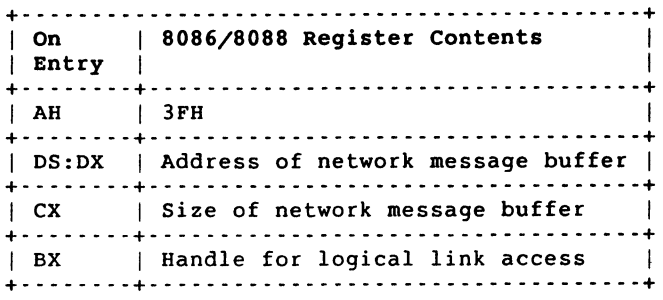

| On<br>  Return | 8086/8088 Register Contents                                                  |
|----------------|------------------------------------------------------------------------------|
| AX             | Number of bytes received over the<br>logical link (if carry bit is<br>clear) |
|                | Error codes (if carry bit is set)                                            |

Figure 2-8: Read Function Call

#### **DESCRIPTION**

 $\left($ 

The *Read* function call allows the target task to read data from a remote file.

On entry, the BX register contains the 16-bit handle value. The CX register contains the number of bytes to be received. DS:DX contains the address of the network message buffer.

On return, the AX register contains the number of bytes successfully received by the target task. If the carry bit is clear and  $AX = 0$ , an end-of-file status is indicated. A single read function returns a maximum of one logical record.

If the buffer is too small for one logical record, no error occurs. The next read continues to return bytes until the entire logical record has been read.

If an error condition occurs, the carry bit is set, and an error code is returned in the AX register.

The following set of error codes can occur:

#### **Hexadecimal Value Meaning**  5 6 The logical link was disconnected. An invalid handle was detected.

DECnet-VAXmate Programmer's Reference Manual

/" I

# 2.11.9 Write

# NAME

Write - write data to a remote file.

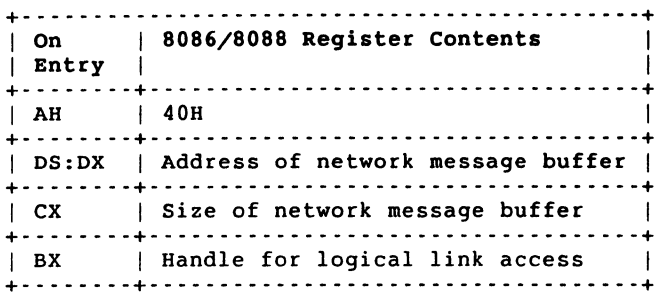

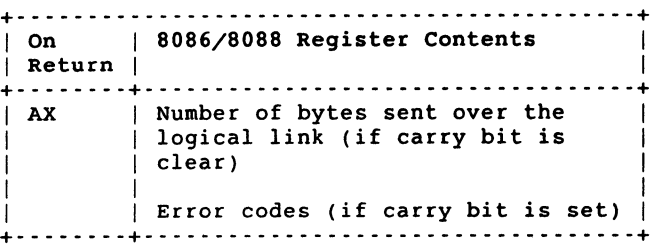

### Figure 2-9: Write Function Call

### **DESCRIPTION**

 $\left($ 

 $\left($ 

The *Write* function call allows the source task to write data to a remote file.

On entry, the BX register contains the 16-bit handle value. The CX register contains the number of bytes to be sent. DS:DX contains the address of the network message buffer.

On return, the AX register contains the number of bytes successfully sent by the source task.

If an error condition occurs, the carry bit is set and an error code is returned in the AX register.

The following set of error codes can occur:

# Hexadecimal

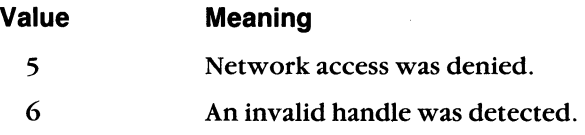

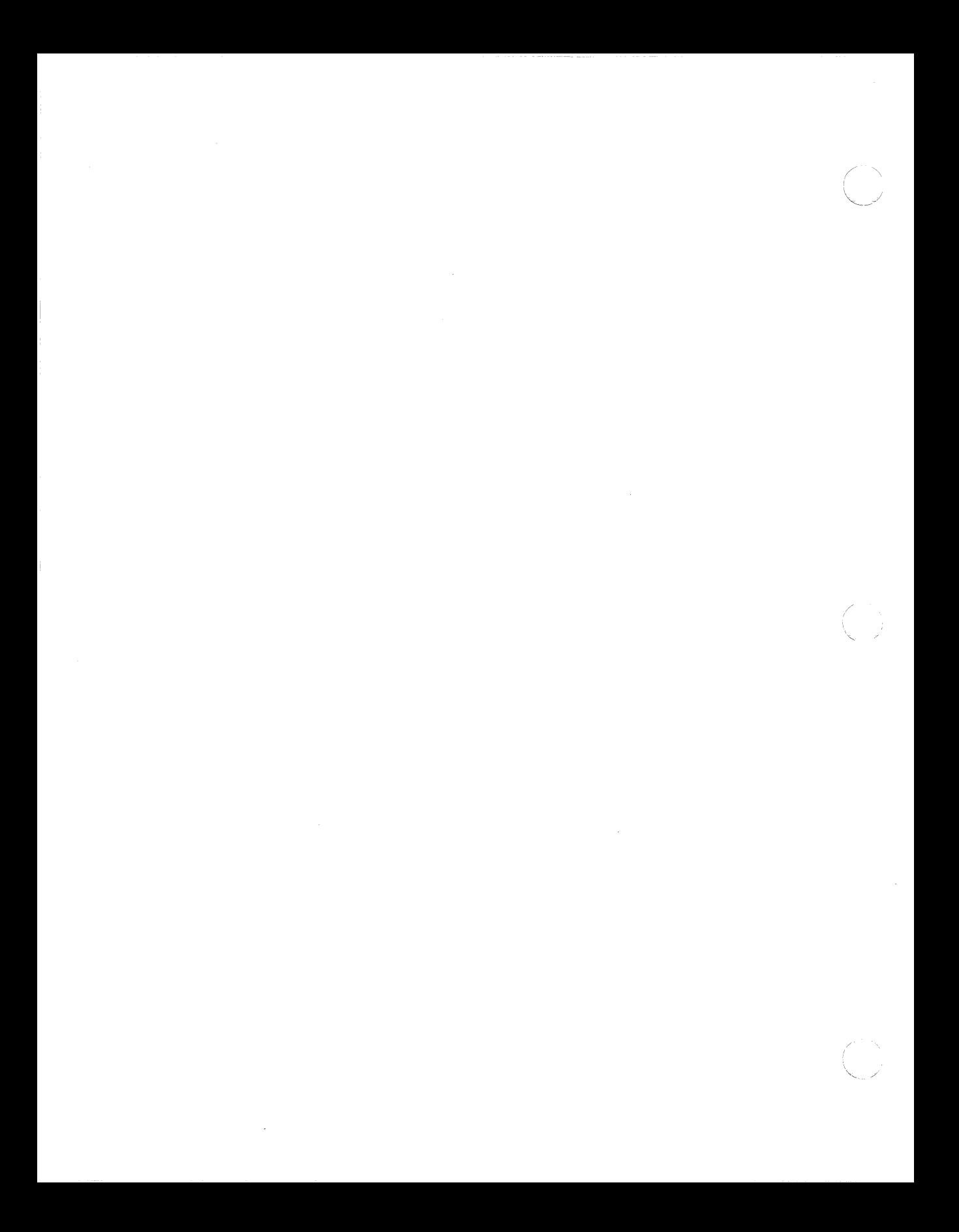

# 3 **Transparent Task-to-Task Communication**

DECnet-V AXmate supports transparent task-to-task communication for high level language and assembly language programs. DECnet-VAXmate supports DOS Version 2.0 XENIX-compatible I/O handle calls starting with function request 2FH. Using specific calls, a task can perform standard I/O operations and communicate with another task over the network.

# **3.1 Transparent Task-to-Task Communication**

(

 $\left($ 

Transparent communication provides the basic functions necessary for tasks to communicate over the network. These functions include the initiation, acceptance, and establishment of a logical link; the orderly exchange of messages between DECnet tasks; and the controlled termination of the communication process.

When accessing the network transparently, you use no DECnet-specific calls to perform these functions. Instead, you use normal I/O statements provided by the applicable high level language. An assembly language task uses a subset of the MS-DOS function requests to perform the same communication activities.

# **3.2 Transparent Communication Functions**

This section describes the functions that the client and server tasks use to communicate ork.

# **3.2.1 Initiating a Logical Link Connection**

Transparent communication can only take place after a logical link is established between two cooperating tasks. You establish the logical link by issuing a client task call that requests a logical link connection. The request is sent to the server task on the remote node.

The interaction that takes place prior to establishing a logical link is termed a handshaking sequence. Using transparent task-to-task communication, an MS-DOS program can act as either a client or a server.

# **3.2.2 Handshaking Sequence for a Client Task**

To initiate the logical link request transparently, a client task performs a file create or open operation. This task supplies the following information:

- **The identification of the server node.** Every node in the network has a unique identifier that distinguishes it from other nodes in the network. Transparent communication uses a node specification string to indicate the name of the server node. (See Section 3.4.1.)
- **The identification of the server task.** Client tasks specify the server task that they want to communicate with by using a network task specification string. This string uses network object numbers and task names. Network object numbers range from 1 to 255. Numbers 1 to 127 are assigned to generic network servers. Numbers 128 to 255 are available for user-written tasks.

When a user specifies a task name, the object number is zero.

High level language client tasks can use standard file opening statements to request a logical link connection to the remote task. An assembly language client task uses the MS-DOS *Create* or *Open* function request to perform the same operation.

# **3.2.3 Handshaking Sequence for a Server Task**

A high level language server task performs a file create or open operation to accept the logical link connection request. If *SYS\$NET* is specified as the node name, the task is always a server task. An assembly language server task can accept the logical link request with either the MS-DOS *Create* or *Open* function request.

# **3.2.4 Exchanging Data Messages over a Logical Link**

Once the logical link is established, either task can send and receive data messages. A coordinated set of write and read operations enables the exchange of data over the logical link. For high level language tasks, standard read and write calls are used for data exchange. An assembly language task uses the MS-DOS *Read* and *Write* function requests. The handle returned by the previous *Create* and *Open* function requests must be specified in all *Read* and *Write* function requests.

# 3.2.5 Terminating the Logical Link

The termination of a logical link signals the end of the communication process between two tasks. When network activity is no longer required, either high level language task can issue a file closing statement to break the link. Likewise, either assembly language tasks can issue the MS-DOS Close function request to terminate the connection. This particular MS-DOS call closes the logical link and deactivates the original handle used for data exchange.

# 3.3 Creating a Transparent Communication Task

Before creating a transparent communication task, you must install the Transparent Task-to-Task (TTT) utility. To install this utility, type the following start-up command line:

```
E> TTT (RET)
```
The system responds with either:

DECnet - TTT Version 1.1 installed

or

 $\sqrt{\frac{1}{2}}$ 

DECnet - TTT Version 1.1 has already been installed

Once the utility is installed, a high level language task can invoke standard 110 function calls. An assembly language task can use the following MS-DOS function requests.

# Table 3-1: MS-DOS Function Requests for Transparent Intertask Communication

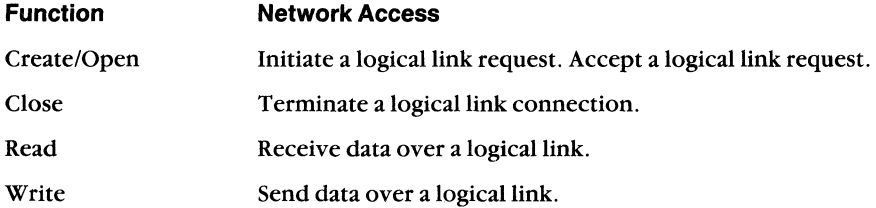

Whether you are running a high level or assembly language task, network access requires the use of specially formatted task names. These task names are implemented as network task specification strings. The strings must be specified with all create and open file operation calls.

# 3.4 Network Task Specifications

The network task specifications consist of a node specification string with optional access control information and a target task specification string. Access control information contains arguments that define your access rights at the remote node. The control string contains three fields: user name, password, and account number. Access control verification is performed according to the conventions of the remote node.

The target task can be identified as either a named or numbered object. Named objects are user-written tasks which are referenced by a name during a connect request and an accept request. The object number for such tasks is O. Numbered objects are tasks which are referenced by a number. The object numbers range from 1 to 255. Numbers 1 to 127 are reserved for DECnet-specific tasks. Numbers 128 to 255 are available for user-written tasks.

You can access the target task by its object name or number. The network task specification string uses one of the following formats:

- 1. To access the target task by object name with access control information \ \ *t\node\userid\password\account\ \object·name*
- 2. To access the target task by object name without access control information *\ \t\node\ \object-name*
- 3. To access the target task by object number with access control information *\ \t\node\user\password\account\ \#object-number*
- 4. To access the target task by object number without access control information *\ \t\node\ \#object-number*
- 5. To establish a server task by object name

*\ \t\SYS\$NE'J\. \object-name* 

6. To establish a server task by object number *\ \t\SYS\$NE'J\. \#object-number* 

# 3.4.1 **Node Specifications**

A node specification for a client task names the remote node and supplies optional access control data. The node specification string is preceded by two backslashes, the letter t and another backslash. The optional access control string follows the node information. Each element is separated by a backslash.

The node specification string takes the following format:

```
\ \t\node\user\password\account\ \
```
or

*\ \t\node\ \* 

where:

- *t*  specifies that a program will be accessed for this TTT transaction.
- node specifies either the name or address of the remote node. A node name has a maximum of 6 alphanumeric characters with at least one alphabetic character. A node address is a numeric string including the area number in the range of 1 to 63, and the node number in the range of 1 to 1023.

3-4 DECnet-VAXmate Programmer's Reference Manual

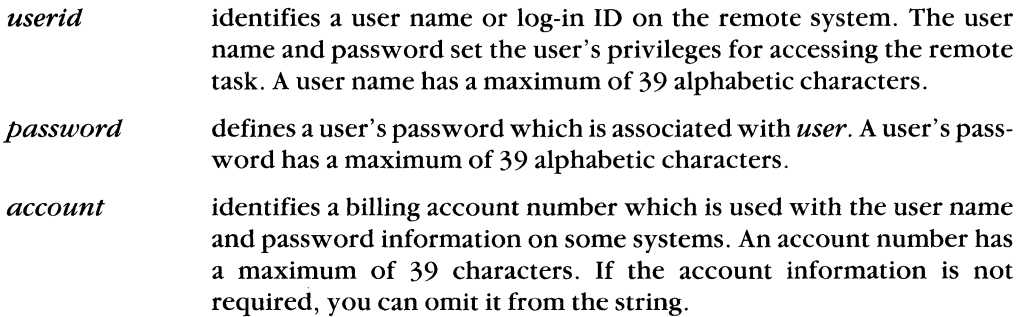

A node specification string for a server task is always  $\\t\t\t\S{YS$NET\}.$ 

# **3.4.2 Task Specifications**

For a client task, the task specification identifies the cooperating task on the remote system. The server task specification identifies the server task. The task can be specified as a named or a numbered object.

The task specification string is expressed in one of the following formats:

*object-name* 

or

(-

 $\blacksquare$ 

 $\overline{\mathbf{C}}$ 

*#object-number* 

where:

*object-name* specifies the task as a named object. User-written tasks are usually addressed as object type 0 plus a name. Digital-specific tasks can be addressed by object name. The object name has a maximum of 16 characters.

*object-number* specifies the task as a numbered object. The valid range is 1 to 255.

# **3.5 MS-DOS Intercept Routine**

Whenever an I/O file operation call is invoked, system control is transferred to the MS-DOS task-to-task intercept routine. Network access is signaled by the string  $\setminus \setminus t \setminus$ which begins the network task specification string. (See Section 3.4 for formats.) The MS-DOS intercept routine checks to see if the proposed I/O operation is a network supported call.

The intercept routine parses the network task specification string. It stores away the socket numbers for the handles used with the open and create I/O calls. These values must be specified with subsequent read, write and close operations. Before one of these calls can complete, the intercept routine must verify the current status of the network handles.

# **3.6 Using the Transparent Network Task Control Utility**

The Transparent Network Task (TNT) Control utility, Version 1.1, reports the status of the Transparent Task-to-Task (TTT) utility as well as the Transparent File Access (TFA) . utility. It features an on-line help routine which lists supported TNT commands. TNT returns extended error information for assisting in fault isolation. Using TNT, you can deinstall TTT (and/or TFA) from memory.

This section deals only with the use of TNT for transparent task-to-task communication. Chapter 2 discusses TNT and its role in transparent file access operations.

# **3.6.1 Displaying Status of the Transparent Task-to-Task Utility**

To display the status ofTTT, you run TNT. The system responds with a start-up message and one or more status message(s).

All errors returned by the Transparent Task-to-Task utility are standard MS-DOS error messages. However, the Transparent Network Task Control utility provides extended error support to transparent task-to-task communication. Extended error messages, returned by this utility, can help you locate problem areas.

#### **NOTE**

When you run TNT, the status of the Transparent File Access utility is also reported.

To invoke TNT, type the following command:

 $F$ > TNT  $RET$ 

The system responds with a start-up message:

Transparent Network Task Control VI.I

and one or more of the following status message(s):

DECnet TTT is not instal led.

DECnet TTT has no errors to report.

DECnet TTT Errors are: *remote-file-specification: extended-error-message* 

or DECnet TFA is not instal led. DECnet TFA has no errors to report. DECnet TFA Errors are: *remote-file-specificatton* : *extended-error-message*  /

where

(

*extended-error-message* is a message contained in the external variable *ermo.* See Appendix C for a list of *ermo* messages.

# **3.6.2 On-line Help**

On-line help provides you with a list of supported TNT commands. To obtain help, type:

E> TNT HELP (RET)

The system responds with the following help text:

Transparent Network Task Control VI.I Transparent Network Task commands are:

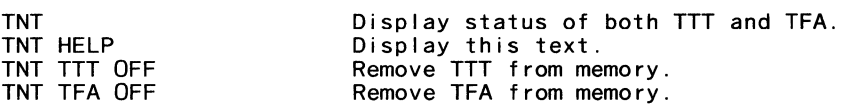

If you mistype a command, TNT responds with an error message and the list of supported TNT commands:

Transparent Network Task Control VI.I Transparent Network Task command error. Transparent Network Task commands are:

```
TNT 
TNT HELP 
TNT TTT OFF 
TNT TFA OFF 
                           Display status of both TTT and TFA. 
                           Display this text. 
                           Remove TTT from memory. 
                           Remove TFA from memory.
```
# **3.6.3 Deinstalling TTT**

You can remove TTT from memory. Enter the following command line:

E> TNT TTT OFF (RET)

The system responds with the following text:

Transparent Network Task Control VI.I The task was removed successfully.

If TTT could not be removed, one of the following messages is displayed:

```
Transparent Network Task Control VI.I 
TTT cannot be removed because it is not installed or is not installed 
last.
```
or if MS-DOS failed on the remove call,

Transparent Network Task Control VI.I The task could not be removed.

#### **NOTE**

TTT traps MS-DOS interrupt function call 21H as do other software applications. If you want to remove TTT from memory, it must be the last task installed which intercepts interrupt 21H. Otherwise, you must remove any tasks installed after TTT that also trap 21H, or reboot your system to remove TTT.

# **3.7 TTT Programming Considerations**

There are specific MS-DOS function requests that support DECnet-VAXmate transparent task-to-task communication. Table 3-1 provides you with a summary of these calls. When creating TTT applications, you should note the following:

- Some user programs may not accept the TTT network specification string.
- You should not use unsupported MS-DOS function calls to perform transparent task-to-task communication.
- If you issue a  $\overline{\text{CTRUC}}$  while TTT is active, network operation may be blocked. To clear this condition, run the TNT utility.

# **3.8 MS-DOS Function Requests for Transparent Task-to-Task Communication**

The following sections describe the MS-DOS function requests and provide specific guidelines. A drawing of the *8086/8088* registers shows their contents before and after each function request.

The function requests are discussed in alphabetical order.

# 3.8.1 Close

# NAME

 $\overline{\mathcal{L}}$ 

Close - terminate a logical link connection and deactivate the original handle.

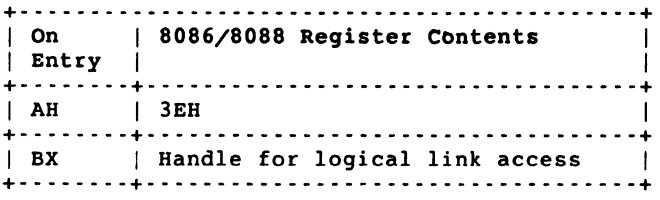

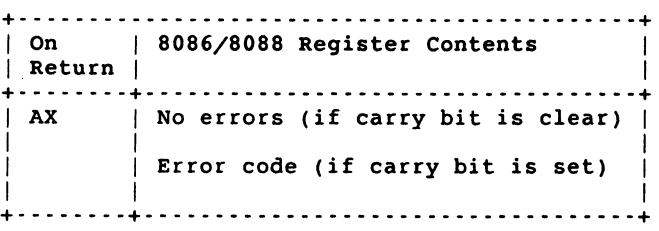

Figure 3-1: Close Function Request

# **DESCRIPTION**

The Close function request terminates the logical link connection and deactivates the handle used for data exchange. Either task can issue the Close call.

On entry, the BX register contains the 16-bit handle value returned by the open or create I/O operation. If the close operation completes successfully and the carry bit is clear, no error is returned in the AX register. If an error condition occurs and the carry bit is set, the appropriate error code is returned in the AX register.

The following error code can occur:

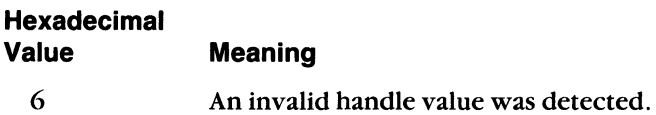

# 3.8.2 Create/Open

# NAME

Create/Open - initiate or accept a logical link connection request.

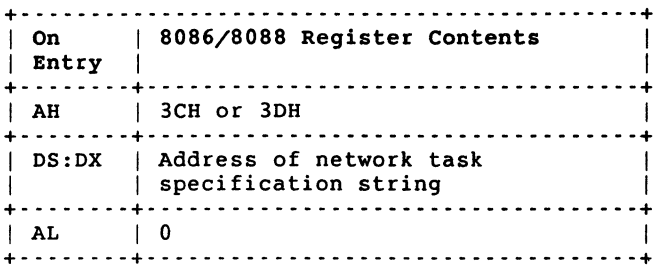

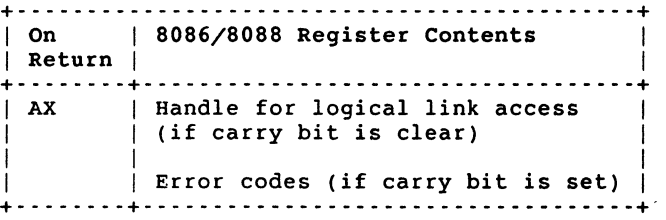

Figure 3-2: Create/Open Function Request

# **DESCRIPTION**

In the context of DEC net-V AXmate, the *Create* and *Open* calls perform the same functions. Either call can initiate and/or accept a logical link connection. However, if *SYS\$ NET* is specified as the node name in the network task specification, and supplied with either call, the function is **only** interpreted as the task accepting a logical link connection.

• To initiate a logical link connection. The *Create* or *Open* call enables a source task to initiate a logical link connection. On entry, DS:DX contains the address of the network task specification string. Any optional access control information is passed as part of the string to the target task.

On return, the AX register contains an error code or a 16-bit handle associated with the source task. The returned handle value must be used for subsequent read and write I/O operations.

• To accept a logical link connection. The *Create* or *Open* call accepts a logical link request from another network task. The 16-bit handle value is returned in the AX register. This handle must be used for subsequent read and write operations. On entry, DS:DX contains the address of the network task specification string.

If you are unable to initiate a logical link connection, an error code is returned in the AX register. To obtain extended error information, run the TNT utility.

The following error code can occur:

#### **Hexadecimal Value Meaning**

2

The network process may not be loaded. The node name to node address mapping is not found in the database file. The target task on the outgoing connection is not available. The network is unreachable. Too many files are currently open. There is an error in the path specification string.

The target task was not found.

There are too many active logical link connections.

The remote object rejected the request.

If you are unable to accept a logical link connection, an error code is returned in the AX register. To obtain extended error information, run the TNT utility.

The following error code can occur:

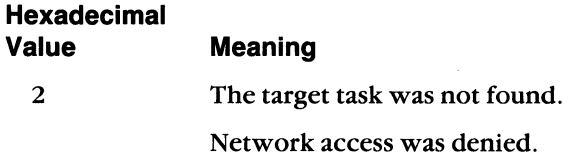

# 3.8.3 Read

# $\blacksquare$

Read - receive data over a logical link connection.

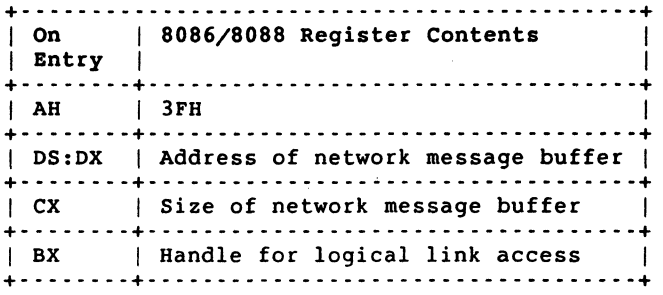

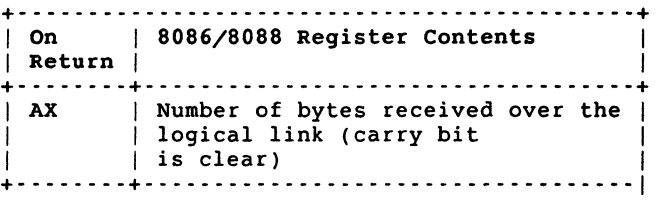

#### Figure 3-3: Read Function Request

### **DESCRIPTION**

The Read function request allows the target task to receive data sent over the logical link.

On entry, the BX register contains the 16-bit handle value. The CX register contains the number of bytes to be received. DS:DX contains the address of the network message buffer.

On return, the AX register contains the number of bytes successfully received by the target task. If an error condition occurs, zero bytes are returned. To obtain extended error information, run the TNT utility. See Appendix D for a list of extended error messages.

# **3.8.4 Write**

# **NAME**

Write - send data over a logical link connection.

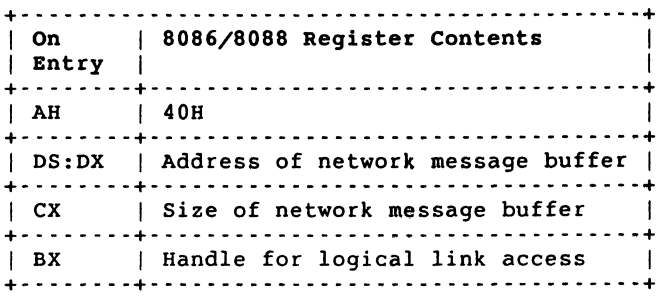

| On<br>  Return | 8086/8088 Register Contents                                                                                   |
|----------------|----------------------------------------------------------------------------------------------------|
| AX             | Number of bytes sent over the<br>logical link (if carry bit<br>is clear)<br>Error codes (if carry bit is set) |

**Figure** 3-4: **Write Function Request** 

# **DESCRIPTION**

 $\left( \begin{array}{c} 1 \end{array} \right)$ 

The *Write* function request allows the source task to send data over the logical link.

On entry, the BX register contains the 16-bit handle value. The CX register contains the number of bytes to be sent. DS:DX contains the address of the network message buffer.

On return, the AX register contains the number of bytes successfully sent by the source task. If an error condition occurs, the error code is returned in the AX register. To obtain extended error information, run the TNT utility.

The following error code can occur:

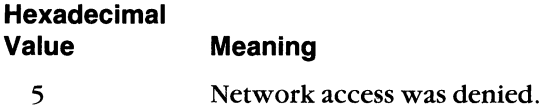

Transparent Task-to-Task Communication 3-13

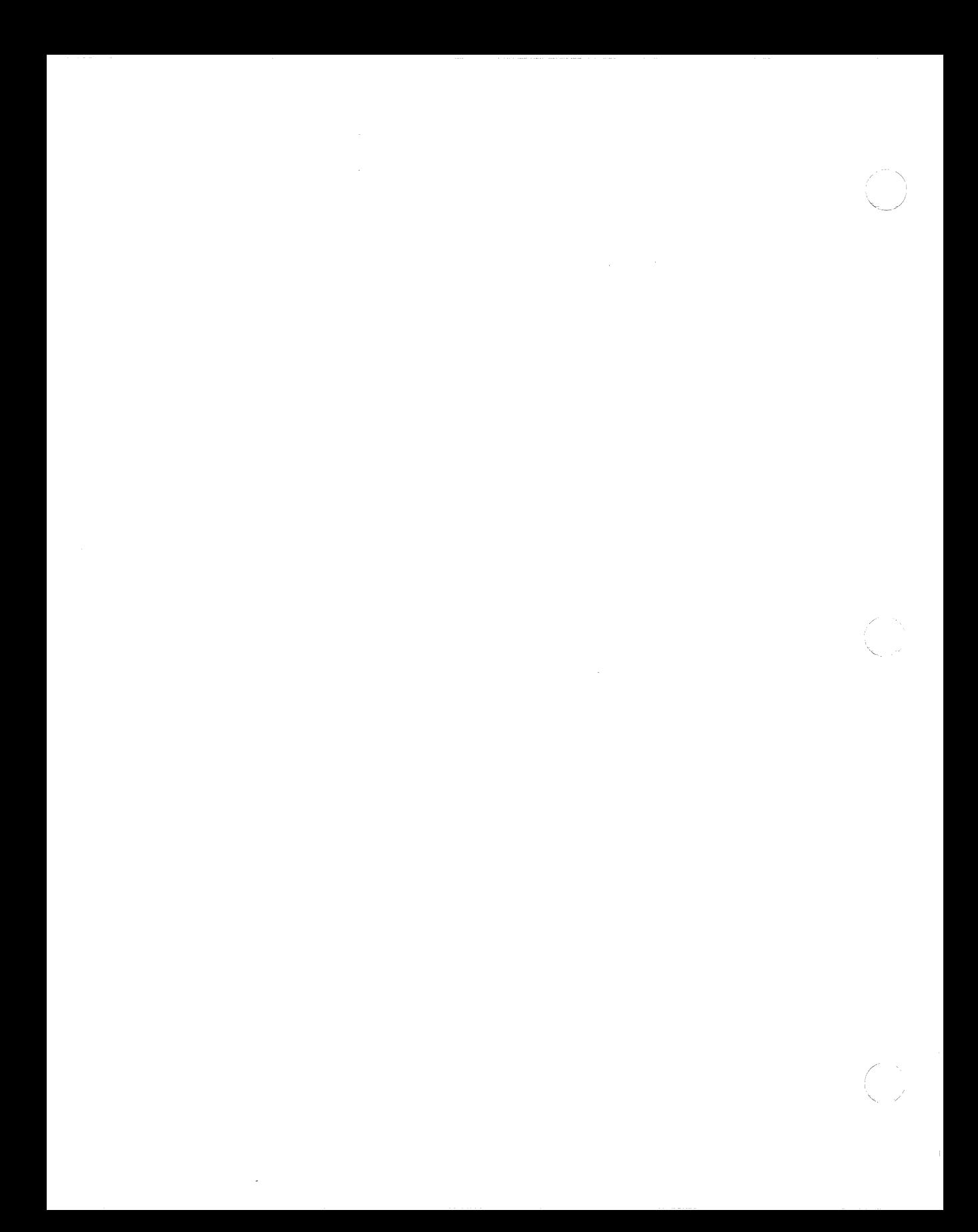

# 4 **C Language**

DECnet-VAXmate includes C language source files which are used to create a linkable library for DECnet-VAXmate applications. This library provides compatibility with the network socket interface supported by DECnet-UL TRIX.

 $\overline{\mathcal{C}}$ 

 $\left($ 

# **4.1 Creating the DECnet-VAXmate Programming Interface Library**

The file DNETLIB.SRC contains three types of files: the .C files (C language sources), the .H files (header files that contain definitions for the network interface) and the .ASM files (assembly language sources). You should refer to the appropriate installation guide for a complete list of these files.

In order to interface to the DECnet-VAXmate network process, you should create a library against which to link your DECnet-VAXmate program(s).

Use the following procedure to create a DECnet-VAXmate programming interface library:

1. The Break Source utility, BREAKSRC, allows you to break the source file, DNETLIB.SRC, into separate source files for compilation and assemblies. BREAKSRC is supplied with the DECnet-VAXmate distribution kit. When you run the DECnet-VAXmate Installation Procedure (DIP), you can select to have the DNETLIB.SRC file split into separate files. The BREAKSRC utility will then be run automatically for you. For instructions on how to run DIP, refer to the appropriate installation guide.

To use BREAKSRC manually, follow this format:

 $BREAKSRC$  < input\_file\_spec > < output\_device: \path >

For example:

BREAKSRC A:DNETLIB.SRC C:\DECNET\SRC\

- 2. Use your C language compiler to compile each C language source module. Use your assembler to assemble each assembly source module.
- 3. After you produce an object module for each source module, build a library against which to link your DECnet-VAXmate applications programs.

### **4.1.1 DECnet-VAXmate Programming Considerations**

The following programming considerations should be noted when writing and developing your DECnet-VAXmate applications:

1. Using the External Variable *ermo* - Most DECnet-VAXmate programming interface functions use the external variable *ermo* as a place to return error detail. It is assumed that *ermo* has been defined externally to the programming interface as an *int*. It may already be defined in your C language run-time library; if not, your applications program should define it.

Appendix C lists the error codes returned by DECnet-VAXmate in *ermo.* 

- 2. Checking Software Compatibility  $-$  When creating DECnet-VAXmate applications, make sure that you resolve any C language compiler incompatibilities before compiling the C language source modules such as long variable names or certain type definitions.
- 3. If your C compiler does not do so by default, you should compile the sources so that all data structures are stored without extra space (packed) for alignment of members on "int" boundaries.
- 4. Using Assembly Source Modules There are assembly source modules included in DNETLIB.SRC. Before you can successfully call these functions from sources compiled by your C language compiler, you should fulfill any assembly-format requirements such as segment names. (Refer to the header file, *begin.h,* on the distribution kit as an example of specific C language compiler segment naming requirements.)
- 5. Using Specific Macros There are references to the macros/functions such as *toupper* and *islower* in some of the C language source modules. It is assumed that your C language compiler has provided a standard macro/function for them. If not, you can simply provide your own macros/functions.
- 6. If you are not using a C compiler that supports the *signal* handling function (for example, CTRUC) trapping), then you will need either to provide your own *signal* function or to comment out from the code in *dnet\_conn* any references to the *signal()* function and the reference to the include file,  $\langle$  signal.h  $\rangle$ .

 $\searrow$  . . .

The (CTRLIC) trapping, provided in *dnet<sub>conn,</sub>* allows you to abort a utility which appears to be waiting indefinitely for connections to complete. (This applies only to utilities that use *dnet\_conn* for making connections.) The *connect* function in *dnet\_conn* is invoked in a nonblocking socket mode.

If **CTRUC** trapping code is commented out from *dnet* \_\_*conn*, there is the potential problem of leaving hung sockets and running out of system resources, should users decide to **CTRL/C**) in the middle of nonblocking connection request attempts.

- 7. If you are using a compiler that does not define the following variables: *int* day*light, long timezone* and *char \*tzname[2J,* either comment these external declarations out of the header file  $\langle \text{time.h} \rangle$  or define them in your C program code.
- 8. The DECnet-VAXmate programming interface library was based on a 2-segment model: one code segment and one data segment.

# **CAUTION**

If a program terminates with any active logical links (sockets), the links remain active. In this way, another program can start and use the same links.

If the logical links are not needed, you must issue an *sclose* function call before a program is terminated with an EXIT, CTRUZ) or CTRUC. If too many links are left active, an error message, indicating that no more buffers are available or that there are insufficient network resources, is reported. This causes the network to become unusable. To completely deactivate any logical links, run the Network Control Program (NCP) and issue the SET KNOWN LINKS command with STATE OFF. (See the *DECnet-VAXmate User's Guide* for more information on this command.)

#### **4.2 How to Read the Socket Interface Call Descriptions**

The socket interface calls are presented as separate entries in this manual. They are documented in a consistent manner. Each call is described under the following headings:

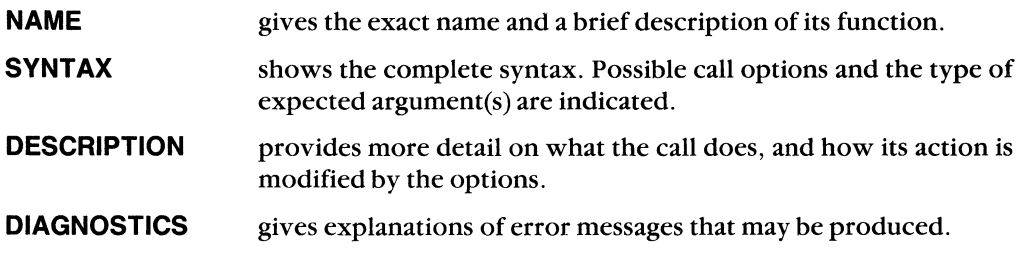

 $\left($ 

 $\overline{\mathbf{C}}$ 

# **4.3 Understanding a SYNTAX Section**

Each socket interface call documented in this chapter has a SYNTAX entry. It shows how a call is defined. The SYNTAX entry consists of several components.

The SYNTAX section for the bind call illustrates these components:

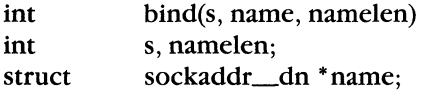

The first line represents the function call and a list of input arguments. Each function call should do one specific task. Data may be passed to the called function by way of arguments. The input arguments follow the function name. They are separated by commas and surrounded by parentheses.

The next set of lines lists the formal arguments and their respective data types (char, int, or structure).

Using the *bind* call example, \*name declares name to be a pointer to the structure type sockaddr\_dn. This structure contains several modifiable fields.

/'
# **4.4 Socket Function Calls**

 $\overline{\mathbf{C}}$ 

 $\left($ 

 $\overline{\mathbf{C}}$ 

The following sections describe the socket interface function calls for C programs. They also provide you with specific guidelines. Some of the socket interface calls use specific data structures. Appendix B details how each data structure is formatted.

The socket interface calls are summarized in the table below:

## **Table 4-1: Socket Interface Calls**

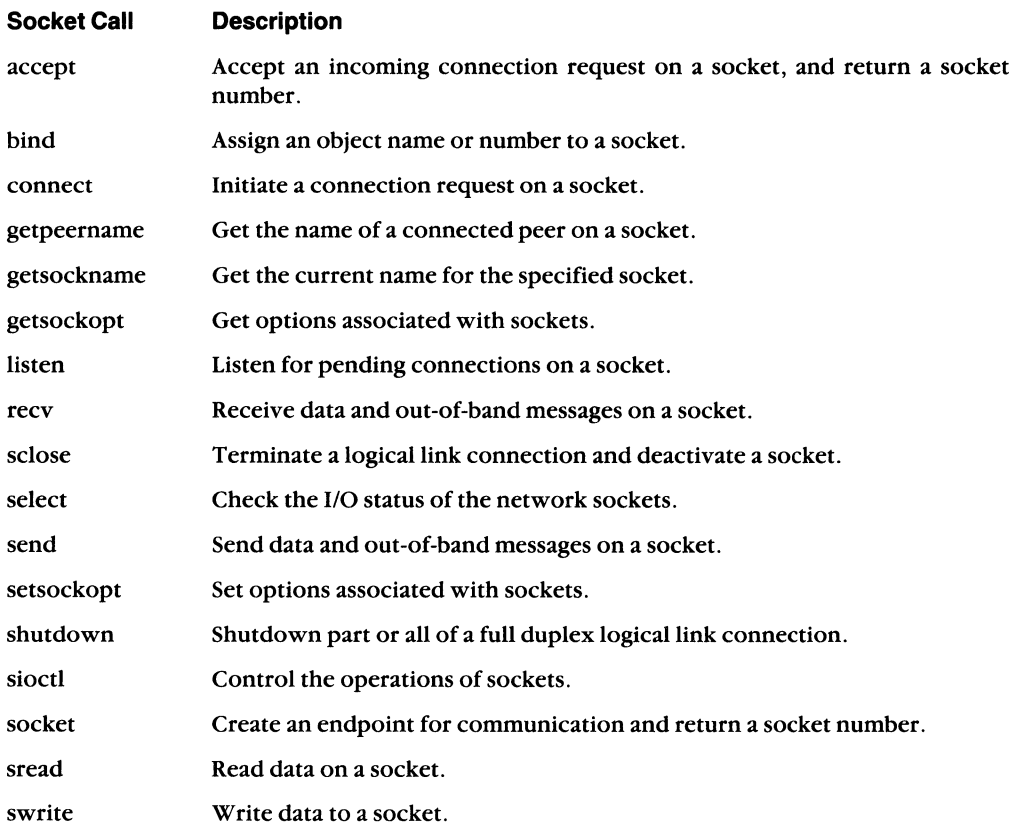

#### **4.4.1 Example Socket Interface Calling Sequence**

The following program segments illustrate the socket interface calls used by DECnet-VAXmate client and server tasks.

 $\overline{\phantom{a}}$ 

" .-/

Socket calls issued by a client task:  $s = socket(...)$ <br>setsockopt(s,,DSO\_CONDATA,,) /\* set up optional data \*/ setsockopt(s,,DSO\_CONDATA,,) /\* set up optional data \*/<br>setsockopt(s,.DSO\_CONACCESS..) /\* set up access \*/ setsockopt(s,,DSO\_CONACCESS,,) /\* set up access \*/<br>/\* control information \*/  $\frac{\sqrt{*}}{*}$  control information  $\frac{\sqrt{*}}{*}$  $\begin{array}{ccccc}\n\text{connect}(s, \ldots) & \hspace{1.5cm} & \hspace{1.5cm}\end{array}\n\begin{array}{ccccc}\n\text{connect}(s, \ldots) & \hspace{1.5cm}\end{array}\n\end{array}$ /\* the server task  $\frac{\ast}{\ast}$ <br>/\* get returned status and  $\frac{\ast}{\ast}$ getsockopt(s,,DSO\_CONDATA,,) /\* get returned status and \*/<br>/\* optional data \*/  $\frac{1}{4}$  optional data  $\frac{1}{4}$ <br> $\frac{1}{4}$  send data (or write) \*/ send(s,...) /\* send data (or write) \*/<br>recv(s....) /\* receive data (or read) \*/ /\* receive data (or read)  $*$ / $\prime$ \* set up optional  $*$ / setsockopt(s,,DSO\_DISDATA) /\* set up optional \*/<br>/\* data for disconnect \*/  $/*$  data for disconnect  $*$ /<br>/\* terminate connection \*/ sclose(s)  $/*$  terminate connection Socket calls issued by a server task:  $s = socket(...)$ <br>  $\begin{array}{ccc} \text{is} & \text{is} & \text{is} \\ \text{is} & \text{is} & \text{is} \\ \text{is} & \text{is} & \text{is} \\ \text{is} & \text{is} & \text{is} \\ \text{is} & \text{is} & \text{is} \\ \text{is} & \text{is} & \text{is} \\ \text{is} & \text{is} & \text{is} \\ \text{is} & \text{is} & \text{is} \\ \text{is} & \text{is} & \text{is} \\ \text{is} & \text{is} & \text{is} \\ \text{is} & \text{is} & \text{is} \\ \text{is} &$ bind(s,...) /\* bind a name to the socket \*/<br>listen(s,...) /\* make the socket available \*/  $\frac{\sqrt{*}}{*}$  make the socket available \*/<br> $\frac{\sqrt{*}}{*}$  for client connections \*/ /\* for cl ient connections \*/ setsockopt(s,,DSO\_ACCMODE, /\* accept mode, \*/<br>ACC\_DEFER,) /\* deferred/immediate \*/  $\begin{array}{ccc} \text{ACC\_DEFER}, & \text{AUC} \ \text{ACC\_DEFER}, & \text{AUC} \ \text{AUC\_DEFER}, & \text{AUC} \ \text{AUC\_DEFER}, & \text{AUC} \ \text{AUC\_DEFER}, & \text{AUC\_C} \ \text{AUC\_DETER}, & \text{AUC\_C} \ \text{AUC\_C} & \text{AUC\_C} \ \text{AUC\_C} & \text{AUC\_C} \ \text{AUC\_C} & \text{AUC\_C} \ \text{AUC\_C} & \text{AUC\_C} \ \text{AUC\_C} & \text{AUC\_C} \ \text{AUC\_C} & \text{AUC\_C}$ /\* await connect(s) on the  $*/$ <br>/\* new socket.ns  $*/$ /\* new socket. ns \*/ getsockopt(ns,,DSO\_CONACCESS,,)/\* get access \*/<br>/\* control information \*/ /\* control information  $*$ /<br>/\* get optional connect data  $*$ / getsockopt(ns, DSO\_CONDATA, ) /\* get optional connect data \*/<br>setsockopt(ns..DSO\_CONDATA..) /\* set up optional data \*/ setsockopt(ns,,DSO\_CONDATA,,) /\* set up optional data \*/<br>setsockopt(ns..DSO\_CONACCEPT..)/\* finally accept the \*/ setsockopt(ns,,DSO\_CONACCEPT,,)/\* finally accept the \*/<br>/\* connection request \*/  $\frac{\pi}{4}$  connection request  $\frac{\pi}{4}$ <br>/\* receive data (or read) \*/  $r$ ecv(ns,...)  $\qquad \qquad$  /\* receive data (or read) \*/<br>send(ns,...)  $\qquad \qquad$  /\* send data (or write) \*/  $\frac{1}{1}$  /\* send data (or write) \*/<br> $\frac{1}{1}$  /\* set up optional \*/ setsockopt(ns,,DSO\_DISDATA,,) /\* set up optional \*/<br>/\* disconnect data \*/  $\frac{1}{2}$  disconnect data  $\frac{1}{2}$ <br> $\frac{1}{2}$  terminate connection  $\frac{1}{2}$ sclose(ns) /\* terminate connection \*/  $/*$  terminate DECnet path

4-6 DECnet-VAXmate Programmer's Reference Manual

# 4.4.2 accept

# NAME

 $\left($ 

 $\blacksquare$ 

accept - accept an incoming connection request on a socket and return a socket number.

# **SYNTAX**

```
#include <types.h>#include < socket.h > 
#include <dn.h>
```

```
int 
int 
struct 
            accept(s, sorcblk, sorclen) 
            s, *sorclen; 
            sockaddr_dn *sorcblk;
```
# **DESCRIPTION**

The *accept* call extracts the first connection request on the queue of pending connections, creates a new socket with a new number having the same properties of the original listening socket. The original socket remains opened.

If the socket is set to nonblocking I/O, and there are no queued connection requests, *io\_status* will return a -1 and *errno* will contain EWOULBLOCK.

There are two modes of accepting an incoming connection. They are immediate and deferred modes. These modes of acceptance are set by using the *setsockopt* call. When immediate mode is in effect, the connection is established immediately. The deferred mode indicates that the server task completes the *accept* call without fully completing the connection to the client task. In this case, the server task can examine the access control or optional data before it decides to accept or reject the connection request. The server task can then issue the *setsockopt* call with the appropriate reject or accept option.

# Input Arguments

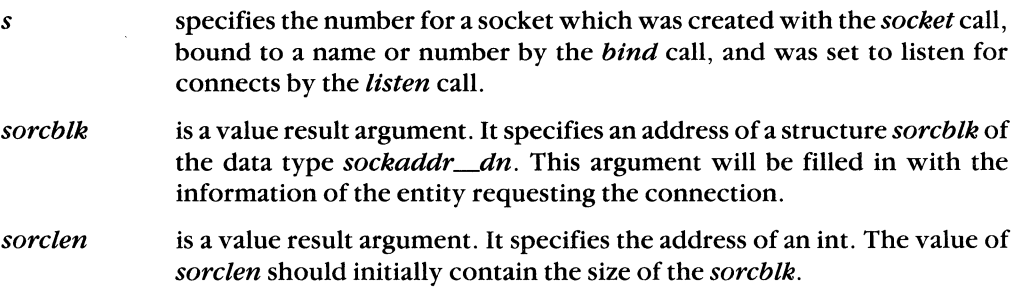

#### **Return Arguments**

sorclen specifies the actual length of the returned data in bytes.

sorcblk specifies the socket address data structure, sockaddr  $dn$ . A user retrieves data from the fields filled in by this function call. (See Appen- $\text{dix } B$  on how sockaddr\_dn is formatted.)

The following data fields are filled in by this function call:

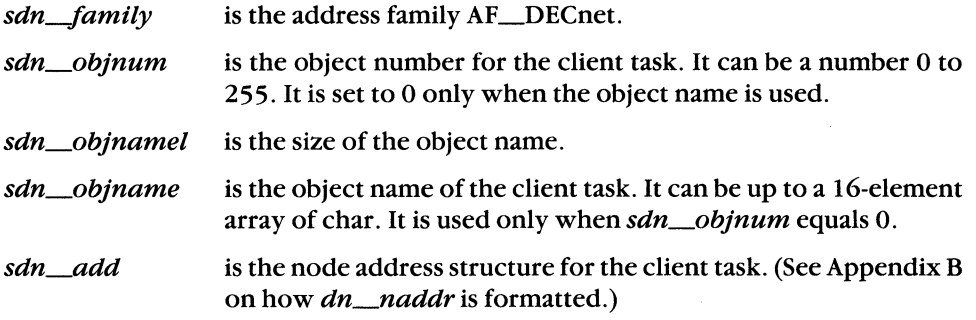

#### **Return Value**

If the call succeeds, it returns a nonnegative integer called a socket number. This number will be used for communications over a logical link connection. If an error occurs, the call returns  $a -1$ . When an error condition exists, the external variable *errno* will contain error detail. See the DIAGNOSTICS section for a full description of the error messages.

#### **DIAGNOSTICS**

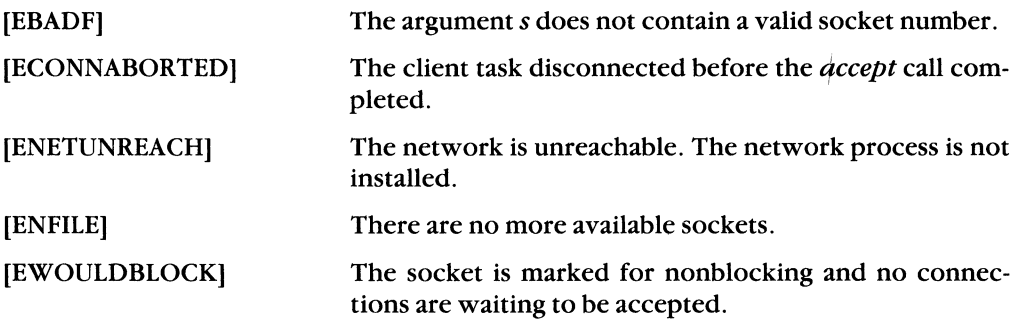

# **4.4.3 bind**

## **NAME**

 $\left($ 

 $\sqrt{\frac{1}{2}}$ 

bind — assign an object name or number to a socket.

#### **SYNTAX**

```
#include <types.h> 
#include < socket.h > 
#include < dn.h >
```

```
int 
int 
struct 
           bind(s, name, namelen) 
           s,namelen; 
           sockaddr_dn *name;
```
#### **DESCRIPTION**

The *bind* call assigns an object name or number to a socket. When a socket is first created with the *socket* call, it exists in a name space but has no assigned name or number. The *bind* call is used primarily by server tasks. The object name is required before a server task can listen for incoming connection requests using the *listen* call. It can also be used by client tasks to identify themselves to server tasks. See also the *accept* (Section 4.4.2), *connect* (see Section 4.4 .4), *getpeername* (Section 4.4.5), *andgetsockname*  (Section 4.4.6) calls.

#### **NOTE**

VAX/VMS proxy access by user name is made possible if the client task uses the *bind* call specifying his user name as the object name. Refer to the SO\_REUSEADDR option for the *setsockopt* call (Section 4.4.12) if you want to make more than one proxy connection with the same name.

## **Input Arguments**

- *s*  specifies the number for a socket which has been created with the *socket*  call.
- *name*  specifies the address of the structure *name* of data type *sockaddr\_dn*. A user fills in the data for each field. (See Appendix B on how *sockaddr \_dn* is formatted. )

The following data fields can be modified:

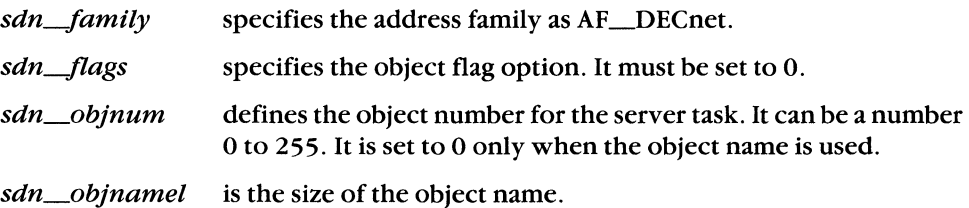

C Language 4-9

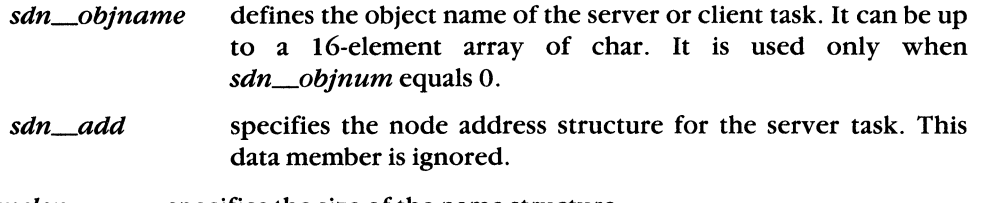

namelen specifies the size of the name structure.

## **Return Value**

If the bind is successful, a 0 value is returned. An unsuccessful bind returns a value of -1. When an error condition exists, the external variable errno will contain error detail.

#### **DIAGNOSTICS**

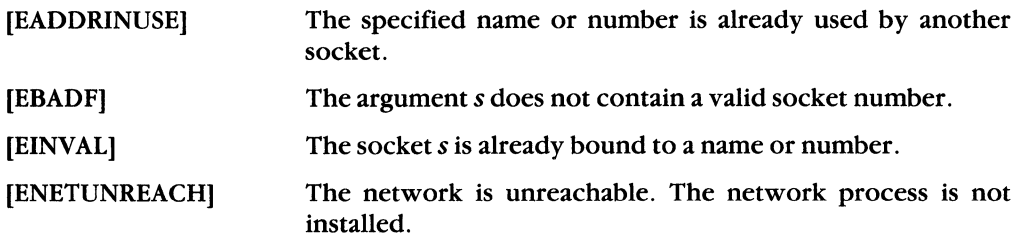

# **4.4.4 connect**

## **NAME**

 $\overline{\mathbf{C}}$ 

connect — initiate a connection request on a socket.

## **SYNTAX**

```
#include <types.h> 
#include <socket.h> 
#include < dn.h > 
int 
int 
struct 
           connect(s, destblk, destlen) 
            s, destlenj 
            sockaddr_dn, *destblkj
```
## **DESCRIPTION**

The *connect* call issues a connection request to another socket. The other socket is specified by *destblk* which is a pointer to the *destblk* data structure.

Optional data as well as access control information may be passed with this function call. This data must be previously set by the *setsockopt* call. If subsequent *connect* calls are issued on the same socket, a task must reissue the *setsockopt* call to set up new optional user data and/or access control information.

#### **Input Arguments**

- *s*  specifies the number for the socket which has been created with the *socket* call. This socket number is used for establishing a connection between the user tasks. It is also used with subsequent send and receive function calls.
- *destblk*  specifies the address of the structure *destblk* of the data type *sockaddr\_dn.* A user fills in the data for each field. (See Appendix B on how *sockaddr\_dn* is formatted.)

The following data fields can be modified:

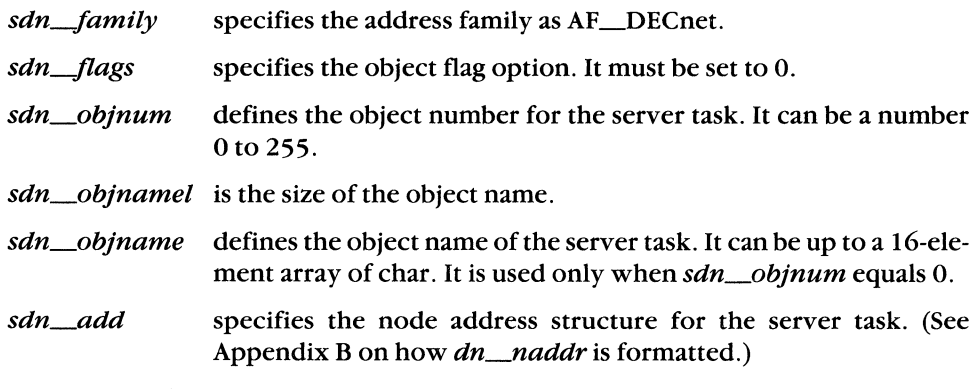

*destlen* specifies the size of the destination block structure.

**C Language 4-11** 

## **Return Value**

If the call succeeds, it returns a value of o. Otherwise, the call returns a value of -1. When an error condition exists, the external variable *errno* will contain error detail. If the socket is set to nonblocking I/O (see also *sioctl,* Section 4.4 .14), and you issue a *connect*, the function returns a -1, and the error message, EINPROGRESS.

## **DIAGNOSTICS**

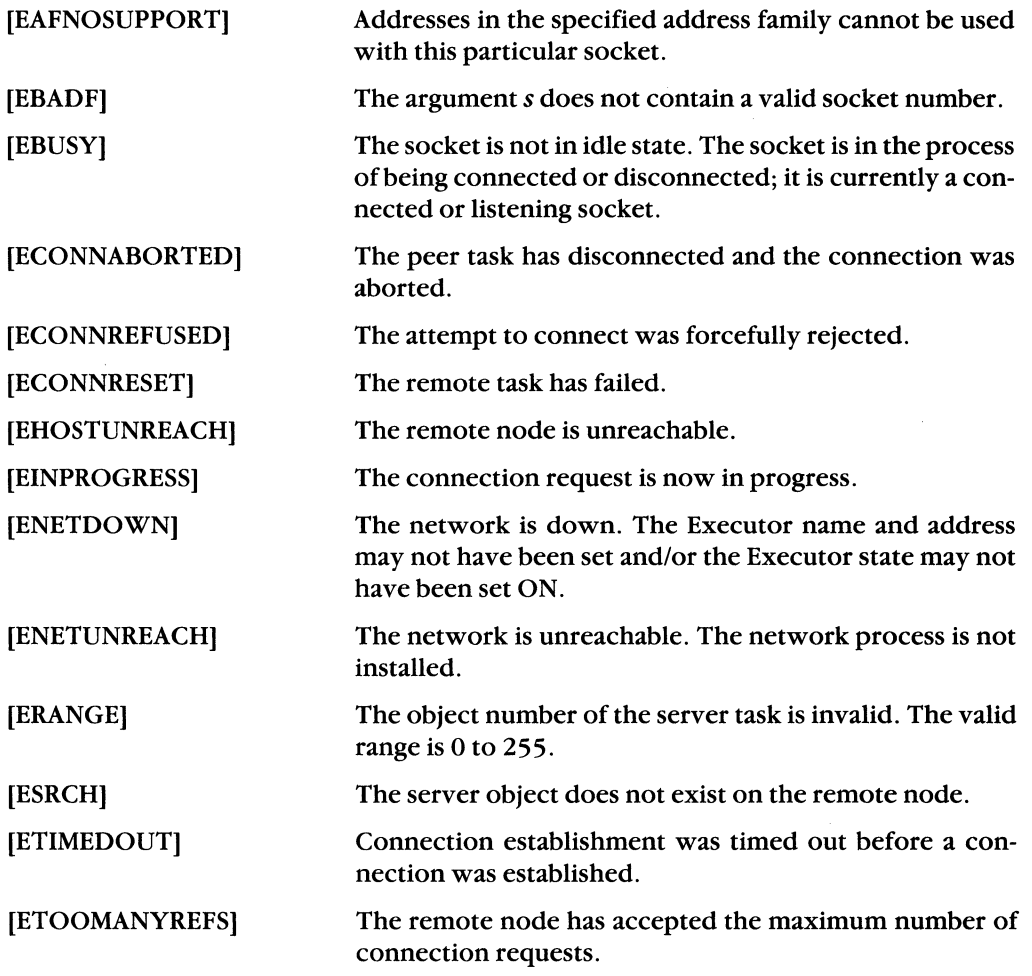

# **4.4.5 getpeername**

## **NAME**

getpeername - get the name of a connected peer on a socket.

## **SYNTAX**

**#include < types.h** > **#include <socket.h> #include < dn.h >** 

**int int struct getpeername{s, destblk,destlen) s, \*destlen; sockaddr\_dn \*destblk;** 

## **DESCRIPTION**

The *getpeername* call returns information about the peer socket connected to the specified socket. This information is the same information returned by the *accept* call. It may be used by a client or server task anytime after a connection has been established between two tasks or peers.

## **Input Arguments**

 $\left(\frac{1}{2}\right)$ 

 $\frac{1}{2}$ 

- *s*  specifies the number for a socket which has been created by the *socket* or the *accept* call.
- *destblk*  specifies the address of the *destblk* structure of the data type *sockaddr \_\_dn*. This argument will be filled in with peer information returned by *getpeername.*
- *destlen*  is a value result argument. It specifies the address of an int. The value of *destlen* should be initialized to the size of the *destblk.*

## **Return Arguments**

*destlen* specifies the actual size of the destination block (in bytes).

*destblk* specifies the socket address data structure, *sockaddr \_dn.* A user retrieves data from the fields filled in by this function call. (See Appendix B on how *sockaddr \_dn* is formatted.)

The following data fields can be filled in by this function call:

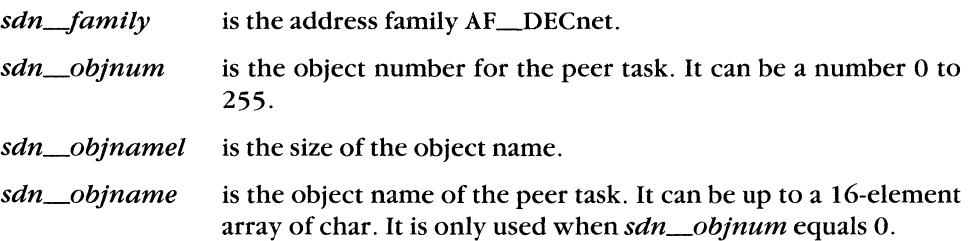

sdn\_add

is the address structure for the peer node. (See Appendix B on how *dn\_naddr* is formatted.)

# **Return Value**

If the call succeeds, a value of 0 is returned. If an error occurs, the call returns  $a - 1$ . When an error condition exists, the external variable *errno* will contain error detail. See the DIAGNOSTICS section for a full description of the error messages.

# **DIAGNOSTICS**

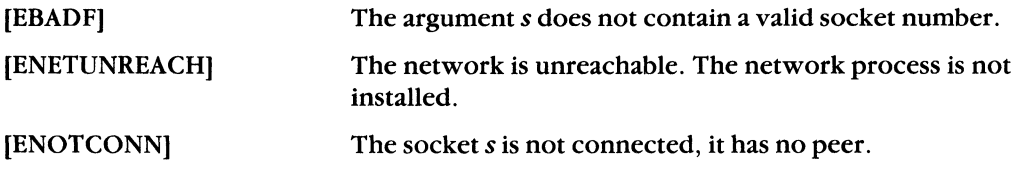

# **4.4.6 getsockname**

# **NAME**

 $\overline{\mathcal{C}}$ 

 $\left($ 

(-

getsockname - get the current object name or number for the specified socket.

## **SYNTAX**

```
#Include <types.h> 
#include < socket.h > 
#include < dn.h >
```
**int int struct getsockname(s, destblk, destlen) s, \* destlen; sockaddr\_dn \*destblk;** 

## **DESCRIPTION**

The *getsockname* call returns the bound object name or number of the specified socket.

## **Input Arguments**

- *s*  specifies the number for a socket which has been created by the *socket* or the *accept* call.
- *destblk*  specifies the address of a structure of the data type *sockaddr\_dn*. This argument will be filled in with local task information returned by *getsockname.*
- *destlen*  is a value result argument. It specifies the address of an int. The value of *destlen* should be initialized to the size of the *destblk.*

## **Return Arguments**

*destlen* specifies the actual size of the destination block (in bytes).

*destblk* specifies the socket address data structure, *sockaddr-An.* A user retrieves data from the fields filled in by this function call. (See Appendix B on how *sockaddr-An* is formatted.)

The following data fields can be filled in by this function call:

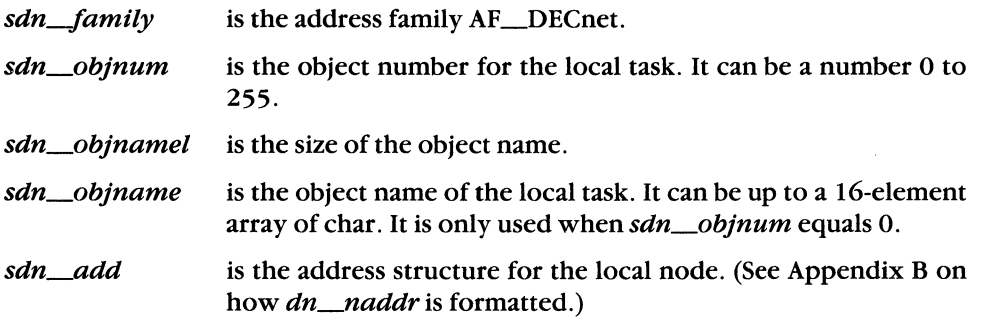

#### **Return Value**

If the call succeeds, a value of 0 is returned. If an error occurs, the call returns  $a - 1$ . When an error condition exists, the external variable *ermo* will contain error detail. (\. See the DIAGNOSTICS section for a full description of the error messages.

#### **DIAGNOSTICS**

[EBADFJ

[ENETUNREACH)

The argument *s* does not contain a valid socket number.

The network is unreachable. The network process is not installed.

# **4.4.7 listen**

# **NAME**

 $\overline{\mathcal{C}}$ 

listen — listen for pending connections on a socket.

# **SYNTAX**

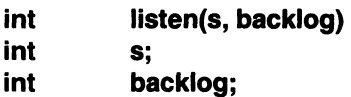

# **DESCRIPTION**

The *listen* call declares your socket as a server which is available for client connections. The server uses the bound name or number in order to listen for incoming client connections. This call must be issued before an incoming connection can be accepted or rejected. See also the *accept* (Section 4.4.2), the *bind* (Section 4.4.3) and the *select* (Section 4.4.10) calls.

If you detach a listening socket while the socket is receiving client connections, then all links associated with the listening socket immediately abort and all outstanding data is lost.

# **Input Arguments**

- *s*  specifies the number for a socket which has been created with the *socket*  call and bound to a name or number by the *bind* call.
- *backlog*  defines the maximum number of unaccepted incoming connects which are allowed on this particular socket. The maximum allowable number is 5. If a connection request arrives when the queue is full, the client task will receive an error with an indication of ECONNREFUSED.

# **Return Value**

If the call succeeds, a value of 0 is returned. If an error occurs, the call returns  $a - 1$ . When an error condition exists, the external variable *errno* will contain error detail. See the DIAGNOSTICS section for a full description of the error messages.

 $\blacksquare$ 

#### **DIAGNOSTICS**

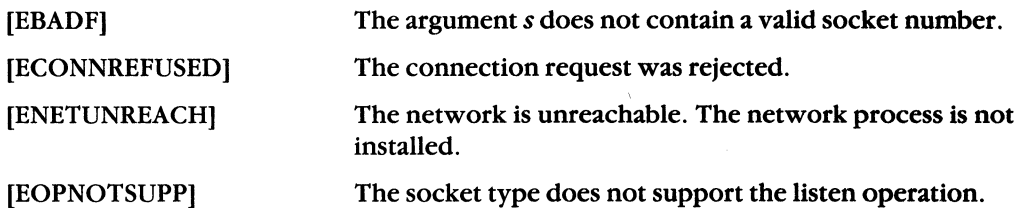

#### **NOTE**

You may issue a *listen(s, 0)* call while already processing data over a previously accepted connected socket. If this is done, subsequent incoming connection requests will be rejected by the network process. When communications are completed over the currently connected socket, the *listen(s, backlog)* call should be reissued to allow for subsequent acceptance of incoming connection requests.

## **4.4.8 recy**

# **NAME**

 $\sqrt{\frac{1}{2}}$ 

 $\left($ 

recv - receive data or out-of-band messages on a socket.

## **SYNTAX**

**#include < socket.h** >

**int recv(s, buffer, buflen, flags) int s, buflen, flags; char** \* buffer;

## **DESCRIPTION**

The *recv* call is used to receive data from your peer. See also the *sread* call (Section 4.4.16).

If no messages are available at the socket, the *recv* call waits for a message to arrive unless the socket is nonblocking. (See *sioctl,* Section 4.4 .14.) In this case, a status of -1 is returned with the external variable *ermo* set to EWOULDBLOCK.

If the link is disconnected, queued data can still be received on the socket. However, if you shut down the socket or detach it, queued data cannot be received. When the logical link is not in a connected state, and all data has been read, the *recv* call returns zero bytes.

The *select* call may be used to determine when more data has arrived. (See Section 4.4.10.)

Out-of-band messages are delivered to a receiving task ahead of normal data messages. These messages can be received by specifying MSG\_OOB as the flag argument.

## **Input Arguments**

*s*  specifies the number for a socket returned by the *socket* or the *accept* call.

*buffer*  specifies the address of a buffer which will contain the received message.

*buflen*  specifies the size of the message buffer.

*flags*  set to 0 indicates that the task will receive normal messages. If set to MSG\_OOB, the task will receive out-of-band messages. Only one out-ofband message can be outstanding at any time. You can also set the *flags*  argument to MSG\_PEEK to read the next pending message without removing it from the receive queue.

## **Output Argument**

*buffer* specifies the buffer which contains the received message.

## **Return Value**

If the call succeeds, the number of received characters is returned.

If the call returns a zero, you have either received a zero length message or the logical link has been disconnected. To determine the state of the logical link, use the *getsockopt* function call with the *DSO\_LINKINFO* option (see Section 4.4.12), or the DECnet utility function, *dnet\_eof(see* Chapter 5). If the link has been disconnected, then all subsequent receives will return zero bytes.

If an error occurs, a value of  $-1$  is returned. Additional error detail will be specified in the external variable errno. See the DIAGNOSTICS section for a full description of the error messages.

## **DIAGNOSTICS**

When receiving **normal** data, the following set of error messages can occur:

#### **Blocking 1/0**

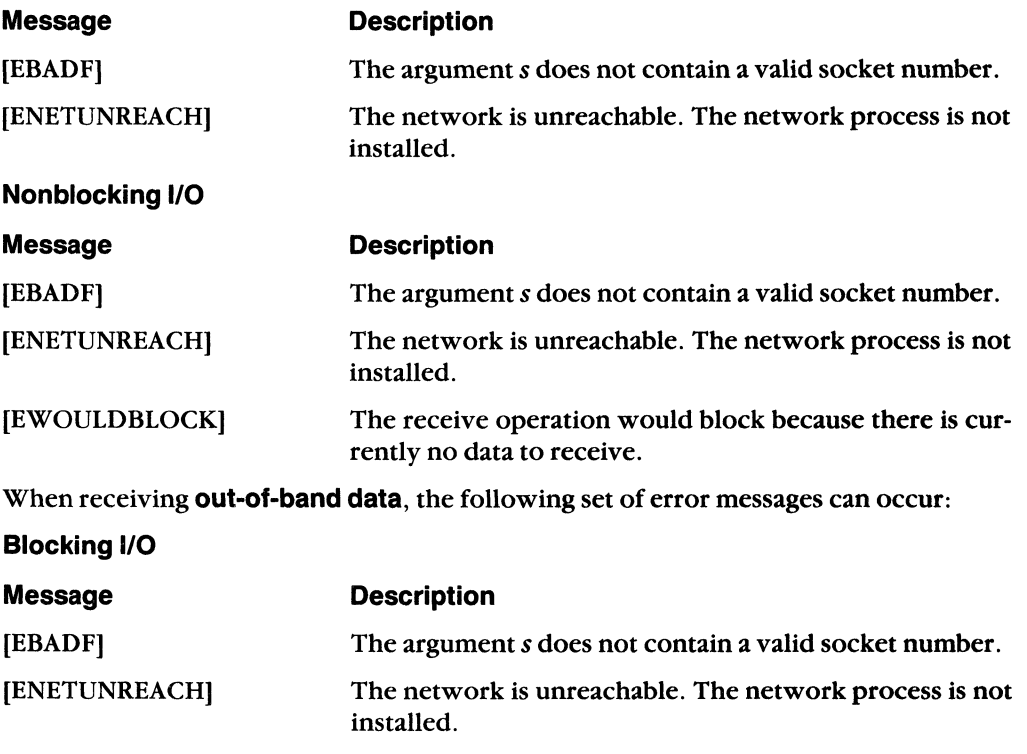

#### [EWOULDBLOCK] The receive operation would block because there is currently no data to receive.

# **Nonblocklng 1/0**

 $\overline{\mathbf{C}}$ 

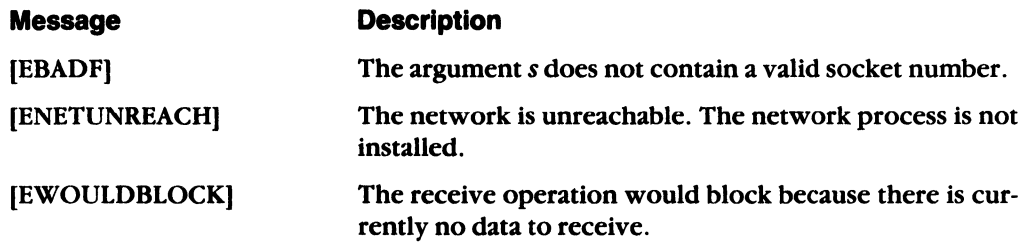

 $\left($ 

**ARA** 

 $\sim$ 

#### 4.4.9 sclose

#### NAME

sclose — terminate a logical link connection and deactivate a socket.

#### SYNTAX

int sclose(s) int s;

#### **DESCRIPTION**

The *sclose* call terminates an outstanding connection over the socket referenced by *s.* It also deactivates the socket.

 $\tilde{a}$ 

#### **NOTE**

Before you can terminate a connection over a socket with the option SO~EEPALIVE set, you must first issue a *setsockopt* call with SO\_KEEPALIVE turned off. To turn off SO\_KEEPALIVE, you must precede SO\_KEEPALIVE with a tilde  $(\tilde{\ })$ , as in,  $\tilde{\ }$ SO\_KEEPALIVE.  $(°SO$ <sub>KEEP</sub> ALIVE is the default condition.)

You then issue the *sclose* call. The logical links (if any) are disconnected, and the socket and associated sockets (if any) are deallocated. However, if you issue *sclose* without turning off SO\_KEEPALIVE, the sockets remain allocated, and the links (if any) stay active.

The effect of *sclose* on unsent data queued for a remote task depends on the linger option set with the *setsockopt* function call. (See Section 4.4.12.) If SO\_LINGER is set, control is returned to the task, but the link is not disconnected until the unqueued data is sent. If SO\_DONTLINGER is set, control is returned to the task, and any unqueued data is lost.

#### **NOTE**

The DECnet-VAXmate function call *sclose* is not compatible with DECnet-ULTRIX systems. See Appendix G for information on how to transport DECnet-VAXmate programs that use *sclose*.

#### Input Argument

*s* specifies the number for a socket which was returned by the *socket* or the *accept* call.

#### Return Value

If the call succeeds, a value of 0 is returned. If an error occurs, a value of  $-1$  is returned. Additional error detail will be specified in the external variable *ermo.* See the DIAG-NOSTICS section for a full description of the error messages.

## **C'IAGNOSTICS**

[EBADF] [ENETUNREACH]

(

The argument *s* does not contain a valid socket number,

The network is unreachable, The network process is not installed.

 $\left($ 

## 4.4.10 select

#### **NAME**

select — check the I/O status of the network sockets.

#### SYNTAX

#### #include  $<$  time.h  $>$

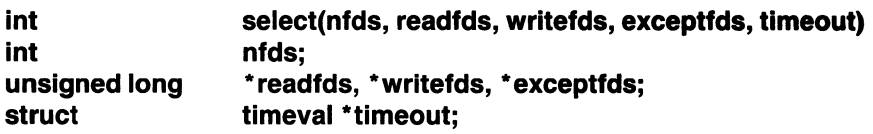

## **DESCRIPTION**

The *select* call checks the network sockets specified by the bit masks *read/ds, write/ds,*  and *exceptfds,* respectively, to see if they are ready for reading, writing, or have any outstanding out-of-band messages. The *select* call does not tell you if the logical link connection has been broken.

You should use the *select* call to help manage your *accept, send, recv, swrite,* and *sread*  calls.

The *read/ds, write/ds,* and *exceptfds* 110 descriptors are long words which contain bit masks. Each bit in a mask represents one socket number. For example, socket "3" is the fourth bit or has a hex value of 8.

#### **NOTE**

The *select* call can only check socket numbers in the range 0 to 31.

To specify the bit for any socket number, use the value returned by the *socket* or the *accept* call, as " $1 < \langle s \rangle$ ".

## Input Arguments

*n/ds* 

specifies the highest socket number to be checked. The bits from  $(1 < 0)$  to  $(1 < 1)$  are examined.

 $\mathcal{L}_{\mathcal{A}}$ 

 $\diagdown\,$ 

*read/ds*  specifies the socket numbers to be examined for read ready. For listening sockets, a read ready condition indicates that an incoming connection request can be read and either accepted or rejected. For sequenced sockets, there is a complete message to be read. For stream sockets, there is some data to be read. If a socket disconnects or aborts, a read ready condition will always occur.

## **NOTE**

To prevent a program from hanging on a stream socket, issue the *sioctl* call with the FIONREAD function argument (see Section 4.4.14), and then read

only those numbers of bytes returned by the call. You should also perform socket operations in nonblocking I/O mode.

This descriptor can be given as a null pointer if of no interest.

- *write/ds*  specifies the socket numbers to be examined for write ready. A write ready condition exists when the logical link is available. This descriptor can be passed as a null pointer if of no interest.
- *exceptfds*  specifies the socket numbers to be examined for out-of-band data ready. There is a pending out-of-band message to receive. This descriptor can be given as a null pointer if of no interest.

#### **NOTE**

The bit mask *exceptfds* is presently not supported by DECnet-ULTRIX.

*timeout*  specifies a pointer to a data structure of type *timeval.* If this pointer is null, then the *select* call will wait until an event occurs. If the pointer is non-null, and the time value is greater than zero, then the *select* call will return either after *n* seconds have expired or when an event occurs, whichever one comes first. If the pointer is non-null and the time value is zero, then the *select* call will return after an immediate poll.

#### *timeval*  specifies the amount of time to wait. The data members are:

 $tv\_sec$ specifies the time in seconds.

tv\_usec this data member is ignored.

#### **Output Arguments**

 $\overline{\mathcal{C}}$ 

- *reatL../ds*  If a socket is read ready, the bit is returned "on", and *read\_fds* returns the socket numbers (as bit masks) to be examined. If the socket is not read ready, the bit is cleared.
- write\_fds If a socket is write ready, the bit is returned "on", and *write\_fds* returns the socket numbers (as bit masks) to be examined. If the socket is not write ready, the bit is cleared.
- *excepL../ds*  If the socket is out-of-band data ready, the bit is returned "on", and except\_fds returns the socket numbers (as bit masks) to be examined. If the socket is not out-of-band data ready, the bit is cleared.

 $\left($ 

#### Return Value

The value returned by the *select* call is the number of bits set in all the masks. The bit masks contain the set bits that correspond to the sockets in which events have occurred. If the time period expires, a value of 0 is returned.

If an error occurs, a value of  $-1$  is returned. Additional error detail will be contained in the external variable errno. See the DIAGNOSTICS section for a full description of the error messages.

#### **DIAGNOSTICS**

[EBADF] [ENETUNREACH] One of the specified bit masks is an invalid descriptor.

The network is unreachable. The network process is not installed.

 $\sqrt{2}$ 

# 4.4.11 send

# NAME

send - send data or out-of-band messages on a socket.

## SYNTAX

#include  $<$  socket.h $>$ 

int send(s, buffer, buflen, flags) int s, buflen, flags; char \* buffer;

## **DESCRIPTION**

The *send* call is used to transmit data to your peer. The client task uses the socket number returned by the *socket* call. The server task uses the socket number returned by the *accept* call.

If you cannot get enough buffer space while building the outgoing message on a blocking socket, the message is blocked. You must wait until current transmissions are finished. For a nonblocking socket, the error message, EWOULDBLOCK, is returned. If a socket disconnects, any outstanding data to be sent is discarded.

The flag option,  $MSG_0OB$ , can be set to indicate that out-of-band data will be sent to your peer socket. An out-of-band message is a high priority message that you can send to your peer. This message bypasses any normal messages waiting to be received. An out-of-band message must be received by your peer before another message can be sent.

The *select* call can be used to determine if it is possible to send more data. (See Section  $4.4.10.$ 

# Input Arguments

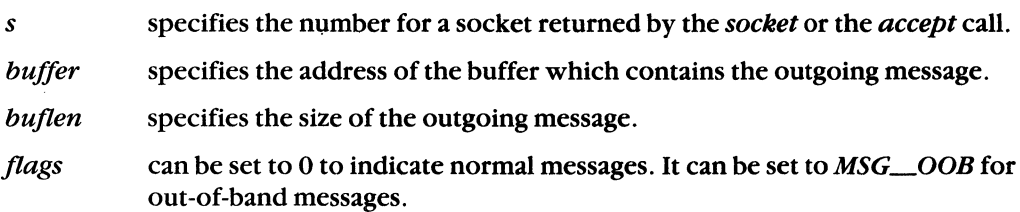

# Return Value

If the call succeeds, the number of characters sent is returned. If an error occurs, a value of -1 is returned. Additional error detail will be specified in the external variable *errno.*  See the DIAGNOSTICS section for a full description of the error messages.

# DIAGNOSTICS

When sending **normal data**, the following set of error messages can occur:

Blocking 1/0

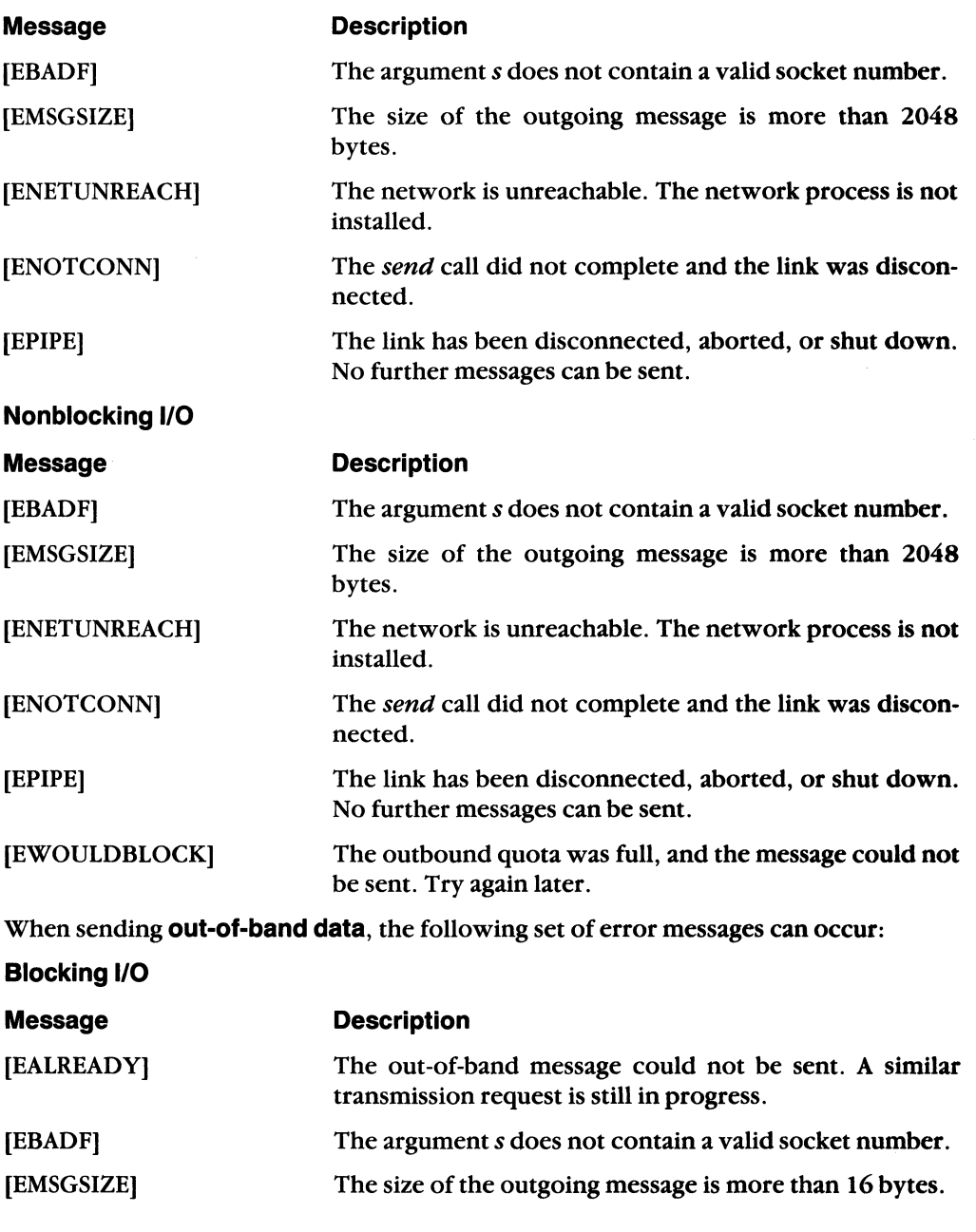

4-28

DECnet-VAXmate Programmer's Reference Manual

 $\frac{1}{2}$ 

/

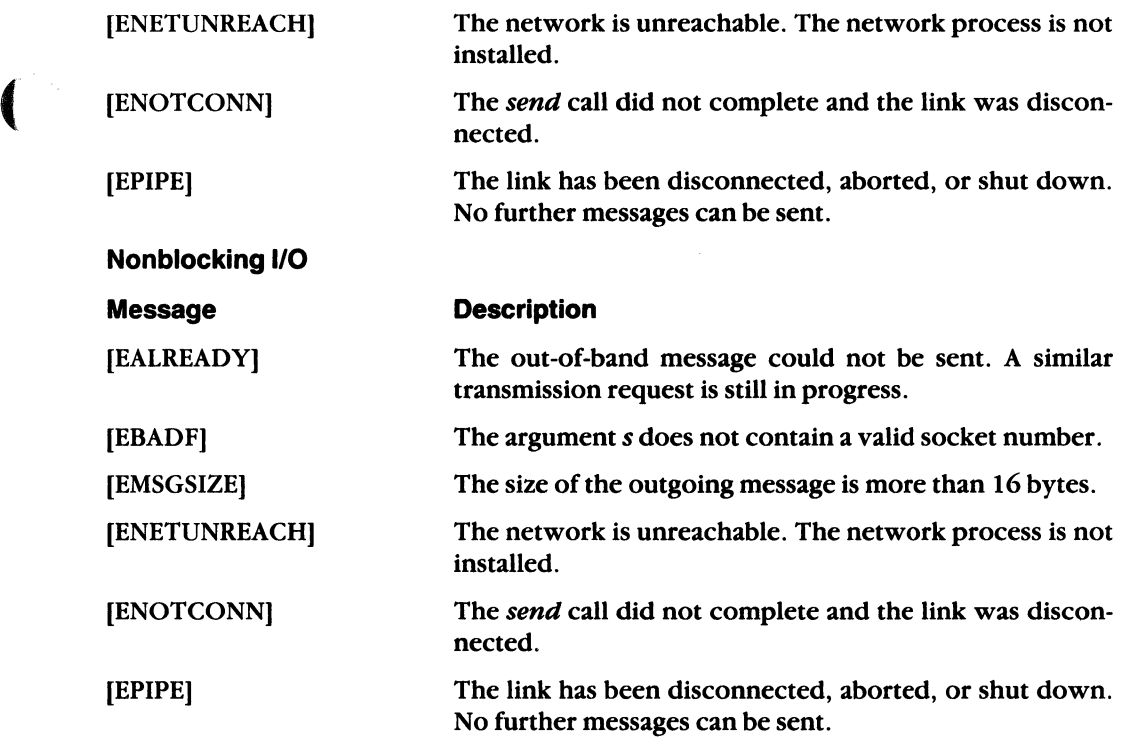

 $\left($ 

f-

# 4.4.12 setsockopt and getsockopt

#### NAME

setsockopt and getsockopt — set and get the options associated with sockets.

#### SYNTAX

```
#include < types.h >
#include <socket.h>#include <dn.h>
```
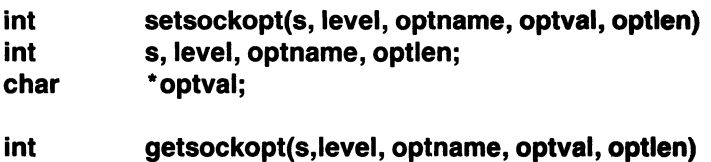

int s, level optname, \*optlen;

char \* optval;

#### DESCRIPTION

The *setsockopt* and *getsockopt* calls manipulate various options associated with a socket. Options exist at multiple levels and you must specify the level number for the desired operation.

At the socket level (SOL\_SOCKET), the options include:

• SO\_KEEPALIVE. If this option is set on a socket, any links and sockets associated with this socket will remain active, despite any attempts to disconnect them.

#### **NOTE**

Before you can terminate a connection over a socket with the option SO\_KEEPALIVE set, you must first issue a *setsockopt* call with SO\_KEEPALIVE turned off. To turn off SO\_KEEPALIVE, you must precede SO\_KEEPALIVE with a tilde  $(\tilde{\})$ , as in,  $\text{SO\_KEEPALIVE.}$  ( $\text{SO\_KEEPALIVE}$  is the default condition.)

You then issue the *sclose* call. The logical links (if any) are disconnected, and the socket and associated sockets (if any) are deallocated. However, if you issue *sclose* without turning off SO\_KEEPALIVE, the sockets remain allocated, and the links (if any) stay active.

• SO\_LINGER. SO\_LINGER controls the actions taken when unsent messages are queued on a socket and the *sclose* call is issued. If SO-LINGER is set, the connection is maintained until the outstanding messages have been sent. This is the default condition.

/  $\diagdown$ 

/

"

- **SO\_DONTLINGER.** SO\_DONTLINGER also controls the actions of unsent messages. If SO-DONTLINGER is set, and the *sclose* call is issued, any outstanding messages queued to be sent will be lost. The connection is then terminated.
- **SO\_REUSEADDR.** SO\_REUSEADDR allows the reuse of a name already bound to a socket. For most situations, a name is bound to a socket only once. However, this option enables you to reuse the same name. This particular option **must** only be used for outgoing connection requests. It cannot be used for incoming connections.

At the DECnet level (DNPROTO\_NSP), socket options may specify the way in which a connection request is accepted or rejected, may be used to set up optional user data and/or access control information, or may be used to obtain current link state information. The following socket options can be specified:

- **DSO\_ACCEPTMODE.** The accept option mode is used at the DECnet level for processing *accept* calls. A socket must be bound (see Section 4.4.3) before specifying this option. There are two values which can be supplied for this option. They are immediate mode, ACC\_IMMED, and deferred mode, ACC\_DEFER.
	- **ACC\_IMMED.** ACC\_IMMED mode is the default condition for this option. When immediate mode is in effect, control is immediately returned to the server task following an *accept* call with the connection request accepted. The access control information and/or optional data is ignored by the server task.
	- **ACC\_DEFER.** ACC\_DEFER mode enables the server task to complete the *accept* call without fully completing the connection to the client task. In this case, the server task can examine the access control or optional data before it decides to accept or reject the connection request. The server task can then issue the *setsockopt* call with the appropriate reject or accept option.
- **DSO\_CONACCEPT.** DSO\_CONACCEPT allows the server task to accept the pending connection on the socket returned by the *accept* call. The original listening socket was set to deferred accept mode. Any optional data previously set by DSO\_CONDATA will also be sent.
- **DSO\_CONREJECT.** DSO\_CONREJECT allows the server task to reject the pending connection on the socket returned by the *accept* call. The original listening socket was set to deferred accept mode. Any optional data previously set by DSO\_DISDATA will also be sent. The reject reason is the value passed with this option.
- **DSO\_CONDATA.** DSO\_CONDATA allows up to 16 bytes of optional user data to be set by the *setsockopt* call. It can be sent as a result of the *connect* or the *accept*  (with the deferred option) calls. The optional data is passed in a structure of type *optdata\_dn*. (See Appendix B on how *optdata\_dn* is formatted.) The data is read by the task issuing the *getsockopt* call with this option.

 $\overline{\mathbf{C}}$ 

 $\left($ 

• **DSO\_DISDATA.** DSO\_DISDATA allows up to 16 bytes of optional data to be set by the *setsockopt* call. It can be sent as a result of the *sclose* call. The optional data is passed in a structure of type *optdata--1in.* (See Appendix B on how *optdata--1in* is formatted.) The data is read by the task issuing the *getsockopt* call with this option.,,\_ *j* 

- **DSO\_CONACCESS.** DSO\_CONACCESS allows access control information to be passed by the user task. This information is set with the *setsockopt* call. The access data is sent to the server task. It is passed with the *connect* call in a structure of type *accessdata--1in.* (See Appendix B on how *accessdata--1in* is formatted.) The access data is read by the task issuing the *getsockopt* call with this option.
- **DSO\_LINKINFO.** DSO\_LINKINFO determines the state of the logical link connection.

When the *getsockopt* call is issued with this option, the state of the logical link is returned in a logical link information data structure, *linkinfo\_dn*. (See Appendix B on how *linkinfo\_dn* is formatted.)

#### **Input Arguments**

*s level optname*  specifies the number for a socket returned by the *socket* or the *accept*  call. specifies the level at which options are manipulated. The level is either SOL\_SOCKET or DNPROTO\_NSP. (See Appendix A for details.) specifies options to be interpreted at the level specified. For example, SO\_LINGER at the SOL\_SOCKET level. *optval, optlen* specify access option values used with the *setsockopt* and the *getsockopt* calls. The interpretation of each argument is function dependent as shown here: *setsockopt* call *optval optlen*  specifies the address for a buffer which contains information for setting option values. specifies the size of the option value buffer. *getsockopt* call *optval optlen*  specifies the address of a buffer which will contain the returned value for the requested option(s). is a value result parameter. It specifies the address of an int. The value of *optlen* should initially contain the size of the buffer pointed to by *optval*. On return, it will contain the actual size of the returned value.

/

## **Output Arguments (for getsockopt only)**

*optval* specifies the buffer which contains the returned value for the requested socket option(s).

*optlen* specifies the actual size of the returned value.

#### **Return Values**

If the call completes successfully, a value of 0 is returned. An unsuccessful call returns a value of  $-1$ . When an error condition exists, the external variable *errno* will contain error details. See the DIAGNOSTICS section for a full description of the error messages.

#### **DIAGNOSTICS**

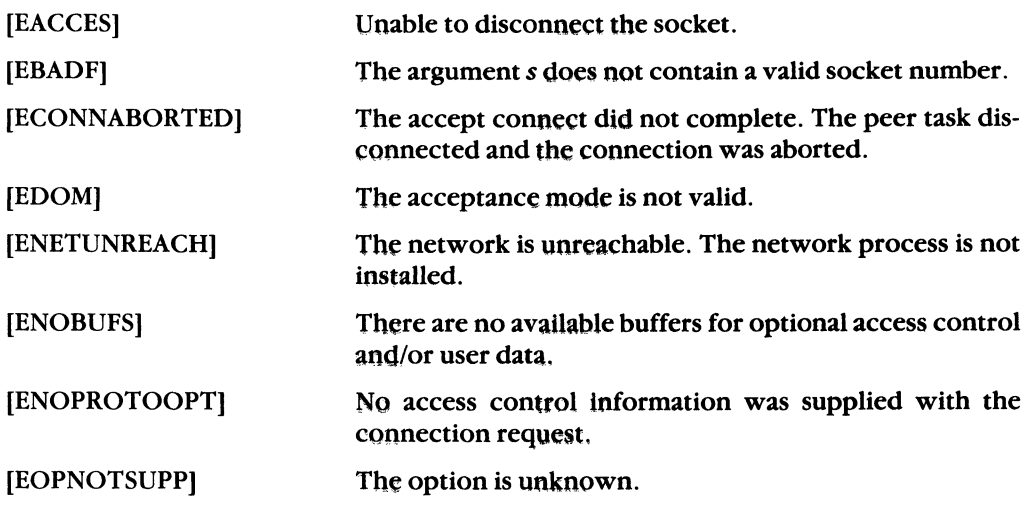

## 4.4.13 shutdown

## NAME

shutdown - shutdown all or part of a full duplex logical link.

#### **SYNTAX**

int shutdown(s, how) int s, how;

#### **DESCRIPTION**

The *shutdown* call causes all or part of a full duplex connection on the original socket to be shut down.

, ' , */* \,--\_/

/

 $\diagdown\, \diagdown$ 

#### Input Arguments

*s* specifies the number for a socket returned by the *socket* or the *accept* call.

*how* specifies the type of shutdown. The *how* argument can be set to:

o which disallows further receives or reads.

1 which disallows further sends or writes.

2 which disallows further sends (or writes) and receives (or reads).

#### Return Value

If the *shutdown* call completes successfully, a value of 0 is returned. If an error occurs, a value of -1 is returned. Additional error detail will be contained in the external variable *errno.* See the DIAGNOSTICS section for a full description of the error messages.

## **DIAGNOSTICS**

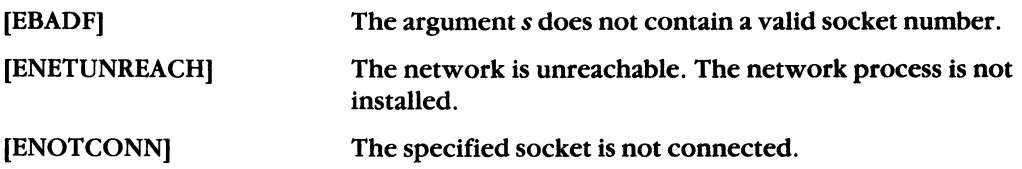

# **4.4.14 sioctl**

## **NAME**

 $\overline{\mathcal{L}}$ 

 $\left($ 

(-

sioctl — control the operations of sockets.

## **SYNTAX**

**#include < sioctl.h** >

**int sioctl(s, request, argp) int s, request; char \*argp; (or int \*argp)** 

## **DESCRIPTION**

The *sioctl* call controls the operations of sockets. The call indicates whether an argument is an input or output argument and the size of the specific argument in bytes.

#### **NOTE**

The DECnet-VAXmate function call *sioctl* is not compatible with DECnet-UL TRIX systems. See Appendix G for information on how to transport DECnet-VAXmate programs that use *sioctl*.

#### **Input Arguments**

*s*  specifies the number for a socket returned by the *socket* or the *accept* call.

*request*  specifies the I/O control function to be used. The control levels are:

> FIONREAD returns the total byte count of all messages waiting to be read. The argument *argp* points to an int.

> FIONBIO sets or dears blocking or nonblocking I/O operation. The argument *argp* points to a byte that contains a value of 0 or 1. For blocking I/O, *argp* should point to a value O. For nonblocking I/O, *argp* should point to a value of 1.

> FIORENUM renumbers an assigned socket number to another number. In this way, the original socket number is made available again. The valid range for socket numbers is 0 to 31. The argument *argp* points to an int.

## **NOTE**

The *select* function call cannot accept socket numbers that exceed this range. (See Section 4.4.10 for details.) If you specify a number that is already in use, an error message, EEXIST, is returned.

*argp* specifies the address of the argument list.

#### **Output Argument**

*argp* specifies the results of the socket operations.

#### **Return Value**

If the call completes successfully, a value of 0 is returned with the following additional message:

For FIONREAD, *argp* returns the total byte count of all messages waiting to be read.

If an error occurs, a value of -1 is returned. Additional error detail will be contained in the external variable *ermo.* See the DIAGNOSTICS section for a full description of the error messages.

#### **DIAGNOSTICS**

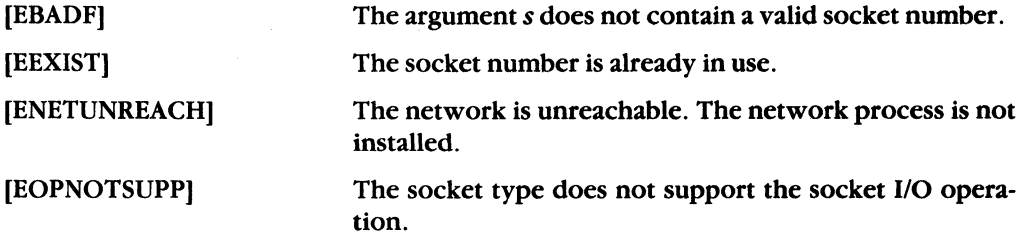

 $\sim$   $-$ 

# 4.4.15 socket

# NAME

 $\overline{\mathbf{C}}$ 

socket - create an endpoint for communication and return a socket number.

## **SYNTAX**

#include  $<$ types.h $>$ #include  $<$  socket.h  $>$ #include  $<$ dn.h $>$ 

## int socket(domain, type, protocol) int domain, type, protocol;

## **DESCRIPTION**

The *socket* call creates a socket and returns a socket number. A socket is an addressable endpoint of communications within a task, It can be used to transfer data to or from a similar socket in another task. Subsequent function calls on this socket will refer to the associated socket number.

#### Input Arguments

domain specifies the communications environment as AF\_DECnet.

*type*  specifies the type of communication for the socket. For example, SOCK-STREAM. (See Appendix A for a list of defined socket types.)

> SOCK-STREAM causes bytes to accumulate until internal DECnet buffers are full. The receiving task does not know now many bytes were sent in each write operation.

## **NOTE**

To prevent a program from hanging on a stream socket, issue the sioctl call with the FIONREAD function argument (see Section 4.4.14), and then read only those numbers of bytes returned by the call. You should also perform socket operations in nonblocking I/O mode.

SOCK-SEQPACKET causes bytes to be sent immediately. The receiving task receives those bytes in one "record".

*protocol* specifies a particular DECnet protocol to be used with the socket. (See Appendix A for a list of supported DEC net layers.)

# Return Value

If the call completes successfully, the socket number is returned. This number is used by subsequent system calls on this socket. If an error occurs, a value of  $-1$  is returned. Additional error detail will be CQntained in the external variable *errno.* See the DIAG-NOSTICS section for a full description of the error messages.

 $\left($ 

# **DIAGNOSTICS**

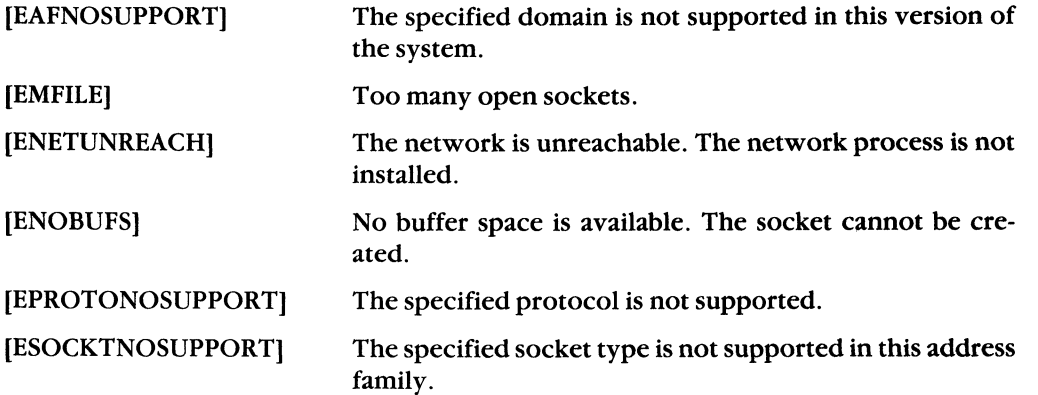

# **4.4.16 sread**

# **NAME**

 $sread - read data from a socket.$ 

## **DESCRIPTION**

The *sread* call is used to read data from your peer. If no messages are available at the socket, the *sread* call waits for a message to arrive unless the socket is nonblocking. In this case, a status of  $-1$  is returned with the external variable *errno* set to EWOULDBLOCK.

If the socket becomes disconnected, queued data can still be received from the broken logical link. However, if you shut down the socket or detach it, queued data cannot be received. When the logical link is not in a connected state, and all data has been read, the *sread* call returns zero bytes.

The *select* call can be used to determine if more data has arrived. (See Section 4.4.10.)

## **NOTE**

The DECnet-VAXmate function call *sread* is not compatible with DECnet-UL TRIX systems. See Appendix G for information on how to transport DECnet-VAXmate programs that use *sread.* 

The *sread* call performs the same function as the *recv* call (see Section  $(4.4.8)$  with one exception  $-$  you cannot set any flags.

# **SYNTAX**

 $\left($ 

 $\left($ 

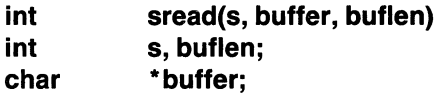

## **Input Arguments**

*s*  specifies the number for a socket returned by the *socket* or the *accept* call.

*buffer*  specifies the address of the buffer which will contain the received message.

**buflen** specifies the size of the message buffer.

## **Output Argument**

**buffer** specifies the buffer which contains the received message.

## **Return Value**

If the call succeeds, the number of read characters is returned.

If the call returns a zero, you have either received a zero length message or the logical link has been disconnected. To determine the state of the logical link, use the *getsockopt* function call with the *DSO\_INNINFO* option (see Section 4.4.12), or the DECnet utility function, *dnet* eof (see Chapter 5). If the link has been disconnected, then all subsequent receives will return zero bytes.

If an error occurs, a value of  $-1$  is returned. Additional error detail will be specified in the external variable *errno.* See the DIAGNOSTICS section for a full description of the error messages.

#### **DIAGNOSTICS**

When reading **normal** data, the following set of error messages can occur:

#### **Blocking I/O**

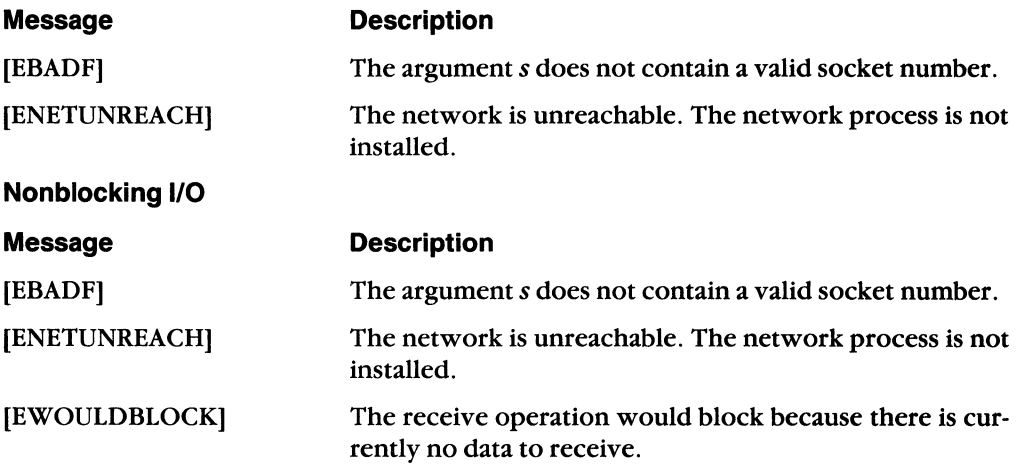

 $\leq$  -  $\geq$
### ·4.4.17 **swrite**

### **NAME**

 $\left($ 

 $swrite - write data to a socket.$ 

### **SYNTAX**

**int swrite(s, buffer, buflen) int s, buflen; char \* buffer;** 

### **DESCRIPTION**

The *swrite* call is used to write data to your peer.

If no message space is available at the socket to hold the message to be transmitted, then the *swrite* call will normally block. If the socket has been placed in nonblocking I/O mode, the message will not be sent, and the function will complete with the error EWOULDBLOCK.

The *select* call can be used to determine if more data may be sent over the socket. (See Section 4.4. 10.)

### **NOTE**

The DECnet-VAXmate function call *swrite* is not compatible with DECnet-ULTRIX systems. See Appendix G for information on how to transport DECnet-VAXmate programs that use *swrite*.

### **Input Arguments**

*s*  specifies the number for a socket returned by the *socket* or the *accept* call.

*buffer*  specifies the address of the buffer which contains the outgoing message.

*buflen*  specifies the size of the message.

### **Return Value**

If the call succeeds, the number of sent characters is returned. If an error occurs, a value of -1 is returned. Additional error detail will be specified in the external variable *ermo.*  See the DIAGNOSTICS section for a full description of the error messages.

### **DIAGNOSTICS**

When sending **normal** data, the following set of error messages can occur:

**Blocking 1/0** 

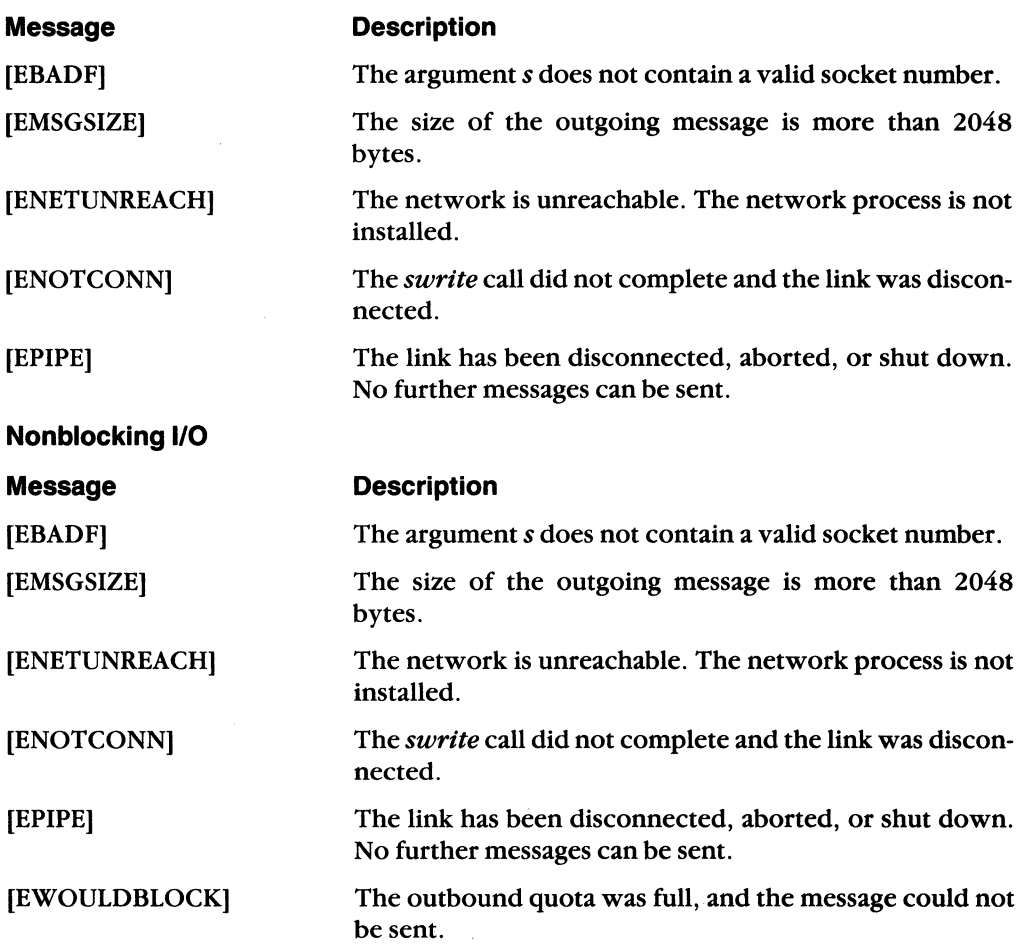

/

# 5 **DECnet Utility Functions**

DECnet-V AXmate includes C language source files which are used to create a linkable library for DECnet-VAXmate applications. This library provides compatibility with the network socket interface supported by DECnet-UL TRIX.

 $\blacklozenge$ 

The DECnet utility functions are contained in the C language source files. Some of these routines are used for accessing the network node database and manipulating the data.

Some of the DECnet utility functions include the DECnet header file  $\lt$  dnetdb.h  $\gt$ . This file provides DECnet definitions used with standard C functions.

## **5.1 Creating the DECnet-VAXmate Programming Interface Library**

The file DNETLIB.SRC contains three types of files: the .C files (C language sources), the .R files (header files that contain definitions for the network interface) and the .ASM files (assembly language sources). You should refer to the appropriate installation guide for a complete list of these files.

In order to interface to the DECnet-VAXmate network process, you should create a library against which to link your DECnet-VAXmate program(s).

Use the following procedure to create a DECnet-VAXmate programming interface library:

1. The Break Source utility, BREAKSRC, allows you to break the source file, DNETLIB.SRC, into separate source files for compilation and assemblies. BREAKSRC is supplied with the DECnet-VAXmate distribution kit. When you run the DECnet-VAXmate Installation Procedure (DIP), you can select to have the DNETLIB.SRC file split into separate files. The BREAKSRC utility will then be run automatically for you. For instructions on how to run DIP, refer to the appropriate installation guide.

To run BREAKSRC, use the following format:

 $BREAKSRC$  < input\_file\_spec > < output\_device: \path >

For example:

BREAKSRC A:DNETLIB.SRC C: \DECNET\SRC\

- 2. Use your C language compiler to compile each C language source module. Use your assembler to assemble each assembly source module.
- 3. After you produce an object module for each source module, build a library against which to link your DECnet-VAXmate applications programs.

### **5.1.1 DECnet-VAXmate Programming Considerations**

The following programming considerations should be noted when writing and developing your DECnet-VAXmate applications:

- 1. Using the External Variable *errno* Most DECnet-VAXmate programming interface functions use the external variable *errno* as a place to return error detail. It is assumed that *errno* has been defined externally to the programming interface as an *int*. It may already be defined in your C language run-time library; if not, your applications program should define it.
- 2. Checking Software Compatibility  $-$  When creating DECnet-VAXmate applications, make sure that you resolve any C language compiler incompatibilities before compiling the C language source modules such as long variable names or certain type definitions.
- 3. If your C compiler does not do so by default, you should compile the sources so that all data structures are stored without extra space (packed) for alignment of members on "int" boundaries.
- 4. Using Assembly Source Modules There are assembly source modules included in DNETLIB.SRC. Before you can successfully call these functions from sources compiled by your C language compiler, you should fulfill any assembly-format requirements such as segment names. (Refer to the header file, *begin.b,* on the distribution kit as an example of specific C language compiler segment naming requirements.)
- 5. Using Specific Macros There are references to the macros/functions such as *toupper* and *islower* in some of the C language source modules. It is assumed that your C language compiler has provided a standard macro/function for them. If not, you can simply provide your own macros/functions.
- 6. If you are not using a C compiler that supports the *signal* handling function (for example, **CTRL/C**) trapping), then you will need either to provide your own *signal* function or to comment out from the code in *dnet\_conn* any references to the *signal()* function and the reference to the include file,  $\langle$  signal.h  $\rangle$ .

The **CTRUC** trapping, provided in *dnet*\_conn, allows you to abort a utility which appears to be waiting indefinitely for connections to complete. (This applies only to utilities that use *dnet\_conn* for making connections.) The *connect* function in *dnet\_conn* is invoked in a nonblocking socket mode.

If CTRUC) trapping code is commented out from *dnet\_conn*, there is the potential problem of leaving hung sockets and running out of system resources, should users decide to **CTRL/C**) in the middle of nonblocking connection request attempts.

- 7. If you are using a compiler that does not define the following variables: *int daylight, long timezone* and *char \*tzname[2J,* either comment these external declarations out of the header file  $\langle \text{time.h} \rangle$  or define them in your C program code.
- 8. The DECnet-VAXmate programming interface library was based on a 2-segment model: one code segment and one data segment.
- 9. Using Specific DECnet Function Calls  $-$  If you develop code that uses *dnet*<sub>c</sub>etacc, *dnet\_installed* and *dnet\_path* function calls, you will be unable to transport that code to a DECnet-UL TRIX system. These function calls are not valid on DECnet-UL TRIX systems.

#### **CAUTION**

If a program terminates with any active logical links (sockets), the links remain active. In this way, another program can start and use the same links.

If the logical links are not needed, you must issue the *sclose* function call before a program is terminated with an EXIT,  $(CTRUZ)$  or  $(CTRUC)$ . If too many links are left active, an error message, indicating that no more buffers are available or that there are insufficient network resources, is reported. This causes the network to become unusable. To completely deactivate any logical links, run the Network Control Program (NCP) and issue the SET KNOWN LINKS command with STATE OFF. (See the *DECnet-VAXmate User's Guide* for more information on this command.)

 $\blacklozenge$ 

 $\blacksquare$ 

## 5.2 OECnet Utility Function Calls

The following sections describe the DECnet utility function calls for C programs. The calls are summarized in the table below:

Table 5-1: DECnet Utility Function Calls

| <b>DECnet Call</b>   | <b>Description</b>                                                                                                    |  |
|----------------------|----------------------------------------------------------------------------------------------------|--|
| bcmp                 | Compare byte strings.                                                                                                    |  |
| bcopy                | Copy $n$ bytes from one specific string to another string.                                                                                                    |  |
| bzero                | Zero $n$ bytes in a specific string.                                                                                                    |  |
| dnet_addr            | Convert an ASCII node address string to binary and return a pointer to a<br><i>dnnaddr</i> data structure.                                                                                                    |  |
| dnet <sub>conn</sub> | Connect to the specified target network object on a remote node and send<br>along access control information and/or optional data.                                                                                                    |  |
| dnet_eof             | Test the current state of the connection.                                                                                                    |  |
| dnet_getacc          | Search the incoming access database file, DECACC.DAT, for access control<br>information that is associated with a given user name. The access control<br>information set by the NCP command SET ACCESS is stored in the database<br>file, DECACC.DAT.                                                                            |  |
| dnet_getalias        | Return default access control information by node name.                                                                                                    |  |
| dnet htoa            | Search the node database. If the node name is found, a pointer to the DEC-<br>net ASCII node name string is returned. Otherwise, a pointer to the DEC-<br>net ASCII node address string is returned. If the function fails to return a<br>valid node name or address string, a pointer to the string "?unknown?" is<br>returned. |  |
| dnet_installed       | Perform an installation check on the specific software module.                                                                                                    |  |
| dnet_ntoa            | Specify a pointer to the <i>dnnaddr</i> data structure which contains the binary<br>node address. If the function completes successfully, a pointer to the ASCII<br>string representation of the DECnet node address is returned.                                                                                                |  |
| dnet_path            | Return a modified file name which contains the DECnet database device<br>and path name prefixed to the file name.                                                                                                    |  |
| getnodeadd           | Return the address of your local DECnet-DOS node.                                                                                                    |  |
| getnodeent           | Access the network node database and return complete node information<br>given only a node address or node name.                                                                                                    |  |
| getnodename          | Return the ASCII string representation of your local DECnet-DOS node.                                                                                                    |  |
| nerror               | Produce DECnet error messages and output the ASCII text string to stdout.                                                                                                    |  |
| perror               | Produce an ULTRIX error message appropriate to the last detected system<br>error, and output the ASCII text string to stdout.                                                                                                    |  |

DECnet-VAXmate Programmer's Reference Manual

### 5.2.1 bcmp

### NAME

bcmp - compare byte strings.

### **SYNTAX**

int bcmp(s1, s2, n)

char int \*s1, \*s2; n;

### **DESCRIPTION**

*hemp* compares byte strings to see if they are matching character strings. It is assumed that the strings are of equal length.

### Input Arguments

*s1* specifies the address of the first character string.

*s2* specifies the address of the second character string.

 $n$  is the length of the strings.

### Return Value

 $\ddot{\phantom{a}}$ 

 $\left($ 

If a match is found, the value of 0 is returned. Otherwise, a nonzero value is returned.

### 5.2.2 bcopy

#### NAME

bcopy - copy *n* bytes from one specific string to another string.

### **SYNTAX**

 $int$  bcopy(s1, s2, n)

char \*s1, \*s2; int n;

#### **DESCRIPTION**

*bcopy* copies *n* bytes from one specific string to another string.

### Input Arguments

- *sl* is the character pointer to the source string.
- *s2* is the character pointer to the destination string.
- *n* **specifies the number of bytes to be copied.**

#### Return Value

The number of bytes copied from the source string to the destination string is returned.

### 5.2.3 bzero

### NAME

 $\overline{\mathcal{L}}$ 

bzero  $-$  zeroes *n* bytes in a specified string.

### **SYNTAX**

```
int bzero(s1, n)
```
char \*s1; int n;

### **DESCRIPTION**

bzero zeroes  $n$  bytes in a specified string.

### Input Arguments

\*s1 is the character pointer to the specified string.

 $n$  specifies the number of bytes to be zeroed.

### Return Value

The number of bytes zeroed in the specified string is returned.

### 5.2.4 dnet addr

### NAME  $\sim$

dnet addr - convert an ASCII node address string to binary and return a pointer to a dn naddr data structure.

### SYNTAX

struct dn\_naddr \*dnet\_addr(cp)

char \*cp;

#### **DESCRIPTION**

In area based networks, a DECnet node address includes an area number and a node number. The function call *dnet\_addr* converts an ASCII node address string to binary and returns a pointer to a dn\_naddr data structure. This information is required for the sockaddr\_dn data structure. (See Appendix B on how these data structures are formatted.)

#### Input Argument

*cp* is the character pointer to the ASCII node address string. The DECnet node address is specified as *a. n* 

where

*a* is the area number

 $n$  is the node number

#### Return Argument

 $dn\_naddr$  specifies the node address data structure. A user retrieves data from the fields filled in by this function call. The fields are:

a-1en specifies the length of the returned node address.

a add specifies the node address.

If the call succeeds, a pointer to a *dn\_naddr* data structure is returned. Otherwise, a null value is returned.

#### **NOTE**

If you plan to call this function again before you are finished using the data, you must copy the data into a local buffer.

### 5.2.5 dnet conn

### NAME

 $\overline{\mathbf{C}}$ 

dnet<sub>ro</sub>conn - connect to the specified target network object on a remote node and send along access control and/or optional user data.

### **SYNTAX**

int dnet\_conn(node, object, sock\_type, out\_data, out\_len, in\_data, in\_len)

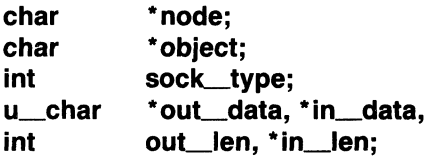

### **DESCRIPTION**

*dnet\_conn* establishes a connection to the specified target DECnet object on a remote node. If no access control information is supplied as part of the node input argument, the default access control information (if found in the access control database) will be sent. Optional data can also be passed with the function.

*dnet\_conn* supports password prompting based on the input node specification string. You are asked to supply a password whenever:

- The password field in the node specification is either a question mark (?) or an asterisk (\*).
- The user field is present but the password field is missing.

The following example node specifications will cause prompting for passwords:

```
dnet_conn("boston/revere",...<br>dnet_conn("boston/revere/?"
dnet__Conn("boston/revere",...)<br>dnet_conn("boston/revere/?",...)
dnet_conn("boston/revere/*",...)
```
*dnet\_conn* supports outgoing proxy log-in access. Outgoing proxy allows the local node to initiate proxy log-in access to the remote node, but does not allow proxy log-in access from the remote node to the local node. Before you are permitted to use proxy log-in, the following must take place:

- Proxy log-in access **must** be supported at the remote node.
- The Executor (local) node must have a user name set up in its node database. This user name is passed in outgoing connection requests and may be used for proxy log-in access. To set up access control information, refer to the discussion of the NCP utility in the *DECnet-VAXmate User's Guide*.

If access control information is not explicitly supplied with an input node name, *dnet\_conn* will check the node database for implicit access control information. If implicit access control does not exist, proxy login will take place with the Executor node's user name and passed in the outgoing connection request.

The following examples show the use of proxy log-in access with the *dnet\_conn* function call:

/

The Executor (local) node has set up TASHA as the user name in the local node's data- \,\_ j base. The remote node BOSTON is stored as an entry in the local node's database without any access control information.

1. No proxy, null access control information is explicitly specified:

 $\mathit{dnet\_conn}$  ( "BOSTON//" , ...)

2. Proxy will be passed, no explicit access control information, no implicit access control information for node BOSTON in the database:

 $\mathit{dnet\_conn}$  ( "BOSTON" ,  $\ldots$  )

The Executor (local) node has set up TASHA as the user name. The remote node BOSTON is stored as an entry in the local node's database with TASHA as the user name/access control information.

1. No proxy, null access control information is explicitly specified:

```
\mathit{dnet\_conn} ( "BOSTON//" , \ldots )
```
2. No proxy, the implicit access control information for node BOSTON will be used:  $\mathit{dnet\_conn}$  ( "BOSTON" , . . .)

A target task can return a 1- to 16-byte optional data message when it accepts or rejects the connection request.

When a program which uses *dnet*<sub>conn</sub> fails to complete a connection request, *nerror* can subsequently be called in order to display the DECnet error message.

#### **Input Arguments**

node specifies the address of the string which contains the remote node name or address and any access control information. Node names are always converted to uppercase before being processed by this function. Access control information is passed as supplied **with** regard to case.

> To pass access control information, the node string can take one of the following formats:

"node\_name/user/password/account"

or

"area.node\_number/user/password/account" To pass null access control information, the node string can take one of the following formats:

"node\_name//"

or

 $"area node\_number/\\"$ 

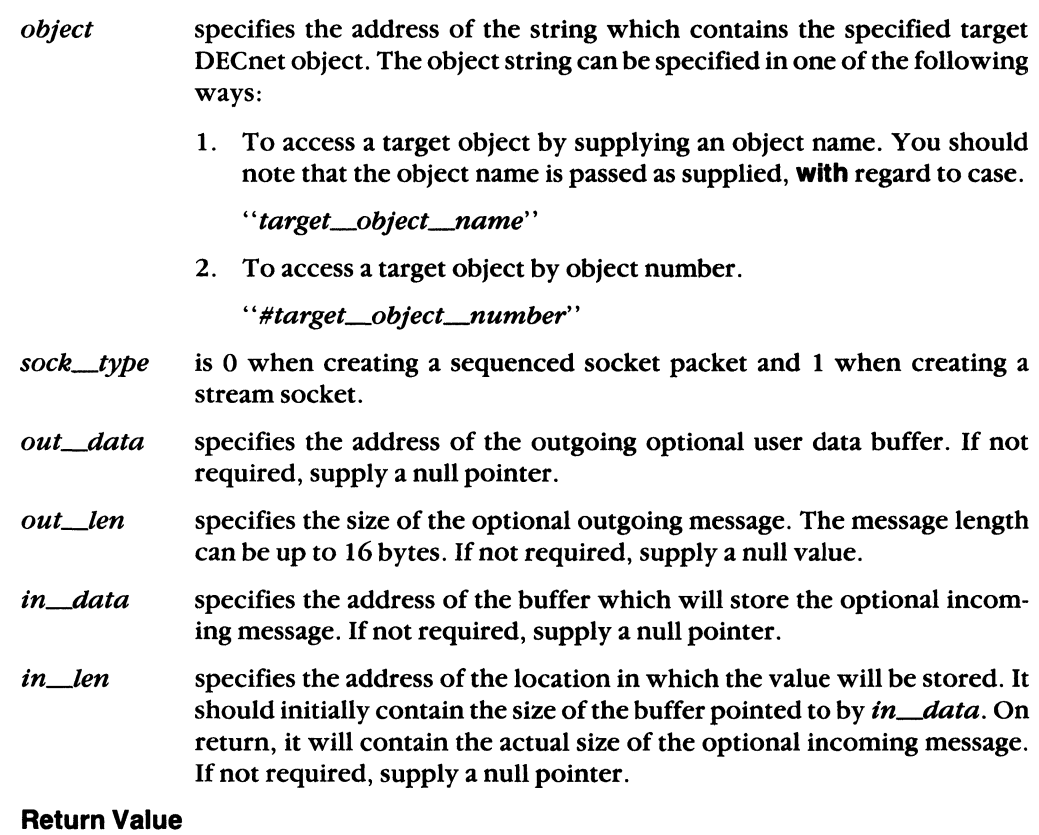

If the function completes successfully, the socket number is returned. If an error occurs, a value of -1 is returned. Additional error detail will be contained in the external variable *ermo.* See the DIAGNOSTICS section for a full description of the error messages.

 $\overline{\mathbf{C}}$ 

 $\int_0^1$ 

#### **DIAGNOSTICS**

[E2BIG]

[EACCES]

[EADDRNOTAVAIL]

[EDESTADDRREQ]

[ENAMETOOLONG]

[ENETUNREACH]

An argument is too long.

Access control information was rejected.

The node name is undefined.

A specific destination address is required.

The node name is invalid.

The network is unreachable. The network process is not installed.

[ESRCH]

The object is unknown.

### **NOTE**

Additional errors may be returned by the *socket, setsockopt,* and the *connect* function calls which are called from within *dnet\_conn.* 

### **5.2.6 dneLeof**

### **NAME**

 $\blacklozenge$ 

dnet\_eof - test the current state of the connection.

### **SYNTAX**

**int dneLeof(sock)** 

**int sock;** 

### **DESCRIPTION**

*dnet\_eof* tests the current state of the connection.

### **Input Argument**

sock specifies the socket whose connection is to be checked.

### **Return Value**

If the connection is determined to be active (either a running or a connecting state), a value of 0 is returned. If the connection is inactive, a value of 1 is returned.

### **NOTE**

If a bad socket number is supplied with *dnet\_eoj,* a value of 1 is returned. However, this value is not a true indication of an invalid socket number.

### 5.2.7 dnet getacc

#### NAME

dnet\_getacc - searches the incoming access database for access control information that is associated with a given user name.

/"-

#### SYNTAX

struct dnet accent \* dnet getacc(nacc) struct dnet accent \* nacc;

#### **DESCRIPTION**

*dnet-.getacc* searches the incoming access database file, DECACC.DAT, for access control information that is associated with a given user name. The access control information set by the NCP command SET ACCESS is stored in the database file, DECACC.DAT.

#### **NOTE**

If you develop code that uses *dnet\_getacc*, you will be unable to transport that code to a DECnet-UL TRIX system. This call is not valid on DECnet-UL TRIX systems.

#### Input Argument

*nacc* is a character pointer to an access control information block containing the user name to be matched. The string consists of 1 to 39 alphabetic characters. This string must be identical to the user string set up by the NCP command SET ACCESS. (Use the NCP command SHOW KNOWN ACCESS to display the string.) Refer to the *DECnet-VAXmate User's Guide* on using these commands.

#### Return Argument

*nacc* specifies the access control information block data structure *dnet\_accent.* A user retrieves information filled in by this function call. (See Appendix B on how *dnet\_accent* is formatted.)

The following data fields can be filled in by this function call:

- *acc---status*  is used internally by this function call.
- specifies the type of privilege associated with a user name. The  $acc\_type$ four access types are: 0 for no access rights, 1 for read only access, 2 for write only access, and 3 for read and write access.
- acc\_user specifies the user name. It consists of a 1- to 39-alphabetic character string terminated by a null character.
- *acc-pass*  specifies the password associated with a user name. It consists of a 1- to 39-alphabetic character string terminated by a null character.

If there is a match, a character pointer to the access control information block associated with the user string is returned. The access type is always returned along with any user and password information.

A value of 0 is returned if there is no match or if the DECnet database path cannot be found for DECACC.DAT using the function *dnet\_path*. (See Section 5.2.12.)

### **NOTE**

If you plan to use this function again before you are finished using the data, you must copy the data into a local structure.

 $\left($ 

 $\blacklozenge$ 

### 5.2.8 dnet\_getalias

### NAME

dnet\_getalias - returns default access control information by node name.

#### **SYNTAX**

char \*dnet\_getalias(node) char \*node:

#### **DESCRIPTION**

dnet\_getalias retrieves any default access control information associated with a specific node.

#### Input Argument

*node* is a character pointer to a node name. The node name is forced to uppercase and then processed by the function.

#### Return Argument

If the node has default access control information associated with it, the node name followed by the access data is retrieved. The extended node name string is returned as *node\_name/user/password/account.* This data was set up in the permanent databases, DECNODE.DAT and DECALIAS.DAT, using the Network Control Program (NCP).

If no access control data can be found, a null pointer is returned.

#### **NOTE**

If you plan to call this function again before you are finished using the data, you must copy the data into a local buffer.

### 5.2.9 dnet htoa

### NAME

 $\sqrt{\frac{1}{2}}$ 

 $\left($ 

 $\left($ 

 $\theta$ -dnet htoa  $-$  search the node database. If the node name is found, a pointer to the DECnet ASCII node name string is returned. Otherwise, a pointer to the DECnet ASCII node address string is returned. If the function fails, a pointer to the string "?unknown?" is returned.

### **SYNTAX**

char struct \* dnet\_htoa(add) dn\_naddr \*add;

### **DESCRIPTION**

dnet *htoa* searches the node database. If the node name is found, a pointer to the DECnet ASCII node name string is returned. If the node name is not found, a pointer to the DECnet ASCII node address string is returned.

#### Input Argument

add specifies a pointer to a structure of the type *dn\_naddr*, which contains the node address. The format is area. number. (Refer to Appendix B on how the *dn\_naddr* data structure is formatted.)

### Return Value

If the node name is found, a pointer to the DECnet ASCII node name string is returned. Otherwise, a pointer to the DECnet ASCII node address string is returned.

If the function call fails to return a valid node name or address string, a pointer to the string "?unknown?" is returned.

#### **NOTE**

If you plan to call this function again before you are finished using the data, you must copy the data into a local structure.

### 5.2.10 dnet\_installed

#### NAME

dnet\_installed - perform an installation check on a specific software module.

#### SYNTAX

int dnet installed(vector, tla) short vector; char \*tla;

#### **DESCRIPTION**

*dnet\_installed* performs an installation check on a specific software module. You supply the interrupt vector number and the 3-letter acronym for the software module.

If the software module is installed, the 2-byte software version number is returned. The low byte is the major version number. The high byte is the minor version number. Otherwise, a value of  $-1$  is returned.

#### **NOTE**

If you develop code that uses *dnet\_installed,* you will be unable to transport that code to a DECnet-UL TRIX system. This function call is not valid on DECnet-ULTRIX systems.

#### Input Arguments

- *vector* specifies the interrupt vector number for the software module. Appendix A lists the interrupt vector numbers for the defined software modules.
- the is the 3-letter acronym for the software module. The acronym is passed as supplied, with regard to case. For example, DNP is the acronym for the DECnet Network Process. It must be passed as uppercase. See Appendix A for a list of defined software modules.

#### Return Value

If the installation check successfully completes, the 2-byte software version number is returned. Otherwise, a value of  $-1$  is returned.

 $\left\langle \cdot \right\rangle$ 

/

### **5.2.11 dnet ntoa**

### **NAME**

(

 $\sqrt{\phantom{a}}$ 

 $\left($ 

dnet\_ntoa - convert a DECnet node address from binary form to ASCII form.

### **SYNTAX**

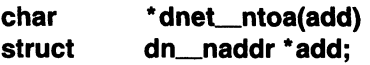

### **DESCRIPTION**

dnet\_ntoa converts a DECnet node address from binary form to ASCII form.

### **Input Argument**

add specifies a pointer to a structure of the type dn\_naddr, which contains the binary node address. (See Appendix B on how the  $dn\_naddr$  data structure is formatted.)

### **Return Value**

If the function completes successfully, a pointer to the ASCII string representation of the DECnet node address is returned. The format is area. number.

If the function call fails to return a valid node name or address string, a pointer to the string "?unknown?" is returned.

#### **NOTE**

If you plan to call this function again before you are finished using the data, you must copy the data into a local structure.

### 5.2.12 dnet\_path

### NAME  $\overline{a}$

dnet path - return a modified file name that contains the DECnet database device and path name prefixed to the specified input file name.

### **SYNTAX**

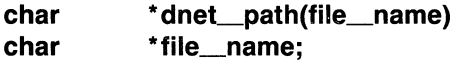

DESCRIPTION

Given a character string pointer to a file name, *dnet-patb* returns a modified file name that contains the DECnet database device and path name prefixed to the specified input file. It is recommended that all user-created DECnet-VAXmate database files be located in the same DECnet directory.

For example:

Call:  $new_f$  i I e\_name = dnet\_path ("NCPHELP. BIN"); Returns:  $new\_file\_name = "c:\decent\NCPHELP.BIN"$ 

The DECnet database device and path name should be specified as input arguments to the DLL and/or DNP command lines in your AUTOEXEC.BAT file. To do this, edit your AUTOEXEC.BAT file using EDLIN or a similar text editor.

#### IMPORTANT

The *dnet-patb* function call differs from Version 1.0. You can no longer set the DECnet database device and path names using the NCP command SET EXECUTOR. However, you can still display the database path specification. To do this, issue the NCP command SHOW EXECU-TOR CHARACTERISTICS. For information on using this command, refer to the *DECnet-VAXmate User's Guide.* 

If you develop code that uses *dnet\_path*, you will be unable to transport that code to a DECnet-UL TRIX system. This function call is not valid on DECnet-ULTRIX systems.

When the system is rebooted, DNP and/or DLL will use its command line argument or default to the current device: \decnet as the path specification.

To change the DECnet database path, you will need to specify a new path specification as command line input the next time that DLL and/or DNP are installed.

DECnet-VAXmate Version 1.0 supports Ethernet and asynchronous DDCMP configurations. The following examples illustrate acceptable ways for specifying the DECnet database path.

/  $\sqrt{2}$ 

#### **If you have an Ethernet setup.**

 $\blacksquare$ 

Example 1: The Scheduler (SCH), Data Link layer (DLL) and DECnet Network Process (DNP) files are to be installed. The DLL and DNP command lines include a defined DECnet database path. The DLL path is used.

```
SCH
DLL c:\decnet\v11
DNP c:\decnet\v11
```
Example 2: SCH, DLL and DNP files are to be installed. Only the DLL command line includes a defined DEC net database path. A database path is not defined for DNP. The database path set for DLL will also be used by DNP.

```
SCH
DLL c:\decnet\v11
DNP
```
Example 3: SCH, DLL and DNP files are to be installed. The DLL and DNP command lines do not include defined database paths. For this setup, the default DECnet database path (current device:\decnet) set for DLL will also be used by DNP.

**SCH** DLL DNP

 $\overline{a}$ 

#### **If you have an asynchronous DDCMP setup.**

Example 1: SCH and DNPDCP files are to be installed. The DNPDCP command line includes a defined DECnet database path. The DLL file is not required for asynchronous operations.

```
SCH
DNPDCP c:\decnet\vll
```
Example 2: SCH, and DNPDCP files are to be installed. A DECnet database path is not specified for DNPDCP. Therefore, the default database path (current drive:\decnet) will be used by DNPDCP .

```
SCH
DNPDCP
```
 $\left($ 

DECnet Utility Functions **5-21** 

#### **Return Value**

If the call completes successfully, a pointer to a modified file name that contains the DECnet database device and path name prefixed to the file is returned.

**5-22 DECnet-VAXmate Programmer's Reference Manual** 

/

 $/$  ,  $\sim$ 

### ·5.2.13 **getnodeadd**

### **NAME**

 $\overline{\mathbf{C}}$ 

 $\blacksquare$ 

 $\left($ 

getnodeadd — return the address of your local DECnet-VAXmate node.

### **SYNTAX**

**struct dn\_naddr \* getnodeadd( );** 

### **DESCRIPTION**

getnodeadd returns a pointer to a dn\_naddr data structure which contains the DECnet node address of the local DECnet-VAXmate node.

### **Return Argument**

- specifies the node address data structure. A user retrieves data from dn naddr the fields filled in by this function call. The fields are:
	- specifies the length of the returned DECnet-VAXmate node address. a\_len
	- a add specifies the DECnet-VAXmate node address.

If the call succeeds, a pointer to a  $dn$  and a structure is returned. If an error occurs, a null value is returned.

### **NOTE**

The *dn\_naddr* data structure will be reused by additional calls. To keep this information, you must copy the data into a local structure.

### 5.2.14 getnodeent

### NAME

 $getnodeent$ ,  $getnodebyaddr$ ,  $getnodebyname$ ,  $setnodeent$ ,  $endnodeent$  -  $access$  the network node database and return complete node information given only a node address or node name.

/'

### **SYNTAX**

```
#include < dnetdb.h>
```
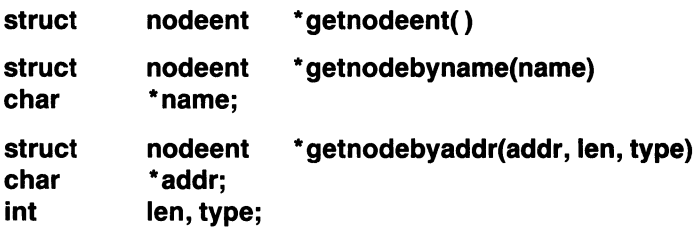

setnodeent(stayopen)

int stayopen;

### endnodeent( )

### **DESCRIPTION**

These functions access the network node database and return complete node informa tion given only a node address or node name. Each *getnodeent*, *getnodebyname* and *getnodebyaddr* function returns a pointer to a single static *nodeent* structure. This structure contains the broken out fields of an entry in the network node database.

*getnodeent* returns a pointer to the next entry of the database.

*setnodeent* positions you at the beginning of the database. If the *stayopen* flag is set to nonzero, the node database is not closed after each call to *getnodeent* (either directly, or indirectly through one of the other "getnode" calls).

*endnodeent* closes the database file.

*getnodebyname* and *getnodebyaddr* sequentially search from the beginning of the database until a matching node name or node address is found or until the end of the database is encountered. Node names are stored in the network node database as uppercase. Therefore, comparisons of node name strings to node names stored in the database are forced to be uppercase. Node addresses are always arranged in ascending numeric order.

#### **Input Arguments**

 $\left($ 

 $\frac{1}{2}$ 

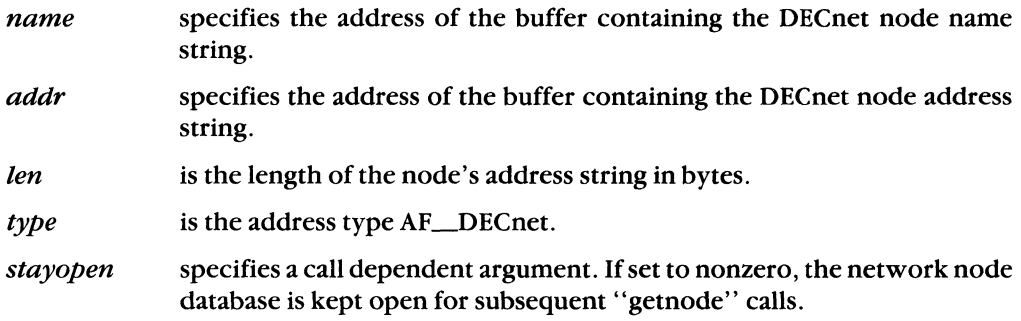

#### **Return Value**

If the function, other than *setnodeent* and *endnodeent,* completes successfully, the address for the *nodeent* structure is returned.

*nodeent* **specifies the node address database structure. A user retrieves data** from the fields filled in by this function call. The following data fields can be modified:

*\*n\_name* points to a string which is the name of the DECnet node.

*n\_addrtype* specifies the address type AF\_DECnet.

*n\_addr* specifies the DECnet network address for the node.

If an error or an EOF occurs, a null pointer is returned.

If *setnodeent* completes successfully, a value of 0 is returned. Otherwise, a value of -1 is returned.

#### **NOTE**

The *nodeent* structure will be reused by additional calls. To keep this information, you must copy the data into a local structure.

### **5.2.15 getnodename**

#### **NAME**

getnodename - return the DECnet node name of your local DECnet-VAXmate node.

#### **SYNTAX**

**char \* getnodename( );** 

#### **DESCRIPTION**

*getnodename* returns the ASCII string representation of your local DECnet-VAXmate node name.

#### **Return Value**

If the function call is successful, your local DECnet node name is returned. Otherwise, a null pointer is returned.

 $\mathcal{L}$  .

### **5.2.16 nerror**

### **NAME**

nerror - produce DECnet system error messages.

#### **SYNTAX**

**nerror(s)** 

**char** \*s;

### **DESCRIPTION**

*nerror* produces DECnet error messages by mapping standard *ermo* values to their equivalent DECnet error messages. First the characters pointed to by *s* are output to *stdout,* followed by a colon, and then the resulting DECnet error text. The error number is taken from the external variable, *ermo,* which is set when an error occurs.

If a program makes a call to *dnet\_conn* which fails, *nerror* should be subsequently called in order to display the DECnet error text.

#### **Input Argument**

\*s is the character pointer to the ASCII text string to be displayed before the DECnet error text is displayed.

#### **Output Argument**

優

The characters pointed to by *s* are output to *stdout,* followed by the colon, and then the resulting DECnet error text. You should refer to Section 5.2.5 for the list of DECnet error messages returned by *dnet\_conn.* 

#### **NOTE**

This call is not ULTRIX compatible. For the ULTRIX call, the log is output to *stderr.* 

### 5.2.17 perror

#### NAME  $\overline{\phantom{a}}$

perror - produce a standard ULTRIX error message appropriate to the last detected system error.

#### SYNTAX

perror(cp)

char \*cp;

#### **DESCRIPTION**

*perror* produces a standard UL TRIX error message appropriate to the last detected system error. First the character string is output, followed by a colon, and then the standard UL TRIX error message indexed by *errno.* 

For example,

perror("Last error was ")

#### Input Argument

\*cp is the character pointer to the ASCII text string to be displayed before the ULTRIX error text is displayed.

#### **NOTE**

The log from *perror* is output to *stdout.* This call is not UL TRIX compatible. For the UL TRIX call, the log is output *tostderr.* 

> / "'-- ...

DECnet-VAXmate Programmer's Reference Manual

# 6 **Assembly Language**

Application programs written in assembly language can establish logical links and exchange data over the network. Nontransparent task-to-task communication requires specific network process interface calls. The implementation of these programming calls is discussed in this chapter.

## **( 6.1 DECnet-VAXmate Network Process**

 $\overline{\mathcal{C}}$ 

The DECnet-VAXmate network process is a terminate and stay resident task which is loaded into memory. It remains in memory once it is run. The DECnet-VAXmate network process supports blocking and nonblocking synchronous and asynchronous 110.

## **6.2 DECnet Network Process Installation Check**

Before accessing the DECnet network process, you should check to see if the network process has been installed. You must first issue the MS-DOS interrupt function call35H (Get Interrupt Vector) with the DNP vector number as input. This function call returns a pointer to the DNP interrupt entry point.

On entry, the AH register contains the hexadecimal code, 35H. The AL register contains a hexadecimal interrupt number. For example, 6EH is the interrupt number for the DECnet network process. On return, the ES:BX register contains the CS:IP interrupt vector for the specified interrupt.

The interrupt function call 35H is described here:

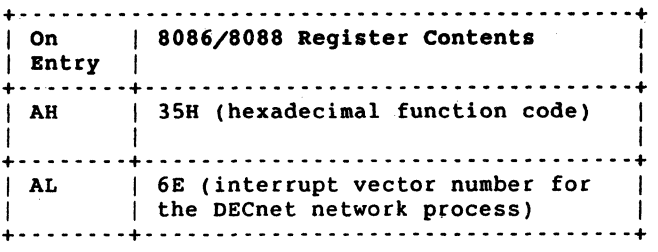

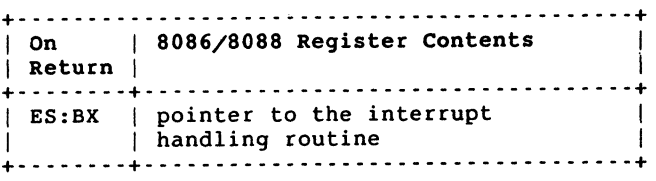

### **Figure 6-1: MS-DOS Interrupt Function** Call 35H, **Get Interrupt Vector**

Using the interrupt vector that identifies the DECnet network process (DNP) module, you can examine the contents of the five bytes that precede the DNP entry point. Use the following procedure:

- Check the first 3 bytes for the 3-letter acronym for the software module. In this case, the acronym is DNP.
- Examine the 2-byte software version number. The 10 byte is the major version number, and the high byte is the minor version number.

The installation check procedure is described here:

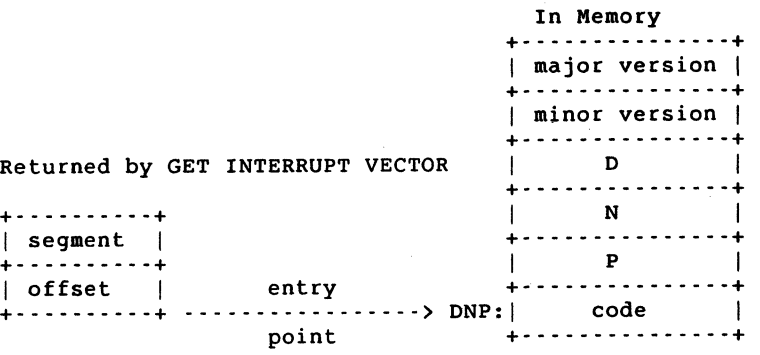

6-2 DECnet-VAXmate Programmer's Reference Manual

## **6.3 Using the 1/0 Control Block**

All I/O to the network process is handled by way of DECnet-VAXmate network process interface calls. A data structure called the I/O Control Block (IOCB) transfers data to or from the network process. The address of the 10CB data structure is passed directly to the network process.

To issue a network process interface call, you must first create an 10CB for that call. Refer to the individual call descriptions (Sections 6.7.1 to 6.7.20) on how to set up the 10CB. To pass information to the DECnet network process, you must issue the interrupt function call 6EH. Use this call for the following I/O requests to the network process:

• Set up data in an IOCB.

(

- Move the address of the IOCB into the DS:DX register.
- Move the DECnet network process code, DE, into the AH register.
- Move a value of 1 into the AL register as the function code for an IOCB function request.
- Issue the interrupt function call 6EH.

On return, status information is returned in the 10CB for the network process interface call addressed by this interrupt function. If the call 6EH completes successfully, the IOCB's data member, *io\_status*, returns a value of 0. You should refer to the individual call descriptions for details on any returned data.

In all I/O modes, if the call 6EH is unsuccessful, *io\_\_status* returns a -1 value. In asynchronous mode, if the call does not complete, a value of -2 is returned. Another 10CB data member, *io\_errno* returns additional error detail. See Appendix C for a list of error conditions.

The function call 6EH is described here:

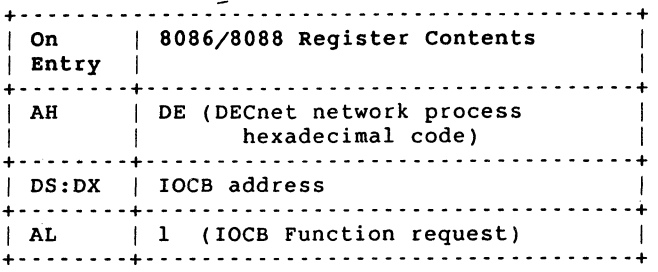

#### **Figure 6-2: Interrupt Function Call 6EH, IOCB Request**

### 6.3.1 I/O Control Block Structure

The I/O Control Block consists of a header substructure and a parameter list. The members of the IOCB header are listed in the following table:

Table 6-1: IOCB Header Data Members

| <b>Member</b>    | <b>Size</b> | <b>Data Contents</b>                                             |
|------------------|-------------|------------------------------------------------------------------|
| <i>io_fcode</i>  | 1 byte      | network process call specific function code (see Section<br>6.7) |
| io_socket        | 2 bytes     | socket number                                                    |
| io_flags         | 2 bytes     | flag option                                                      |
| <i>io_status</i> | 2 bytes     | returned status value                                            |
| io errno         | 2 bytes     | returned error value                                             |
| <i>io_psize</i>  | 2 bytes     | parameter list size or buffer size                               |

The IOCB parameter list depends on the particular network process interface call. It may contain one of the following members:

### Table 6-2: IOCB Parameter List Members

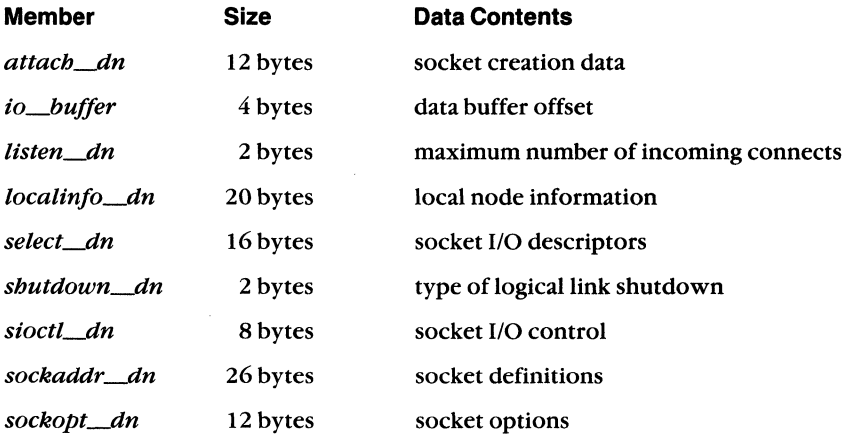

6-4 DECnet-VAXmate Programmer's Reference Manual

The members of an IOCB data structure are illustrated here: Bytes Data Fields: Input or Output

```
+-------+ 
          I I 
+-------+ 
   10 \quad |+-------+ 
        I hi I 
 +-------+ 
    10 \quad |+-------+ 
  hi |
+-------+ 
    lo | Status (io_status)
+-------+ 
   hi I 
+-------+ 
    10 I 
Errno (io.errno) 
+-------+ 
   hi |
+-------+ 
.<br>| lo  | Parameter size (io<sub>-</sub>psize) <--------+
+-------+ 
   hi |
+-------+ 
            I 
+-------+ 
I is a set of the set of the
I I 
\vert \hspace{.1cm} \cdot \hspace{.1cm} \vert\vert \cdot \vertI I I I
+-------+ 
                < - - - - -- -- --- -- - - - - - -- - - - - - - - --- - ---+ 
               Function code (io fcode)
               Socket (io.socket) 
                  I 
                  V 
              Flags (io flags)
                  I 
                  V 
                  I 
                  \mathbf{v}I 
                  V 
                                                                   I 
                                                                   I 
                                                                   I 
                                                                   I 
                                                                   I 
                                                                   I 
                                                                   I 
                                                                   I 
                                                                   I 
                                                                   I 
                                                                   I 
                                                                   I 
                                                                   I 
                                                                   I 
                                                                   I 
                                                                   I 
                                                                   I 
                   I 
                  V 
                < _. - - - - -- -- - - -- - - - - -- - - - - - - - -- - - - --+ 
                                                                   I 
                                                                   I 
               Data structure(s)
                                                                   I 
                                                                   I 
                < - -- - -- --- - - -- - - - -- - - - - - - - - - - -- - - --+ 
                                                                        IOCB 
                                                                       HEADER 
                                                                            IOCB 
                                                                        PARAMETER 
                                                                            LIST
```
**Figure** 6-3: **An IOCB Data Structure** 

## **6.4 Using the Callback 1/0 Control Block**

To request a callback routine when specific calls complete, you must set up a data structure called the Callback I/O Control Block (CIOCB). The address of the CIOCB data structure is passed directly to the DECnet network process. To issue a DECnet-VAXmate call with a callback routine, you must first create a CIOCB for that call. Refer to individual call descriptions on how to set up the CIOCB. To pass information to the DECnet network process, issue the interrupt function call 6EH. (Refer to Section 6.3) for a description of the function calI6EH.)

• Set up data in a CIOCB.

 $\left($ 

- Move the address of the CIOCB into the DS:DX register.
- Move the DECnet network process code, DE, into the AH register.
- Move a value of 1 into the AL register as the function code for a CIOCB function request.

Assembly Language 6-5

### 6.4.1 Callback 1/0 Control Block Structure

The Callback I/O Control Block consists of a header substructure, a parameter list, and the address of the callback routine. The CIOCB uses the same header substructure and parameter list as the 10CB. Their data members are listed in Tables 6-1 and 6-2. The additional data member is the address of the callback routine which requires 4 bytes.

Its location along with the other members of the CIOCB are illustrated here:

Bytes Data Fields: Input or Output +- - - - - - -+ < - --- - - -- -- - -- - - - - - - - - - -- - - - -- -- ---+ | Function code (io\_fcode) +-------+ I lo | Socket *(io socket)* +-------+ I I  $\vert$  hi  $\vert$  V  $\vert$ | hi |<br>+-------+<br>| lo |  $|$  10  $|$  Flags (io flags) +-------+ |<br>| hi | V hi <sub>I</sub> +-------+ lo | Status (io\_status) +-------+ I hi I +-------+ lo | Errno (io\_errno) +-------+ I hi <sub>1</sub> +-------+ lo | Parameter size (io\_psize) <--------+-------+ I hi I +-------+ I I (----------------------------------+ +-------+ I  $\mathbf{I}$  is a set of the set of the set of the set of the set of the set of the set of the set of the set of the set of the set of the set of the set of the set of the set of the set of the set of the set of the set of th Data structure(s)  $\blacksquare$  I is a set of the set of the set of the set of the set of the set of the set of the set of the set of the set of the set of the set of the set of the set of the set of the set of the set of the set of the set of th I I I I I (----------------------------------+ +- - - - - - -+ (- - - - - - - - - - - - - - - - - - - - - - - - - - - - - - - - --+  $\begin{array}{ccc} 10 & | & \text{offset} \end{array}$ +-------+ I I  $\vert$  hi  $\vert$  v  $\vert$ +-------+ *io callback* I lo | Segment +-------+ I I I hi v I +- - - - - - -+ (- - - - - - - - - - - - - - - - - - - - - - - - - - - - - - - - --+ Figure 6-4: A CIOCB Data Structure CIOCB HEADER CIOCB PARAMETER LIST CALLBACK ADDRESS

6-6 DECnet-VAXmate Programmer's Reference Manual
# **6.5 Synchronous 1/0 and Asynchronous 1/0**

DECnet-VAXmate supports three ways of handling network 110: blocking synchronous, nonblocking synchronous, and asynchronous 110. Each method is independent ofthe others.

When a DEC net-VAXmate call is issued in **blocking synchronous** mode, the software issuing the call does not regain control until the call completes or has failed. When **nonblocking synchronous** 110 is set, socket operations return to the calling program after the operation has been started, but not necessarily completed. Some operations must be restarted. If on the other hand, the operation can be performed immediately, it will either complete or fail. Should it fail, an error reason such as EWOULDBLOCK or ENOBUFS will be reported.

When **asynchronous** I/O is used, control returns to the calling program immediately after the DECnet network process records the call request. The network process may complete the request immediately or wait for a later time. There are two ways for you to check the status of an asynchronous DECnet-VAXmate call: use a callback routine and/or poll for status.

When using asynchronous I/O, the calling program can request that a routine be called upon completion. This routine is referred to as the **callback routine.** Callback routines can only be implemented with the asynchronous form of a function call. Asynchronous callbacks are valid for the following seven calls. It is also valid to issue these calls asynchronously without a callback as well as synchronously. The calls are:

- ACCEPT (Section 6.7.2)
- CONNECT (Section 6.7.6)
- RCVD (Section 6.7.12)
- RCVOOB (Section 6.7.13)
- SELECT (Section 6.7.14)
- SEND (Section 6.7.15)
- SENDOOB (Section 6.7.16)

#### **NOTE**

Information pertaining to the asynchronous form of function calls is indicated by the caption **For Asynchronous Mode.** 

The function calls not appearing in this list can be issued asynchronously without a callback routine. Due to the way that the network process handles these calls, they will still complete immediately.

If your program does not implement callback routines, you should poll for status. To do this, examine the *io-.Status* field in the IOCB. A value of either -2,0 or -1 may be returned. A value of -2 indicates pending or no change in status. When the call successfully completes, a value of 0 is returned in the *io\_status* field. For some calls, you will be able to retrieve data from a data structure which is filled in by the call.

Assembly Language 6-7 and the set of the set of the set of the set of the set of the set of the set of the set o

If the call is unsuccessful, *io..-Status* returns a value of -1. Additional error reason will be contained in the *io\_errno* field. The error messages are listed in the DIAGNOSTICS section under each call description.

You can use callbacks and also poll for status. When you do this, the following status values can be returned:

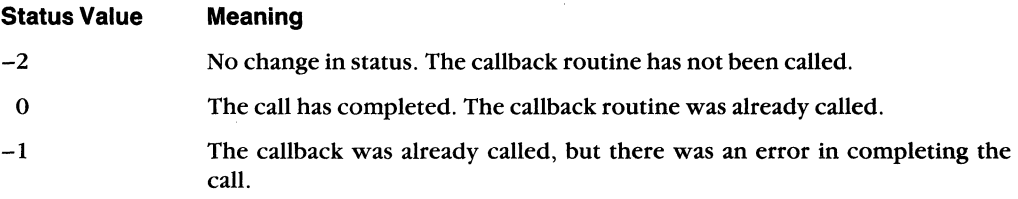

# **6.5.1 Using a Callback Routine**

When you write a program that uses a callback routine, follow these guidelines:

- There is a valid stack, but not the user's stack.
- The address of the IOCB is in the DS:DX register.
- The address of the IOCB is on the stack.
- You preserve all registers except for the AX, BC, CX and DX registers.
- You must be sure to do a far return.
- When you implement callback routines, you cannot do any MS-DOS function calls or synchronous network 1/0 inside the callback routine. You can still do asynchronous network I/O.

# **6.5.2 Setting the** *io-11ags* **Field**

You can set more than one bit in the *io\_flags* field which is included in the I/O Control Block. Bits for asynchronous I/O and callback routines can be used in conjunction with other bits for "peeking" at messages and for sending and receiving a multi-part message. How these bits are used with a specific function call appears in the individual call descriptions. Additional information about these flag options appears in Appendix A.

# **6.6 Using Socket Numbers with DECnet Network Process Interface Calls**

The network process uses socket numbers to identify a particular I/O session. A socket number must be assigned by the user before proceeding with further network I/O. To assign a socket number, issue the ATTACH function call. (See Section 6.7.3 for a call description.) The assigned socket number is then used in the 10CB for subsequent network calls. The DETACH function call instructs DNP to deallocate any network resources associated with the attached socket and to make the socket and resources available again for network I/O.

# **6.7 Network Process Interface Calls**

 $\left($ 

The following sections describe the synchronous form of the network process interface calls used for assembly language programs. An IOCB is passed to the network process with each call. Each IOCB contains a header and a parameter list. The members of the IOCB header are detailed with each call. For some calls, the IOCB also includes a data structure or a buffer address. The type of data structure is determined by the specific call. The members of the data structures are detailed in a similar manner.

Information pertaining to the asynchronous form of certain function calls is indicated by the caption **For Asynchronous** Mode. Refer to Section 6.5 for a list of function calls that have an asynchronous and a synchronous form.

The assembly language network process interface calls are summarized in the following table:

Assembly Language 6-9

 $\left($ 

# Table 6-3: **Assembly Language Network Process Interface Calls**

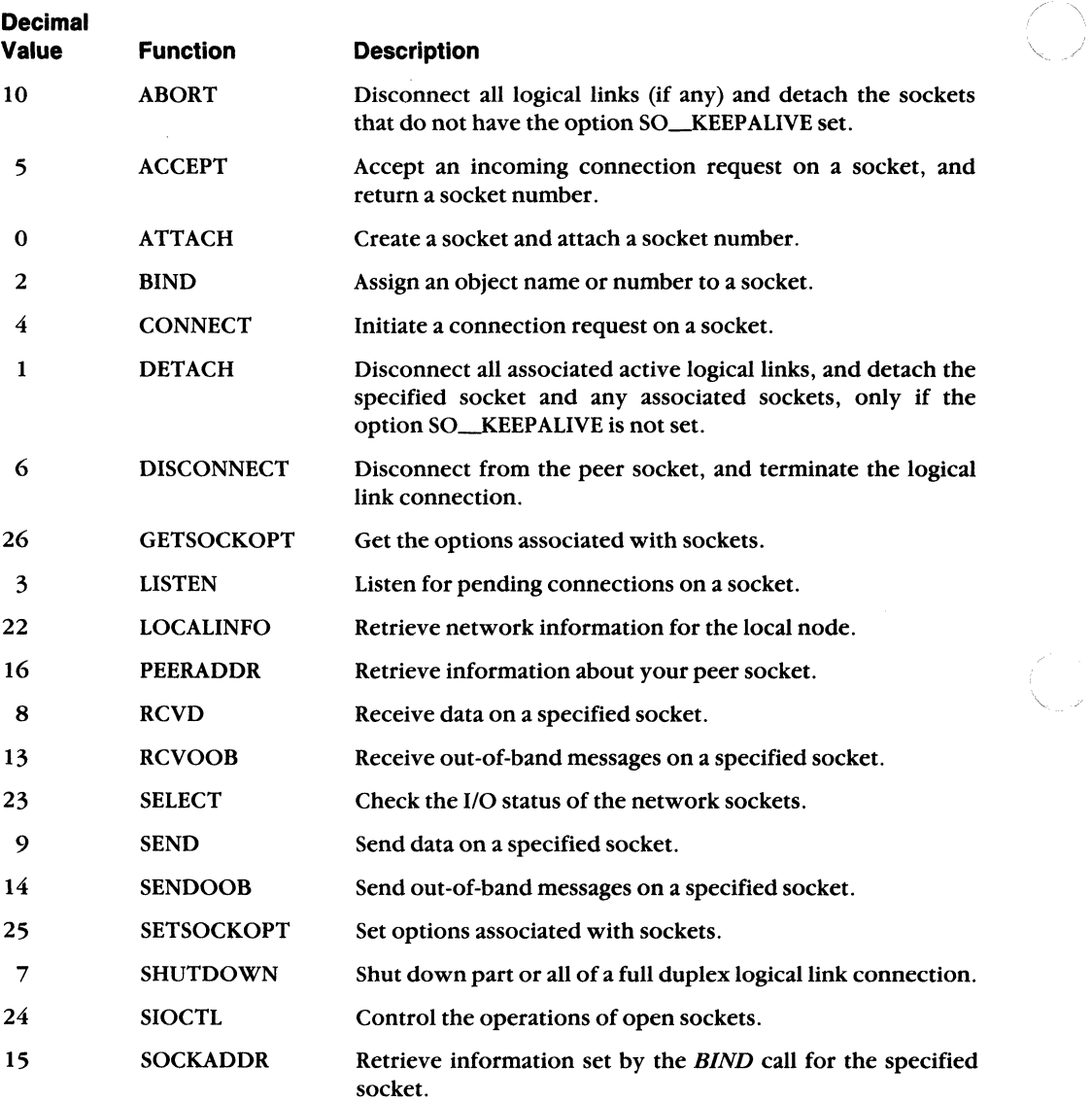

**6-10 DECnet-VAXmate Programmer's Reference Manual** 

\--- ..

# 6.7.1 ABORT

## NAME

 $\blacklozenge$ 

ABORT - disconnect all logical links (if any) and detach sockets that do not have the option SO\_KEEPALIVE set.

#### IOCB Data Members

Bytes Data Fields: Input or Output + - - - - - - -+ < - - - - - - - - - - - - - - - - - - - - - - - - - - - - - - - - --+  $\vert$  io fcode: ABORT (10) +-------+ | lo | io*\_:*<br>+-------+ |<br>| hi | V 10 | io\_socket: 0 (not used)  $\ln i$ +-------+ *10 io\_flags:* 0 (not used) +-------+ I  $\vert$  hi  $\vert$ IOCB HEADER +-------+ lo | io status: (not used) +-------+ I hi | +-------+ lo | io\_errno: (not used) +-------+ I I hi I V +-------+ 10 I *io\_psize:* (not used) <------------+ +-------+ |<br>| hi | V | hi |<br>+-------+<br>| | hi | I < - - - - - - - - - - - - - - - - - - - - - - - - - - - - - - - - --+ +-------+ I I IOCB  $\mathbf{I}$ Data structure: none PARAMETER I LIST I < - - - - - - - - - - - - - - - - - - - - - - - - - - - - - - - - --+ +-------+

Assembly Language

#### **DESCRIPTION**

The *ABORT* call disconnects all logical links (if any) and detaches the sockets that do not have the option SO\_KEEPALIVE set. Refer to Section 6.7.17 for a discussion of SO\_KEEPALIVE.

## **NOTE**

Before you can terminate a connection over a socket with the option SO~EEP ALIVE set, you must first issue a *SETSOCKOPT* call with SO\_KEEPALIVE turned off. To turn off SO\_KEEPALIVE, you must precede SO\_KEEPALIVE with the NOT operator. (NOT SO~EPALIVE is the default condition.)

You are then able to issue the *ABORT* call. The logical links (if any) are disconnected, and the socket is detached. However, if you issue ABORT without turning off SO\_KEEPALIVE, the socket remains attached, and the links (if any) stay active.

#### Input Data

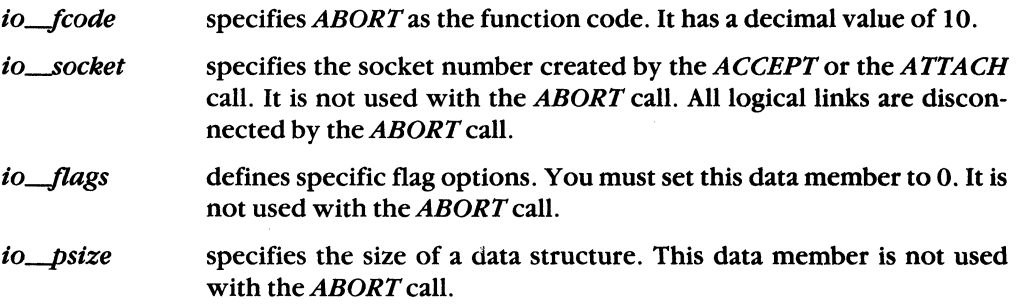

## Output Data

There is no output data for the *ABORT* call.

# 6.7.2 **ACCEPT**

#### **NAME**

 $\left($ 

ACCEPT - accept an incoming connection request on a socket and return a socket number.

# **IOCB Data Members**

Bytes Data Fields: Input or Output +- - - - - - -+ <- - - - - - - - - - - - - - - - - - - - - - - - - - - - - - - --+ | io fcode: ACCEPT (5) +-------+ I 10 | io\_socket: socket number | +-------+ |<br>| hi | V  $\begin{array}{|c|c|c|c|c|}\n1 & \text{hi} & | \\
+ & & & \n\end{array}$ +-------+ I 1o | *io\_flags*: 0 (not used) +-------+ I I hi I V IOCB +-------+ HEADER 10 I io\_status: 0 for success, +-------+ I or -1 if unsuccessful  $\vert$  hi  $\vert$ +-------+ | lo | *io errno: error detail*,  $+ \cdot \cdot \cdot \cdot \cdot + \quad \begin{array}{ccc} \mid & \text{if status: -1} \\ \mid & \text{hi} & \mid & \text{V} \end{array}$  $\vert$  hi  $\vert$ -------+<br>10 | *io\_psize*: 26 bytes <---------------<br>| +-------+ |<br>| hi | V  $\vert$  hi  $\vert$ +-------+ I < - - - - - - - - - - - - - - - - - - - - - - - - - - - - - - - --+ +-------+ I  $\mathbf{I}$  $\mathbb{R}$ | IOCB<br>| PARAMETER Data structures: attach\_dn (input) I LIST sockaddr dn  $\mathbf{1}$ (output) I  $\mathbf{I}$ +- - - - - - -+ < - - - - - - - - - - - - - - - - - - - - - - - - - - - - - - - --+

Assembly Language 6-13

#### CIOCB Data Members - For Asynchronous Mode

Bytes Data Fields: Input or· output +- - - - - - -+ < - - - - - - -- - -- - -- -- - -- - -- - - - - - - -- ---+  $\vert$  io  $f$ code: ACCEPT (5) +-------+ | lo | io\_socket: socket number +-------+ I  $\vert$  hi  $\vert$ +-------+ | lo | io flags: (asynchronous) (callback) +-------+ CIOCB hi  $\mathbf{V}$ HEADER +-------+ lo | io\_status: 0 for success,  $+ \cdots$   $+$   $+$   $+$   $-1$  if unsuccessful, | hi | V -2 for pending status +-------+ | lo | *io errno: error detail*, +-------+ I if status: -1 hi | +-------+ 10 *io psize:* 26 bytes <--------+------.+ I hi | +-------+ | <-----------------------------------+ +-------+ I CIOCB  $\mathbf{I}$  is a set of the set of the set of the set of the set of the set of the set of the set of the set of the set of the set of the set of the set of the set of the set of the set of the set of the set of the set of th PARAMETER Data structures: attach dn  $(input)$ LIST sockaddr dn (output) I < - \_ ... - - - - - - - - - - \_. - - - - - - - - - - - - - - --+ +- - - - - - -+ < - - - - - - - - - - - - - - - - - - - - - - - - - - - - - - - --+ lo | offset<br>------+ | +-------+ I I  $\vert$  hi  $\vert$  v  $\vert$ CALLBACK +-------+ io *callback* I ADDRESS lo | segment +-------+ I I hi I v I +- - - - - - -+ < - - - - - - - - - - - - - - <sup>~</sup>- - - - - - - - - - - - - - - - --+

#### **DESCRIPTION**

The  $ACCEPT$  call extracts the first connection request on the queue of pending connections and creates a new socket with a new number having the same properties as the original listening socket. The original socket remains open.

6-14 DECnet-VAXmate Programmer's Reference Manual

If the socket is set to nonblocking I/O and there are no queued connection requests,  $io\_status$  will return a  $-1$ , and errno will contain EWOULDBLOCK.

There can be two modes of accepting an incoming connection. They are immediate and deferred modes. These modes of acceptance are set using the SETSOCKOPT call. When immediate mode is in effect, the acceptance of the connection request takes place immediately. The deferred mode indicates that the server task completes the ACCEPT call without fully completing the connection to the client task. In this case, the server task can examine the access control or optional user data before it decides to accept or reject the connection request. The server task must then issue the SETSOCKOPT call with the appropriate reject or accept option.

# **DESCRIPTION - For Asynchronous Mode**

The ACCEPT call extracts the first connection request on the queue of pending connections and creates a new socket with a new number having the same properties as the original listening socket. The original socket remains open. When the asynchronous form of the ACCEPT call is used, it is possible that the call may not complete. If so, there are two ways for you to check the status of the call:

- A callback routine (if implemented) will be called upon completion of the call.
- If there is no callback routine, you should poll for status. To do this, examine the *io\_status* field. A value of  $-2$ , 0 or  $-1$  may be returned. A value of  $-2$  indicates pending (no change) status. When the ACCEPT call successfully completes, a value of 0 is returned in the *io\_status* field. In addition, you can retrieve data from the sockaddr  $\mu$  data structure which is filled in by the ACCEPT call.

If the call is unsuccessful, *io\_status* returns a value of  $-1$ . The error reason will also be contained in *io\_errno*. For a description of these error messages, see the DIAGNOSTICS section.

There can be two modes of accepting an incoming connection. They are immediate and deferred modes. These modes of acceptance are set using the SETSOCKOPT call. When immediate mode is in effect, the acceptance of the connection request takes place immediately. The deferred mode indicates that the server task completes the ACCEPT call without fully completing the connection to the client task.

In this case, the server task can examine the access control or optional user data before it decides to accept or reject the connection request. The server task can then issue the SETSOCKOPT call with the appropriate reject or accept option.

## **Input Data**

 $\overline{\mathcal{L}}$ 

 $\left($ 

io-fcode specifies ACCEPT as the function code. It has a decimal value of 5.

io\_socket specifies the socket number to be assigned. If 0 is specified, the network process assigns a socket number for you. If a nonzero value is specified, the network process assigns that value. The assigned socket number, returned to *io\_socket*, is used in subsequent send and receive calls. If the value is already in use, an error message, EBADF, is returned in io\_errno.

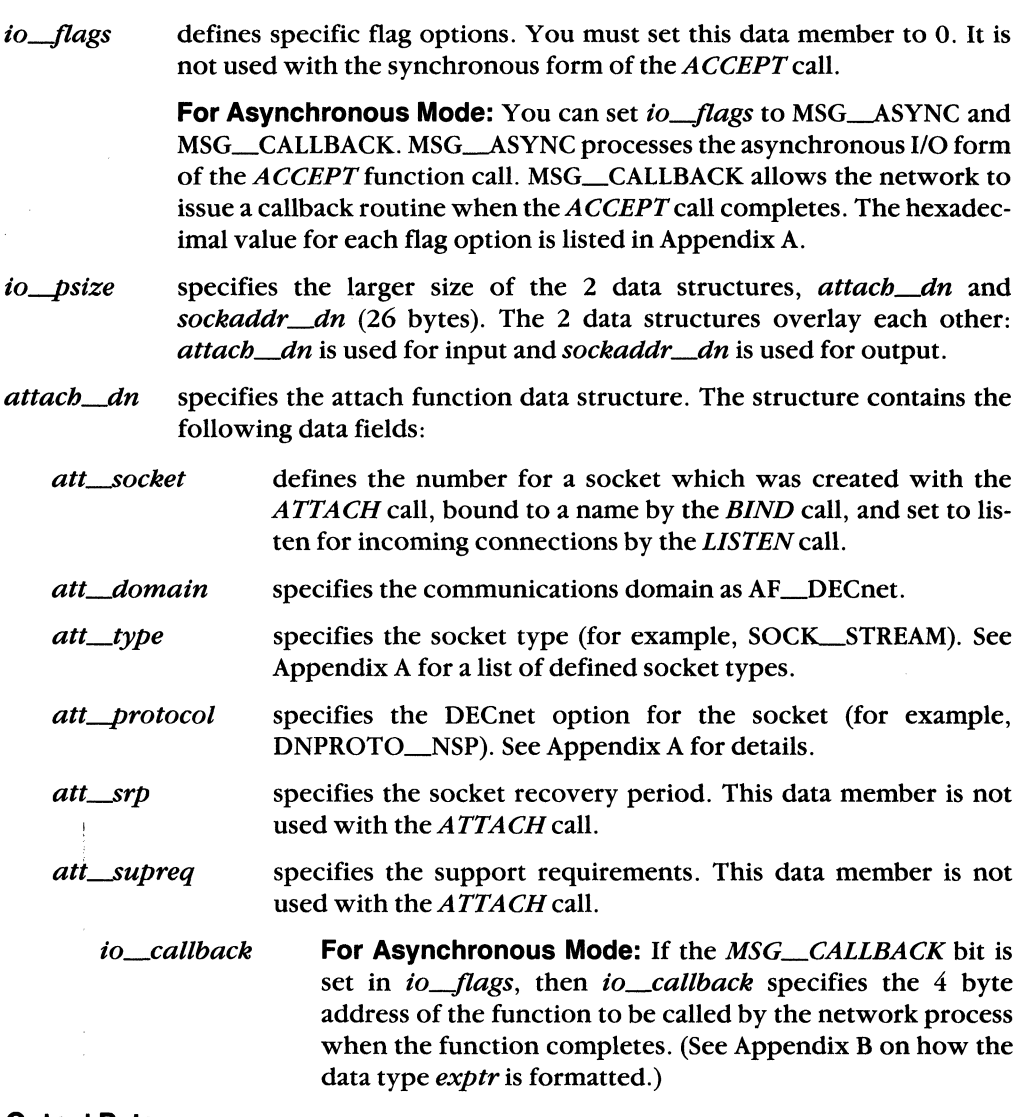

## **Output Data**

io\_status 0 upon successful completion. If an error occurs, io\_status returns a -1. The *io\_errno* field will also contain additional error detail.

> **For Asynchronous Mode:** If the call's status is still pending, a value of  $-2$  is returned. The *io\_status* field will return a 0 upon successful completion. If an error occurs, *io\_status* will return  $a -1$ . The *io\_errno* field will also contain additional error detail.

*io\_errno* additional error detail if *io\_status* returns a -1. (See the DIAGNOS-TICS section for a list of error conditions.)

sockaddr\_dn specifies the socket address data structure. A user retrieves data from the fields filled in by this function call. (See Appendix B on how sockaddr\_dn is formatted.)

> **For Asynchronous Mode:** A user cannot retrieve data from the socket address data structure until *io\_status* has changed from a pending condition  $(-2)$  to successful completion  $(0)$ .

The following data fields are filled in by this function call:

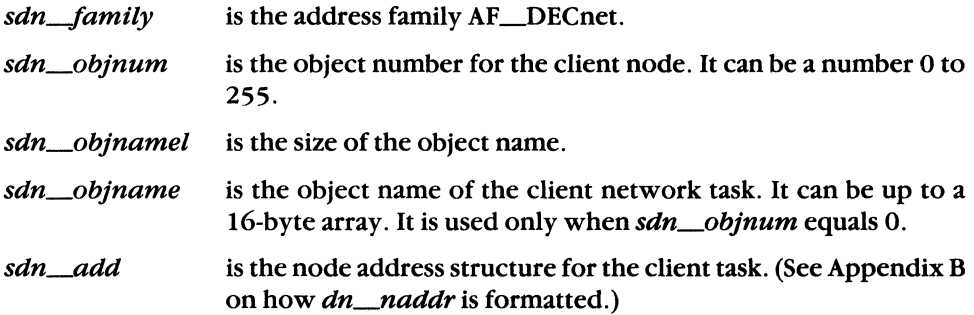

## **Data Structure Type Summary**

(

 $\sqrt{\frac{1}{2}}$ 

 $\left($ 

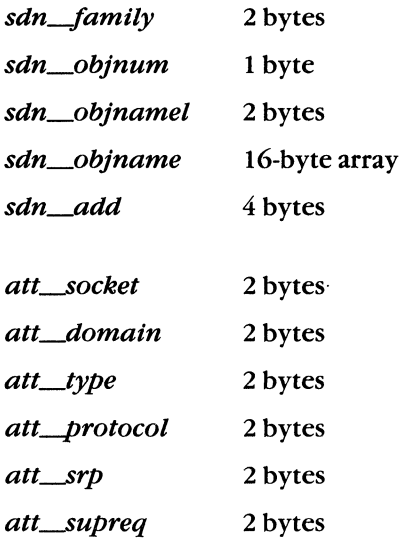

Assembly Language 6-17

## **DIAGNOSTICS**

[EBADF]

[ECONNABORTED]

[EEXIST] [EMFILE] [EWOULDBLOCK] The argument io\_socket does not contain a valid socket number.

)

" \...... . /'

The client task disconnected before the ACCEPT call completed.

The socket number is already in use.

There are no more available sockets.

The socket is marked for nonblocking and no connections are waiting to be accepted.

EWOULDBLOCK is not a valid error message for the asynchronous form of the ACCEPT call.

# 6.7.3 **ATTACH**

# **NAME**

 $\overline{\mathbf{C}}$ 

ATTACH – create a socket and attach a socket number.

# **IOCB Data Members**

Bytes Data Fields: Input or Output +- - - - - - -+ (- - - - - - - - - - - - - - - - - - - - - - - - - - - - - - - - --+ I io code: ATTACH (0) +-------+ 10 io *socket:* socket number +-------+ I hi | +-------+ lo | io\_flags: 0 (not used) +-------+ I hi | +-------+ 10 *io\_status:* 0 for success,  $+$ -------+  $\vert$  or -1 if unsuccessful  $\vert$  hi  $\vert$   $\vert$   $\vert$ +-------+ lo | io errno: error detail, +-------+ I if status: -1  $hi$  | +-------+ 10 | io\_psize: 12 bytes <---------------+ +-------+ I hi l +-------+ (- - - - - - - - - - - - - - - - - - - - - - - - - - - - - - - - --+ +-------+ I I am an I am an an an I am an an an I am an I am an I am an I am an I am an I am an I am an I am an I am an I +-------+ Data structure: attach dn I I (- - - - - - - - - - - - - - - - - - - - - - - - - - - - - - - - --+ IOCB HEADER IOCB PARAMETER LIST

# **DESCRIPTION**

The *ATTACH* call creates a socket and attaches a socket number.

 $\left($ 

# Input Data

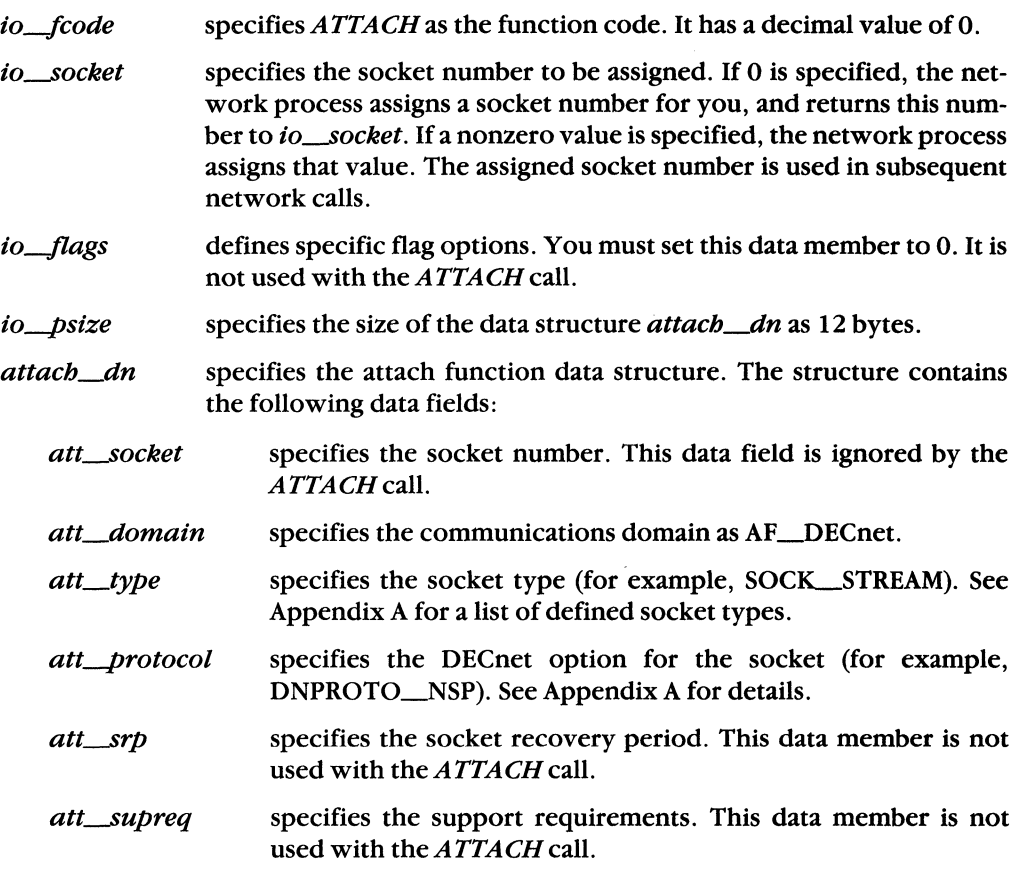

# Output Data

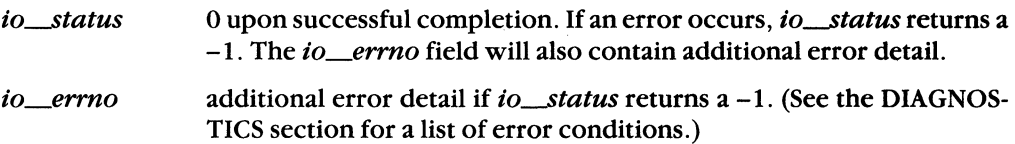

# **Data Structure Type Summary**

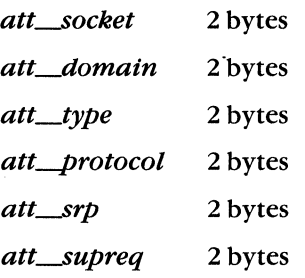

6-20 DECnet-VAXmate Programmer's Reference Manual

# **DIAGNOSTICS**

 $\overline{\mathbf{C}}$ 

**ABA** 

€

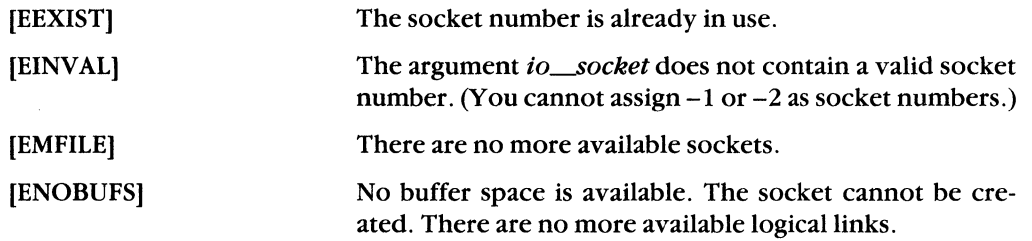

Assembly Language

#### 6.7.4 **BIND**

**NAME** 

BIND - assign an object name or number to a socket.

#### **IOCB Data Members**

Bytes Data Fields: Input or Output +- - - - - - -+ < - - - - - - - - - - - - - - - - - - - - - - - - - - - - - - - - - --+  $io$   $fcode$ : BIND  $(2)$ +-------+ I lo | io socket: socket number +-------+ I I  $\vert$  hi  $\vert$   $\vert$   $\vert$   $\vert$   $\vert$ +-------+ I  $10$  | io flags: 0 (not used) +-------+ I I | hi | V | IOCB  $+$ -------+ I i header is a set of  $+$  $\begin{vmatrix} 1 & 0 & | & io\_status: & 0 & for\_success, \\ + \cdot \cdot \cdot \cdot \cdot \cdot + & | & \cdot \cdot \cdot \cdot & \cdot \cdot \end{vmatrix}$ +-----+ | or -1 if unsuccessful<br>hi | V hi V I +-------+ I lo | io\_errno: error detail,  $+$   $+$   $+$   $+$   $+$  if status:  $-1$ <br>hi  $+$  V  $\vert$  hi  $\vert$   $\vert$   $\vert$   $\vert$   $\vert$ +-------+ I +-------+<br>| lo | *io psize*: 26 bytes <-----------------+ +-------+ I  $h$  i  $\vert$ +-------+ I I <-----------------------------------+ +-------+ I I am bhliain an t-ainm an t-ainm an t-ainm an t-ainm an t-ainm an t-ainm an t-ainm an t-ainm an t-ainm an t-ai +-------+ Data structure: sockaddr dn I I < - - - - - - - - - - - - - - - - - - - - - - - - - - - - - - - - - --+ IOCB PARAMETER LIST

## **DESCRIPTION**

The *BIND* call assigns an object name or number to a socket. When a socket is first created with the *ATTACH* call, it exists in a name space but has no assigned name. The *BIND* call is used primarily by server tasks. The object name is required before a server task can listen for incoming connection requests using the *LISTEN* call. It can also be used by client tasks to identify themselves to server tasks. See also *ACCEPT* (Section 6.7.2), *CONNECT* (Section 6.7.6), *PEERADDR* (Section 6.7.11) and *SOCKADDR* (Section 6.7.20).

## **NOTE**

The VAX/VMS proxy access by user name is made possible, if the client task uses the *BIND* call specifying a user name as the object name. You should refer to the SO~EUSEADDR option of the *SETSOCKOPT* call if you wish to make more than one proxy connection with the same name.

#### **Input Data**

f

**CONTROL** 

 $\left($ 

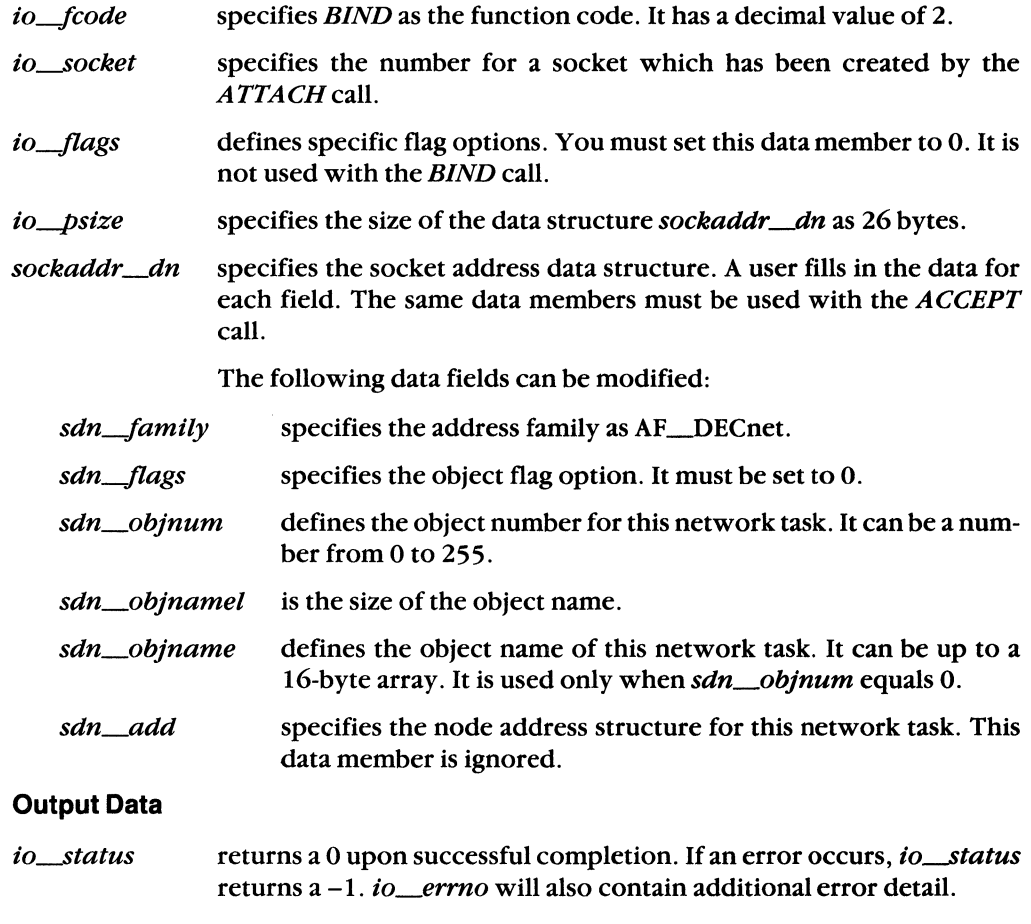

returns additional error detail if *io\_status* returns a -1. (See the io\_errno DIAGNOSTICS section for a list of error conditions.)

# **Data Structure Type Summary**

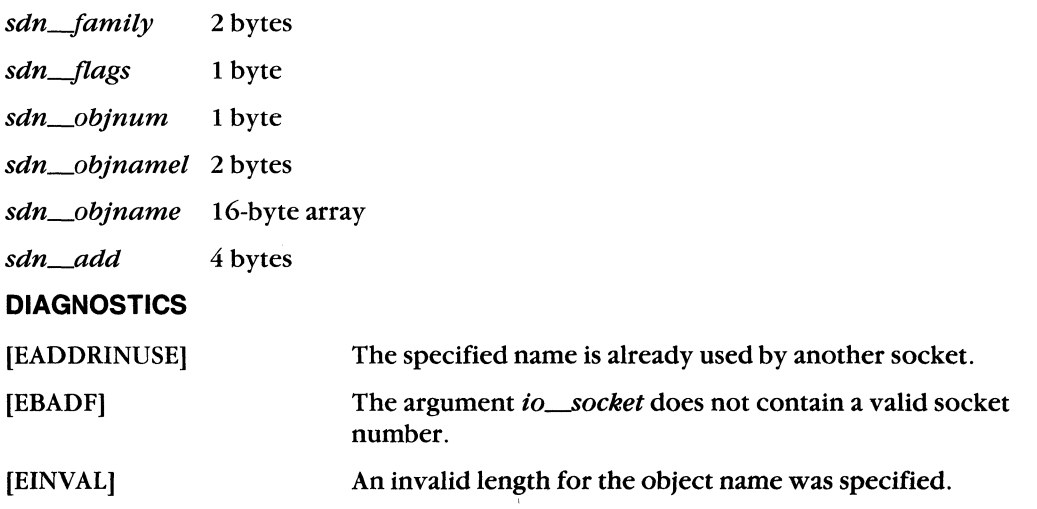

/  $\sqrt{2}$ 

 $\left(\begin{array}{c} \lambda \\ \lambda \end{array}\right)$ 

# 6.7.5 **CANCEL**

# **NAME**

CANCEL - cancel a previous asynchronous function call request.

## **IOCB Data Members**

Bytes Data Fields: Input or Output +- - - - - - -+ < - - - - - - - - - - - - - - - - - - - - - - - - - - - - - - - - - --+ I *io\_fcode:* CANCEL (20) +-------+ lo | *io\_socket:* socket number, +-------+ I except to cancel SELECT, socket V number must equal 0. +-------+ 10 *io\_flags:* 0 (not used) +-------+ I  $h$  i  $\vert$ IOCB +-------+ HEADER lo | *io\_status:* 0 for success, +-------+ | or -1 if unsuccessful<br>| hi | V  $\ln i$   $\ln$ + ....... + lo | io errno: error detail, + ....... + I if status: -1 hi | +-------+ 10 | *io\_psize*: 4 bytes <----------------+<br>------+ | +-------+ |<br>| hi | V  $h$  i  $\vert$ +-------+ I +-------+ < - - - - - - - - - - --. - - - - - - - - - -. - - -•• - - - - --+ I IOCB I is a series of the I Data structure: *io buffer* PARAMETER LIST I I  $\overline{1}$ < - - - - - - - - - - - --. - - - - - - - - - -."." - - - - - --+ +-------+

# **DESCRIPTION**

The *CANCEL* call allows a network process to cancel a previous asynchronous I/O request. This function call is used with the asynchronous form of the *ACCEPT*, *RCVD*, *RCVOOB, SELECT* and *SEND* function calls. To cancel a previous function request, you must specify the socket number for that call. If you want to cancel a *SELECT* call, the socket number must be set to O. Otherwise, the call will not be cancelled.

There are two return values for any cancel operation:

- When a function call is cancelled, the *CANCEL* function always returns success. It does not matter whether the previous request existed, was already completed, or was still in progress.
- To determine if the previous request was found and successfully cancelled, you must examine *io\_errno* for that particular call. An error code of EINTR will indicate successful cancellation. (See the DIAGNOSTICS section for each applicable function call.)

#### Input Data

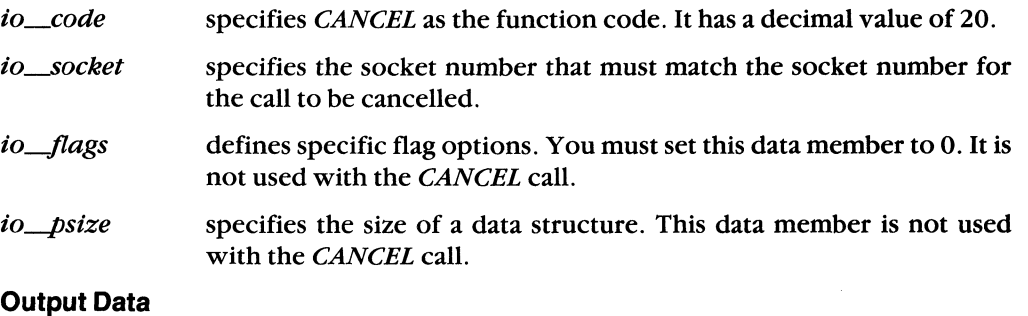

- $io\_status$ returns a 0 upon successful completion.
- io\_errno specifies additional error detail. This data member is not used with the *CANCEL* function.

/

# **6.7.6 CONNECT**

#### **NAME**

 $\overline{\mathcal{C}}$ 

CONNECT - initiate a connection request on a socket.

#### **IOCB Data Members**

Bytes Data Fields: Input or Output +- - - - - - -+ (- - - - - - - - - - - - - - - - - - - - - - - - - - - - - - - - - --+ | io fcode: CONNECT (4) +-------+ I lo | io socket: socket number +-------+ |<br>| hi | V  $\begin{array}{|c|c|c|c|}\n\hline\n+ & - & - & - & + & \hline\n\end{array}$ +-------+ I  $\vert$  10  $\vert$  io\_flags: 0 (not used)  $\vert$ +-------+ |<br>| hi | V I hi I V I IOCB +-------+ I HEADER I 10 I io *status:* 0 for success, I | or -1 if unsuccessful<br>V  $\begin{array}{|c|c|c|c|}\n1 & \text{hi} & | \ \text{+} & \text{+} & \text{+} & \text{+} \end{array}$  $+$ -------+ In the set of the set of the set of the set of the set of the set of the set of the set of the set of the set of the set of the set of the set of the set of the set of the set of the set of the set of the set lo | io errno: error detail, +~------+ I if status: -1 I I hi V I +-------+ I |  $10$  |  $i \circ p size: 26 \text{ bytes } \langle \cdots \cdots \cdots \cdots \cdots \rangle$  $\begin{array}{ccc} \cdot & \cdot & \cdot & \cdot & \cdot & \cdot & \cdot & \cdot \\ \text{hi} & | & \text{V} & \end{array}$ hi I +-------+ I I (-----------------------------------+ +-------+ I I I I +-------+ Data structure: sockaddr<sub>\_</sub>dn I I (- - - - - - - - - - - - - - - - - - - - - - - - - - - - - - - - - --+ IOCB PARAMETER LIST

Assembly Language

 $\blacksquare$ 

#### CIOCB Data Members - For Asynchronous Mode

Bytes Data Fields: Input or Output +- - - - - - -+ < - - - - - - - - - - - - - - - - - - - - - - - - - - - - - - - --+  $\vert$  io fcode: CONNECT (4) +-------+ 10 *io socket:* socket number +-------+ I hi V +-------+ 10 *io\_flags:* (asynchronous) +-------+ I (callback) CIOCB hi | HEADER  $\begin{array}{c} \text{...} \text{...} \text{...} \text{+} \\ \text{10} \end{array}$ io status: 0 for success,  $\begin{array}{cccc}\n- \cdots & - + & | & & -1 & \text{if unsuccessful,} \\
\text{hi} & | & \text{V} & & -2 & \text{for pending stat.}\n\end{array}$ V -2 for pending status +-------+ lo | io errno: error detail, +-------+ I if status: -1 hi | +-------+ 10 *io\_psize:* 26 bytes <---------+-------+ I hi | +-------+ I < - - - - - - - - - - - - - - - - - - - - - - - - - - - - - - - --+ +-------+ I I CIOCB  $\overline{1}$ Data structure: sockaddr<sub>\_</sub>dn | PARAMETER I LIST I  $\overline{1}$ < - - - - - - - - - - - - - - - - - - - - - - - - - - - - - - ---+ + - - - - - - -+ < - - - - - - - - - - - - - - - - - - - - - - - - - - - - - - - --+ | lo | offset | +-------+ I I hi  $|$  v  $|$ CALLBACK +-------+ io *callback* I ADDRESS 10 segment I +-------+ I I hi  $|$  v  $|$ | hi | v<br>+--------+ <-----

#### **DESCRIPTION**

The *CONNECT* call issues a connection request to another socket. Optional data as well as access control information (if any) are passed to the peer task as a result of this function call. This data must be previously set by the *SETSOCKOPT* call. If subsequent *CONNECT* calls are issued on the same socket, a task must reissue the *SETSOCKOPT*  call to set up new optional data and/or access control information.

6-28 DECnet-VAXmate Programmer's Reference Manual

 $\sqrt{2}$ 

\.

(  $\diagdown$ 

#### **NOTE**

Subsequent connection requests cannot be made on the same socket until it has been disconnected.

If nonblocking I/O mode is set and the *CONNECT* call is issued, the call returns immediately with an error status, ElNPROGRESS.

#### **DESCRIPTION - For Asynchronous Mode**

The *CONNECT* call issues a connection request to another socket. Optional data as well as access control information (if any) are passed to the peer task as a result of this function call. This data must be previously set by the *SETSOCKOPT* call. If subsequent *CONNECT* calls are issued on the same socket, a task must reissue the *SETSOCKOPT*  call to set up new optional data and/or access control information.

When the asynchronous form of the *CONNECT* call is used, it is possible that the call may not complete. If so, there are two ways for you to check the status of the call:

- A callback routine (if implemented) will be called upon completion of the call .
- If there is no callback routine, you should poll for status. To do this, examine the *io\_status* field. A value of  $-2$ , 0 or  $-1$  may be returned. A value of  $-2$  indicates pending (no change) status. When the *CONNECT* call successfully completes, a value of 0 is returned in the *io* status field.

If the call is unsuccessful, *io\_status* returns a value of  $-1$ . Additional error detail will also be contained in *io\_ermo.* For a description of these error messages, see the DIAGNOSTICS section.

#### **Input Data**

 $\overline{\mathcal{L}}$ 

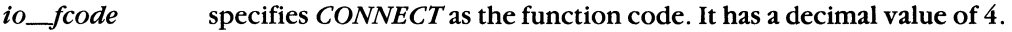

- io\_socket specifies the number for the socket which has been created by the *ATTACH* call. This socket number is used for establishing a connection between the user tasks. It is also used with subsequent send and receive function calls.
- *io-flags*  defines specific flag options. You must set this data member to O. It is not used with the synchronous form of the *CONNECT* call.

**For Asynchronous Mode:** You can set *io-flags* to MSG-ASYNC and MSG\_CALLBACK. MSG-ASYNC processes the asynchronous I/O form of the *CONNECT* function call. MSG\_CALLBACK allows the network to issue a callback routine when the *CONNECT* call completes. The hexadecimal value for each flag option is listed in AppendixA.

#### *io-psize*  specifies the size of the data structure *sockaddr\_dn* as 26 bytes.

Assembly Language 6-29

*sockaddr\_dn* specifies the socket address data structure. A user fills in the data for each field. (See Appendix B on how *sockaddr \_dn* is formatted.) The following data fields can be modified:

 $\sqrt{\frac{1}{2}}$ 

/

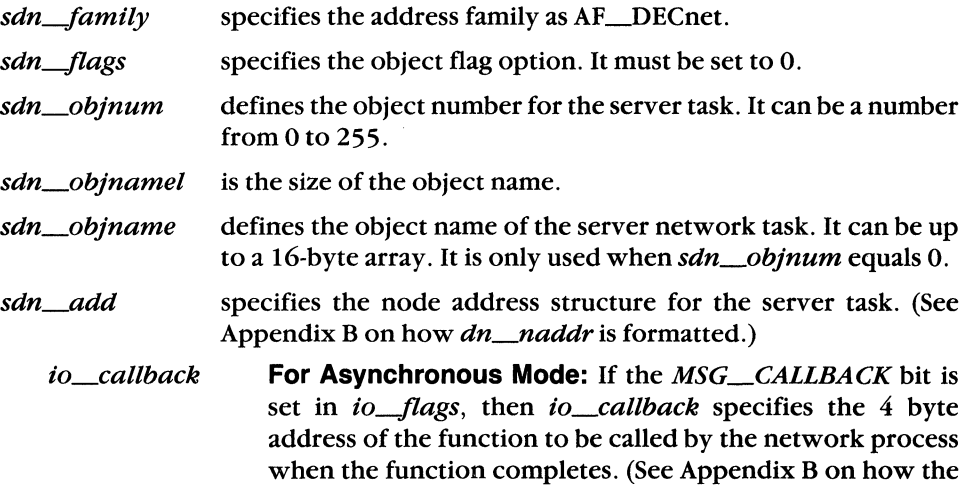

#### **Output Data**

*io-status*  returns a 0 upon successful completion. If an error occurs, *io\_status* returns a -1. The *io\_errno* field will also contain additional error detail.

data type *exptr* is formatted.)

If the socket is set to nonblocking I/O, and you issue a CONNECT, the function returns a value of  $-1$  and the error message, EINPROGRESS.

**For Asynchronous Mode:** If the call's status is still pending, a value of -2 is returned. The *io\_status* field will return a 0 upon successful completion. If an error occurs, *io-status* will return a-I. *io\_errno* will also contain additional error detail.

io errno returns additional error detail if *io\_status* returns a -1. (See the DIAG-NOSTICS section for a list of error conditions.)

#### **Data Structure Type Summary**

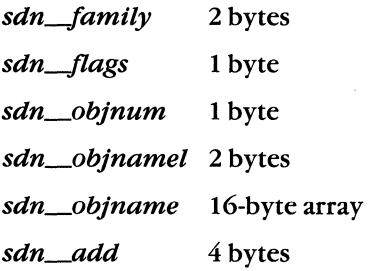

# **DIAGNOSTICS**

 $\sim$  100  $\pm$  100  $\pm$  100  $\pm$  100  $\pm$  100  $\pm$ 

 $\bullet$ 

(-

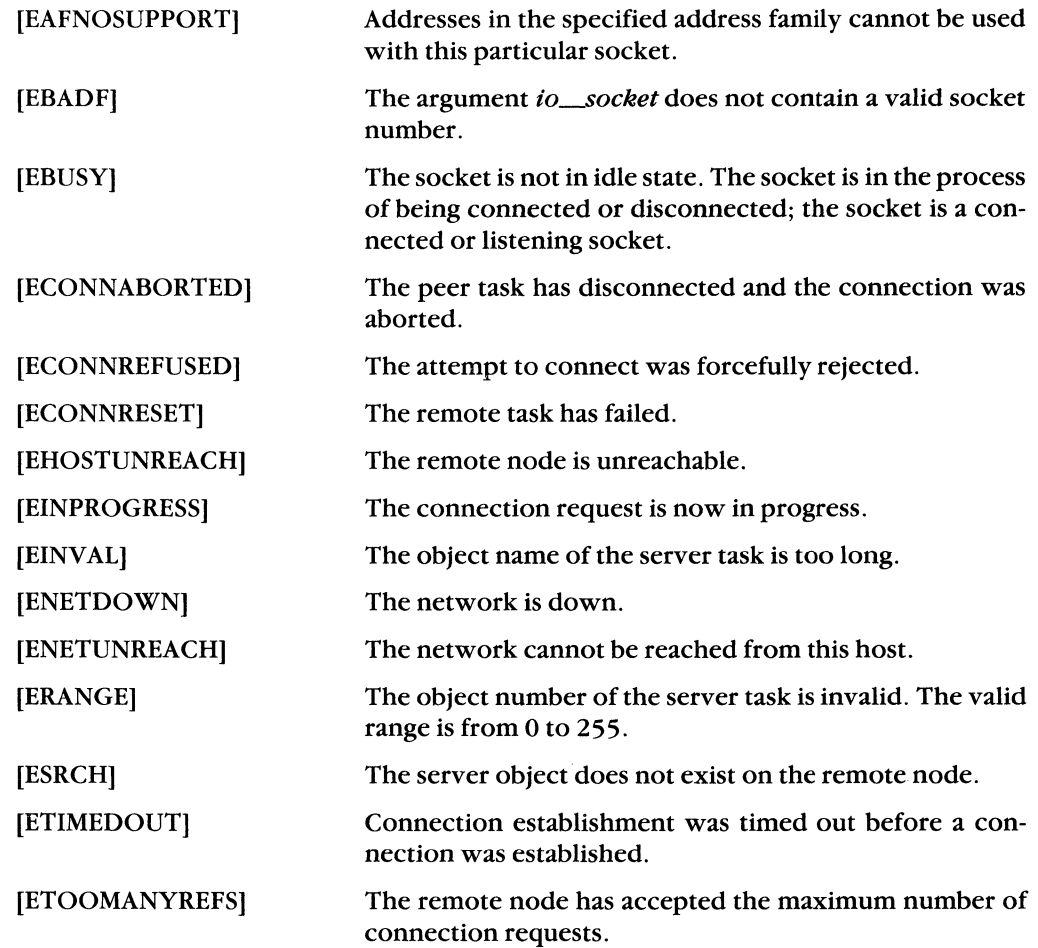

 $\sim 10^7$ 

# 6.7.7 DETACH

#### NAME

DETACH - disconnect all associated active logical links, and detach the specified socket and any associated sockets, only if the option SO\_KEEPALIVE is not set.

## IOCB Data Members

Bytes Data Fields: Input or Output + ••••••• + < •.••...........••.••••••.• -.•••••. <sup>+</sup> | | io fcode: DETACH (1)<br>+-------+ lo | *io socket:* socket number + •••.••• + **In the Common** hi I V + .•••••• + lo | ioflags: 0 (not used) +-------+ |<br>| hi | V IOCB hi I HEADER +-------+ lo | io status: 0 for success, +------+ | or -1 if unsuccessful<br>hi | V  $\mathbf{hi}$  | +-------+ lo | io.errno: error detail, +-------+ I if status: -1 hi | +.------+ | lo | io<sub>.</sub>psize: not used <---------------+  $+ \cdots \cdots + \begin{array}{c} | \\ | \end{array}$ hi V + .•••••• + I I < .•.••• -.......••....•.••..•••.• -.. + + ....... + I I IOCB  $\mathbf{I}$  $\Box$ PARAMETER Data structure: none I LIST I < ..••........•. " •.••..•••.•...•••.• + |<br>+-------+

## **DESCRIPTION**

The *DETACH* call disconnects all associated active logical links, and detaches the speci· fied socket if it does not have the option SO\_KEEPALIVE set.

## **NOTE**

Before you can terminate a connection over a socket with the option SO~EEP ALIVE set, you must first issue a *SETSOCKOPT* call with SO\_KEEPALIVE turned off. To turn off SO\_KEEPALIVE, you must precede SO\_KEEPALIVE with the NOT operator. (NOT SO\_KEEPALIVE is the default condition.)

You are then able to issue the *DETACH* call. The logical links (if any) are disconnected, and the socket is detached. However, if you issue *DETACH* without turning off SO\_KEEPALIVE, the socket remains attached, and the links (if any) stay active.

## Input Data

(

 $\left($ 

 $\blacksquare$ 

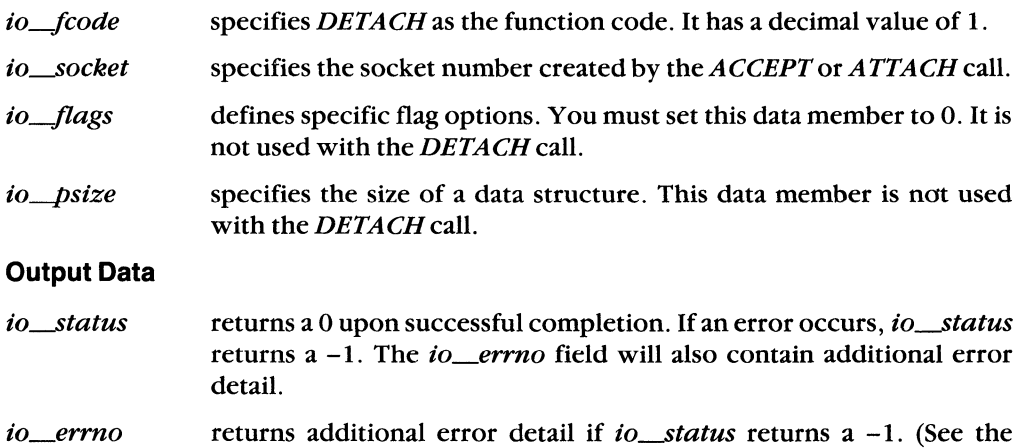

# **DIAGNOSTICS**

[EBADF] The argument *io\_socket* does not contain a valid socket number.

DIAGNOSTICS section for a possible error condition.)

# **6.7.8 DISCONNECT**

#### **NAME**

DISCONNECT - disconnect socket from the peer socket, and terminate the logical link connection.

## **IOCB Data Members**

Bytes Data Fields: Input or Output + - - - - - - - + < - - - - - - - - - - - - - - - - - - - - - - - - - - - - - - - - - -+ io fcode: DISCONNECT (6) +-------+ lo | io\_socket: socket number +-------+ I hi | V +-------+ *10 io\_flags:* 0 (not used) +-------+ I I hi I V IOCB +-------+ HEADER I 10 I *io\_status:* 0 for success, +-------+ I or -1 if unsuccessful  $hi$   $|$ +-------+ I 10 *io\_errno:* error detail, +-------+ if status: -1  $h$  i  $|$ +-------+ lo | io\_psize: not used <------+-------+ I hi | V +-------+ I I <----------------------------------+ +-------+ I  $\overline{\phantom{a}}$ I IOCB Data structure: none PARAMETER I LIST I < - - - - - - - - - - - - - - - - - - - - - - - - - - - - - - - - --+ +-------+

# **DESCRIPTION**

The *DISCONNECT* call disconnects the socket from the peer socket, and terminates the logical link.

( "'- /

## **NOTE**

Before you can terminate a connection over a socket set with the option SO~EEP ALIVE, you must first issue a *SETSOCKOPT* call with the SO~EEPALIVE option turned off. That is, precede the SO\_KEEPALIVE with the NOT operator. Then issue the DISCON-*NECT* function call, and the connection will then be completely broken.

The effect of *DISCONNECT* on unsent data queued for a remote task depends on the linger option set with the *SETSOCKOPT* function call. (See Section 6.7.17.) If SO\_LINGER is set, control is returned to the task, but the link is not disconnected until the unqueued data is sent. If SO\_DONTLINGER is set, control is returned to the task, and any unqueued data is lost.

#### **Input Data**

 $\left($ 

 $\left($ 

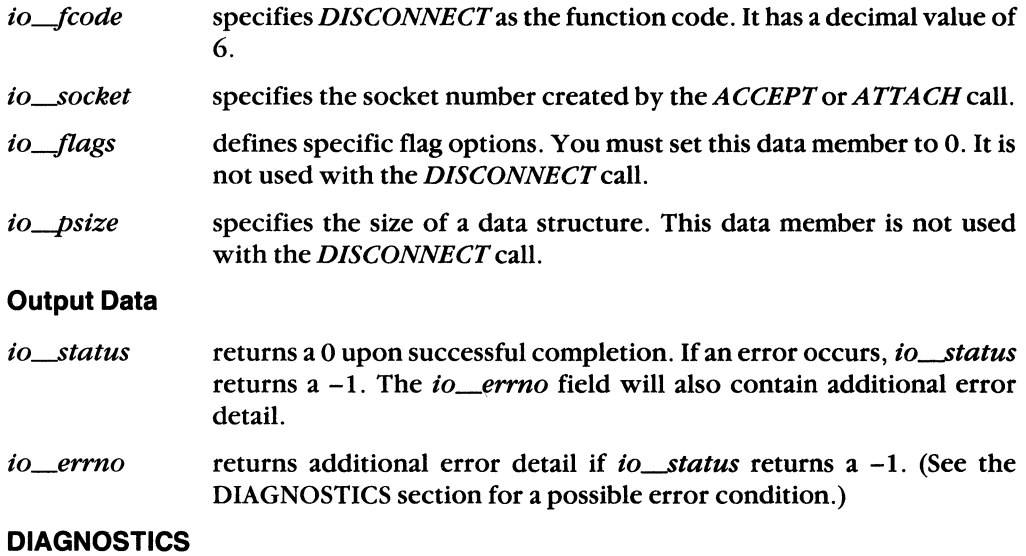

[EBADF] The argument *io\_socket* does not contain a valid socket number.

# **6.7.9 LISTEN**

**NAME** 

LISTEN – listen for pending connections on a socket.

#### **IOCB Data Members**

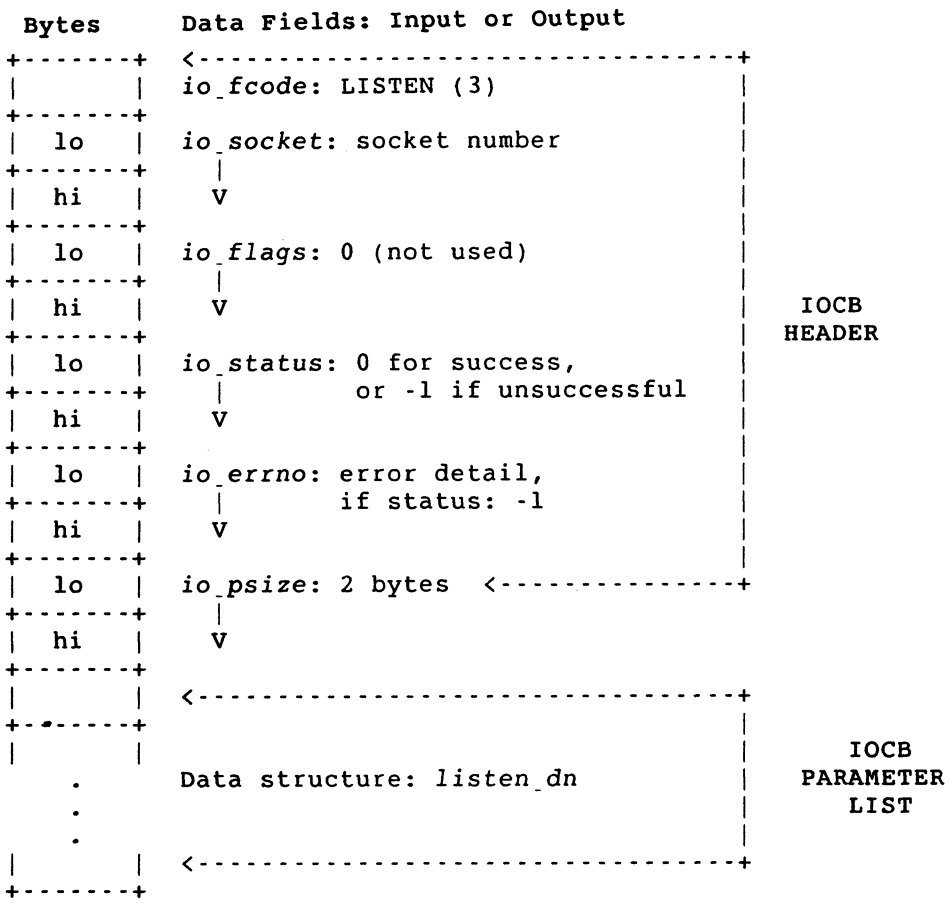

## **DESCRIPTION**

The *LISTEN* call declares your socket as a server which is available for client connections. The server must use a bound name or number in order to listen for incoming client connections. This call must be issued before an incoming connection can be accepted or rejected. See also the *ACCEPT* (Section 6.7.2) and the *SELECT* (Section 6.7.14) calls.

If you detach a listening socket while the socket is receiving client connections, then all links associated with the listening socket immediately abort and all outstanding data is lost.

(

# Input Data

 $\blacksquare$ 

 $\blacksquare$ 

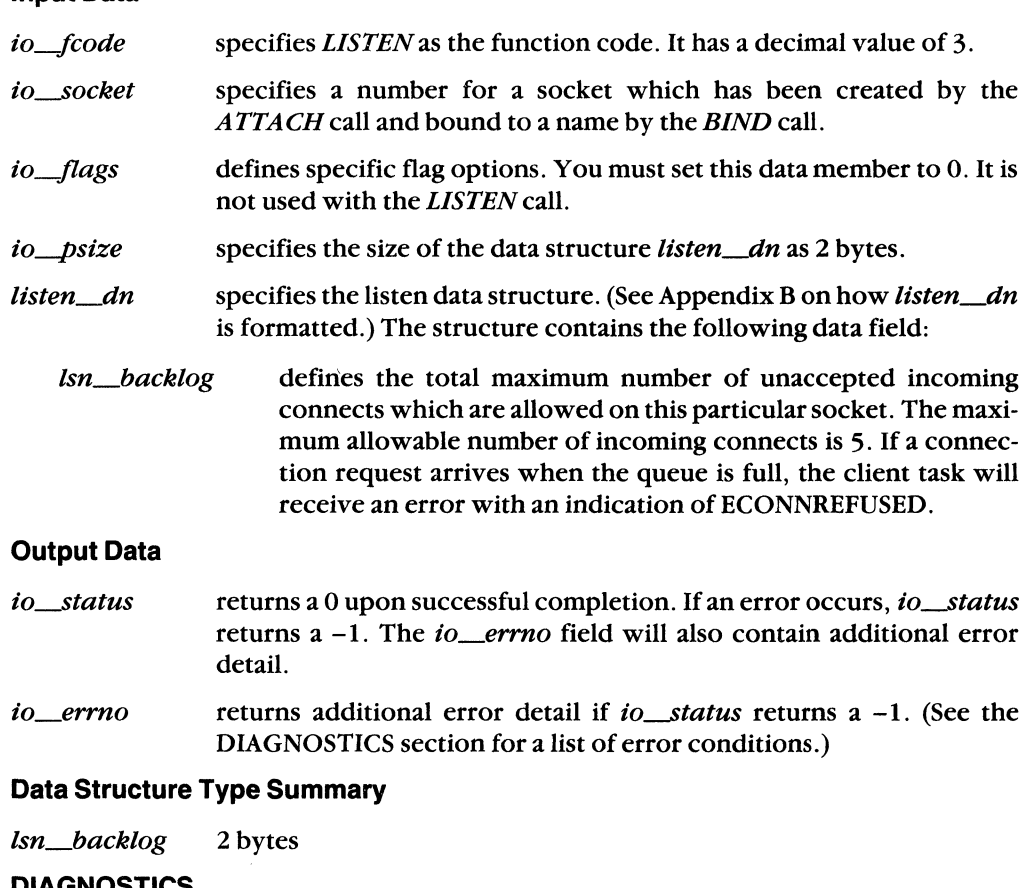

**DIAGNOSTICS** 

[EBADF] The argument *io-.Socket* does not contain a valid socket number.

[EOPNOTSUPP] The specified socket type does not support the listen operation.

# **6.7.10 LOCALINFO**

# **NAME** *NAME*

LOCALINFO - retrieve network information for the local node.

#### **IOCB Data Members**

Bytes Data Fields: Input or Output +-------.+ < - - - - - - - - - -- - - - - - - - - - - - - - - - - - - - - - --+ I is a strong of the *io\_fcode:* LOCAL INFO (22) +-------+ *io\_socket:* not used  $10 \quad |$ +-------+ I V hi I +-------+ | lo | io<sub>\_</sub>flags: 0 (not used) +-------+ I V IOCB hi I +-------+ HEADER .<br>| lo | io\_status: 0 for success, | or -1 if unsuccessful +-------+ V hi I +-------+ *io\_eccno:* error detail, 10 I I if status: -1 +-------+ hi I V +-------+ io psize: 20 bytes <---------- $\begin{array}{c|c} \text{lo} & \text{!} \end{array}$ 10  $\mathbf{I}$ hi | V +-------+ < - - - - - - - - - - - - - - - - - - - - - - - - - - - - - - - - --+ I is a set of the set of the +-------+ I IOCB I I Data structure: *localinfo\_dn* I PARAMETER I LIST I < - - - - - - - - - - - - - - - - - - - - - - - - - - - - - - - - --+  $\mathbf{1}$ +-------+

## **DESCRIPTION**

The LOCAL/NFO call retrieves network information for the local node. It returns the software version number for the network process, the local node name and address, and the maximum possible segment buffer size which can be used on a logical link. It also returns the number of sockets available for data exchange and the current DECnet database device and path.

## Input Data

 $\overline{\mathbf{C}}$ 

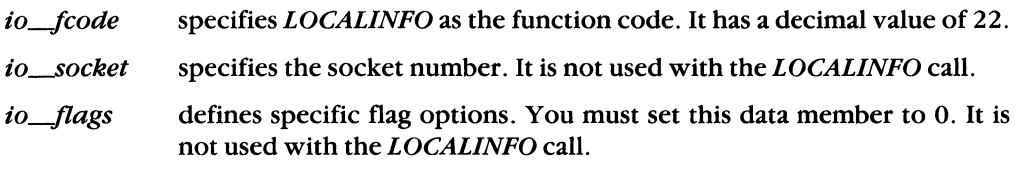

*io-psize*  specifies the size of the data structure *localinfo\_dn* as 20 bytes.

# Output Data

- io\_status returns a 0 upon successful completion. If an error occurs, io\_status returns a -1. The *io\_ermo* field will also contain additional error detail.
- returns additional error detail if *io\_status* returns  $a -1$ . (See Appendix io\_errno C for a list of error conditions.)
- *localinfo\_dn* specifies the local node information data structure. A user retrieves data from the fields filled in by this function call. (See Appendix B on how *loealin/o.-dn* is formatted.)

The following data fields can be filled in by this function call:

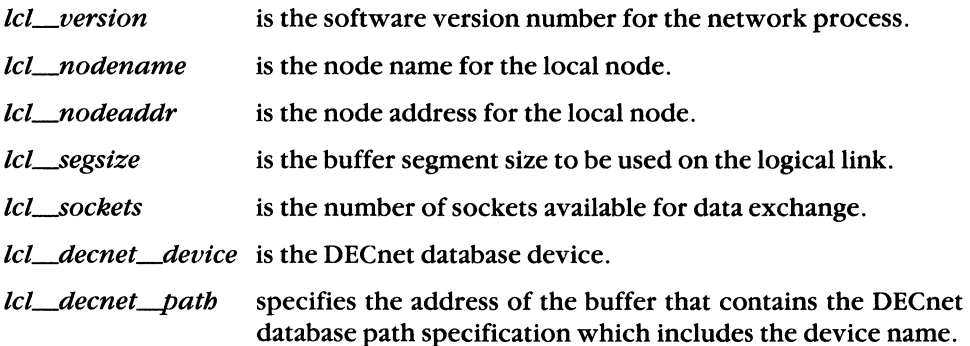

# **Data Structure Type Summary**

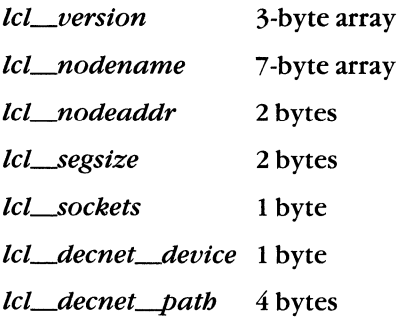

 $\left($ 

# **6.7.11 PEERADDR**

#### **NAME** r-~

PEERADDR - get information about your peer socket.

#### **IOCB Data Members**

Bytes Data Fields: Input or Output +-------+ < - - - - - - - - - - - - - - - - - - - - - - - - - - - - - - - - - --+ I *io* fcode: PEERADDR (16) I . I +-------+ 10 | io<sub>.</sub>socket: socket number | I am bhainn an t-ainm an t-ainm an t-ainm an t-ainm an t-ainm an t-ainm an t-ainm an t-ainm an t-ainm an t-ain +-------+  $\mathbf v$  $\ln i$ I +-------+ I 10 I *io.flags:* 0 (not used) I I +-------+ I IOCB  $hi$   $|$ V I I HEADER +-------+ .<br>| lo | io\_status: 0 for success, I | or -1 if unsuccessful I +-------+ I  $\vert$  hi  $\vert$ V +-------+ I lo | io<sub>-</sub>errno: error detail, I If status: -1 I +-------+ hi I V I I +-------+ | lo | io<sub>.</sub>psize: 26 bytes <----------------+ +-------+ I hi I V +-------+ I < - - - - - - - - - - - - - - - - - - - - - - - - - - - - - - - - - --+ +-------+ I IOCB I I I Data structure: sockaddr.dn I PARAMETER I LIST I  $\mathbf{I}$  $\zeta$  - - - - - - -+-------+

#### **DESCRIPTION**

The *PEERADDR* call returns information about your peer socket.

# Input Data

6-40

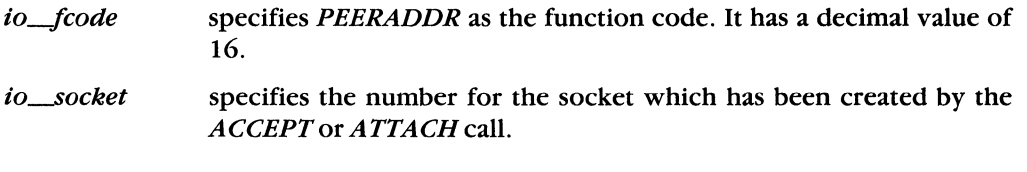

DECnet-VAXmate Programmer's Reference Manual

 $\overline{\phantom{0}}$ 

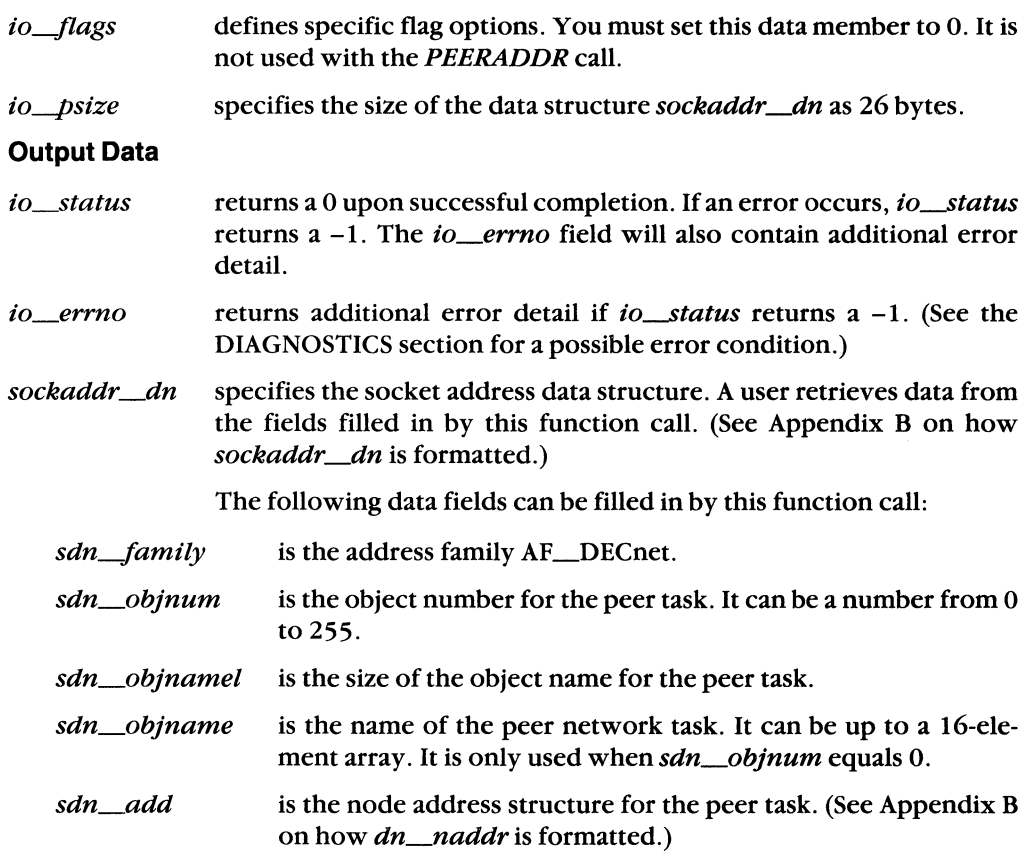

# **Data Structure Type Summary**

 $\blacklozenge$ 

and -

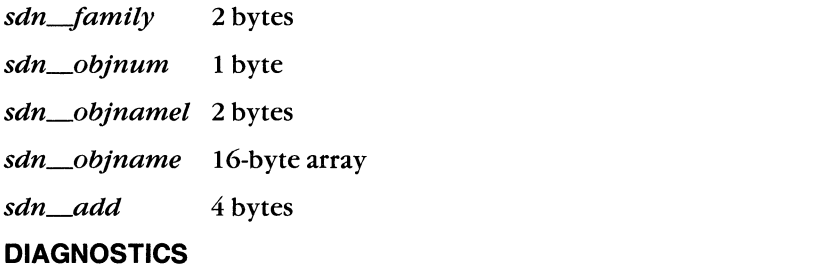

[EBADF] The argument *io\_socket* does not contain a valid socket number.

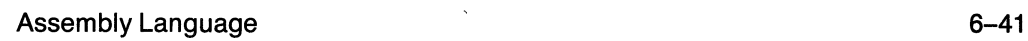

 $\left($ 

# 6.7.12 RCVD

# NAME

RCVD - receive data on a specified socket.

# IOCB Data Members

Bytes Data Fields: Input or Output

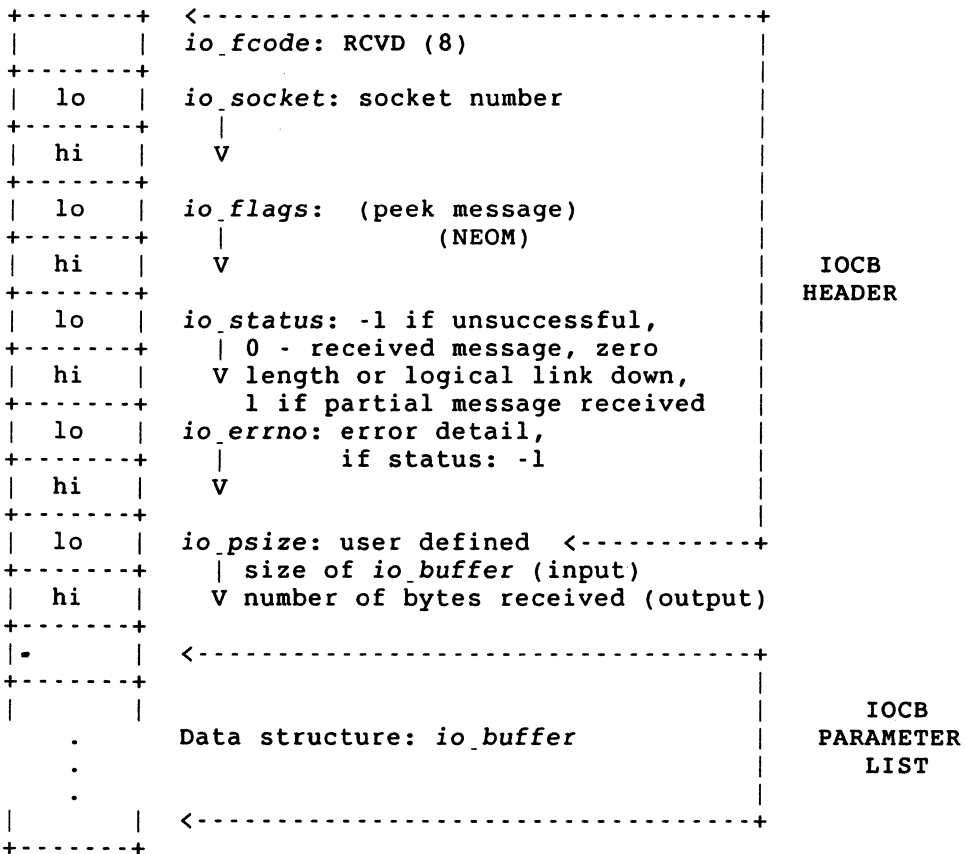

6-42 DECnet-VAXmate Programmer's Reference Manual
# **CIOCB Data Members - For Asynchronous Mode**

 $\blacklozenge$ 

Bytes Data Fields: Input or Output +- - - - - - -+ < - - - - - - - - - - - - - - - - - - - - - - - - - - - - - - - --+ io fcode: RCVD (8)  $+ \cdot \cdot \cdot \cdot + \cdot$   $+ \cdot \cdot \cdot$ 10 | io socket: socket number +-------+ I hi | +-------+ io<sub>\_flags:</sub> (peek message)  $10 \quad |$ (asynchronous) +-------+ **Contract** (callback) hi I V CIoce (NEOM) HEADER +-------+ 10 io\_status: -1 if unsuccessful I 0 - received message, zero +-------+ hi | V length message or logical link down, -2 if pending, 1 if  $\blacksquare$ +-------+ partial message received  $10 \quad |$ io errno: error detail, <sup>I</sup>if status: -1 +-------+ +-------+ hi V io\_psize: user defined <---------+  $1<sub>0</sub>$ | size of io buffer (input) +-------+ hi | V number of bytes received (ouput) +-------+ < - - - - - - - - - - - - - - - - - - - - - - - - - - - - - - - --+ +-------+ I I I CIOCB Data structure: io buffer | PARAMETER I LIST I < - - - - - - - - -- - - - - - - - - - - - - - - - - - - - - - --+  $\mathbf{I}$ +- - - - - - -+ < - - - - - - - - - - - - - - - - - - - - - - - - - - - - - - - --+  $10$  | offset | +-------+ I I hi  $|$  v  $|$ +-------+ io callback I CALLBACK ADDRESS 10 segment I +-------+ I I hi v i +- - - - - - -+ < - - - - - - - - - - - - - - - - - - - - - - - - - - - - - - - --+

# **DESCRIPTION**

The *RCVD* call is used to receive data from your peer. If no messages are available at the socket, the *RCVD* call waits for a message to arrive unless the socket is nonblocking. In this case, a status of  $-1$  is returned with the field *io\_errno* set to EWOULDBLOCK.

If the socket becomes disconnected, queued data can still be received from the broken logical link. However, if you shut down the socket or detach it, queued data cannot be received. When the logical link is not in a connected state, and all data has been read," the *RCVD* call returns zero bytes.

For sequenced sockets, you can read a single message with mUltiple calls into multiple buffers. (See Appendix A for a description of socket types.) To do this, set the *io-flags*  field to MSG\_NEOM (not end of message).

## **NOTE**

MSG\_NEOM is not a valid option for stream sockets. Stream mode destroys all record boundaries.

For example, you want to receive a 300 byte message but you only specified a receive buffer of 100 bytes. Normally, the *RCVD* call would flush the rest ofthe message (after you read the first 100 bytes) and return a status of O. Setting *io-flags* to MSG-.NEOM indicates that the caller does not want the remaining unread data to be flushed. If the user did not receive the entire message, *io\_status* returns a value of 1. MSG\_NEOM allows you to issue another *RCVD* call and read the remaining 200 bytes ofthe buffer.

In addition to flagging the *RCVD* call with MSG\_NEOM, you can also set the flags option to MSG<sub>-Y</sub>PEEK. This option enables you to "peek" or read the next pending message without removing it from the receive queue. When the *RCVD* call is flagged with MSG<sub>-</sub>PEEK and MSG<sub>-NEOM</sub>, multiple *RCVD* calls can be made to peek at the entire message. You cannot peek at more than one message.

The *SELECT* call may be used to determine when more data has arrived. (See Section 6.7.14.)

### **DESCRIPTION - For Asynchronous Mode**

The *RCVD* call is used to receive data from your peer. If the socket becomes disconnected, queued data can still be received from the broken logical link. However, if you shut down the socket or detach it, queued data cannot be received. When the logical link is not in a connected state, and all data has been read, the *RCVD* call returns zero bytes.

When the asynchronous form of the *RCVD* call is used, it is possible that the call may not complete. If so, there are two ways for you to check the status of the call:

- If the asynchronous form of the *RCVD* call is used, you can also specify that a callback routine be used. The message option, MSG\_CALLBACK, allows the network to issue a callback routine when the *RCVD* call completes.
- If there is no callback routine, you should poll for status. To do this, examine the *io*\_status field. A value of  $-2$ , 0,  $-1$  or 1 may be returned. A value of  $-2$  indicates pending (no change) status. If a value of 0 is returned, you need to see how the call was completed: If the message was received, the number of bytes sent by your peer is returned in *io-psize.* Otherwise, a zero length message was received or the logical link has been disconnected.

 $\setminus$ 

A value of 1 indicates that a partial message was received.

If the call is unsuccessful, *io\_status* returns a value of -1. The error reason will be contained in *io\_ermo.* For a description of error messages, see the DIAGNOSTICS section.

For sequenced sockets, you can read a single message with mUltiple calls into multiple buffers. To do this, set the *io\_flags* field to MSG\_NEOM (not end of message).

### **NOTE**

MSG\_NEOM is not a valid option for stream sockets. Stream mode destroys all record boundaries.

For example, you want to receive a 300 byte message, but you only specified a receive buffer of 100 bytes. Normally, the *RCVD* call would flush the rest of the message (after you read the first 100 bytes) and return a status of 0. Setting *io*<sub>-flags</sub> to MSG<sub>-NEOM</sub> indicates that the caller does not want the remaining unread data to be flushed. If the user did not receive the entire message, *io*<sub>--</sub>*status* returns a value of 1. MSG<sub>--</sub>NEOM allows you to issue another *RCVD* call and read the remaining 200 bytes of the buffer.

In addition to flagging the *RCVD* call with MSG\_NEOM, you can also set the flags option to MSG\_PEEK. This option enables you to "peek" or read the next pending message without removing it from the receive queue. When the *RCVD* call is flagged with MSG\_PEEK and MSG\_NEOM, multiple *RCVD* calls can be made to peek at the entire message. You cannot peek at more than one message.

The *SELECT* call may be used to determine when more data has arrived. (See Section 6.7.14.)

### **Input Data**

 $\overline{\mathcal{L}}$ 

- *io-/code*  specifies *RCVD* as the function code. It has a decimal value of 8.
- *io--socket*  specifies the number for a socket created by the *ACCEPT* or *ATTA CH*  call.
- *to-flags*  defines specific flag options. You can set this field to 0 for reading normal messages. To read the next pending message without removing it from the receive queue, set the *io\_flags* field to MSG\_PEEK. To receive a single message having multiple parts, set the *io-flags*  field to MSG\_NEOM. The hexadecimal value for each flag option is listed in Appendix A.

**For Asynchronous Mode:** You can set this data member to MSG-ASYNC and MSG\_CALLBACK for implementing asynchronous callback routines. MSG-ASYNC processes the asynchronous I/O form of the *RCVD* function call. MSG\_CALLBACK allows the network to issue a callback routine when the *RCVD* call completes. In addition to asynchronous callbacks, you can set the *io-flags* to MSG\_PEEK and/or MSG\_NEOM. MSG\_PEEK allows you to read

 $\mathcal{F}$ 

the next pending message without removing it from the receive queue. MSG\_NEOM allows you to receive a single message in multiple parts. The hexadecimal value for each flag option is listed in AppendixA.

*io-psize* specifies the size of the user defined buffer.

*to\_buffer* specifies the address for the buffer which contains the incoming message. (Refer to Appendix B on how *io\_buffer* is formatted.)

*io\_callback* **For Asynchronous Mode:** If the *MSG\_CALLBACK* bit is set in *io-f/ags,* then *io\_callback* specifies the 4 byte address of the function to be called by the network process when the function completes. (See Appendix B on how the data type *exptr* is formatted.)

#### **Output Data**

- *io\_buffer* is the address for the buffer which will contain the incoming message. (Refer to Appendix B on how *io\_buffer* is formatted.)
- *io\_psize* specifies the number of transferred bytes upon successful completion.
- *io-..Status* If status returns a 0, the message was received. (Check *io-psize* for the number of transferred bytes.) Otherwise, you have received a zero length message, or the logical link has been disconnected. To determine the state of the logical link, use the *GETSOCKOPT* func tion call with the *DSO\_LINKINFO* option (See Section 6.7.17). If the link has been disconnected, then all subsequent receives will return zero bytes.

If an error occurs, *io\_status* returns a -1. The *io\_errno* field will also contain additional error detail.

**For Asynchronous Mode:** If the call's status is still pending, a value of -2 is returned. If status returns a 0, the message was received. (Check *io-psize* for the number of transferred bytes.) Otherwise, you have received a zero length message, or the logical link has been disconnected. To determine the state of the logical link, use the *GETSOCKOPT* function call with the *DSO\_LINKINFO* option (See Section 6.7.17). If the link has been disconnected, then all subsequent receives will return zero bytes.

If an error occurs, *io\_status* returns a -1. The *io\_errno* field will also contain additional error detail.

*io\_errno* returns additional error detail if *io\_status* returns a -1. (See the DIAGNOSTICS section for a list of error conditions.)

If you receive a zero length message, *io\_errno* will return a 1.

6-46 DECnet-VAXmate Programmer's Reference Manual

/  $\angle$   $\geq$ 

# **Data Structure Type Summary**

*io\_buffer io\_callback*  4 bytes 4 bytes

# **DIAGNOSTICS**

 $\mathbf{r}$ 

When receiving normal data, the following set of error messages can occur:

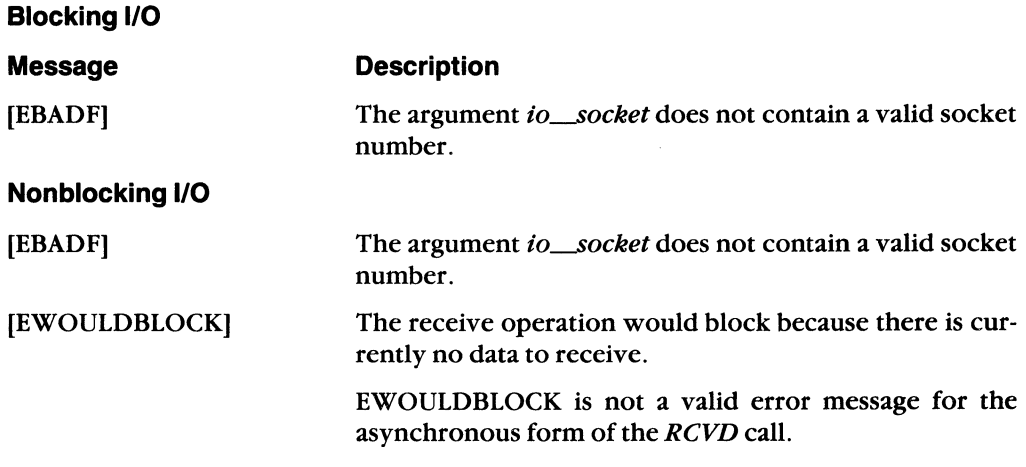

Assembly Language

 $\left($ 

# **6.7.13 RCVOOB**

### **NAME**

RCVOOB - receive out-of-band messages on a specified socket.

**IOCB Data Members**  Bytes Data Fields: Input or Output +- - - - - - -+ <- - - - - - - - - - - - - - - - - - - - - - - - - - - - - - - - - --+ io fcode: RCVOOB (13) +-------+ lo | io socket: socket number +-------+ I hi V +-------+ | lo | io flags: (peek message) +-------+ |<br>| hi | V  $\vert$  hi  $\vert$ +-------+ | lo | io\_status: -1 if unsuccessful, +-------+ I hi I +-------+ | lo | io\_errno: error detail, +-------+ hi | +-------+  $\begin{bmatrix}$  errno: error decair,<br> $\begin{bmatrix} 1 & 1 \\ 1 & 1 \end{bmatrix}$  if status:  $\cdot$ 1 V 0 - received message, zero length message or logical link down |  $10$  |  $io\_psize:$  user defined  $\langle \cdots \cdots \cdots \cdots \rangle$ +-------+ I size of *io.buffer* (input) | hi | V number of bytes received (output) +-------+ r I <-----------------------------------+ +-------+ I I I Data structure: io buffer I +-------+ I I < - - - - - - - - - - - - - - - - - - - - - - - - - - - - - - - - ---+ HEADER PARAMETER

IOCB

IOCB

LIST

### **CIOCB Data Members - For Asynchronous Mode**

+-------+ < - - - - - - - - - - - - - - - - - - - - -- - - - - - -- - ---+ | | *io\_fcode*: RCVOOB (13)<br>+-------+  $+ \cdot \cdot \cdot \cdot + \cdot \cdot$ | lo | io\_socket: socket number |  $+ \cdot \cdot \cdot + \cdot \cdot \cdot$  I is the contract of the contract  $+ \cdot \cdot$  $\begin{array}{ccc} | & \text{hi} & | & \dot{\text{V}} \\ + \cdot \cdot \cdot \cdot \cdot \cdot \cdot + \end{array}$ +-------+ I 10 *io\_flags:* (peek message)  $+ \cdot \cdot \cdot \cdot \cdot + \cdot$  | (asynchronous) hi | V (callback) | CIOCB +-------+ | lo | io\_status: -2 for pending +-------+ I is a set of the  $|$  hi  $|$  $\mathbf{I}$   $\mathbf{I}$ |<br>+-------+  $\frac{1}{1}$  status, | scacus,<br>| 1 if unsuccessful, v change of the distribution of the district of the district of the district of the district of the district o<br>
vertical contract of the district of the district of the district of the district of the district of the distr message, zero length message or logical link down | lo | io\_errno: error detail, +-------+ I if status: -1  $\vert$  hi  $\vert$ +-------+ lo | io<sub>.</sub>psize: user defined <---------+ +-------+ I size of *io.buffer* (input) | hi | V number of bytes received (output)<br>+-------+ < - -- - -- - - - - - - -- - - - - - - - - - - - - - - - - - --+ +-------+ I I I Data structure: *io* buffer I I I < - - - - - - - - - - - - - - - - - - - - - - - - - - - - - - - --+ +- - - - - - -+ < - - - - - - - - - - - - -- - -- -- - - - - - - - - - - - ---+  $\begin{array}{ccc} | & \text{lo} & | & \text{offset} \\ + \cdots \cdots \cdots + & | & \end{array}$  $+ \cdot \cdot \cdot \cdot + \cdot \cdot |$ <br>  $|\quad h i \quad | \quad v \quad |$ +--------+ *io\_callback* |<br>| lo | segment | | lo | segment<br>+-------+ |<br>| hi | v +- - - - - - -+ < - - - - - - - - - -- - - - - - - - - - - - - - - - - - - - - --+ HEADER CIoce PARAMETER LIST CALLBACK ADDRESS

Assembly Language

 $\left($ 

#### **DESCRIPTION**

The RCVOOB call is used to receive out-of-band data from another socket. Out-of-band / messages are delivered to a receiving task ahead of normal messages. If the socket is set *"j*  to nonblocking  $I/O$ , and there is no data to receive, a status of  $-1$  is returned with the field *io\_errno* set to EWOULDBLOCK.

#### **NOTE**

This occurs whether or not the socket is in blocking or nonblocking mode.

If the socket becomes disconnected, queued data can still be received from the broken logical link. However, if you shut down the socket or detach it, queued data cannot be received. When the logical link is not in a connected state, and all data has been read, the RCVOOB call will not return.

The SELECT call may be used to determine when more data has arrived. (See Section 6.7.14.)

#### **DESCRIPTION - For Asynchronous Mode**

The RCVOOB call is used to receive out-of-band data from another socket. Out-of-band messages are delivered to a receiving task ahead of normal messages.

When the asynchronous form of the RCVOOB call is used, it is possible that the call may not complete. If so, there are two ways for you to check the status of the call:

- If the asynchronous form of the RCVOOB call is used, you can also specify that a callback routine be used. The message option, MSG\_CALLBACK, allows the network to issue a callback routine when the RCVOOB call completes.
- If there is no callback routine, you can poll for status. To do this, examine the  $io\_status$  field. A value of  $-2$ , 0, or  $-1$  may be returned. A value of  $-2$  indicates pending (no change) status. If status returns a 0, the message was received. (Check *io-psize* for the number of transferred bytes.) Otherwise, you have received a zero length message, or the logical link has been disconnected.

If the call is unsuccessful, *io\_status* returns a value of  $-1$ . Additional error detail will also be contained in *io\_errno*. For a description of these error messages, see the DIAGNOSTICS section.

If the socket becomes disconnected, queued data can still be received from the broken logical link. However, if you shut down the socket or detach it, queued data cannot be received. When the logical link is not in a connected state, and all data has been read, the RCVOOB call will return but the function will not complete. The SELECT call may be used to determine when more data has arrived. (See Section 6.7.14.)

## Input Data

 $\overline{\mathcal{C}}$ 

 $\blacksquare$ 

- io\_fcode specifies *RCVOOB* as the function code. It has a decimal value of 13.
- $io\_socket$ specifies the number for a socket which has been created by the *ACCEPT* or *CONNECT* call.
- io\_flags defines specific flag options. You can set this field to MSG\_PEEK to read the next pending message without removing it from the receive queue. The hexadecimal value for each flag option is listed in AppendixA.

**For Asynchronous Mode:** You can set this data member to MSG--ASYNC and MSG\_CALLBACK for implementing asynchronous callback routines. MSG--ASYNC processes the asynchronous I/O form of the *RCVOOB* function call. MSG\_CALLBACK allows the network to issue a callback routine when the *RCVOOB* call completes. In addition to asynchronous callbacks, you can set the io\_flags to MSG\_PEEK which allows you to read the next pending message without removing it from the receive queue. The hexadecimal value for each flag option is listed in Appendix A.

- *io-psize*  specifies the size of the user defined buffer.
- *io\_buffer*  specifies the address for the buffer which contains the incoming outof-band message. (Refer to Appendix B on how *io\_buffer* is formatted.)
- io callback **For Asynchronous Mode:** If the *MSG\_CALLBACK* bit is set in *io\_flags*, then *io\_callback* specifies the 4 byte address of the function to be called by the network process when the function completes. (See Appendix B on how the data type *exptris* formatted.)

#### Output Data

- *io\_buffer*  is the address for the buffer which will contain the incoming out-ofband message. (Refer to Appendix B on how *io\_buffer* is formatted.)
- *io-psize*  specifies the number of transferred bytes upon successful completion.
- $io\_status$ If status returns a 0, the message was received. (Check *io-psize* for the number of transferred bytes.) Otherwise, you have received a zero length message, or the logical link has been disconnected. To determine the state of the logical link, use the *GETSOCKOPT* function call with the *DSO-LINKINFO* option (See Section 6.7.17). If the link has been disconnected, then all subsequent receives will return zero bytes.

If an error occurs, *io-status* returns a -1. The *io\_errno* field will also contain additional error detail.

**For Asynchronous Mode:** If the call's status is still pending, a value of -2 is returned. If status returns a 0, the message was received. (Check *to-psize* for the number of transferred bytes.) Otherwise, you have received a zero length message, or the logical link has been disconnected. To determine the state of the logical link, use the *GETSOCKOPT* function call with the *DSO\_LINKINFO* option (See Section 6.7.17). If the link has been disconnected, then all subsequent receives will return zero bytes.

If an error occurs, *io-status* returns a -1. The *to\_errno* field will also contain additional error detail.

io\_errno returns additional error detail if *io-status* returns a -1. (See the DIAGNOSTICS section for a list of error conditions.)

If you receive a zero length message, *to\_errno* will return a 1.

#### **Data Structure Type Summary**

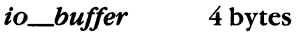

*to\_callback*  4 bytes

#### **DIAGNOSTICS**

When receiving out-of-band data, the following set of error messages can occur:

#### **Blocking 1/0**

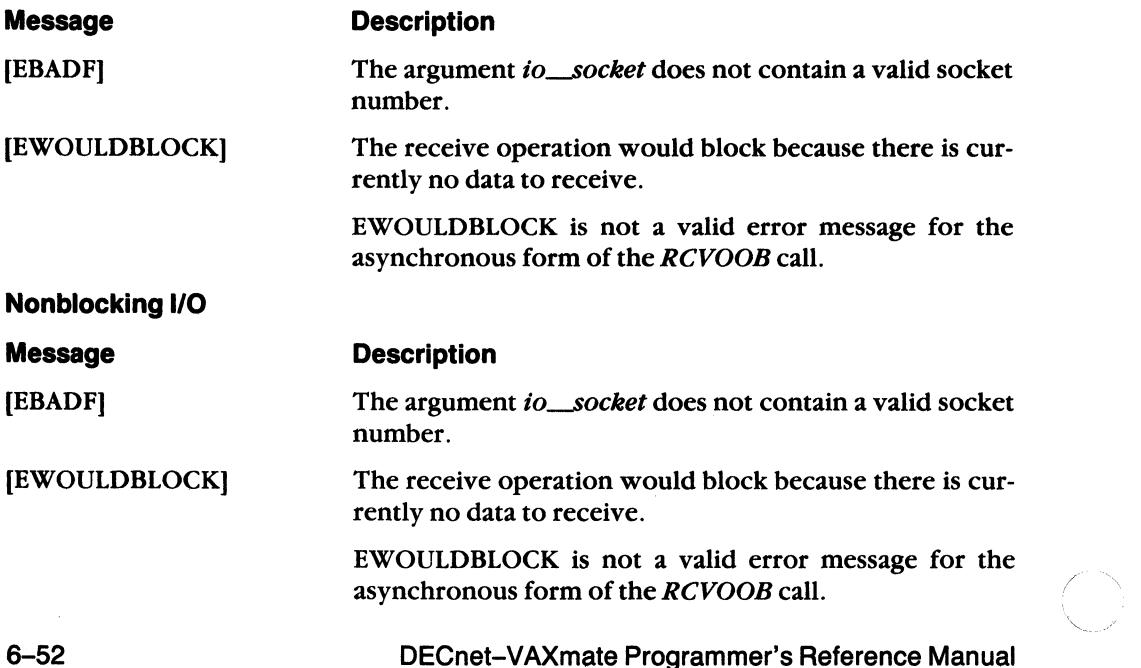

# **6.7.14 SELECT**

#### **NAME**

(

 $SELECT - check the I/O status of the network sockets.$ 

## **IOCB Data Members**

Bytes Data Fields: Input or Output +- - - - - - -+ (- - - - - - - - - - - - - - - - - - - - - - - - - - - - - - - - - --+ *io fcode: SELECT (23)* +-------+<br>+-------+ | lo | *io\_socket:* 0 (not used)  $+ - - - - - +$  |<br>| hi | V  $\vert$  hi  $\vert$ +-------+ I | lo | *io flags*: 0 (not used) +-------+ |<br>| hi | V hi | V | IOCB +-------+ HEADER lo | io\_status: number of  $+ \cdot \cdot \cdot \cdot + \cdot$  |  $\cdot \cdot \cdot$  descriptors, or  $\begin{array}{c} \begin{array}{c} \text{if } \\ \text{if } \\ \end{array} \end{array}$   $\begin{array}{c} \text{if } \\ \text{if } \\ \end{array}$ +-------+ I 10 *io\_errno:* error detail,  $\begin{matrix} \vert & \text{if status: -1} \\ \text{V} & \end{matrix}$  $\parallel$  hi  $\parallel$ +-------+ | lo | *io\_psize*: 16 bytes <---------<br>+-------+ | +-------+ I hi | +-------+ (- - - - - - - - - - - - - - - - - - - - - - - - - - - - - - - - - --+ +-------+ I I am bhliain an t-ainm an t-ainm an t-ainm an t-ainm an t-ainm an t-ainm an t-ainm an t-ainm an t-ainm an t-ai +-------+ Data structure: select dn I I (- - - - - - - - - - - - - - - - - - - - - - - - - - - - - - - - - --+ IOCB PARAMETER LIST

(-

#### CIOCB Data Members - For Asynchronous Mode

Bytes Data Fields: Input or Output +- - - - - - -+ < - - - - - - - - - - - - - - - - - - - - - - - - - - - - - - ---+ | *io fcode: SELECT* (23) +-------+ lo **j** io socket: 0 (not used) +-------+ I hi 1 +-------+ | lo | io<sub>\_</sub>flags: (asynchronous)  $\frac{+}{+}$  hi (callback)  $\pm$  1  $\pm$ CIOCB hi I V. HEADER +-------+ | lo | io<sub>\_</sub>status: number of descriptors, or +-------+  $\mathbb{R}$ -1 if unsuccessful,  $hi$  |  $\mathbf{V}$ -2 for pending status |<br>+-------+ I 10 I io\_errno: error detail, + | if status: -1<br>| V hi 1 +-------+ 10 | *io\_psize*: 16 bytes <---------+ +-------+ I  $h$  i  $|$ V +-------+ < - - - - - - - - - - - - - - - - - - - - - - - - - - - - - - ---+  $\mathbf{I}$   $\mathbf{I}$ |<br>+-------I I CIOCB  $\mathbf{I}$   $\mathbf{I}$ Data structure: select<sub>\_</sub>dn PARAMETER I LIST I  $\mathbf{I}$ < - - - - - - - - - - - - - - - - - - - - - - - - - - - - - - - --+ +- - - - - - -+ < - - - - - - - - - - - - - - - - - - - - - - - - - - - - - - ---+  $10$  | offset<br>------+ | +-------+ I I I hi I v I CALLBACK **hi** | **v**<br>------+ *io callback* ADDRESS lo | segment +-------+ |<br>| hi | v  $\left| \begin{array}{ccc} h & v \\ v & v \end{array} \right|$ +- - - - - - -+ < - - - - - - - - - - - - - - - - - - - - - - - - - - - - - - - --+

## **DESCRIPTION**

The *SELECT* call checks the network sockets specified by the bit masks in the data structure *select\_dn* to see if they are ready for reading or writing, or if they have any outstanding out-of-band messages.

6-54 DECnet-VAXmate Programmer's Reference Manual

.. /

The *SELECT* call does not tell you if the logical link has been broken. You should use the *SELECT* call to help manage your *ACCEPT, SEND, SENDOOB, RCVD* and *RCVOOB*  calls.

The I/O descriptors are long words which contain bit masks. Each bit in a mask represents one socket number. For example, socket "3" is the fourth bit or has a hex value of 8.

#### **NOTE**

The *SELECT* call can only check socket numbers in the range 0 to 31.

To specify the bit for any socket number, use the value created by the *ATTACH* or the  $\textit{ACCEPT}$  call, as " $1 < < s$ ".

### **DESCRIPTION - For Asynchronous Mode**

The *SELECT* call checks the network sockets specified by the bit masks in the data structure *select\_dn* to see if they are ready for reading or writing, or if they have any outstanding out-of-band messages.

The *SELECT* call does not tell you if the logical link has been broken. You should use the *SELECT* call to help manage your *ACCEPT, SEND, SENDOOB, RCVD* and *RCVOOB*  calls.

The *SELECT* call examines the network sockets until the call time out (see *seL...seconds)*  or status is returned. If you specify mUltiple sockets to be examined, and one socket becomes detached, the *SELECT* call will return with the error message, EBADF. You must reissue the *SELECT* call in order to examine the remaining sockets.

The I/O descriptors are long words which contain bit masks. Each bit in a mask represents one socket number. For example, socket "3" is the fourth bit or has a hex value of 8.

# **NOTE**

The *SELECT* call can only check socket numbers in the range 0 to 31.

To specify the bit for any socket number, use the value created by the *ATTACH* or the  $ACCEPT$  call, as " $1 < < s$ ".

### Input Data

(

 $\left($ 

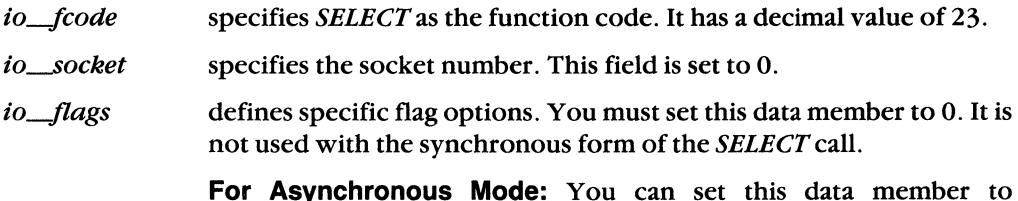

**For Asynchronous Mode:** You can set this data member to MSG--ASYNC and MSG\_CALLBACK. MSG--ASYNC processes the asynchronous *1/0* form of the *SELECT* function call. MSG\_CALLBACK allows the network to issue a callback routine when the *SELECT* call completes.

*iO-/Jsize*  specifies the size of the data structure *select\_dn* as 16 bytes.

select<sub>--dn</sub> specifies the select data structure which is used for examining bit masks. The user fills in data for each field. (See Appendix B on how *select\_dn* is formatted.)

The structure contains the following data fields:

*seL.nfds*  specifies the highest socket number to be checked. The bits from  $(1 < 0)$  to  $(1 < 1)$  are examined.

 $sel$  *read* specifies the socket numbers (as bit masks) to be examined for read ready. For listening sockets, a read ready condition indicates that an incoming connection request can be read and either accepted or rejected. For sequenced sockets, there is a complete message to be read. For stream sockets, there is some data to be read. If a socket disconnects or aborts, a read ready condition will always occur.

This descriptor can be given as a zero value if of no interest.

(  $\searrow$  ,  $\nearrow$ 

 $\mathbb{C}^{\times}$  .

- *sel\_write*  specifies the socket numbers (as bit masks) to be examined for write ready. A write ready condition exists when the logical link is available. This descriptor can be given as a zero value if of no interest.
- *sel\_except*  specifies the socket numbers (as bit masks) to be examined for out-of-band data ready. There is a pending out-of-band data message to receive. This descriptor can be given as a zero value if of no interest.
- *sel--secontis*  defines the maximum interval to wait for a descriptor selection to be completed. If the time value is set to -1, the *SELECT* call will wait until an event occurs. If the time value equals 0, then the *SELECT* call will return after an immediate poll. If the time value is greater than zero, the *SELECT* call will return either after *n* seconds have expired, or when an event occurs, whichever one comes first.
- io\_callback **For Asynchronous Mode:** If the *MSG\_CALLBACK* bit is set in *io-flags,* then *io\_callback* specifies the 4 byte address of the function to be called by the network process when the function completes. (See Appendix B on how the data type *exptr* is formatted.)

# Output Data

 $\overline{\mathbf{C}}$ 

 $\left($ 

 $\left($ 

- sel read If a socket is read ready, the bit is returned "on", and *sel\_read* returns the socket numbers (as bit masks) to be examined. If the socket is not read ready, the bit is cleared.
- sel write If a socket is write ready, the bit is returned "on", and *sel\_write*  returns the socket numbers (as bit masks) to be examined. If the socket is not write ready, the bit is cleared.
- sel\_except If the socket is out-of-band data ready, the bit is returned "on", and *sel\_exceptreturns* the socket numbers (as bit masks) to be examined. If the socket is not out-of-band data ready, the bit is cleared.

**For Asynchronous Mode:** The number of sockets to be examined for read ready, write ready, or out-of-band data ready, are not returned until *io\_status* has changed from a pending condition  $(-2)$  and the call has successfully completed.

*io-..Status*  returns the number of descriptors to be examined upon successful completion. If an error occurs, *io\_status* returns a -1. The *io\_errno* field will also contain additional error detail.

> **For Asynchronous Mode:** If the call's status is still pending, a value of  $-2$  is returned. The *io\_status* field will return the number of descriptors upon successful completion. If an error occurs, *io\_status* will return a -1. The *io\_errno* field will also contain additional error detail.

*io\_errno* returns additional error detail if *io\_status* returns a -1. (See the DIAGNOSTICS section for a possible error condition.)

# **Data Structure Type Summary**

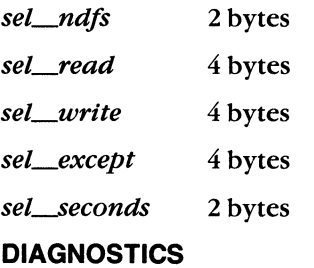

[EBADF] One of the specified bit masks is an invalid descriptor.

## **6.7.15 SEND**

#### **NAME**

SEND - send data on a specified socket.

## **IOCB Data Members**

Bytes Data Fields: Input or Output +- - - - - - -+ < - - - - - - - - - - - - - - - - - - - - - - - - - - - - - - - - ---+ | *io\_fcode: SEND* (9) +-------+ I lo | io\_socket: socket number +-------+ |<br>| hi | V  $\begin{array}{ccc} | & \text{hi} & | \\ + \cdot \cdot \cdot \cdot \cdot \cdot \cdot + \end{array}$ +-------+ I I 10 I *io\_flags:* NEOM I  $\begin{matrix} 1 & 1 \\ 1 & 1 \end{matrix}$  NBOM I hi I V I IOCB +-------+ I HEADER .<br>| lo | *io\_status*: 0 if successful | |  $+--++$  |  $-1$  if unsuccessful  $\hbox{hi}$  |  $V$  $hi$   $|$ +-------+ I lo | io\_errno: error detail, +-------+ | if status: -1<br>| hi | V  $\|\cdot\|$  i +-------+ I 10 | io\_psize: user defined <------------+ +-------+ I size of io\_buffer (input) | hi | V number of bytes sent (output) +-------+ < - - - - - - - - - - - - - - - - - - - - - - - - - - - - - - - - - --+ +-------+ I I am a bha an t-ainm an t-ainm an t-ainm an t-ainm an t-ainm an t-ainm an t-ainm an t-ainm an t-ainm IOCB Data structure: *io buffer* PARAMETER I LIST I < - - - - - - - - - - - - - - - - - - - - - - - - - - - - - - - - - --+  $\mathbf{I}$  $\Box$ +-------+

6-58 DECnet-VAXmate Programmer's Reference Manual

 $\overline{\phantom{a}}$ 

#### **CIOCB Data Members - For Asynchronous Mode**  Bytes Data Fields: Input or output +-------+ < - - - - - - - - - - - - - - - - - - - - - - - - - - - - - - - --+ | *io fcode*: SEND (9) +-------+ I 10 | io<sub>-</sub>socket: socket number | +-------+ I I hi  $\mathsf{V}$   $\mathsf{V}$ +-------+ I 10 | io flags: (asynchronous)  $+ \cdot \cdot \cdot \cdot \cdot + \quad | \qquad \text{(callback)}$ | hi | V (NEOM), (NBOM) | +-------+ I <sup>10</sup>*io* status: 0 if successful <sup>I</sup>  $- \cdots$  $+$  |  $-1$  if unsuccessful hi | v -2 for pending status I +-------+ I I 10 I *io errno:* error detail, I  $+--++$  | if status:  $-1$ <br>hi | V I hi I V I +-------+ I lo | io\_psize: user defined <---------+ +-------+ I size of *io* buffer (input) | hi | v number of bytes sent (output) +-------+ I I < - - - - - - - - - - - - - - - - - - - - - - - - - - - - - - - --+ +-------+ I I Data structure: *io buffer* I < - - - - - - - - - - - - - - - - - - - - - - - - - - - - - - - --+ +- - - - - - -+ < - - - - - - - - - - - - - - - - - - - - - - - - - - - - - - - --+  $\begin{array}{ccc} 10 & | & \text{offset} \\ \text{10} & | & \text{offset} \end{array}$ +-------+ I I  $\begin{array}{cccc} h & h & h & h \\ h & h & h & v \\ h & h & v & v \end{array}$  $i$ o callback lo | segment +-------+ I I I hi v I +- - - - - - -+ < - - - - - - - - - - - - - - - - - - - - - - - - - - - - - - - --+ CIOCB HEADER CIOCB PARAMETER LIST CALLBACK ADDRESS

# **DESCRIPTION**

 $\overline{\mathcal{C}}$ 

The *SEND* call is used to transmit data to your peer. The client task uses the socket number returned by the *ATTACH* call. The server task uses the socket number returned by the *A CCEPT* call.

If you cannot get enough buffer space on a blocking socket, the call is blocked. You must wait until current transmissions are finished. If the socket is set to nonblocking, the call returns with  $-1$  in *io\_status*, and the error value EWOULDBLOCK in *io\_errno*. If a socket disconnects, any outstanding data to be sent is discarded.

For sequenced sockets, you can send a multi-part message as if it is a single message. To do this, you should flag the *SEND* call with the required message options, NEOM (not end of message) and NBOM (not beginning of message).

#### **NOTE**

NEOM and NBOM are not valid options for stream sockets. Stream mode destroys all record boundaries.

The following example describes how to send a 3-part message and have the *SEND* call treat it as one message. The *io-flags* are set as follows:

- First buffer *(io-flags* = NEOM)
- Second buffer *(io\_flags =* NEOM and NBOM)
- Third buffer *(io\_flags =* NBOM)

At the receive end, the three-part message would be reconstructed and treated as a single message.

#### **DESCRIPTION - For Asynchronous Mode**

The *SEND* call is used to transmit data to your peer. The client task uses the socket number returned by the *ATTACH* call. The server task uses the socket number returned by the *A CCEPT* call.

When the asynchronous form of the *SEND* call is used, it is possible that the call may not complete. If so, there are two ways for you to check the status of the call:

- If the asynchronous form of the *SEND* call is used, you can also specify that a callback routine be used. The message option, MSG\_CALLBACK, allows the network to issue a callback routine when the *SEND* call completes.
- If there is no callback routine, you can poll for status. To do this, examine the *io\_status* field. A value of  $-2$ , 0, or  $-1$  may be returned. A value of  $-2$  indicates pending (no change) status. If a value of 0 is returned, and the *SEND* call has completed, the number of bytes transferred to your peer is returned in *io-psize.*

If the call is unsuccessful, *io\_status* returns a value of  $-1$ . Error detail will be contained in *io\_errno.* For a description of these error messages, see the DIAGNOS-TICS section.

For sequenced sockets, you can send a multi-part message as if it were a single message. To do this, you should flag the *SEND* call with the required message options, NEOM (not end of message) and NBOM (not beginning of message).

 $\triangle$   $\searrow$ 

### **NOTE**

NEOM and NBOM are not valid options for stream sockets. Stream mode destroys all record boundaries.

The following example describes how to send a 3-part message and have the *SEND* call treat it as one message. The *io\_flags* are set as follows:

- First buffer *(io\_flags =* NEOM)
- Second buffer *(io--flags* = NEOM and NBOM)
- Third buffer *(io\_flags =* NBOM)

At the receive end, the three-part message would be reconstructed and treated as a single message.

# **Input Data**

 $\blacklozenge$ 

 $\left($ 

(-

- *io-/code*  specifies *SEND* as the function code. It has a decimal value of 9.
- *io--.Socket*  specifies the number for a socket created by the *ACCEPT* or the *CON-NECTcal1.*
- *io--flags*  defines specific bit options. For sequenced sockets, you can send a multi-part message as if it were a single message. To do this, the *SEND*  call is flagged with the message options, MSG\_NEOM and MSG-.NBOM. When the message is received, it would be reconstructed and treated as a single message.

The hexadecimal value for each option is listed in Appendix A.

**For Asynchronous Mode:** You can set *io\_flags* to one or more of the following bits: MSG--ASYNC processes the asynchronous I/O form of the *SEND* function call. MSG\_CALLBACK allows the network to issue a callback routine when the *SEND* call completes. For sequenced sockets, you can send a multi-part message as if it were a single message. To do this, the *SEND* call is flagged with the message options, MSG-.NEOM and MSG-.NBOM. When the message is received, it would be reconstructed and treated as a single message.

The hexadecimal value for each option is listed in Appendix A.

*io-psize*  specifies the size of the user defined buffer.

*io\_buffer*  specifies the address of the buffer which contains the outgoing message. (Refer to Appendix B on how *io\_buffer* is formatted.)

io callback **For Asynchronous Mode:** If the *MSG\_CALLBACK* bit is set in *io--flags,* then *io\_callback* specifies the 4 byte address of the function to be called by the network process when the function completes. (See Appendix B on how the data type *exptr* is formatted.)

### **Output Data**

- *io\_psize* specifies the number of transferred bytes upon successful completion.
- *io\_status* Upon successful completion, a value of 0 is returned. The number of bytes transferred to your peer is returned in *io-psize.* If an error occurs, *io\_status* returns a -1. The *io\_errno* field will also contain additional error detail.

**For Asynchronous Mode:** If the call's status is still pending, a value of  $-2$ is returned. Upon successful completion, a value of 0 is returned. The number of bytes transferred to your peer is returned in *io-psize.* If an error occurs, *io\_status* returns a -1. The *io\_errno* field will also contain additional error detail.

 $\triangle$   $\searrow$ 

'"

*io\_errno* returns error detail if *io\_status* returns a -1. (See the DIAGNOSTICS section for a list of error conditions.)

### **Data Structure Type Summary**

*io\_buffer* 4 bytes

## **DIAGNOSTICS**

When sending normal data, the following set of error messages can occur:

### **Blocking 1/0**

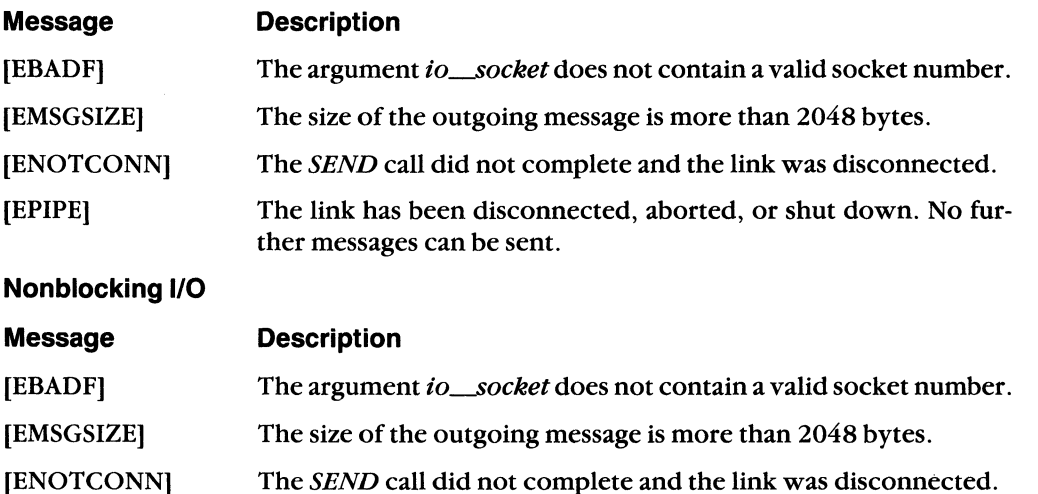

[EPIPE] The link has been disconnected, aborted, or shut down. No further messages can be sent.

[EWOULDBLOCK] The outbound quota was full, and the message could not be sent. EWOULDBLOCK is not a valid error message for the asynchro nous form of the *SEND* call.

6-62 DECnet-VAXmate Programmer's Reference Manual

# **6.7.16 SENDOOB**

# **NAME**

(

SENDOOB - send out-of-band messages on a specified socket.

#### **IOCB Data Members**

Bytes Data Fields: Input or Output +- - - - - - -+ < - - - - - - - - - - - - - - - - - - - - - - - - - - - - - - - - ---+ | io fcode: SENDOOB (14) +-------+ | lo | io\_socket: socket number +-------+ |<br>| hi | V  $\ln i$   $\ln$ +-------+ 10 | io\_flags: 0 (not used) +-------+ I | hi | V +-------+ | lo | io\_status: 0 if successful, +-------+ | | -1 if unsuccessful<br>| hi | V  $\vert$  hi  $\vert$ +-------+ 10 io\_errno: error detail, +-------+ I if status: -1 hi I +-------+ |  $10$  | io psize: user defined  $\langle$ ............+ +-------+ I size of io\_buffer (input) | hi | V number of bytes sent (output) +-------+ < - - - - - - - - - - - - - - - - - - - - - - - - - - - - - - - - - - -+ +-------+ I +-------+ I Data structure: io buffer I I < - - - - - - - - - - - - - - - - - - - - - - - - - - - - - - - - - --+ IOCB HEADER IOCB PARAMETER LIST

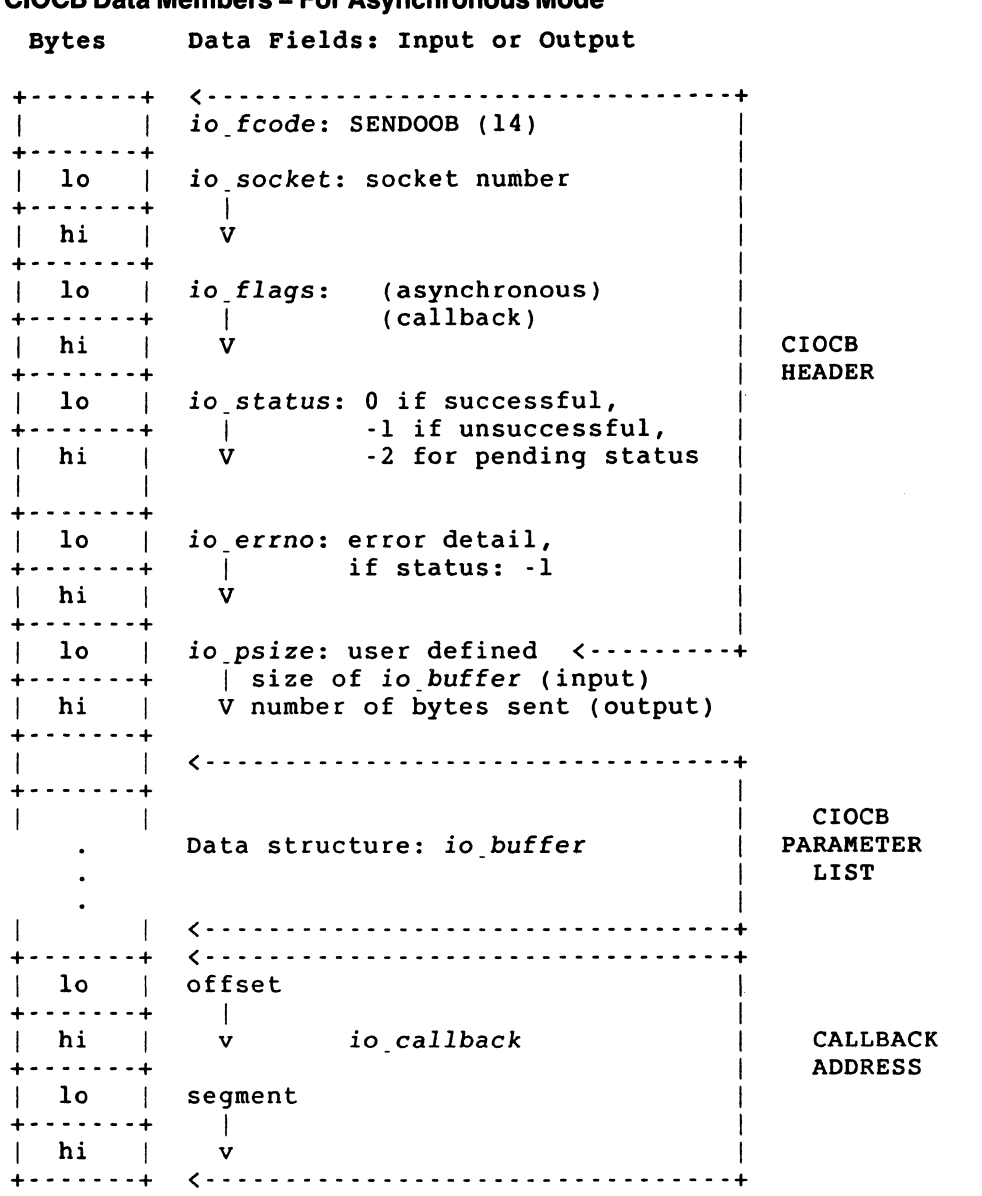

# **CIOCB Data Members - For Asynchronous Mode**

# **DESCRIPTION**

The *SENDOOB* call is used to send out-of-band data to your peer. An out-of-band message is a high priority message that you can send to your peer. Out-of-band messages are sent to a receiving task ahead of normal messages. If a socket disconnects, anyoutstanding data to be sent is lost.

# **DESCRIPTION - For Asynchronous Mode**

The *SENDOOB* call is used to send out-of-band data to your peer. An out-of-band message is a high priority message that you can send to your peer. Out-of-band messages are sent to a receiving task ahead of normal messages. If a socket disconnects, anyoutstanding data to be sent is lost.

For the asynchronous form of the *SENDOOB* call, you can only have 1 active out-ofband message and 1 pending out-of-band message.

When the asynchronous form of the *SENDOOB* call is used, it is possible that the call may not complete. If so, there are two ways for you to check the status of the call:

- If the asynchronous form of the *SENDOOB* call is used, you can also specify that a callback routine be used. The message option, MSG\_CALLBACK, allows the network to issue a callback routine when the *SENDOOB* call completes.
- If there is no callback routine, you can poll for status. To do this, examine the *io*\_status field. A value of  $-2$ , 0, or  $-1$  may be returned. A value of  $-2$  indicates pending (no change) status. If a value of 0 is returned, and the *SEND* call has completed, the number of bytes transferred to your peer is returned in *io-psize.*

If the call is unsuccessful, *io\_status* returns a value of -1. Additional error detail will also be contained in *io\_ermo.* For a description of these error messages, see the DIAGNOSTICS section.

## **Input Data**

 $\left($ 

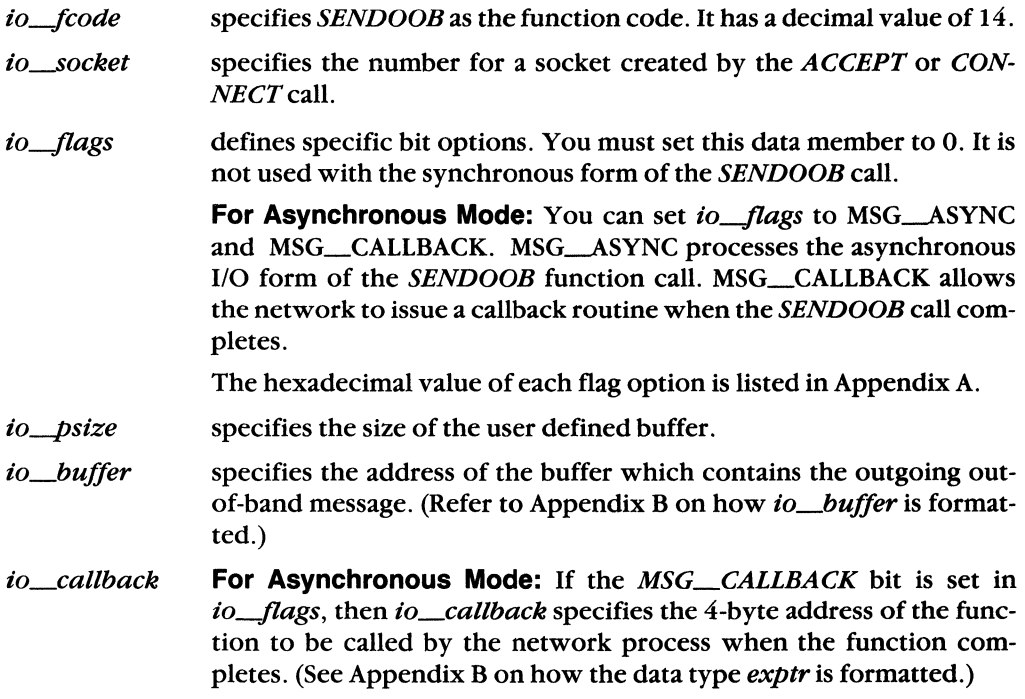

## **Output Data**

- *io\_psize* specifies the number of transferred bytes upon successful completion.
- *io\_status* Upon successful completion, a value of 0 is returned. The number of bytes transferred to your peer is returned in *io-psize.* If an error occurs, *io\_status* returns a -1. The *io\_errno* field will also contain additional error detail.

**For Asynchronous Mode:** If the call's status is still pending, a value of  $-2$ is returned. Upon successful completion, a value of 0 is returned. The number of bytes transferred to your peer is returned in *io\_psize*. If an error occurs, *io\_status* returns a -1. The *io\_errno* field will also contain additional error detail.

*io\_errno* returns error detail if *io\_status* returns a -1. (See the DIAGNOSTICS section for a list of error conditions. )

## **Data Structure Type Summary**

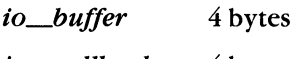

*to\_callback*  4 bytes

## **DIAGNOSTICS**

When sending out-of-band data, the following set of error messages can occur:

**Blocking 1/0** 

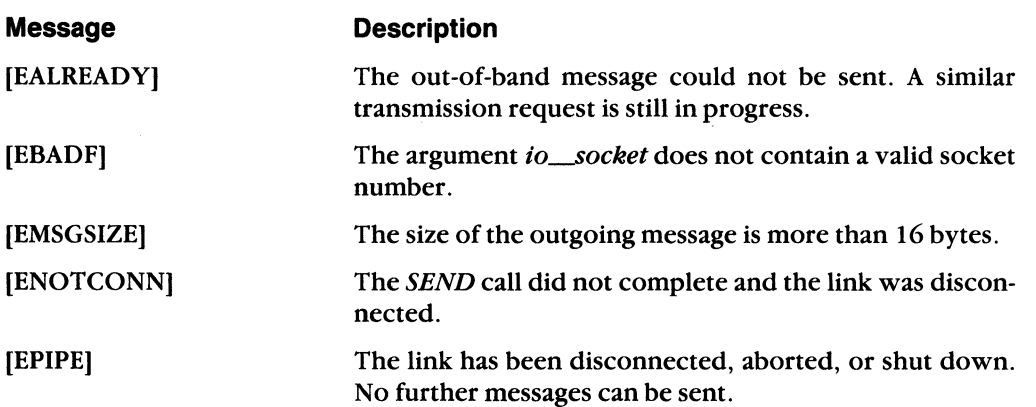

# **Nonblocking 1/0**

 $\left($ 

ſ

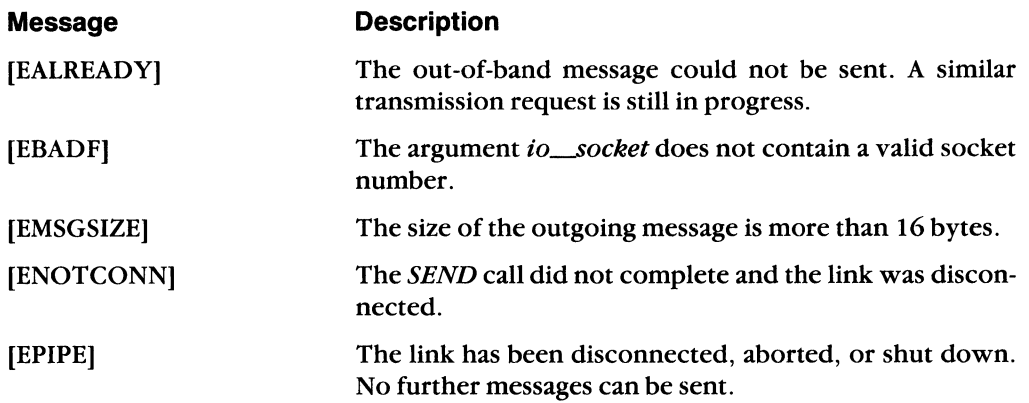

Assembly Language

# 6.7.17 SETSOCKOPT and GETSOCKOPT

### NAME

SETSOCKOPT and GETSOCKOPT - set and get the options associated with sockets.

# IOCB Data Members

Bytes Data Fields: Input or Output +-------+ (--------\_ ••••••••••••.••••••••. \_ ••• + | | io\_fcode: SETSOCKOPT (25)<br>+-------+ 10 | *io socket:* socket number + ••••••• + I hi I V + ...••.. +  $\begin{array}{c|c} \text{lo} & \text{io flags: 0 (not used)} \\ \hline \end{array}$ + .•.•.•. + <sup>I</sup> hi I <sup>V</sup> + ••••••• + lo | io\_status: 0 for success,  $+ \cdot \cdot \cdot \cdot \cdot + \quad | \qquad \text{or} \quad \cdot \text{1 if unsuccessful}$ <br>| hi | V hi <sub>I</sub>  $- - - - - - +$ lo | io errno: error detail, + ••••••• + I if status: -1 hi l + .••••.. + 10 | *io psize*: 8 bytes <---------+ ••••••. + I hi | V + ••••••• + I ( ••••••••••••••••••••••••••••• - ••••• + + .•••••. + I  $\mathbf{I} = \mathbf{I}$  is a set of the set of the set of the set of the set of the set of the set of the set of the set of the set of the set of the set of the set of the set of the set of the set of the set of the set of the se | |<br>+-------+ Data structure: sockopt dn I I ( •••••••••••••••••••••••••••.••••••• + IOCB HEADER IOCB PARAMETER LIST

6-68 DECnet-VAXmate Programmer's Reference Manual

#### **IOCB Data Members**

Bytes Data Fields: Input or Output +- - - - - - -+ < - - - - - - - - - - - - - - - - - - - - - - - - - - - - - - - - - --+ io fcode: GETSOCKOPT (26) +-------+ lo | io socket: socket number +-------+ I hi I +-------+ | *io flags*: 0 (not used) +-------+ I  $hi$  | +-------+  $\begin{array}{c|c|c|c|c} \n\text{\textbf{I}} & \text{\textbf{I}} & \text{\textbf$ | or -1 if unsuccessful<br>V  $h$  i  $\vert$ +-------+ lo | *io errno: error detail*, +-------+ I if status: -1 hi | +-------+ 10 | io\_psize: 8 bytes <-----------------+<br>| +-------+ I hi v +-------+ I < - - - - - - - - - - - - - - - - - - - - - - - - - - - - - - - - - --+ +-------+ I I is a state of the state of the state of the state of the state of the state of the state of the state of the +-------+ Data structure: *sockopt\_dn* I I I < - - - - - - - - - - - - - - - - - - - - - - - - - - - - - - - - - - -+ IOCB HEADER IOCB PARAMETER LIST

#### **DESCRIPTION**

 $\blacksquare$ 

 $\sqrt{\frac{1}{2}}$ 

The *SETSOCKOPT* and *GETSOCKOPT* calls manipulate various options associated with a socket. Options exist at multiple levels; therefore you must specify the level number for the desired operation.

#### **NOTE**

In the following discussion, references are made to symbolic values. See Appendix A for details.

At the socket level (SOL-SOCKET), the options include:

**• SO\_KEEPALIVE.** If this option is set on a socket, any links and sockets associated with this socket will remain active, despite any attempts to disconnect them.

#### **NOTE**

Before you can terminate a connection over a socket with the option SO-KEEP ALIVE set, you must first issue a *SETSOCKOPT*  call with SO\_KEEPALIVE turned off.

You then issue either the *ABORT, DETACH,* or *DISCONNECT*  call. The logical links (if any) are disconnected, and the socket and associated sockets (if any) are aborted or only disconnected. However, if you issue either call without turning off SO\_KEEPALIVE, the socket remains attached, and the links (if any) stay active.

- **SO\_LINGER.** SO\_LINGER controls the actions taken when unsent messages are queued on a socket and a *DISCONNECT* call is issued. If SO\_LINGER is set, the connection is maintained until the outstanding messages have been sent. This is the default condition.
- **\$0\_DONTLINGER.** SO\_DONTLINGER also controls the actions of unsent messages. If SO-DONTLINGER is set, and the *DISCONNECT* call is issued, any outstanding messages queued to be sent will be lost. The connection is then terminated.
- **SO\_REUSEADDR.** SO\_REUSEADDR allows the reuse of a name already bound to a socket. For most situations, a name is bound to a socket only once. However, this option enables you to reuse the same name. This particular option **must** only be used for outgoing connection requests. It cannot be used for incoming connections.

VAX/VMS proxy access by user name is made possible if the client task uses the *BIND* call specifying the user name as the object name. If you wish to make more than one proxy connection with the same user name, you must use the SO\_REUSEADDR option.

At the DECnet level (DNPROTO\_NSP), socket options may specify the way in which a connection request is accepted or rejected, may be used to set up optional user data and/or access control information, and may be used to obtain current link state information. The following socket options can be specified:

- **DSO\_ACCEPTMODE.** The accept option mode is used at the DECnet level for processing *ACCEPT* calls. A socket must be bound (see *BIND,* Section 6.7.4) before specifying this option. There are two values which can be supplied for this option. They are immediate mode, ACC\_IMMED, and deferred mode, ACC\_DEFER.
	- **ACC\_IMMED.** ACC\_IMMED mode is the default condition for this option. When immediate mode is in effect, control is immediately returned to the

server task following an ACCEPT call with the connection request accepted. The access control information and/or optional user data is ignored by the server task.

- **ACC\_DEFER.** ACC\_DEFER mode indicates that the server task completes the ACCEPT call without fully completing the connection to the client task. In this case, the server task can examine the optional access control or user data before it decides to accept or reject the connection request. The server task can then issue the SETSOCKOPT call with the appropriate reject or accept option.
- **DSO\_CONACCEPT.** DSO\_CONACCEPT allows the server task to accept the pending connection on the socket returned by the  $ACCEPT$  call. The original listening socket was set to deferred accept mode. Any optional user data previously set by DSO\_CONDATA will also be sent.
- **DSO\_CONREJECT.** DSO\_CONREJECT allows the server task to reject the pending connection on the socket returned by the  $ACCEPT$  call. The original listening socket was set to deferred accept mode. Any optional user data previously set by DSO\_DISDATA will also be sent. The reject reason is the value passed with this option.
- **DSO\_CONDATA.** DSO\_CONDATA allows up to 16 bytes of optional user data to be set by the SETSOCKOPT call. It can be sent as a result of the CONNECT or the ACCEPT (with the deferred option) calls. The optional data is passed in a structure of type *optdata\_dn*. (See Appendix B on how *optdata\_dn* is formatted.) The data is read by the task issuing the GETSOCKOPT call with this option.
- **DSO\_DISDATA.** DSO\_DISDATA allows up to 16 bytes of optional data to be set by the SETSOCKOPT call. It can be sent as a result of the DISCONNECT call. The optional data is passed in a structure of type *optdata<sub>d</sub> m*. (See Appendix B on how optdata\_dn is formatted.) The data is read by the task issuing the GETSOCKOPT call with this option.
- **DSO\_CONACCESS.** DSO\_CONACCESS allows access control information to be passed by the user task. This information is set with the SETSOCKOPT call. The access data is sent to the server task. It is passed with the CONNECT call in a structure of type *accessdata\_dn*. (See Appendix B on how *accessdata\_dn* is formatted.) The access data is read by the task issuing the GETSOCKOPT call with this option.
- **DSO\_LINKINFO.** DSO\_LINKINFO determines the state of the logical link connection.

When GETSOCKOPT call is issued with this option, the state of the logical link is returned in a logical link information data structure, *linkinfo\_dn*. (See Appendix B on how *linkinfo\_dn* is formatted.)

 $\left( \begin{array}{c} \bullet \\ \bullet \\ \bullet \end{array} \right)$ 

 $\overline{\mathbf{C}}$ 

# Input Data

 $\ddot{\mathrm{i}}$ 

Ť

6-72

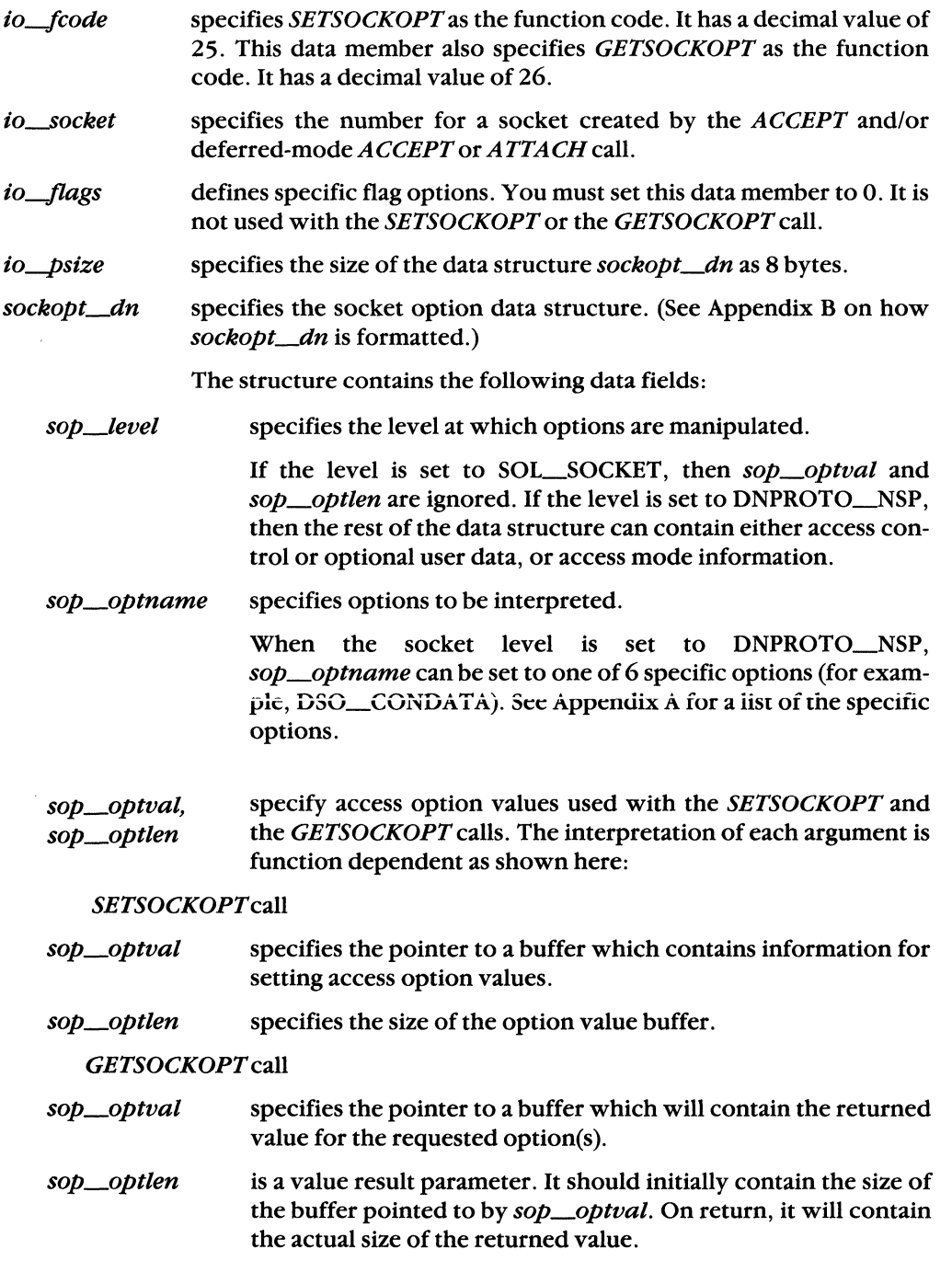

/

# **Output Data**

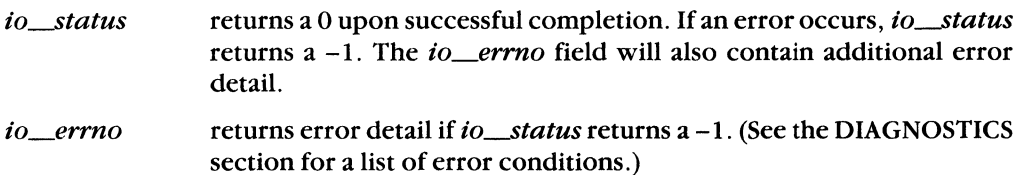

#### *GETSOCKOPTcall*

- specifies the pointer to a buffer which contains the returned value for sop\_optval the requested socket option(s).
- is a value result parameter. On return, it contains the actual size of the sop\_optlen returned value for the buffer pointed to by *sop\_optval.*

# **Data Structure Type Summary**

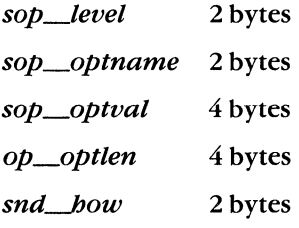

# **DIAGNOSTICS**

 $\left($ 

 $\left($ 

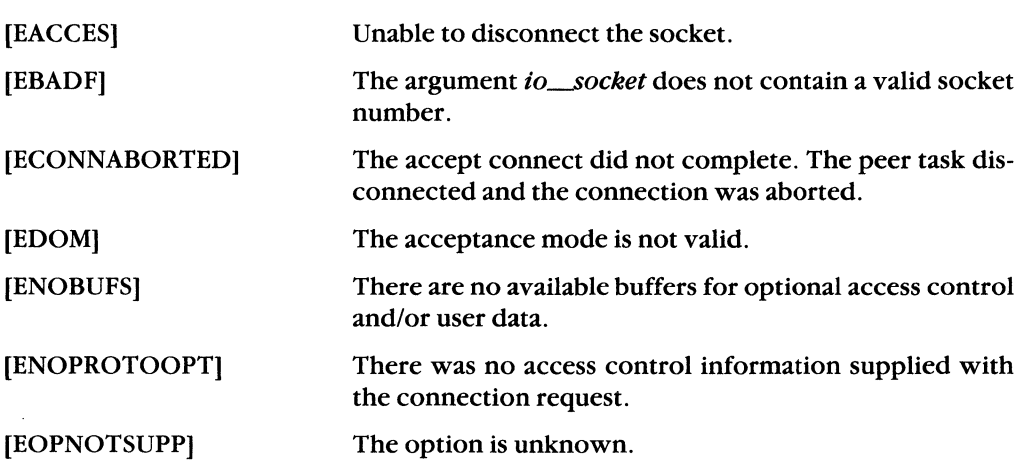

# 6.7.18 SHUTDOWN

## NAME

SHUTDOWN - shut down all or part of a full duplex logical link.

### IOCB Data Members

Bytes Data Fields: Input or Output +-------+ (-----------------------------------+ I I io\_fcode: SHUTDOWN (7) I  $+$  ------+ In the set of the set of the set of the set of the set of the set of the set of the set of the set of the set of the set of the set of the set of the set of the set of the set of the set of the set of the set 10 | io\_socket: socket to be **Inter** +-------+ I shut down I  $|$  hi  $|$ +-------+ I | lo | io\_flags: 0 (not used) +-------+ I hi | V loc'h | IOCB +-------+ HEADER  $\begin{array}{c|c|c|c|c} \n\vert & \text{lo} & \text{if } i & \text{if } i & \$  $+$  or  $-1$  if unsuccessful<br>v  $\|$  hi  $\|$ +-------+ | lo | *io\_errno*: error detail, +-------+ I if status: -1 hi I +-------+ I 10 io\_psize: 2 bytes (----------------+ +-------+ I  $\vert$  hi  $\vert$ +-------+ I (- - - - - - - - - - - - - - - - - - - - - - - - - - - - - - - - - --+ +-------+ I I I Data structure: shutdown\_dn I IOCB PARAMETER I LIST I < - - - - - - - - - - - - - <sup>~</sup>- - - - - - - - - - - - - - - - - - - --+  $\mathbf{I}$ +-------+

# **DESCRIPTION**

The *SHUTDOWN* call causes all or part of a full duplex connection on the original socket to be shut down.

### Input Data

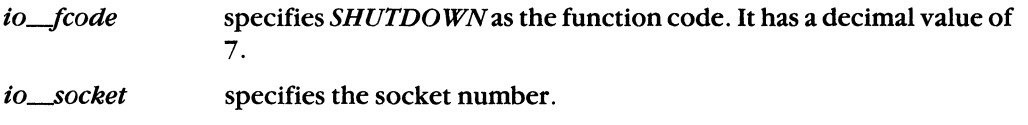

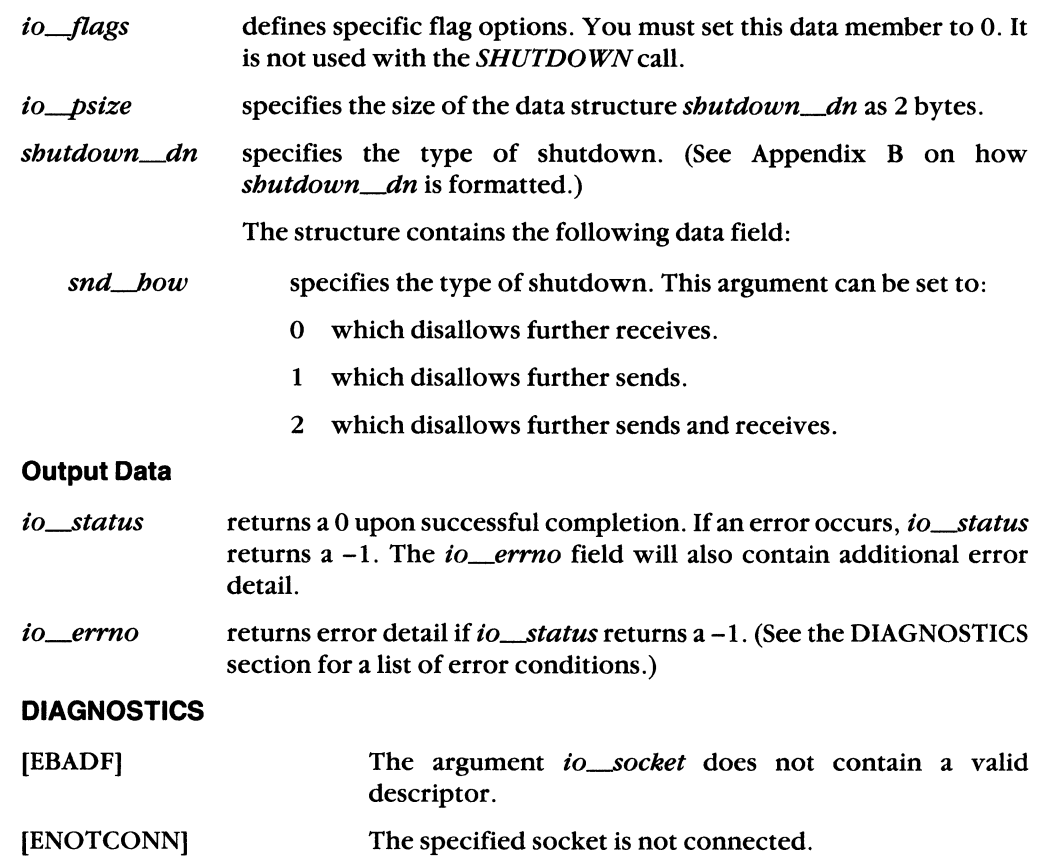

Assembly Language 6-75

 $\sim$ 

ania.

 $\overline{\mathbb{C}}$ 

# **6.7.19 SIOCTL**

#### **NAME**

SIOCTL - control the operations of open sockets.

## **IOCB Data Members**

Bytes Data Fields: Input or Output + - - - - - - -+ < - - - - - - - - - - - - - - - - - - - - - - - - - - - - - - - - ---+ | *io\_fcode: SIOCTL* (24) +-------+ | lo | *io socket:* socket number +-------+ I  $\vert$  hi  $\vert$ +-------+ 10 | *io\_flags:* 0 (not used) +-------+ I IOCB  $h$  i  $|$ HEADER +-------+ | lo | *io\_status:* 0 for success, +-------+ I or -1 if unsuccessful  $\|$  hi  $\|$ +-------+ 10 | *io\_errno:* error detail, +-------+ I if status: -1 hi | +-------+ 10 | *io psize*: 8 bytes <-----------------+ +-------+ |<br>| hi | V  $\vert$  hi  $\vert$ +-------+ I < - - - - - - - - - - - - - - - - - - - - - - - - - - - - - - - - - --+ +-------+ I I IOCB Data structure: sioctl<sub>\_</sub>dn PARAMETER I LIST I < - - - - - - - - - - - - - - - - - - - - - - - - - - - - - - - - - -"- +  $\overline{1}$ +-------+

### **DESCRIPTION**

The *SIOCTL* call controls the operations of open sockets. The call indicates whether an argument is an input or output argument and the size of the specific argument in bytes.

#### Input Data

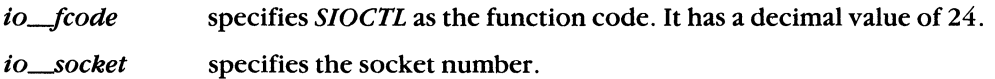

/"

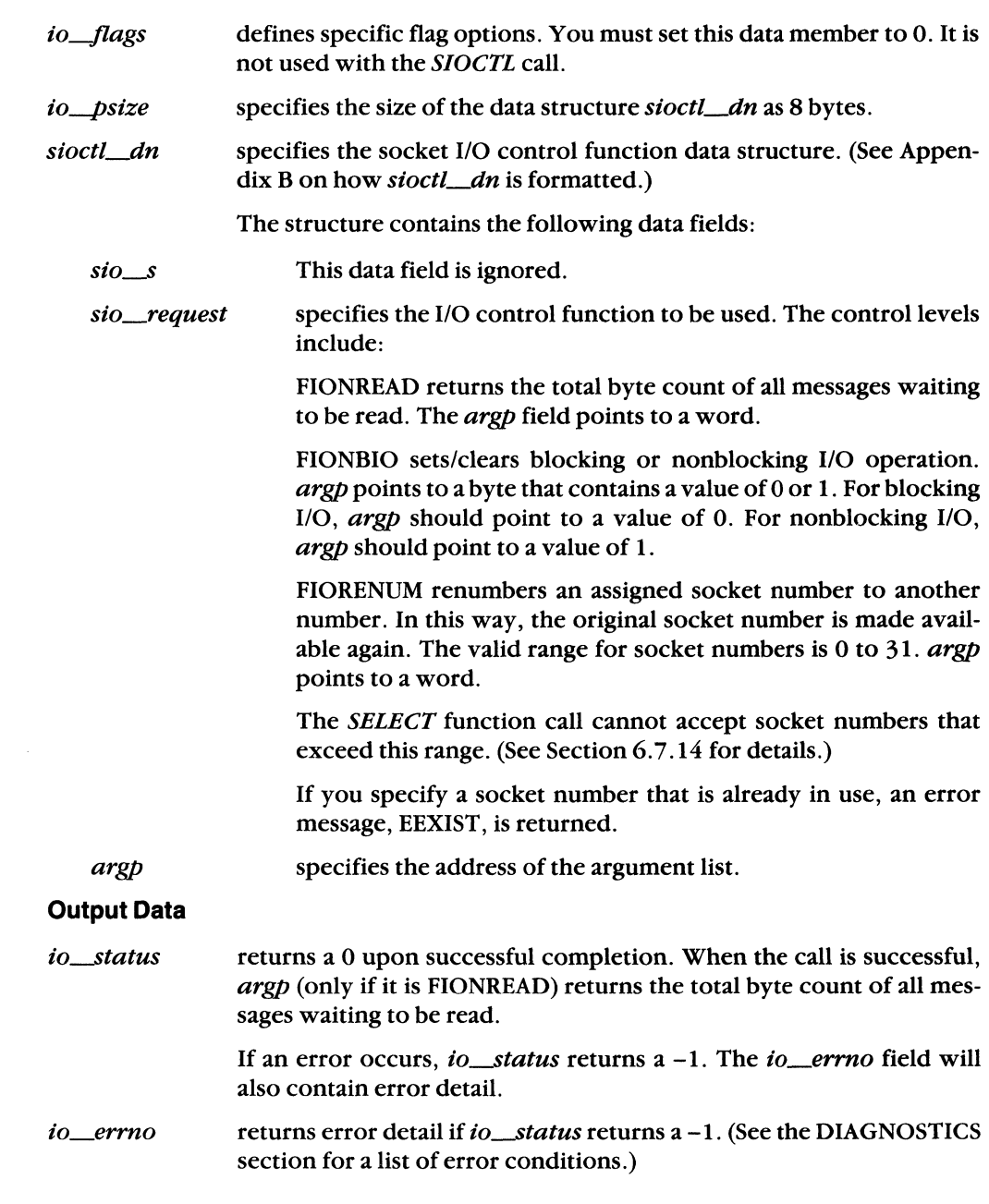

**(11)** 

( ./

# **Data Structure Type Summary**

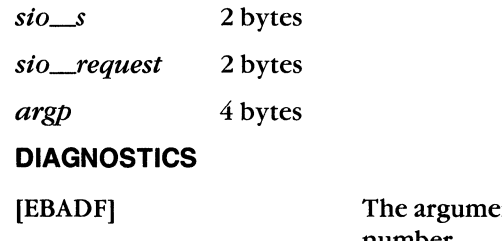

ent *io\_socket* does not contain a valid socket number.

[EOPNOTSUPP]

The socket type does not support the socket I/O operation.

DECnet-VAXmate Programmer's Reference Manual
#### **6.7.20 SOCKADDR**

#### **NAME**

(

SOCKADDR - retrieve socket information set by the *BIND* call.

#### **IOCB Data Members**

Bytes Data Fields: Input or Output +-------+ < - - - - - - - - - - - - - - - - - - - - - - - - - - - - - - - - ---+ | **io\_fcode: SOCKADDR** (15) +-------+ 10 I *io socket:* socket number +-------+ I  $\vert$  hi  $\vert$ V +-------+ 10 | *io flags*: 0 (not used) +-------+ I hi | IOCB +-------+ HEADER *10 io\_status:* 0 for success, +-------+ I or -1 if unsuccessful hi I +-------+ lo | *io\_errno:* error detail, +-------+ I if status: -1  $\vert$  hi  $\vert$ +-------+ *io\_psize:* 26 bytes <----------------+  $10 \quad |$  $\frac{1}{\mathsf{v}}$ +-------+ hi +-------+ < - - - - - - - - - - - - - - - - - - - - - - - - - - - - - - - - - --+ +-------+ I I IOCB  $\mathbf{I}$  $\Box$ Data structure: sockaddr\_dn PARAMETER  $\bullet$ LIST I I < - - - - - - - - - - - - - - - - - - - - - - - - - - - - - - - - - --+ +-------+

#### **DESCRIPTION**

The *SOCKADDR* call returns socket information set by the *BIND* call. If no *BIND* call was ever executed, undefined results are returned in output data fields.

#### **Input Data**

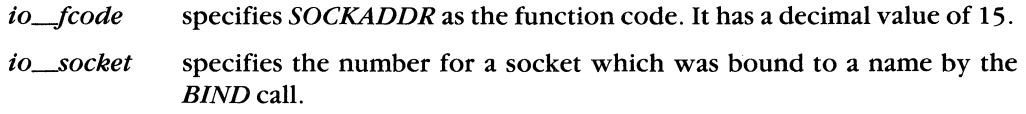

Assembly Language 6-79

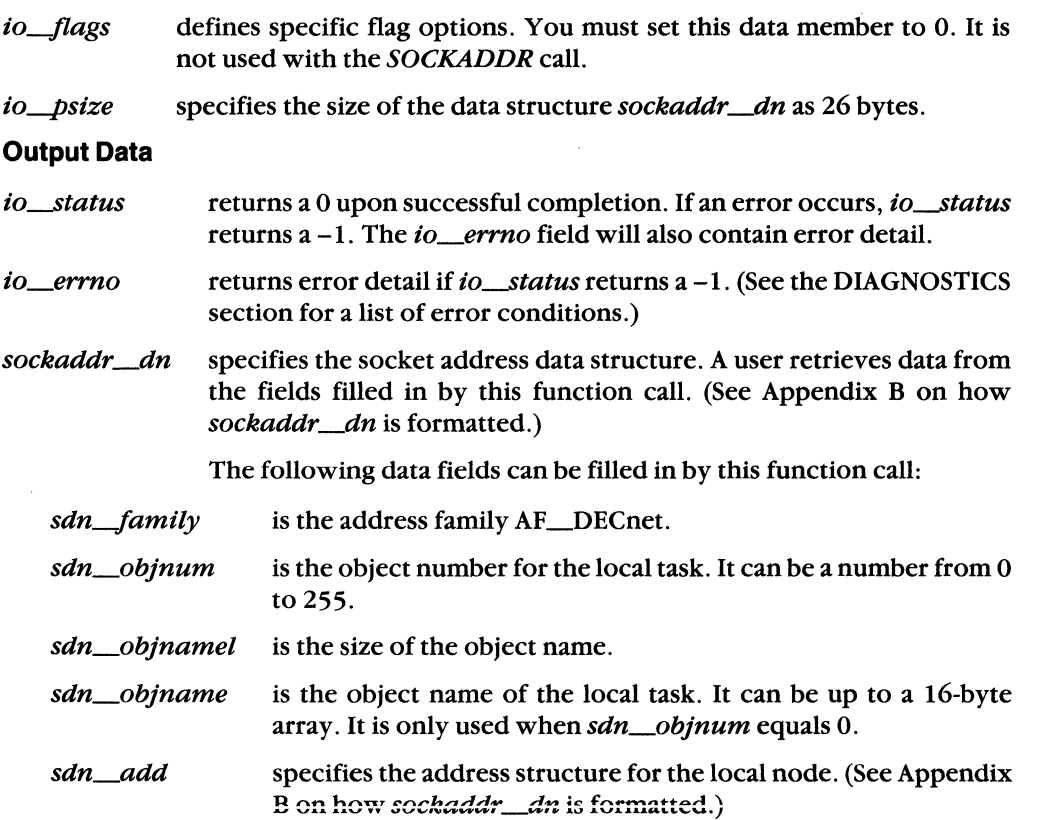

#### **Data Structure Type Summary**

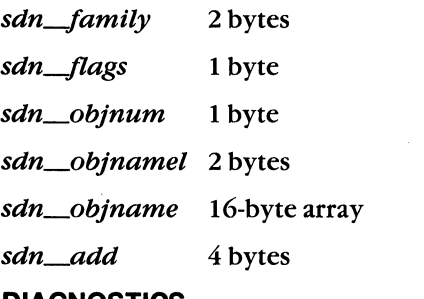

#### **DIAGNOSTICS**

[EBADF] The argument *io\_socket* does not contain a valid socket number.

6-80 DECnet-VAXmate Programmer's Reference **Manual** 

 $\angle$   $\rightarrow$ 

# A **Socket Definitions**

The following definitions are related to socket types, option flags, and other related socket definitions. The symbols that appear in this appendix are defined in the DECnet header files.

# **A.1 Communications Domain**

DECnet-VAXmate supports the following communications domain:

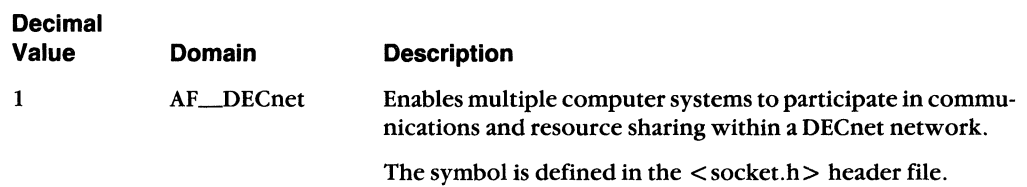

# **A.2 DECnet Layers**

 $\epsilon$ 

The following DECnet layers are supported by DECnet-VAXmate:

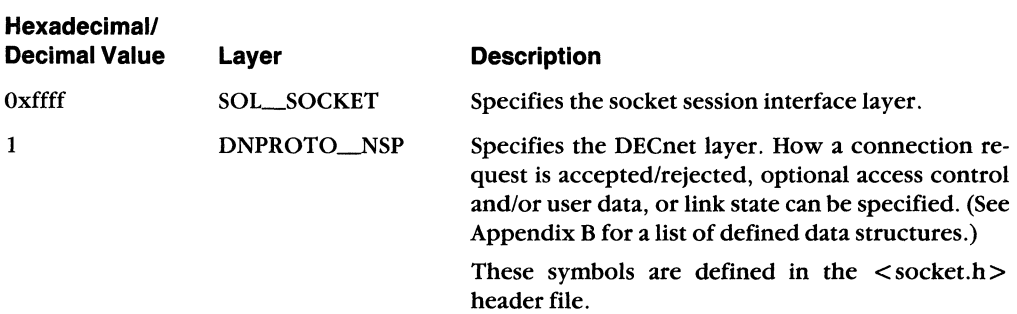

# **A.3 DECnet Objects**

Certain DECnet object numbers are used as arguments to the *dnet\_conn* call. The following are ASCII strings:

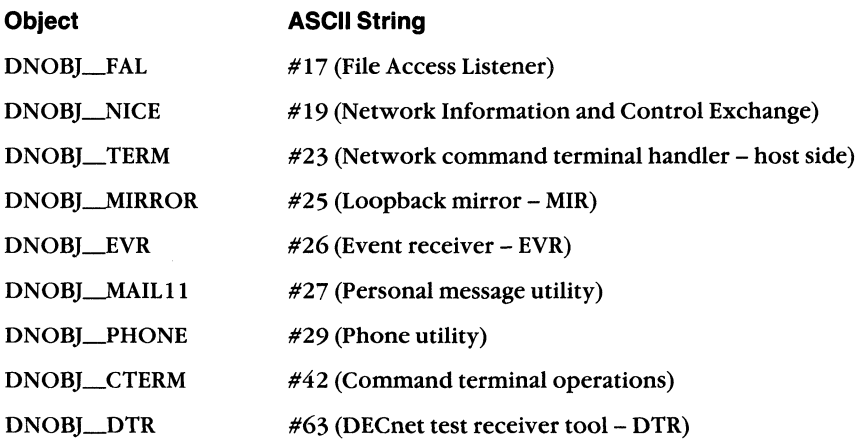

The following are decimal numbers:

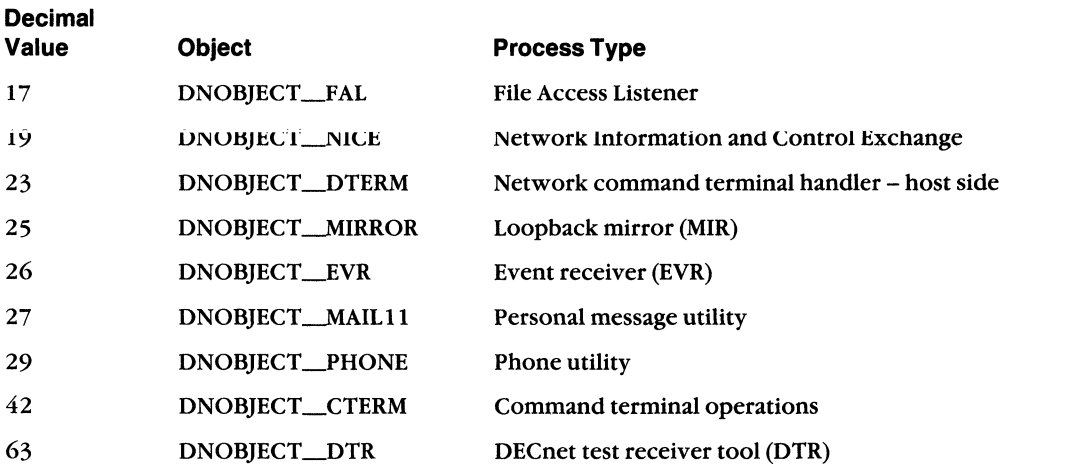

These symbols are defined in the  $\langle dn.h \rangle$  header file.

**A-2 DECnet-VAXmate Programmer's Reference Manual** 

(

#### **A.4 DECnet Options**

(-

 $\left($ 

At the DECnet layer (DNPROTO\_NSP), socket options can define how a connection request is accepted/rejected, specify optional user data and/or access control information, or obtain current link state information. The following options can be used to specify or retrieve data with the *setsockopt andgetsockopt* function calls:

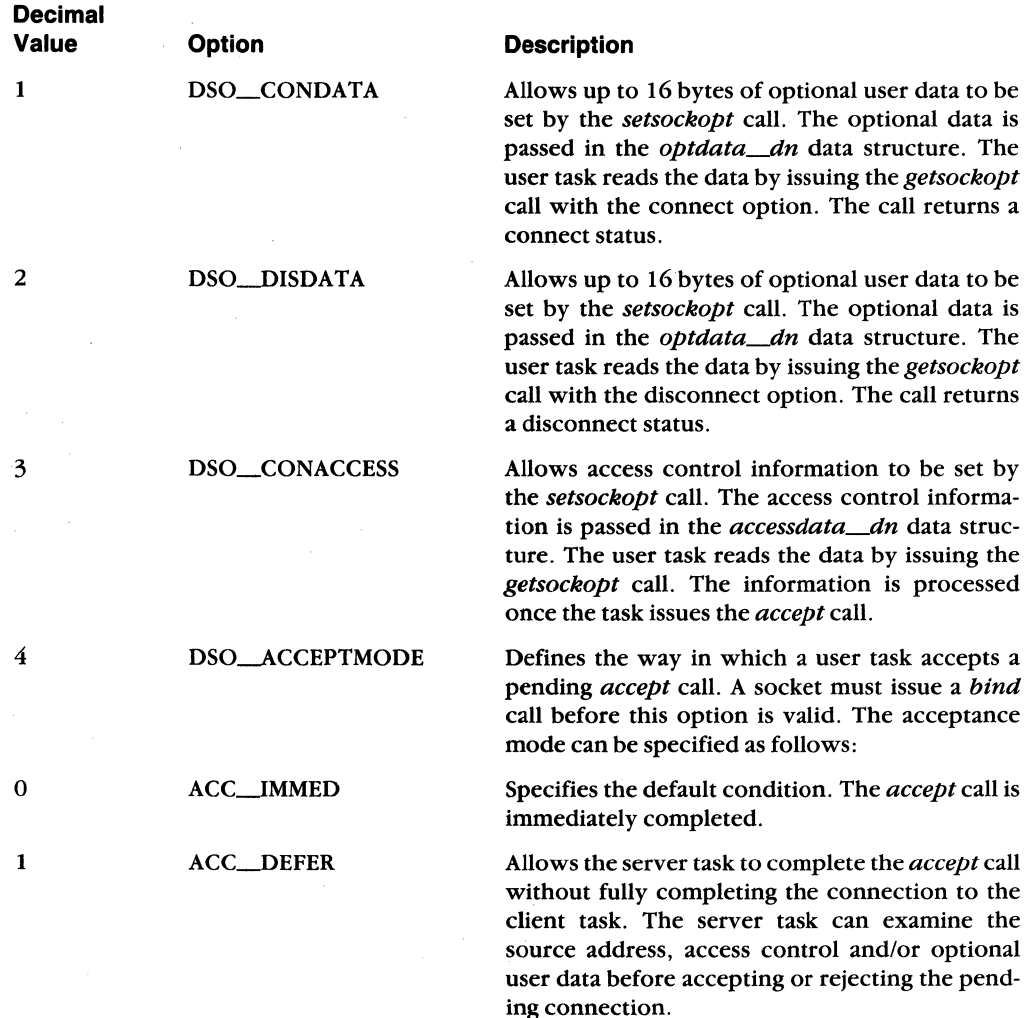

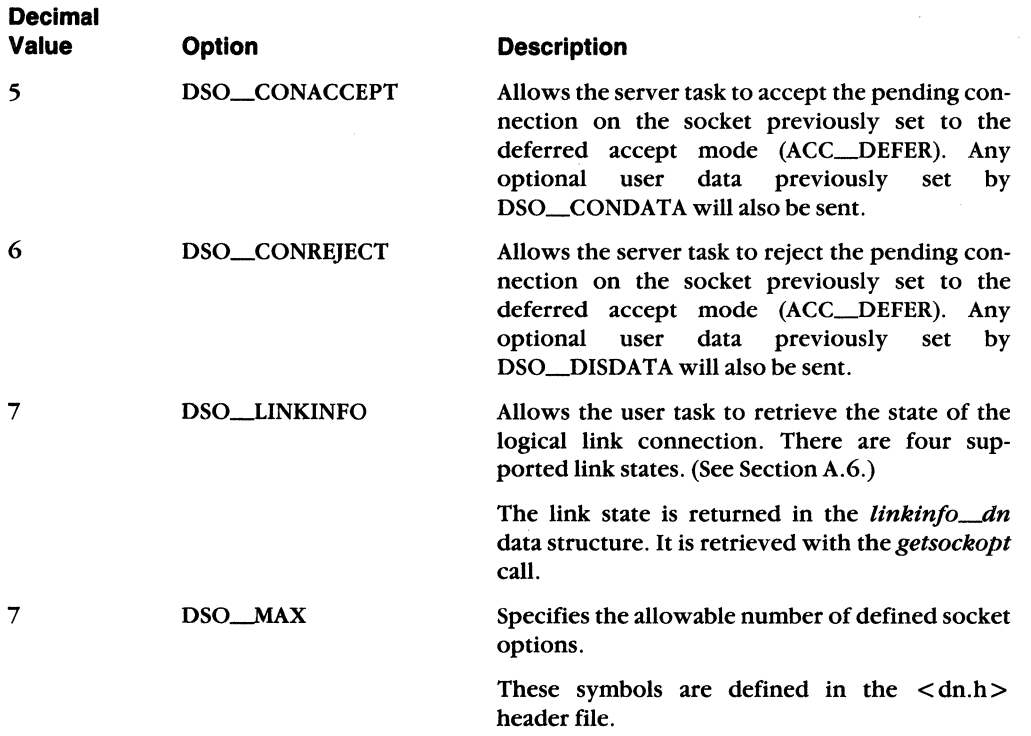

# **A.5**

The following bits can be set in the *io\_flags* field which is included in the IOCB and/or CIOCB:

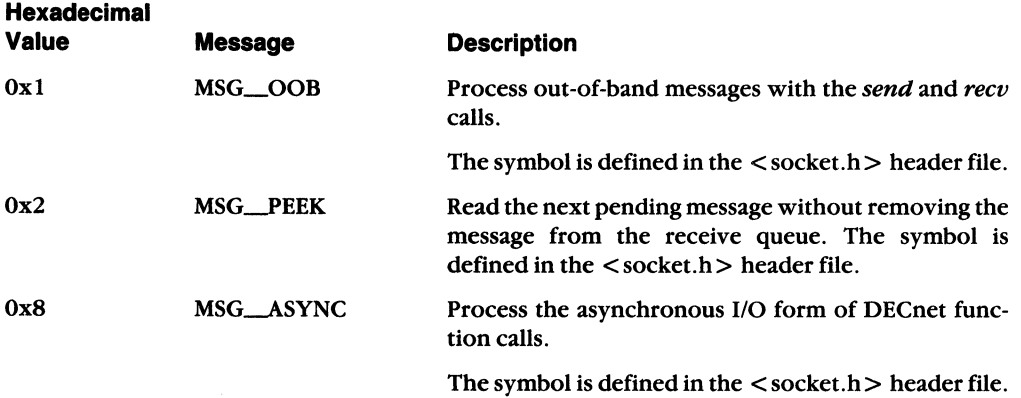

DECnet-VAXmate Programmer's Reference Manual

A-4

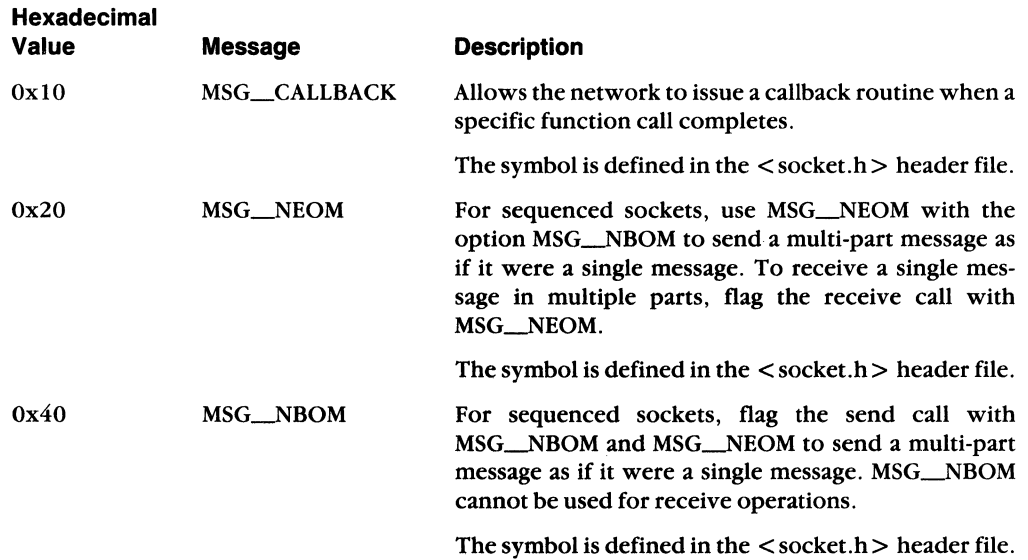

# **A.6 Logical Link States**

 $\overline{\mathbf{C}}$ 

**(1)** 

(-

The following logical link states are supported by DECnet-VAXmate.

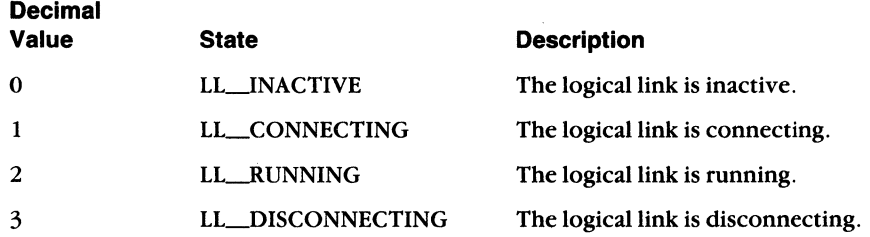

The symbols are defined in the  $\langle dn.h \rangle$  header file.

# **A.7 Maximum Number of Incoming Connection Requests**

The maximum number of incoming connection requests is specified as follows:

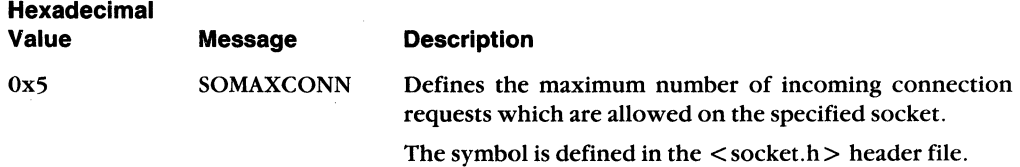

# **A.S Socket Interface Options**

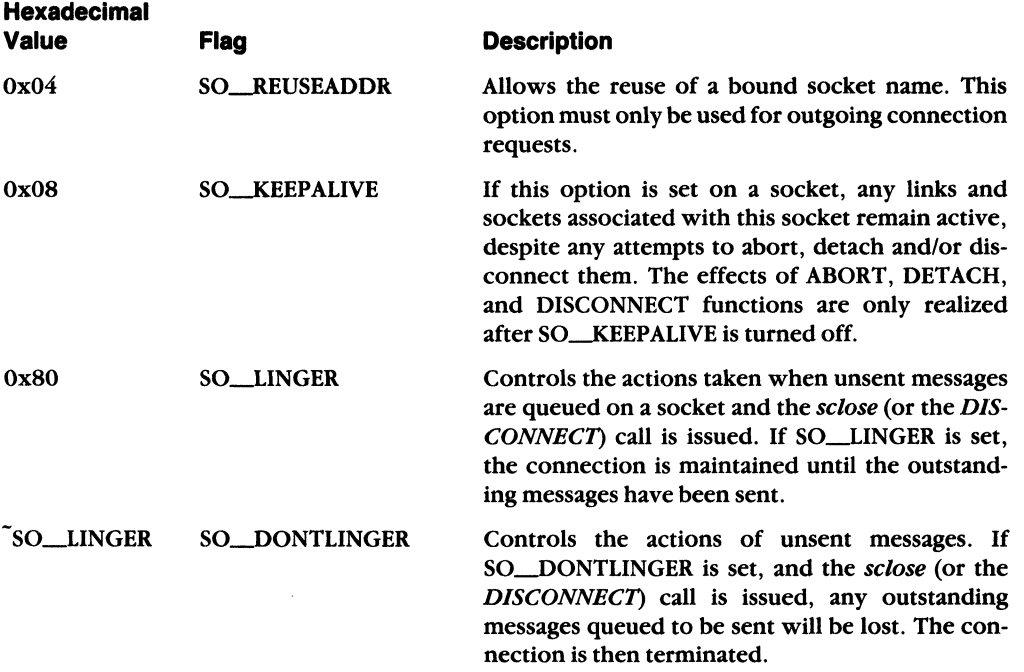

At the socket level (SOL-SOCKET), the following options exist:

The symbols are defined in the  $\lt$  socket.h  $>$  header file.

### **A.9 Socket Types**

DECnet-VAXmate supports the following socket types:

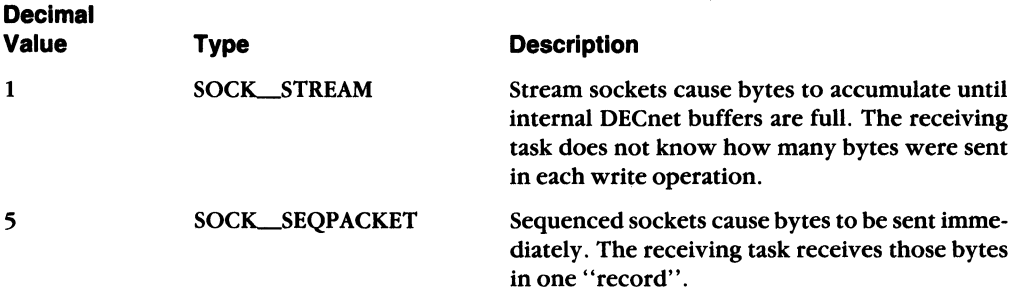

The symbols are defined in the  $\langle$  socket.h  $>$  header file.

A-6 DECnet-VAXmate Programmer's Reference Manual

## **A.10 Defined Software Modules**

The following software modules are supported by DECnet-VAXmate. They have defined three letter acronym (da) strings.

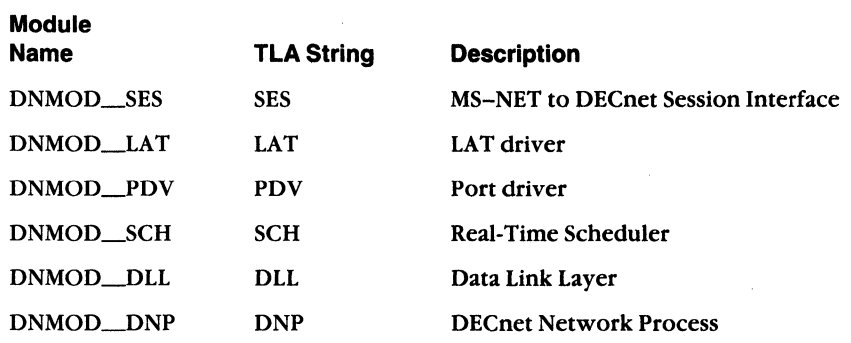

The following interrupt vectors have been defined for these DECnet-VAXmate software modules:

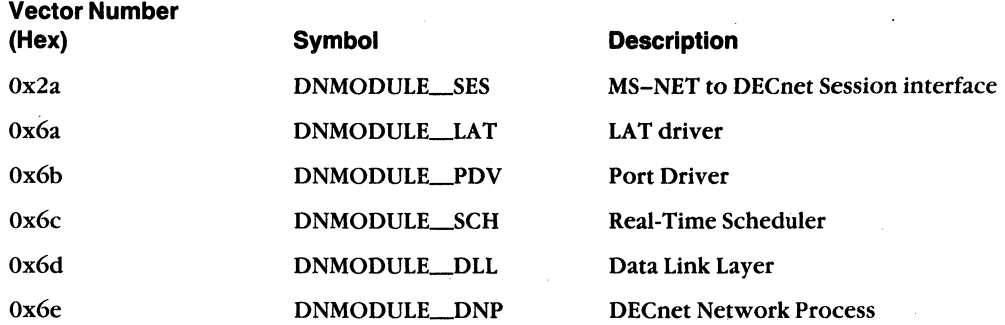

The symbols are defined in the  $\langle dn.h \rangle$  header file.

 $\left($ 

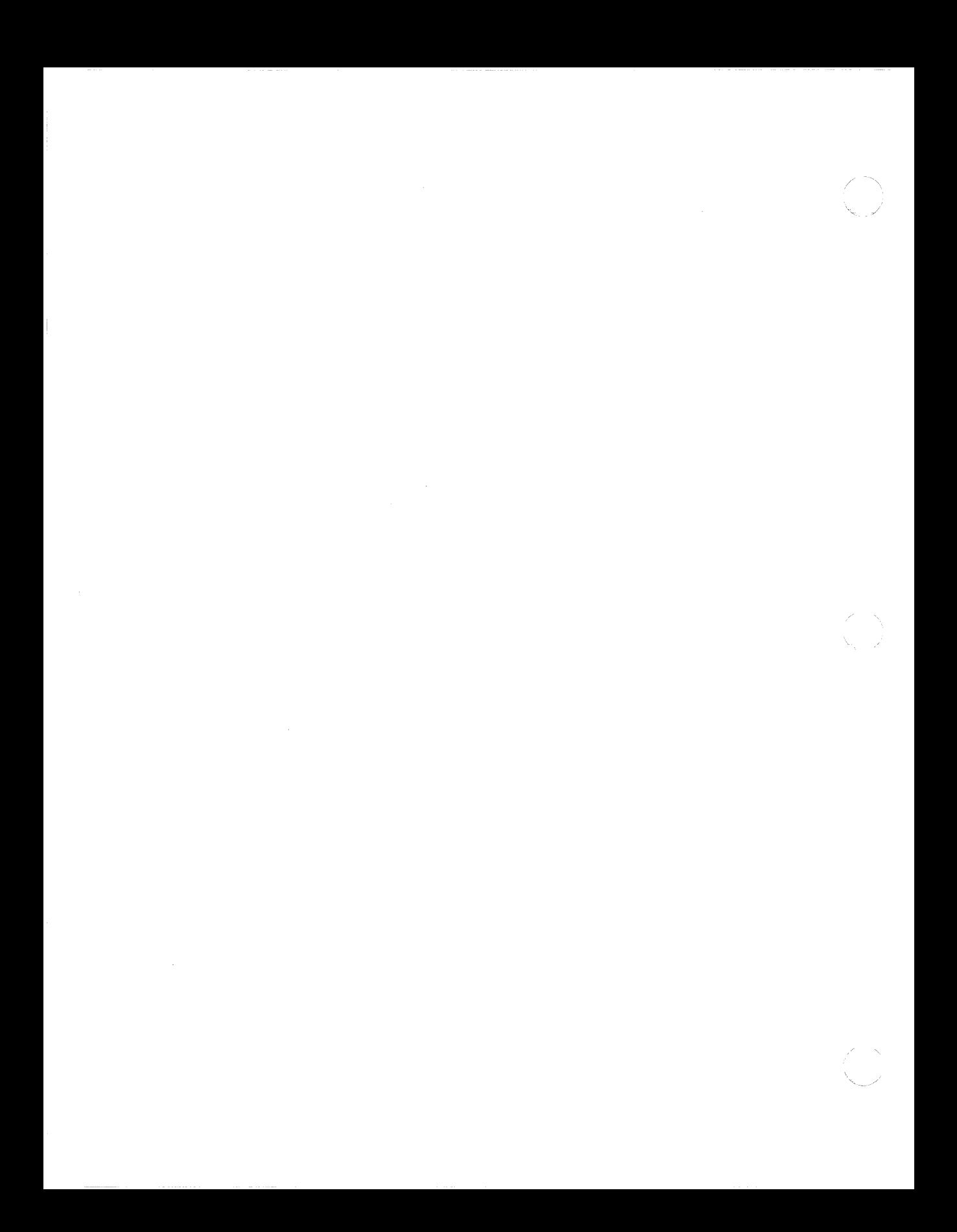

# B **Defined Data Structures and Data Members**

The following data structures can be used with specific socket interface and assembly language network driver interface calls. Guidelines for specifying a data structure are detailed with the appropriate function calL The symbols that appear in this appendix are defined in the DECnet header files.

 $\overline{\mathbf{C}}$ 

 $\mathbf{A}$ 

If data type *exptr* is used as an address (or a long pointer), it takes the following format. It is defined in the < types.h > header file.

> Bytes +------+  $|$  lo  $|$ <br>+------+  $offset$  $hi$ +------+ 10 I  $---++$  segment hi I  $\mathbf{I}$ +------+

> > $B-1$

### **B.1 Access** Control Information **Data Structure**

The *accessdata\_dn* data structure contains the following data members:

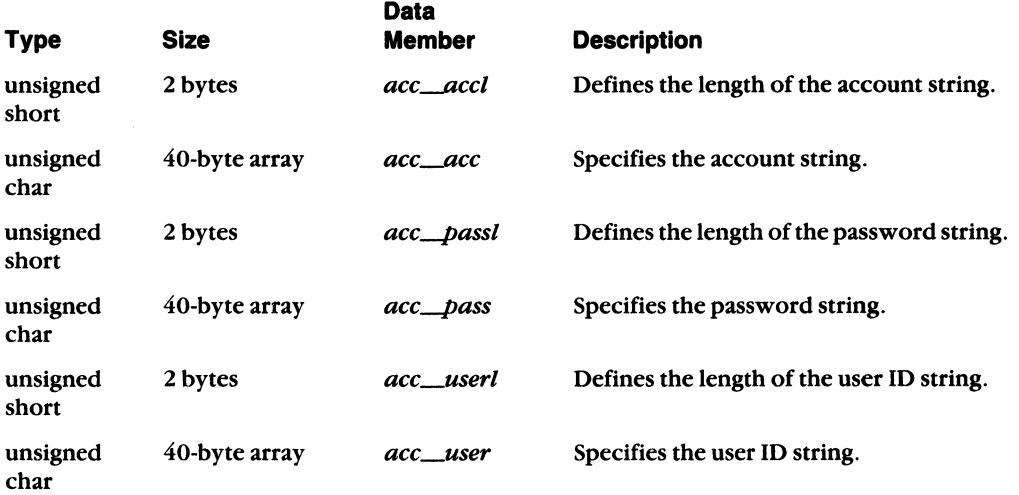

The symbols are defined in the  $\langle dn.h \rangle$  header file.

#### **B.2 Attach Data Structure**

The *attach\_dn* data structure contains the following data members:

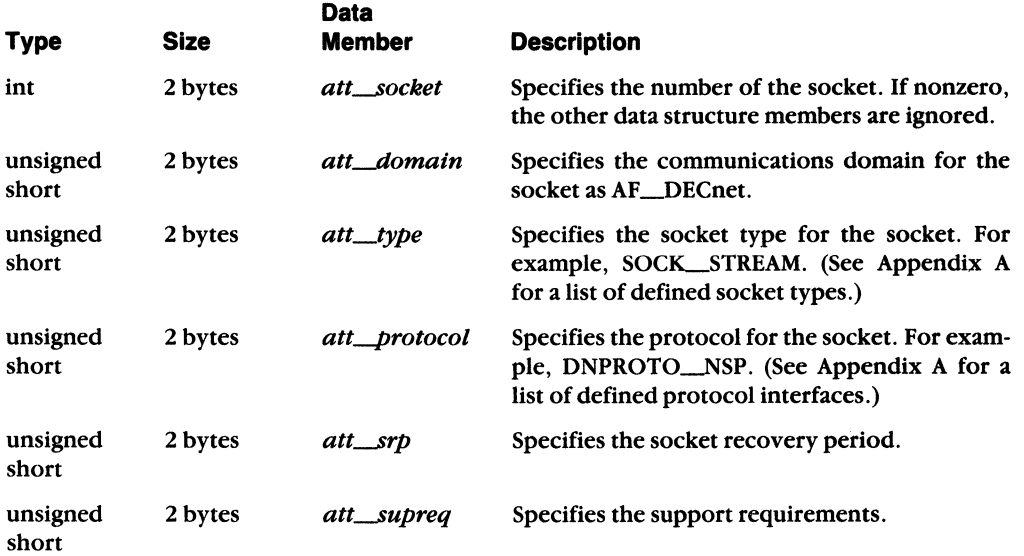

The symbols are defined in the < dnmsdos.h > header file.

B-2 DECnet-VAXmate Programmer's Reference Manual

# **B.3 DECnet Node Address Data Structure**

The  $dn\_naddr$  data structure contains the following data members:

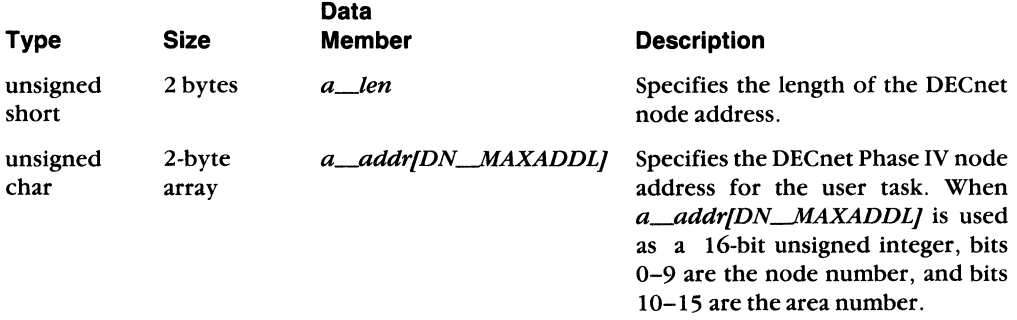

The symbols are defined in the  $\langle dn.h \rangle$  header file.

# **B.4 Listen Data Structure**

(-

 $\left($ 

(-

The listen\_dn data structure contains the following data member:

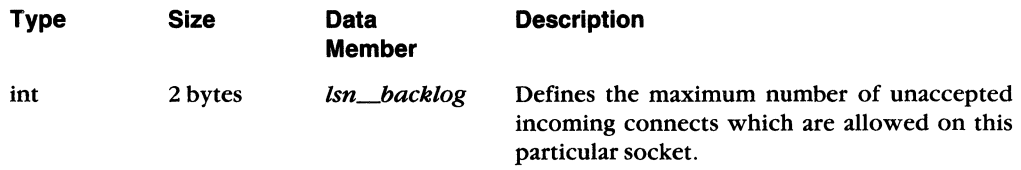

The symbol is defined in the < dnmsdos.h > header file.

### 8.5 **Local Node Information Data Structure**

The *localinfo\_dn* data structure contains the following data members:

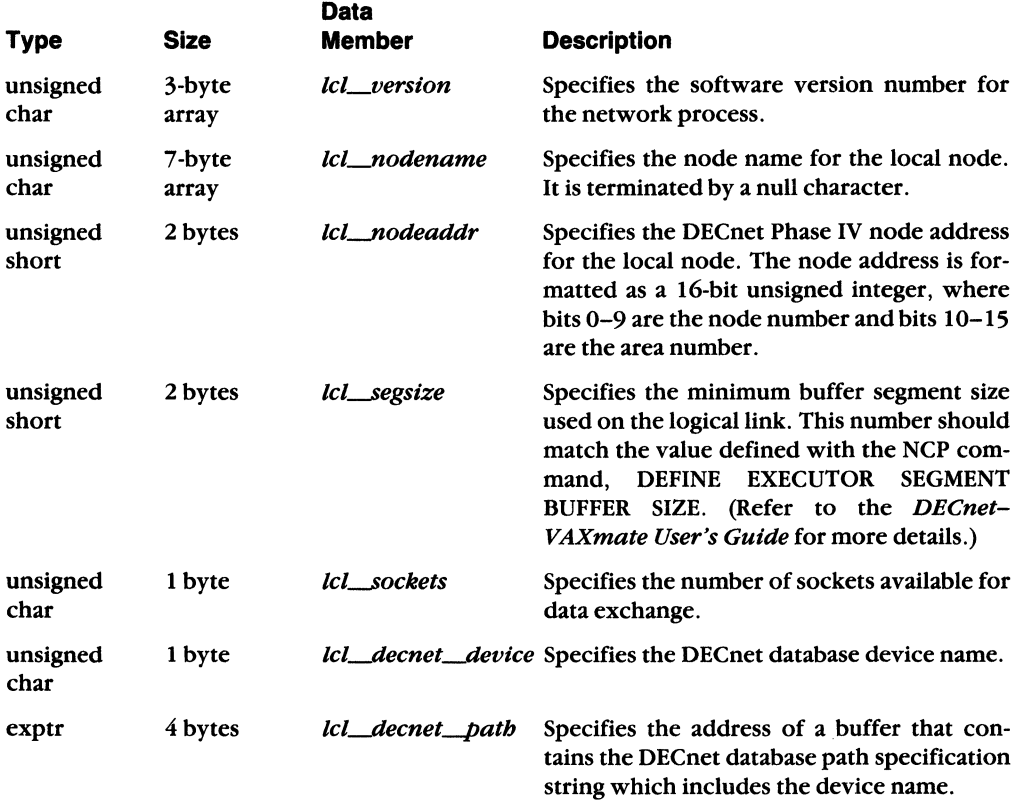

\.

 $\mathbb{R}^2$ 

'" - /

The symbols are defined in the <dnmsdos.h> header file.

#### 8.6 **Logical Link Information Data Structure**

The *linkinfo\_dn* data structure contains the following data members:

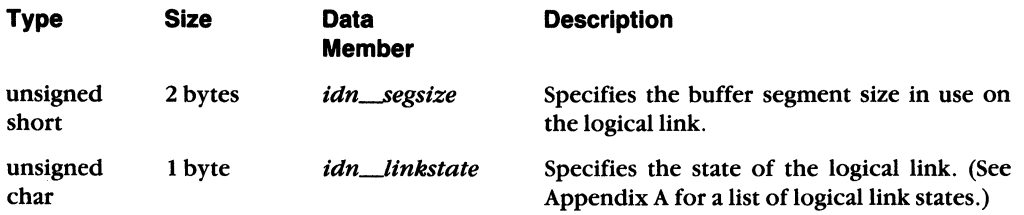

The symbols are defined in the  $\langle dn.h \rangle$  header file.

# **B.7 Optional User Data Structure**

The *optdata\_dn* data structure contains the following data members:

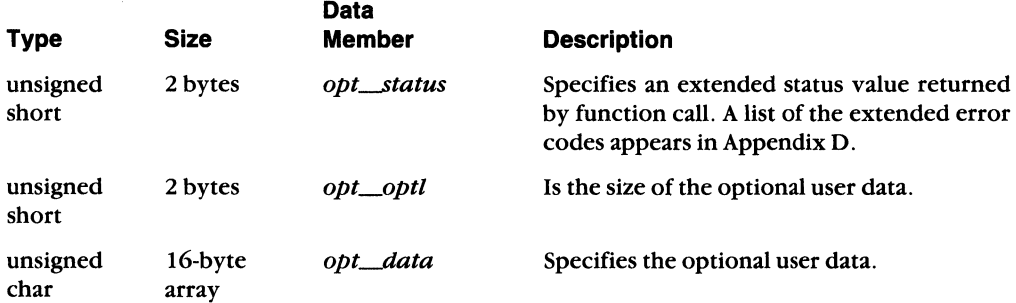

The symbols are defined in the  $\langle dn.h \rangle$  header file.

### **B.8 Select Data Structure**

The *select\_dn* data structure contains the following data members:

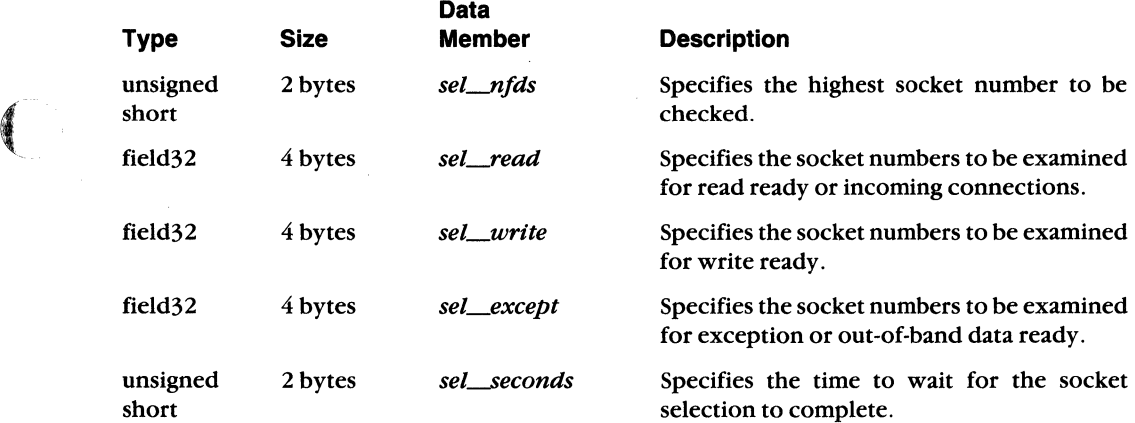

#### **NOTE**

The field32 data member is the same as unsigned long for type.

The symbols are defined in the < dnmsdos.h > header file.

### B.9 Shutdown Data Structure

Data Type Size Member Description int 2 bytes *snd\_bow* Specifies the type of shutdown. The argument can be set to: o which disallows further receives. 1 which disallows further sends. 2 which disallows further sends and receives.

The *shutdown\_dn* data structure contains the following data member:

The symbol is defined in the < dnmsdos.h > header file.

#### B.10 Socket Address Data Structure

The *sockaddr\_dn* data structure contains the following data members:

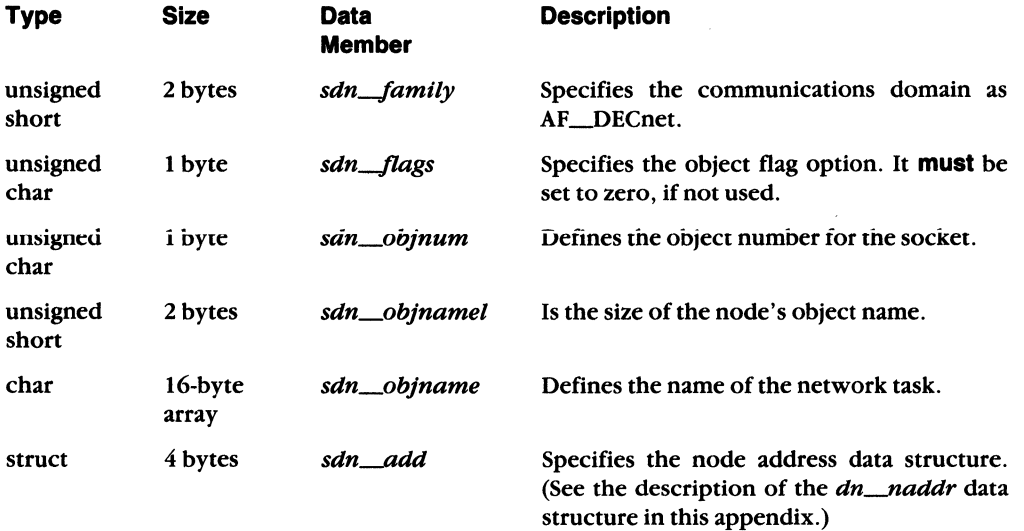

The symbols are defined in the  $\langle dn.h \rangle$  header file.

8-6 DECnet-VAXmate Programmer's Reference Manual

 $\sqrt{\frac{2}{3}}$ 

/

# **8.11 Socket 1/0 Status Data Structure**

The *sioctL.dn* data structure contains the following data members:

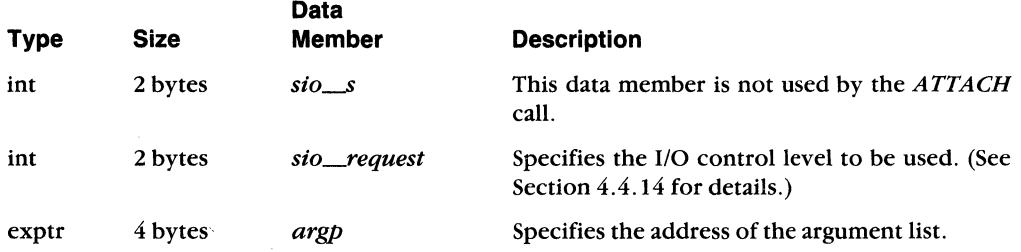

The symbols are defined in the < dnmsdos.h > header file.

# **8.12 Socket Option Data Structure**

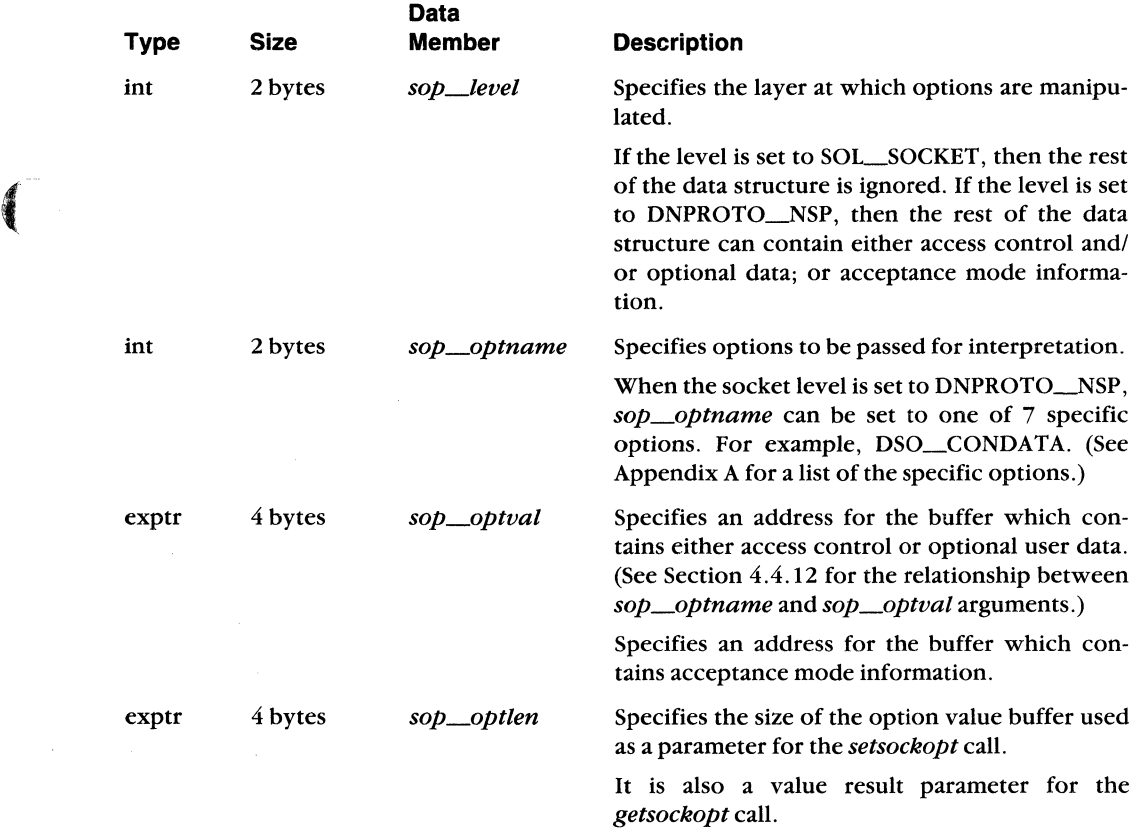

The *sockopt\_dn* data structure contains the following data members:

The symbols are defined in the  $\langle$  dnmsdos.h  $>$  header file.

**Defined Data Structures and Data Members** B-7

# B.13 User Access Control Information Data Structure

Data Type Size Member Description char 1 byte acc\_status Is used internally by this function call. char 1 byte *accJype* Specifies the type of privilege associated with the user name or password. The four access types are: 0 for no access rights, 1 for read only access, 2 for write only access, and 3 for read and write access. char 40-byte *acc\_user* Specifies the user name. It consists of a 1- to 39array alphabetic character string terminated by a null character. char 40-byte *acc-pass* Specifies the password associated with a user array name. It consists of a 1- to 39-alphabetic character string terminated by a null character.

 $\diagdown$ 

/ '

The *dnet\_accent* data structure contains the following data members:

These symbols are defined in the < dnetdb.h > header file.

#### B.14 User Defined Callback Routine Data Structure

The *to\_callback* member of the CIOCB has the following format:

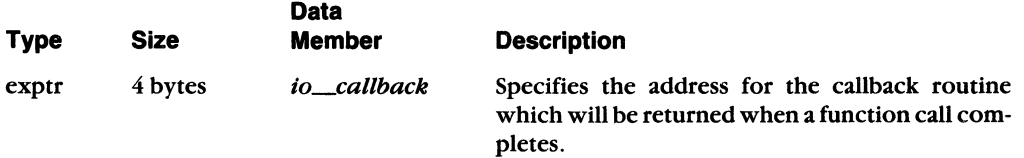

You should refer to Chapter 6 of this manual for more details on the CIOCB data structure.

#### B.15 User Defined Data Buffer Structure

The *io\_buffer* member of the IOCB(CIOCB) data structure has the following format:

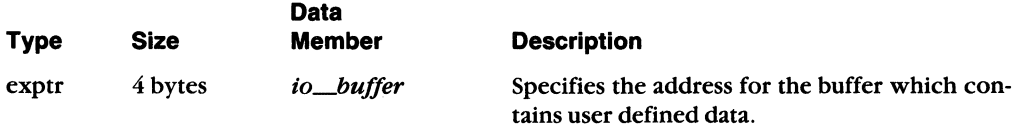

You should refer to Chapter 6 of this manual for more details on the IOCB and CIOCB data structures.

8-8 DECnet-VAXmate Programmer's Reference Manual

# C **Summary of Error Completion Codes**

This appendix lists the error completion codes returned by DECnet-VAXmate in *errno.* They provide extended error information to transparent file access, transparent task-to-task operations, and nontransparent task-to-task communication.

 $\overline{\mathbf{C}}$ 

 $\left($ 

f

These error codes are a subset of the error codes contained in the external variable *errno.* The following descriptions are standard ULTRIX definitions. You should refer to specific DECnet-VAXmate calls for a network definition of the error codes.

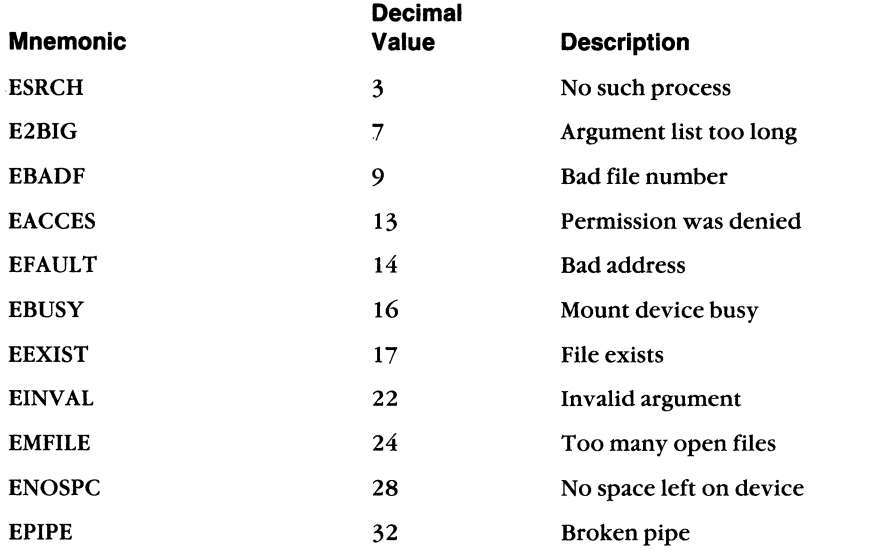

(continued on next page)

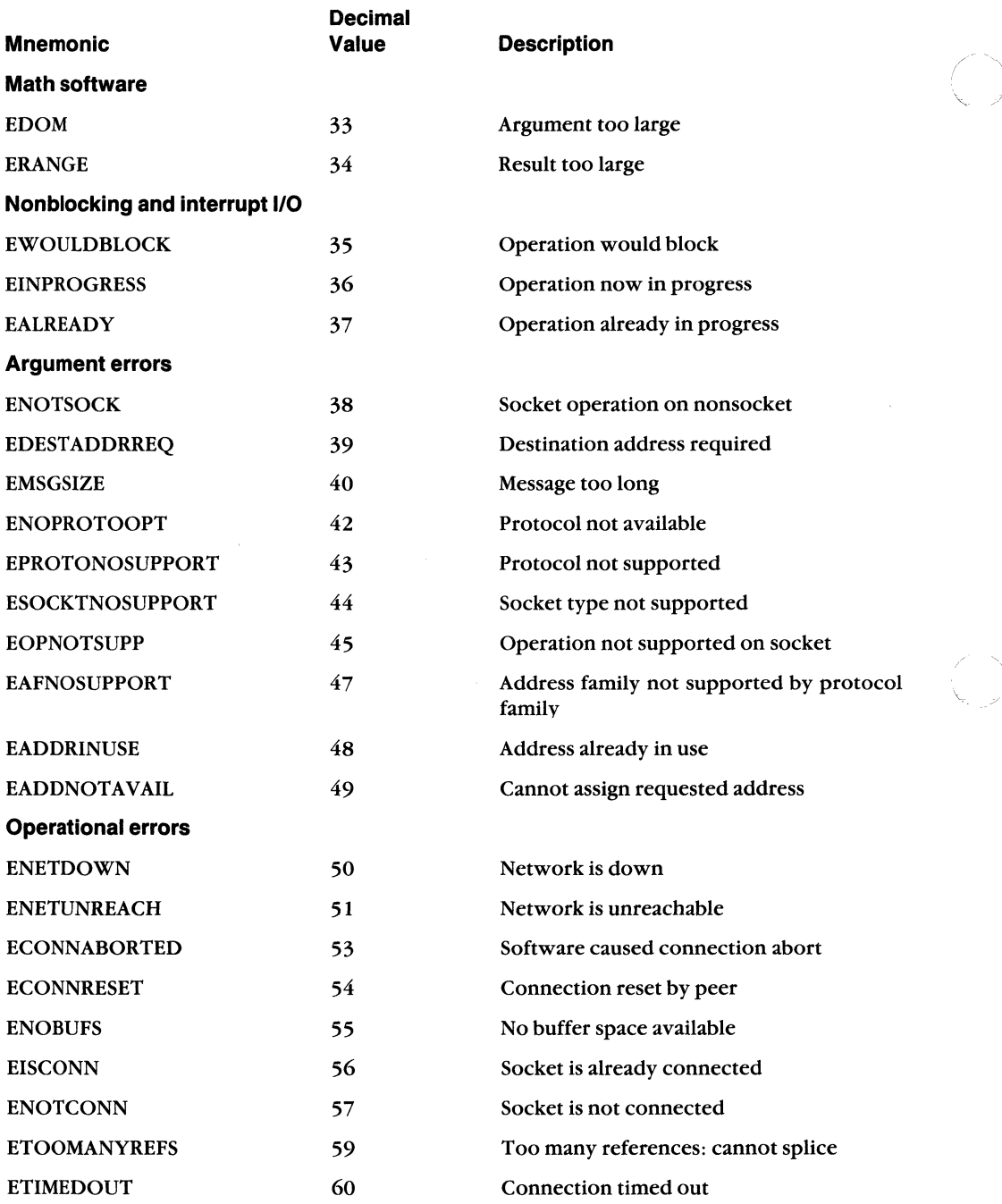

(continued on next page)

(

C-2 DECnet-VAXmate Programmer's Reference Manual

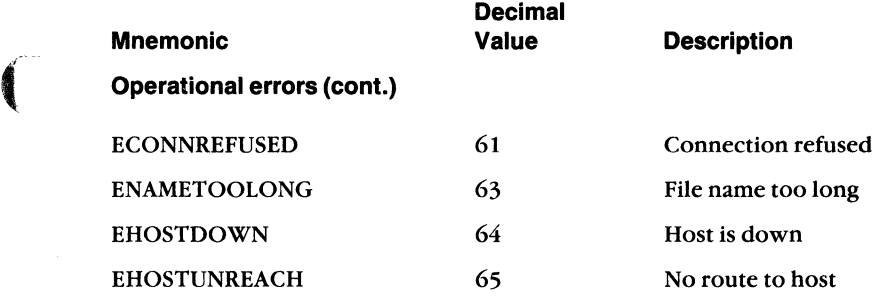

**Summary of Error Completion Codes C-3** 

 $\bigcirc$ 

X)

 $\overline{C}$ 

# D **Summary of Extended Error Codes**

DECnet-VAXmate supports extended error support to certain socket operations., When you write a program which uses the *getsockopt* function call, extended error codes can be returned in *opt\_status*, a data member of *optdata\_dn*. This can occur following an attempted connection request or after disconnecting a logical link.

Table D-l lists extended error codes which can be returned following an attempted connection. It lists the error messages found in *dermo.b,* the decimal value for each message, their equivalent error message that *dnet\_conn* returns in *ermo,* and the error reason.

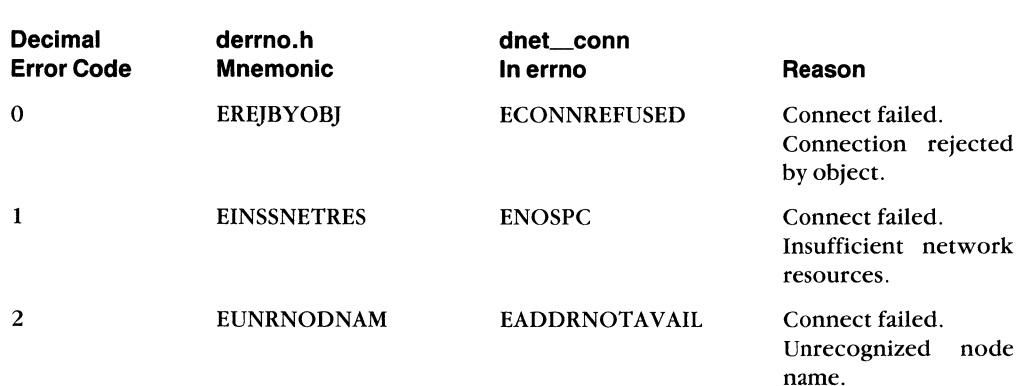

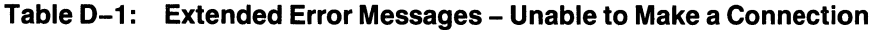

(continued on next page)

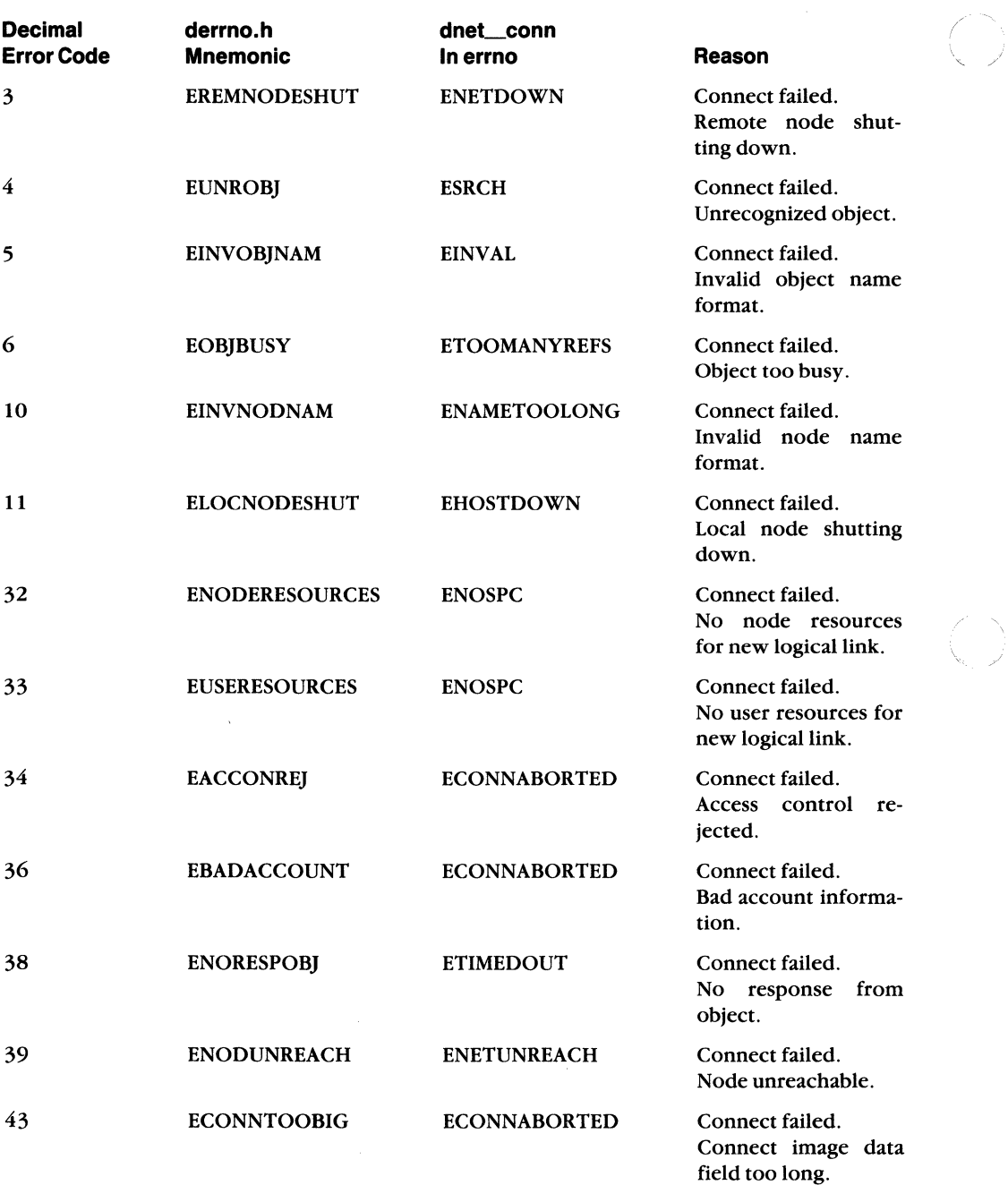

#### Table D-1 (cont.): Extended Error Messages - Unable to Make a Connection

0-2 DECnet-VAXmate Programmer's Reference Manual

( ~

Table D-2lists extended error codes which can be returned following a disconnection. It lists the error messages found in  $derrno.b$ , the decimal value for each message and the error reason.

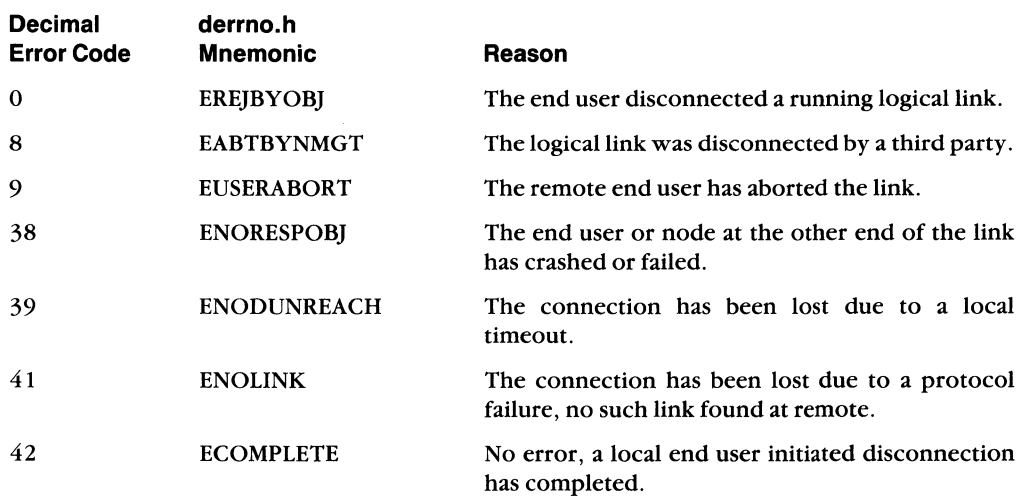

#### **Table 0-2: Extended Error Messages - Disconnecting a Logical Link**

(-

 $\left($ 

 $\left($ 

Summary of Extended Error Codes

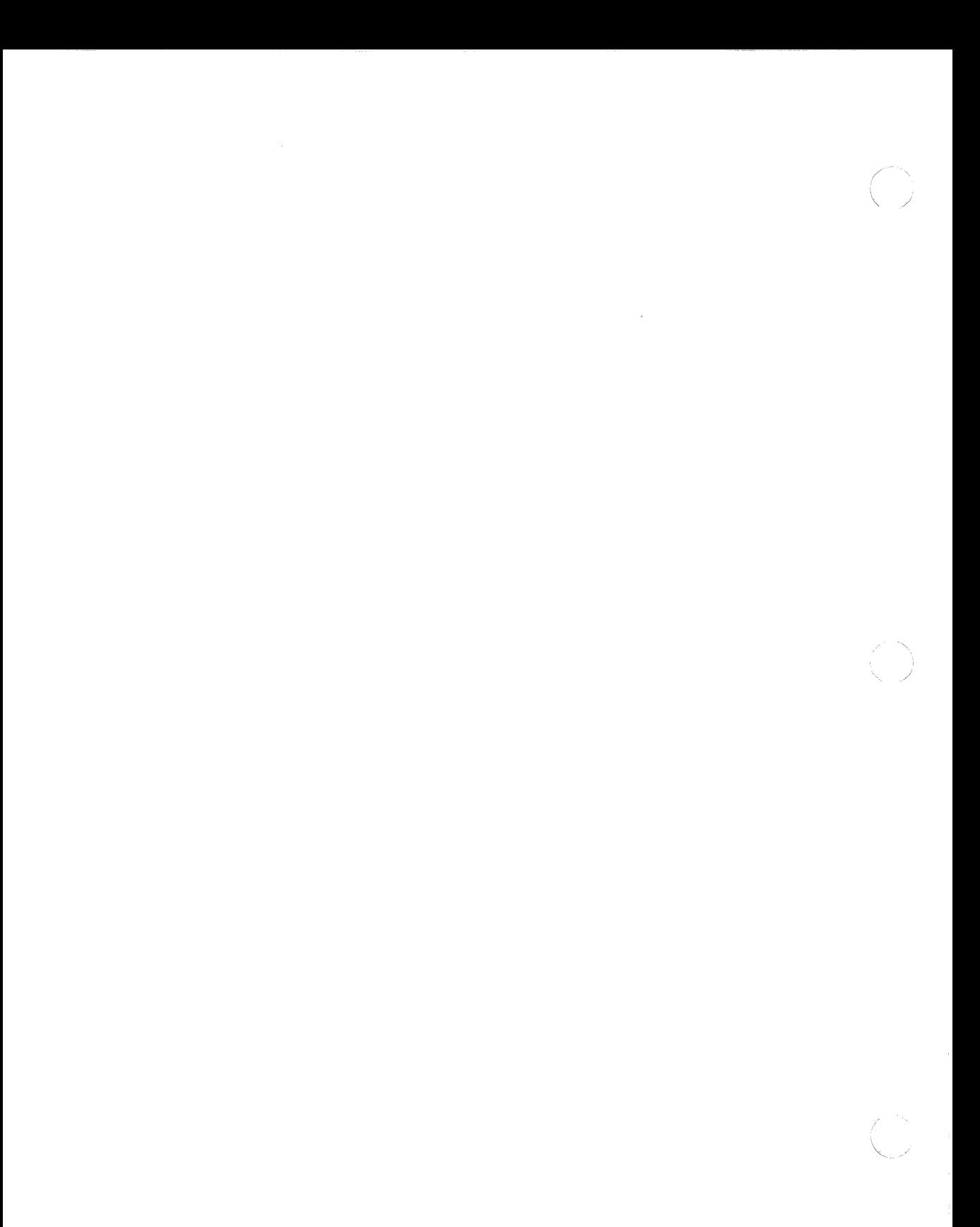

# E **Data Access Protocol (DAP) Error Messages**

The Network Task Error log utility provides extended error support to transparent file access operations. This appendix lists DAP error messages that can be returned by this utility. The Network File Transfer utility may also return some of these error messages.

#### **E.1 Overview**

 $\left($ 

 $\left($ 

The DAP messages return status from the remote file system or from the operation of the cooperating process using DAP. The 2-byte status field (16 bits) is divided into two fields:

- Maccode (bits  $12-15$ ): Contains the error type code (see Table E-1 in Section E.1.1).
- Miccode (bits  $0-11$ ): Contains the specified error reason code (see Tables E-2, E-3, and E-4, depending on error type, as described in Section E.1.2).

#### **E.1.1 Maccode Field**

The value returned in the maccode field describes the functional type of the error that has occurred. The specific reason for the error is given in the miccode field. Miccode values correlating to each maccode value listed in Table E-1 are found in the table referenced in the last column of Table E-1.

#### **TableE-1: DAP Maccode Field Values**

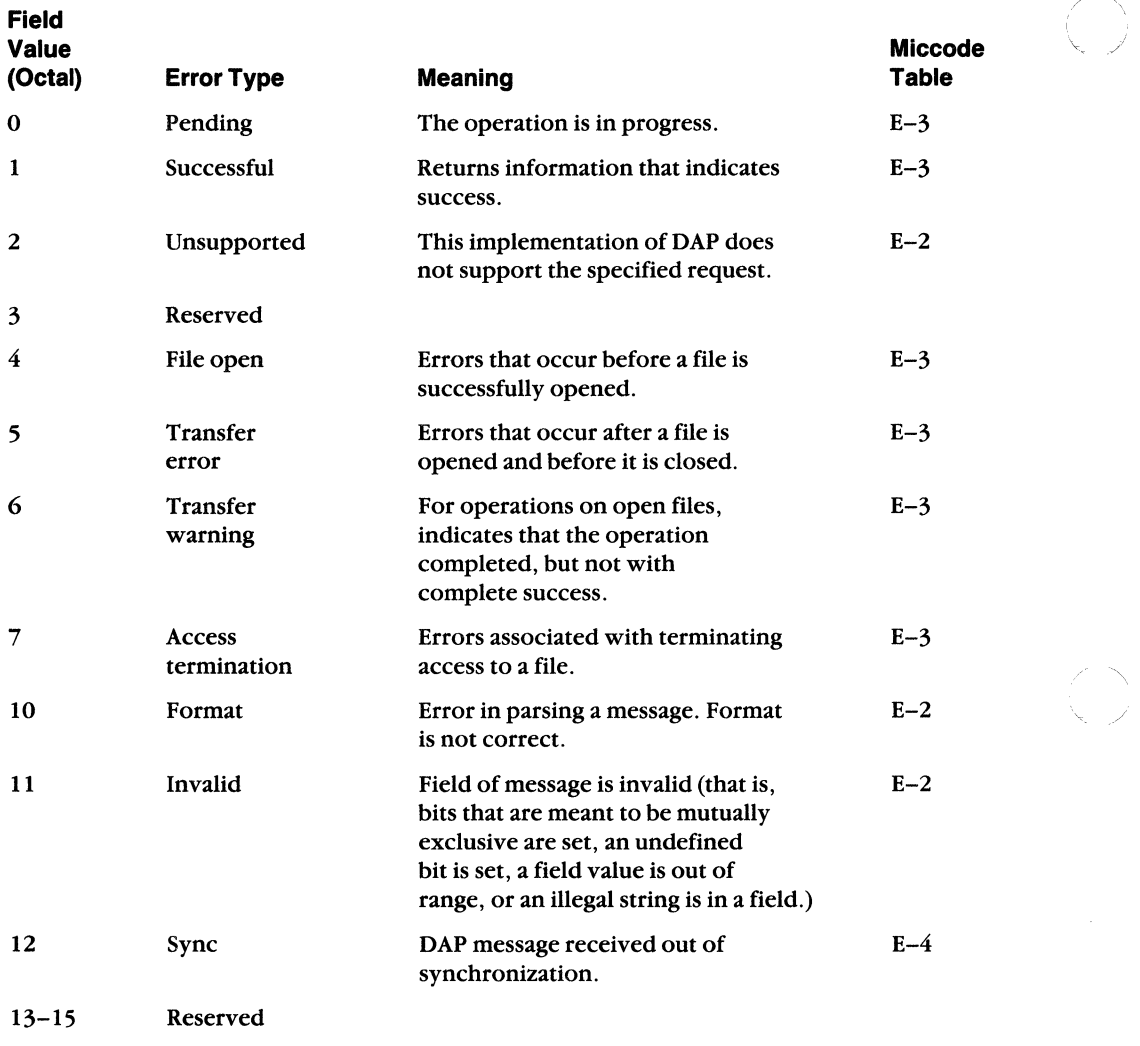

16-17 User-defined status maccodes

**E-2 DECnet-VAXmate Programmer's Reference Manual** 

#### E.1.2 Miccode Field

The value returned in this field identifies the specific reason for the error type defined in the maccode field (see Section E.1.1). Miccode field values are defined in three different tables, each table associated with certain maccode values, as outlined below:

- Table  $E-2$ : For use with maccode values 2, 10, 11
- Table  $E-3$ : For use with maccode values 0, 1, 4, 5, 6, 7
- Table  $E-4$ : For use with maccode value 12

Table E-2 follows. The DAP message type number (column 1) is specified in bits 6-11, and the DAP message field number (column 2) is specified in bits 0-5. The field where the error is located is described in the third column.

Table E-2: DAP Miccode Values for Use with Maccode Values of 2, 10, 11

| <b>Type</b><br><b>Number</b><br>(bits 6-11) | <b>Field</b><br><b>Number</b><br>(bits 0-5) | <b>Field Description</b>                    |  |
|---------------------------------------------|---------------------------------------------|---------------------------------------------|--|
| Miscellaneous message errors                |                                             |                                             |  |
| 00                                          | 00                                          | Unspecified DAP message error               |  |
|                                             | 10                                          | DAP message type field (TYPE) error         |  |
|                                             | Configuration message errors                |                                             |  |
| 0 <sub>1</sub>                              | 00 <sup>1</sup>                             | Unknown field                               |  |
|                                             | 10                                          | DAP message flags field (FLAGS)             |  |
|                                             | 11                                          | Data stream identification field (STREAMID) |  |
|                                             | 12                                          | Length field (LENGTH)                       |  |
|                                             | 13                                          | Length extension field (LEN256)             |  |
|                                             | 14                                          | <b>BITCNT field (BITCNT)</b>                |  |
|                                             | 20                                          | Buffer size field (BUFSIZ)                  |  |
|                                             | 21                                          | Operating system type field (OSTYPE)        |  |
|                                             | 22                                          | File system type field (FILESYS)            |  |
|                                             | 23                                          | DAP version number (VERNUM)                 |  |
|                                             | 24                                          | ECO version number field (ECONUM)           |  |
|                                             | 25                                          | USER protocol version number field (USRNUM) |  |
|                                             | 26                                          | DEC software release number field (DECVER)  |  |
|                                             | 27                                          | User software release number field (USRVER) |  |
|                                             | 30                                          | System capabilities field (SYSCAP)          |  |

(continued on next page)

Data Access Protocol (DAP) Error Messages E-3

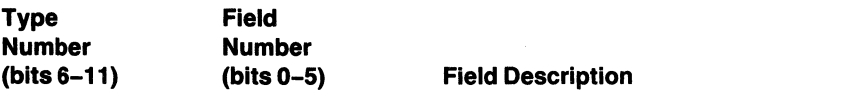

Attributes message errors

02

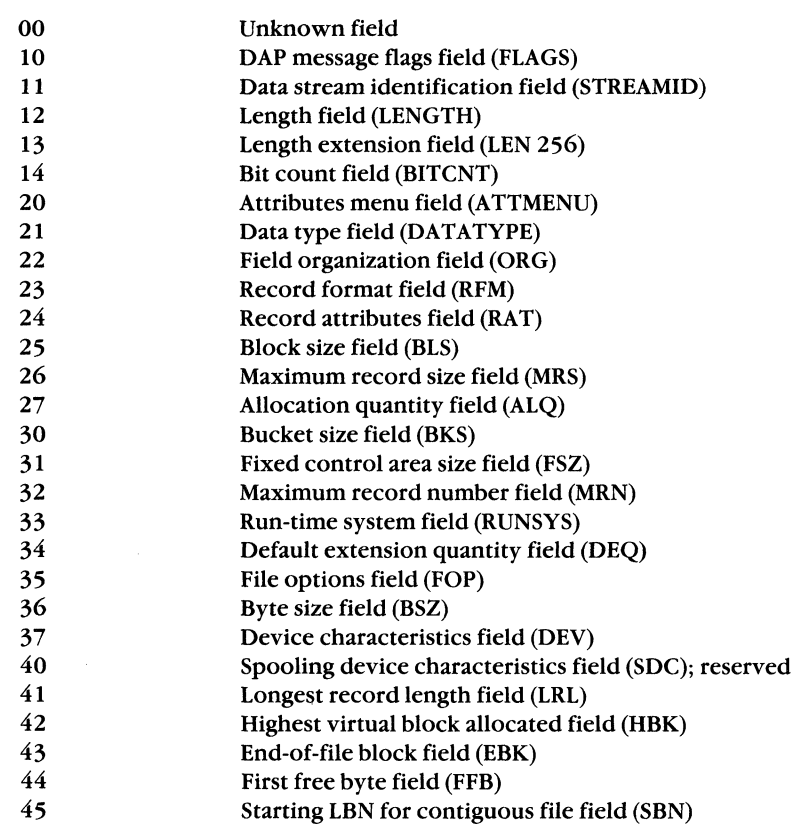

(continued on next page)

(  $\langle \ \ \rangle$ 

" , / , '

 $\overline{\mathbf{C}}$ 

 $\blacksquare$ 

ĺ

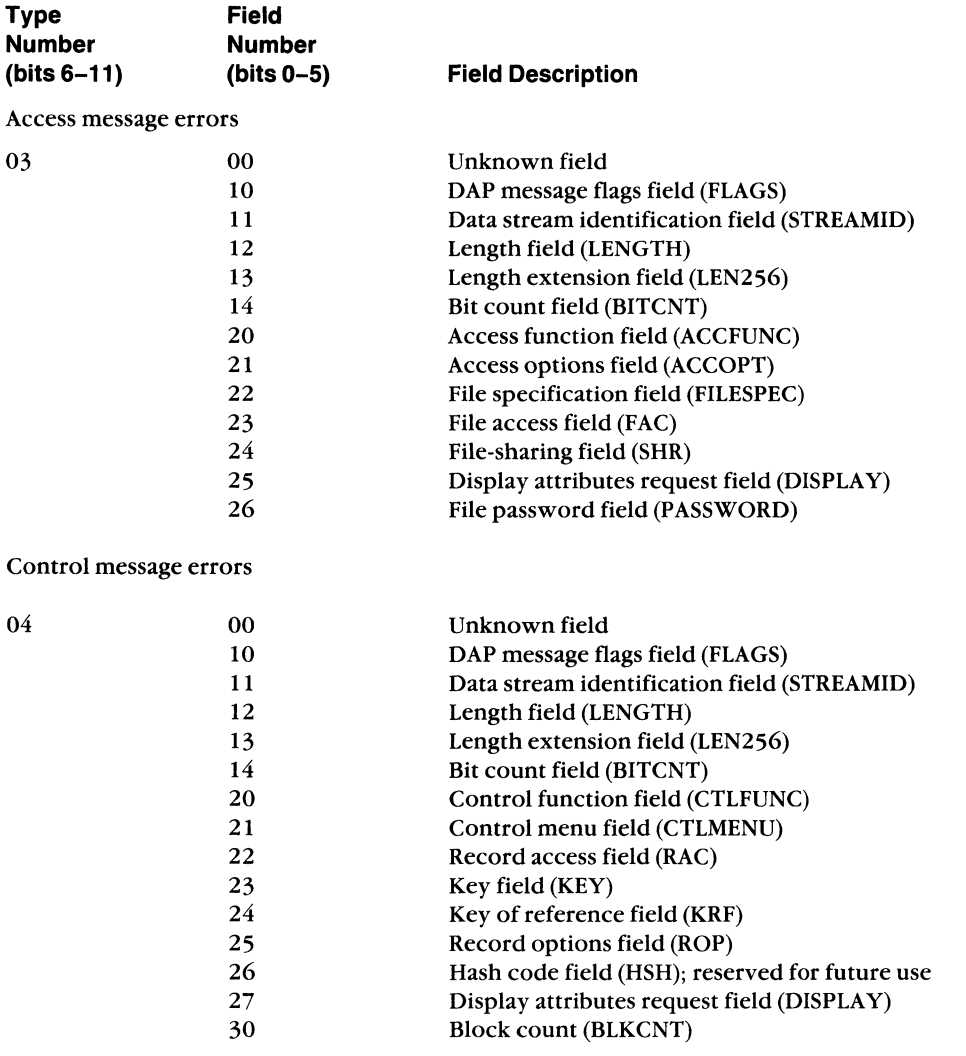

(continued on next page)

Data Access Protocol (DAP) Error Messages **E-5** 

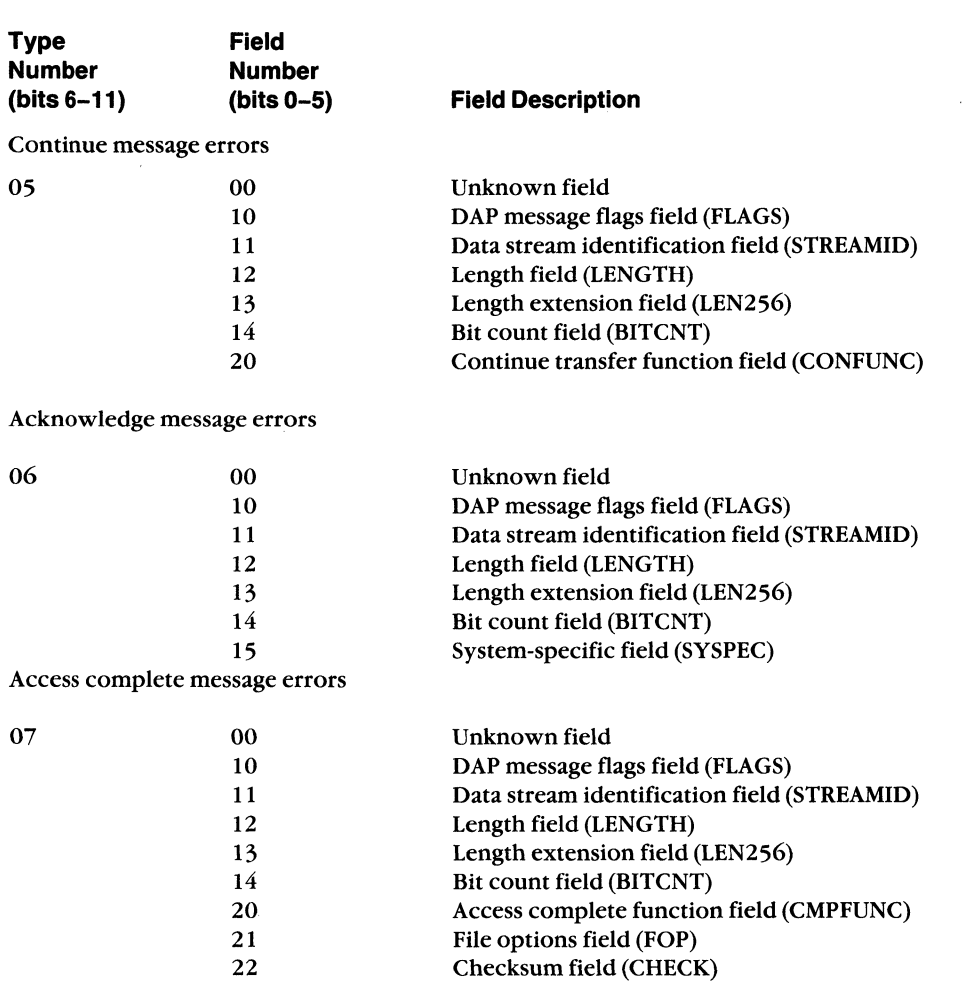

**(continued on next page)** 

**DECnet-VAXmate Programmer's Reference Manual** 

 $\left($ 

 $\frac{4}{3}$ 

 $\left($ 

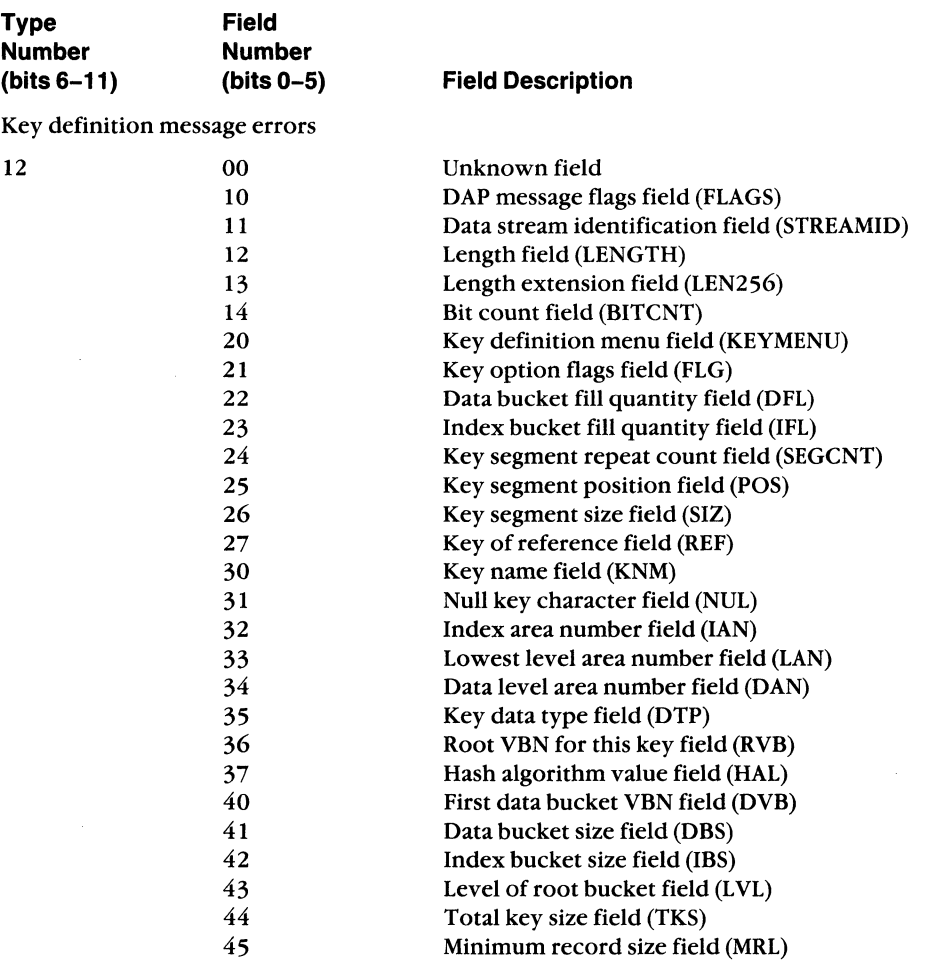

(continued on next page)

Data Access Protocol (DAP) Error Messages **E-7** 

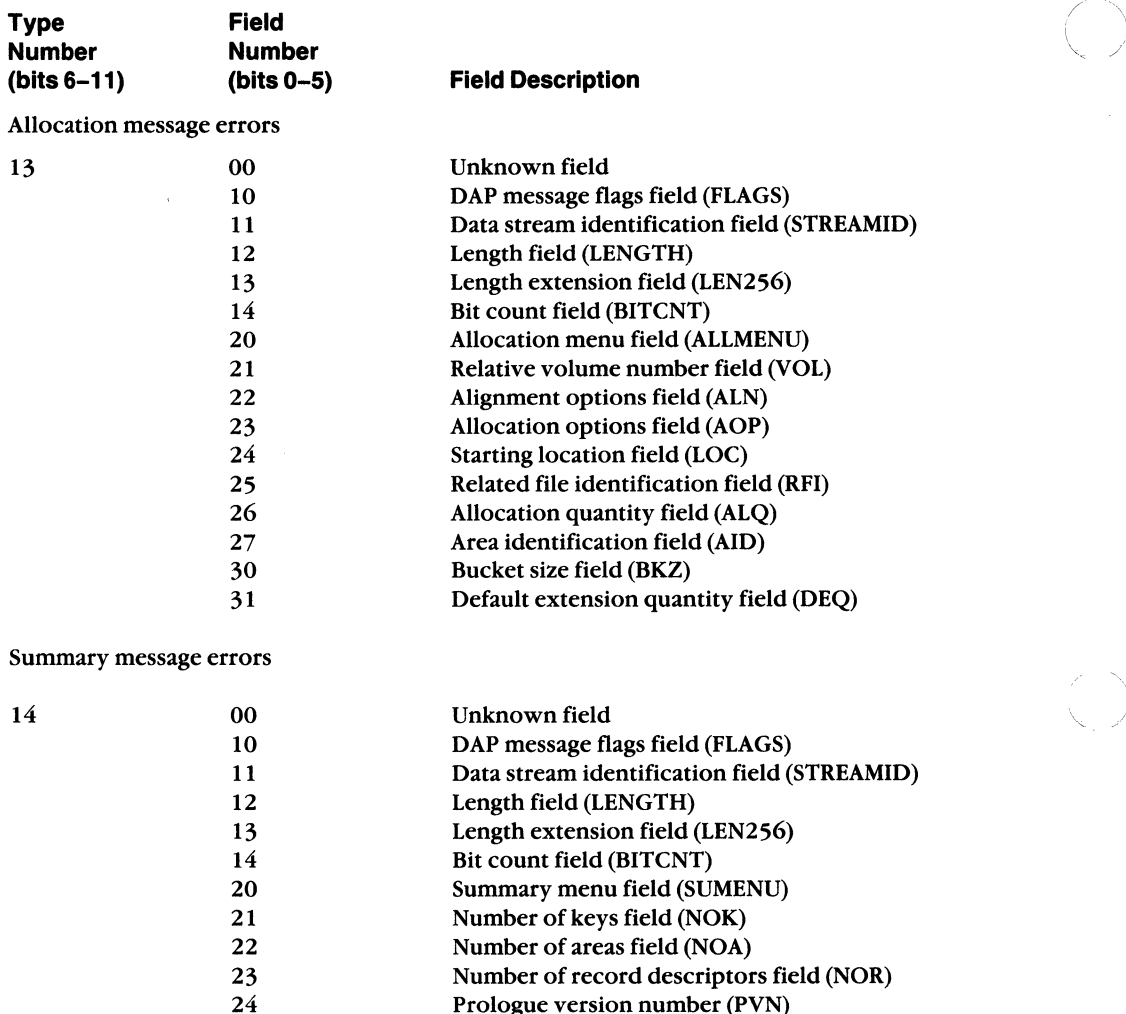

**(continued on next page)** 

 $\setminus$ 

"

**E-8 DECnet-VAXmate Programmer's Reference Manual** 

Prologue version number (PVN)

 $\bullet$ 

 $\frac{d}{d}$ 

**AND** 

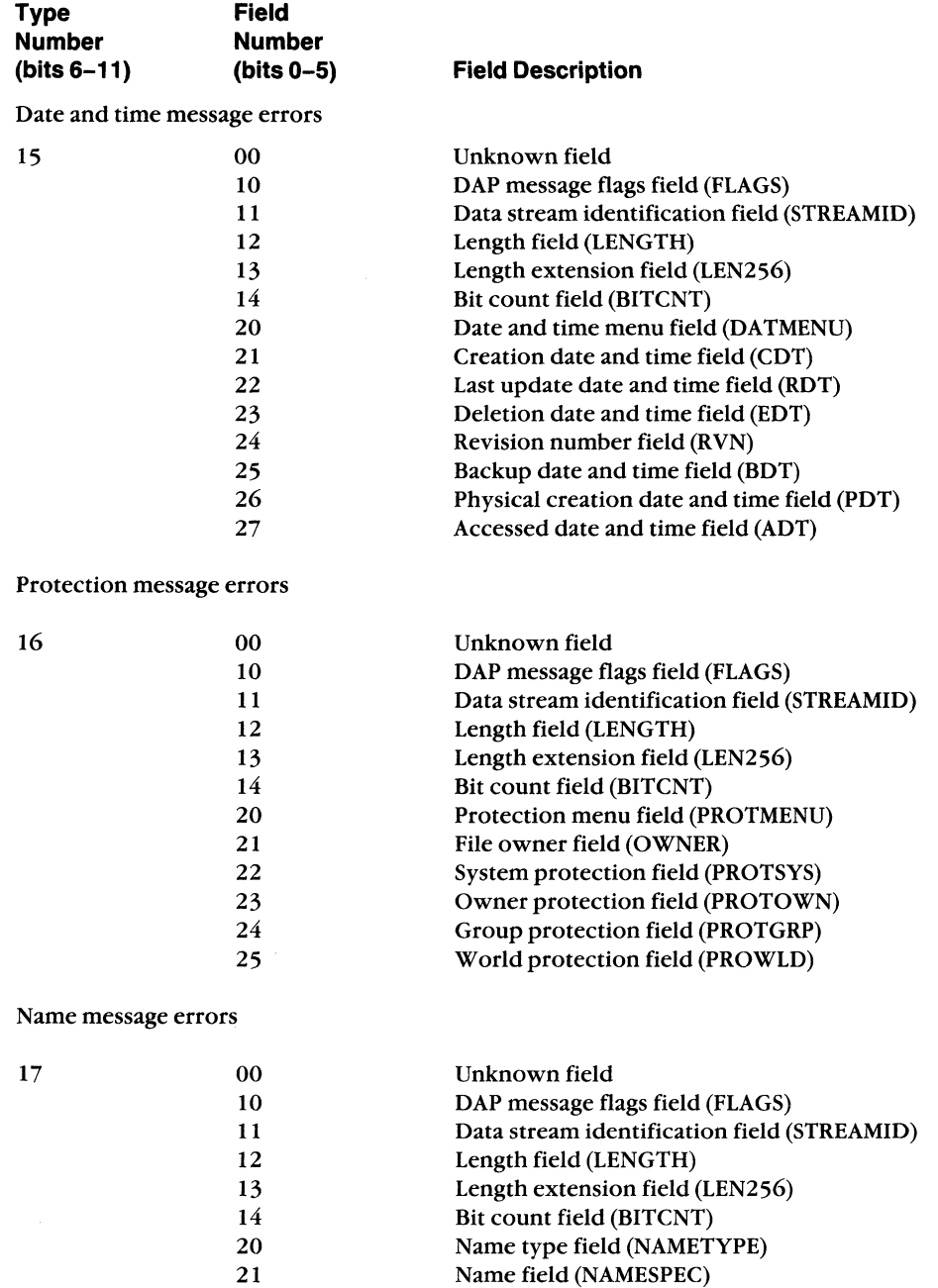

(continued on next page)

Data Access Protocol (DAP) Error Messages **E-9** 

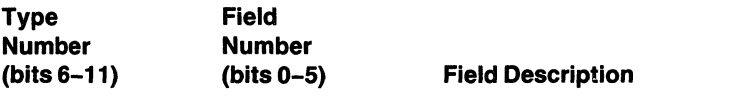

Access control list message errors (reserved for future use)

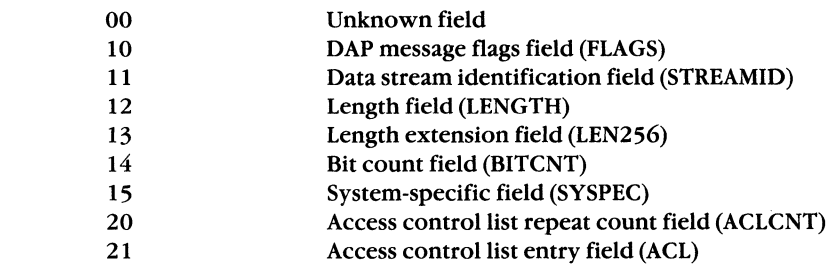

Table E-3 follows. The error code number (column 1) is contained in bits 0-11. For corresponding RMS or FCS status codes, refer to the appropriate DECnet or RMS documentation for each remote system.

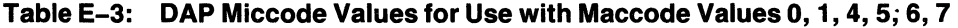

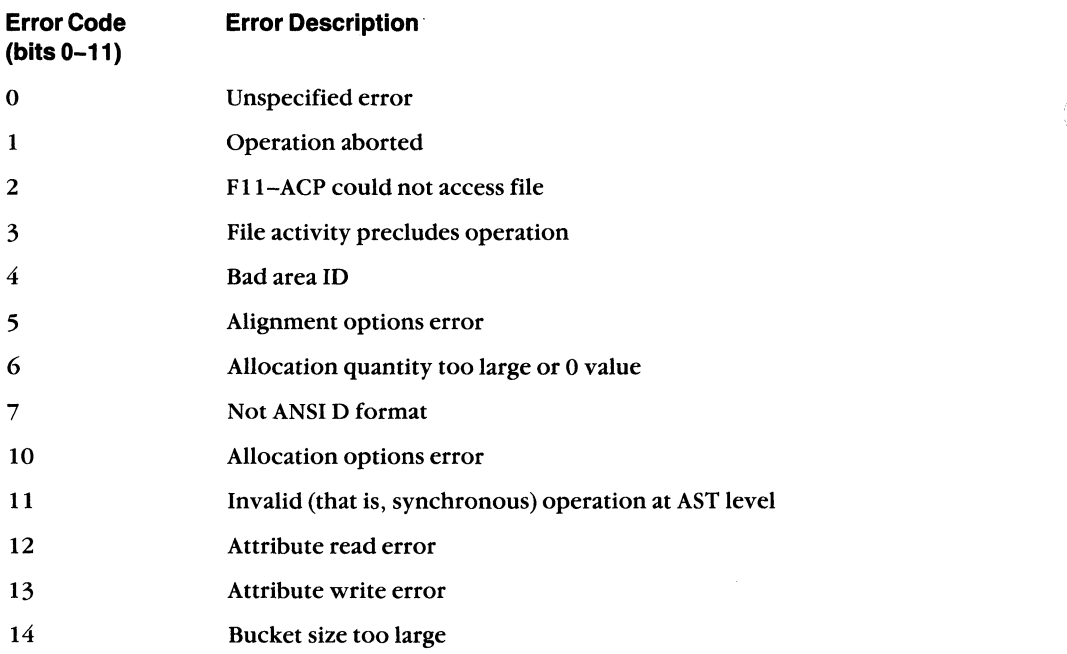

(continued on next page)

,.--/

 $\searrow$  ,  $\searrow$ 

**20**
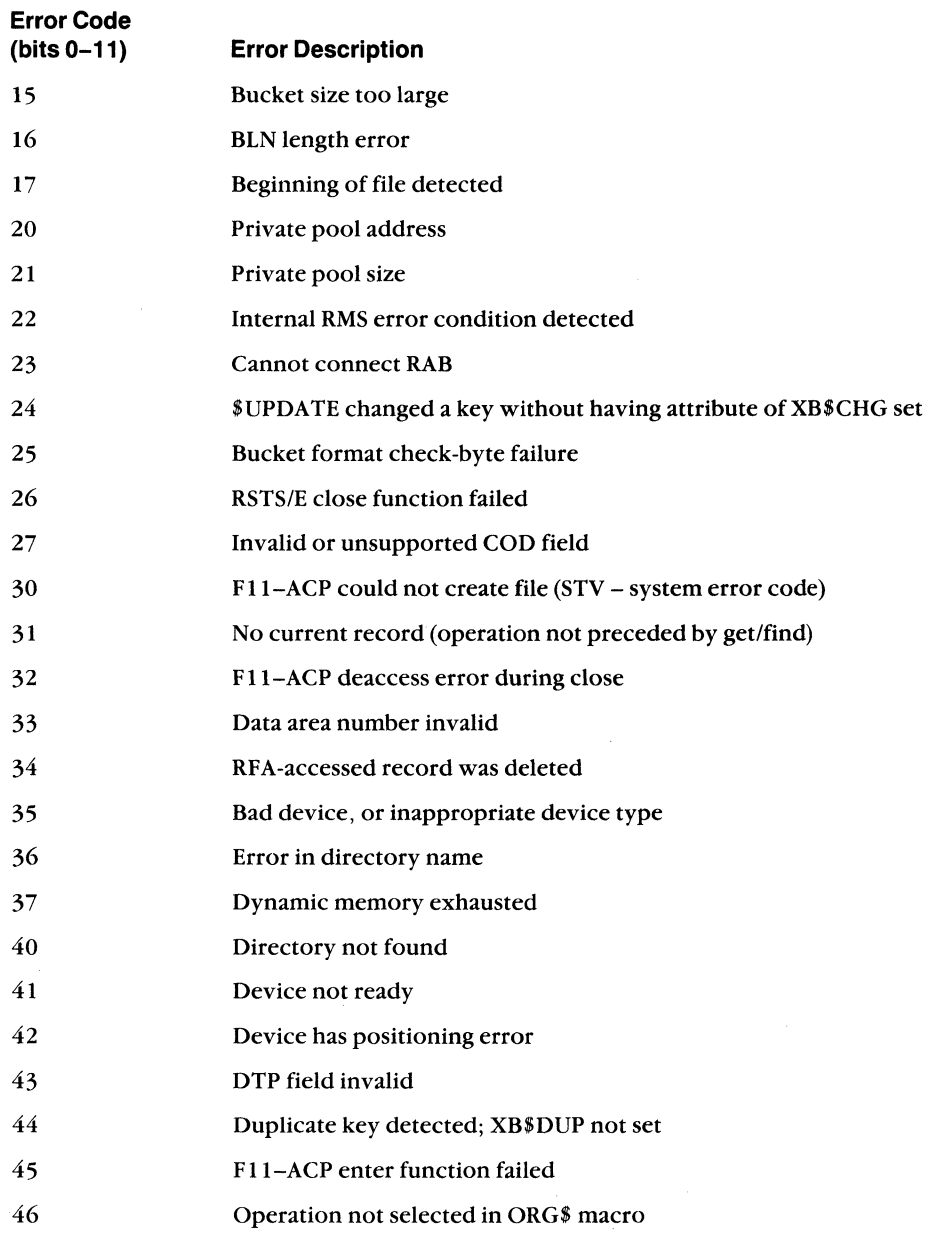

(continued on next page)

Data Access Protocol (DAP) Error Messages **E-11** 

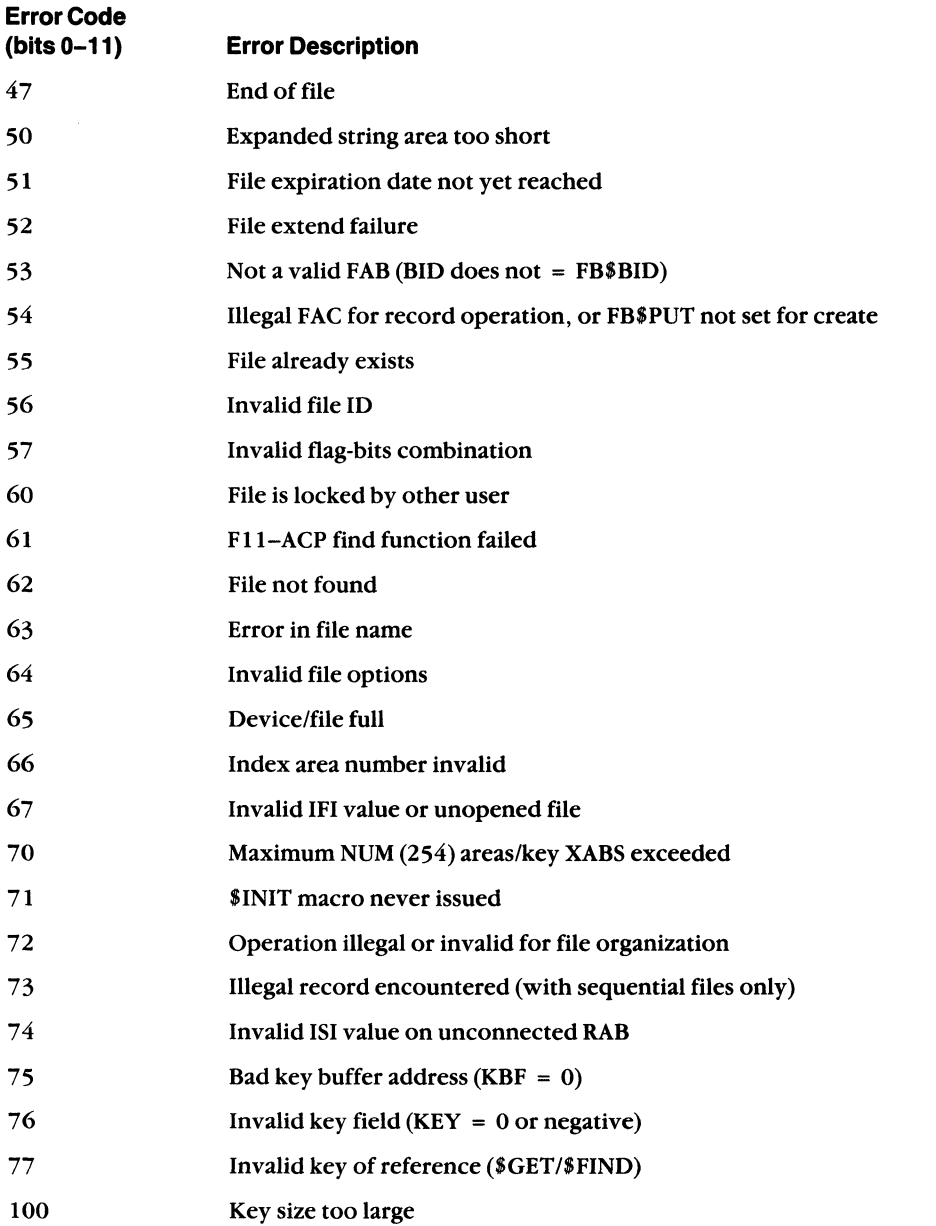

(continued on next page)

DECnet-VAXmate Programmer's Reference Manual

E-12

 $\left($ 

 $\frac{1}{2}$ 

**AND** 

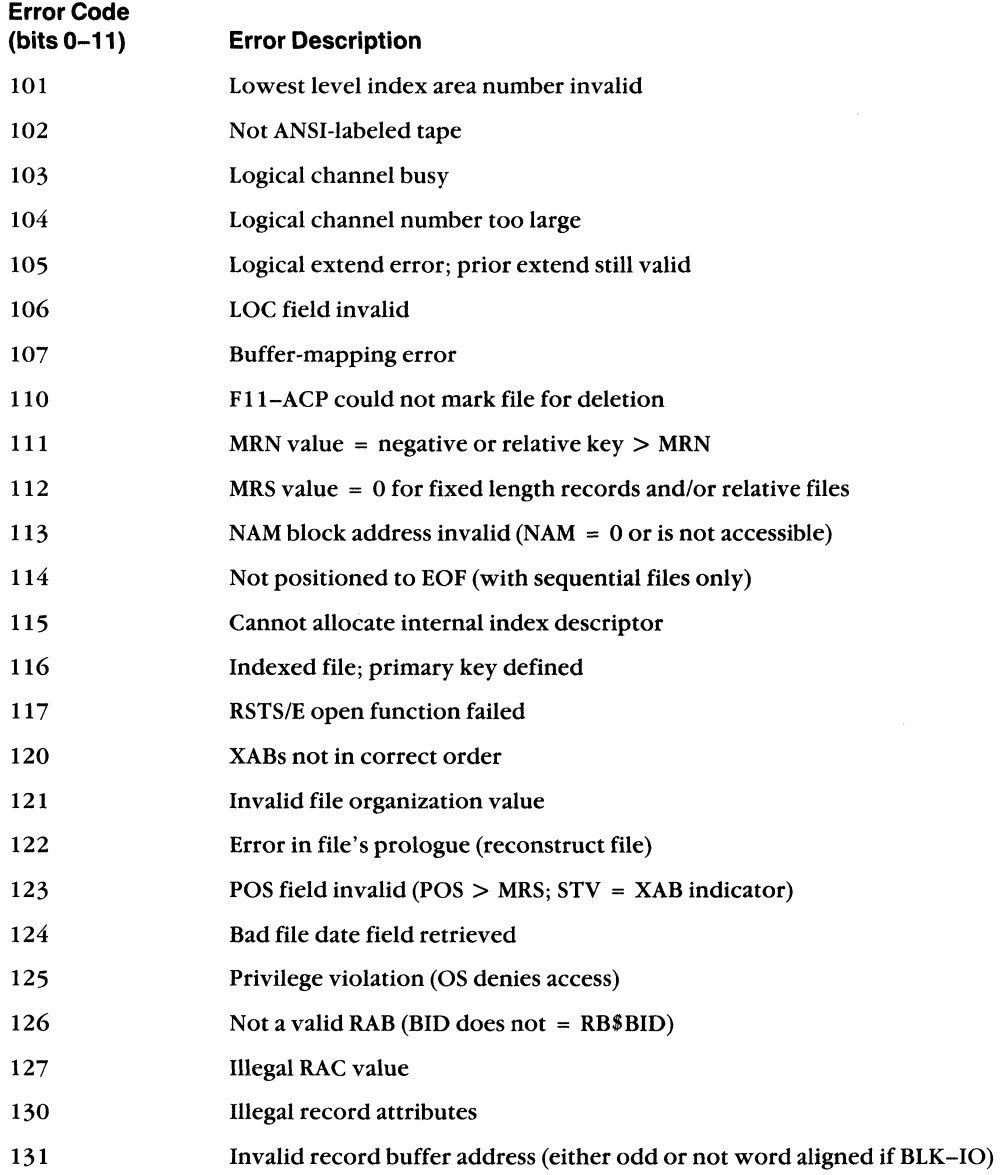

(continued on next page)

Data Access Protocol (DAP) Error Messages E-13

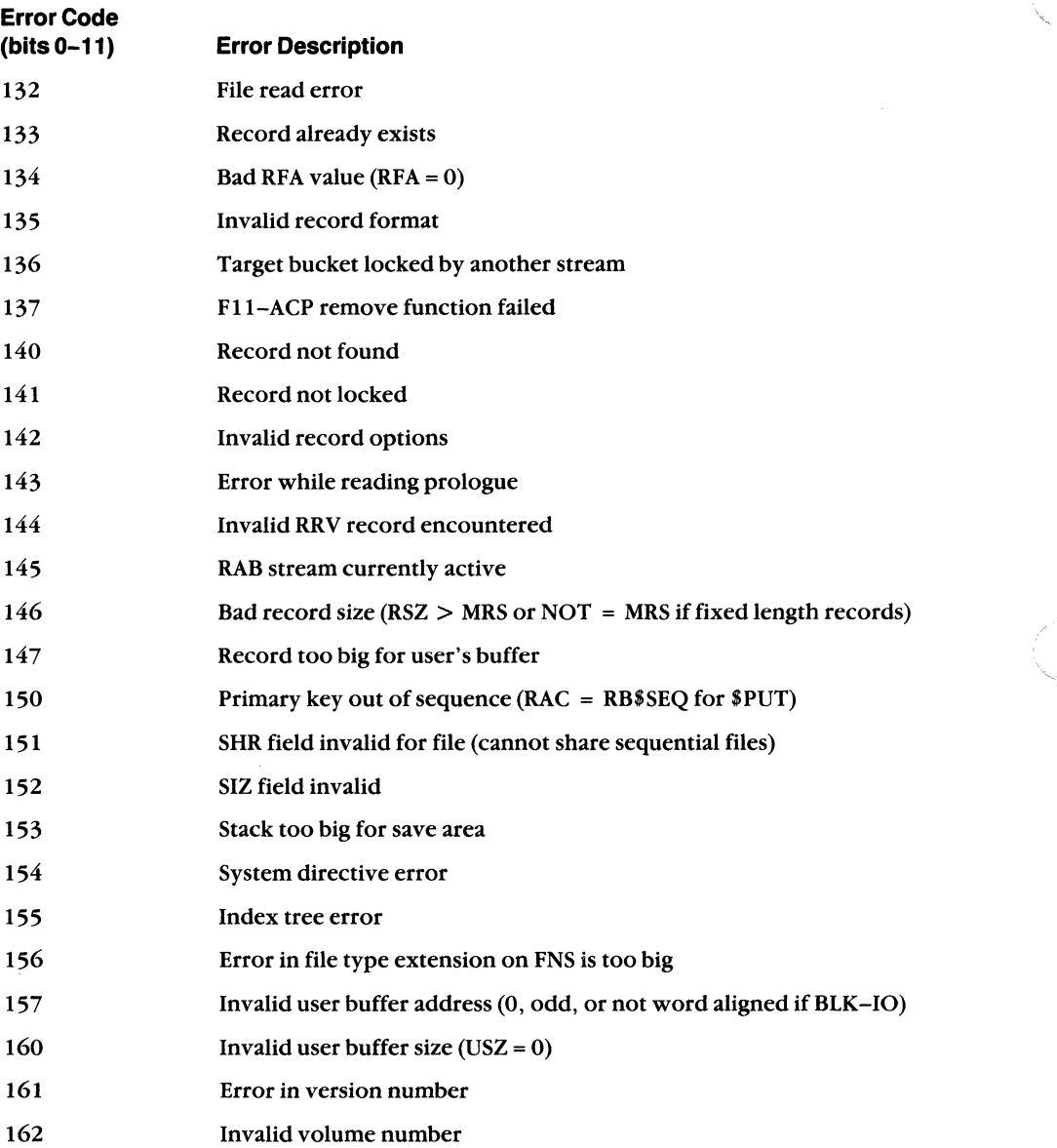

(continued on next page)

DECnet-VAXmate Programmer's Reference Manual

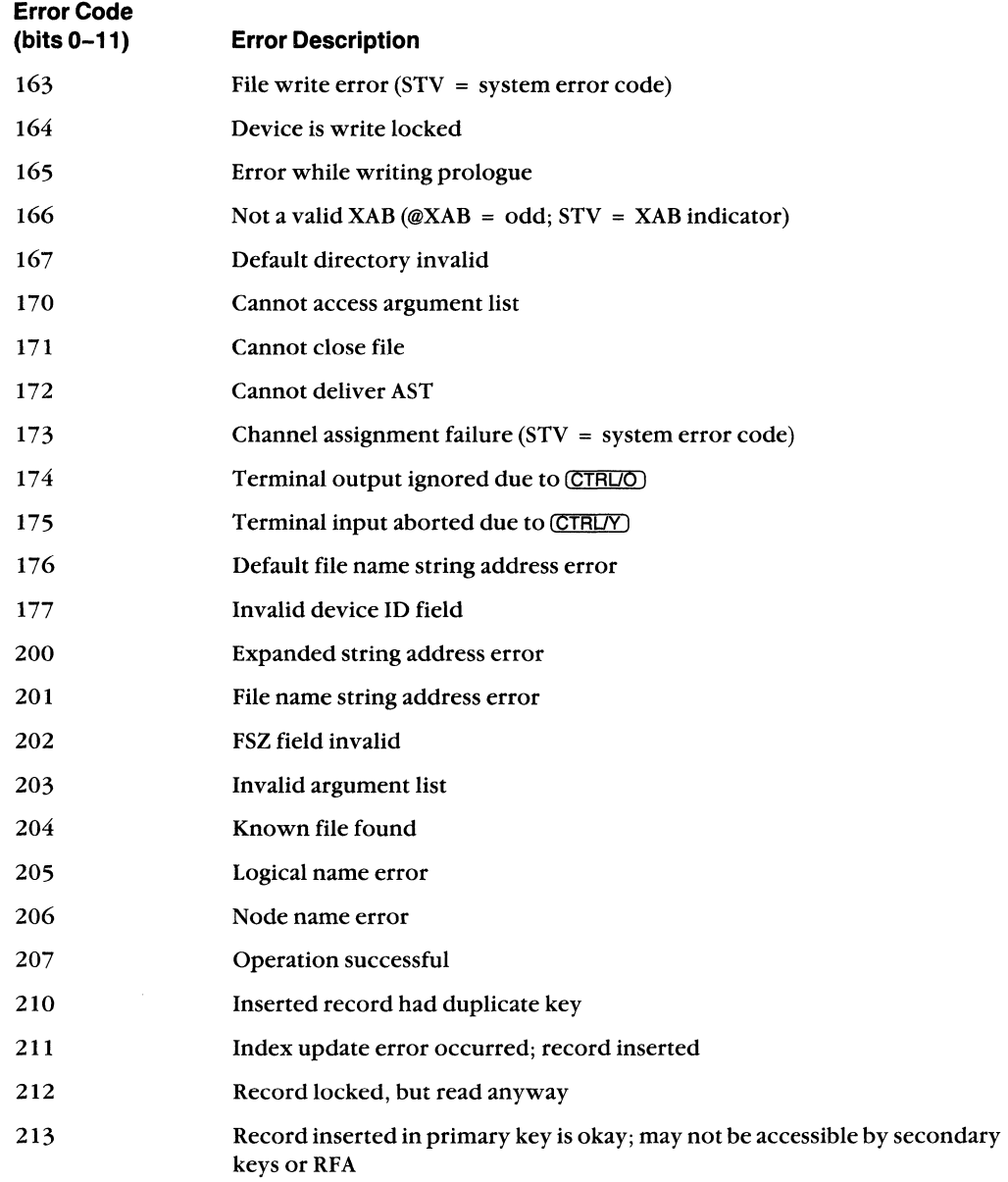

(continued on next page)

Data Access Protocol (DAP) Error Messages E-15

 $\bullet$ 

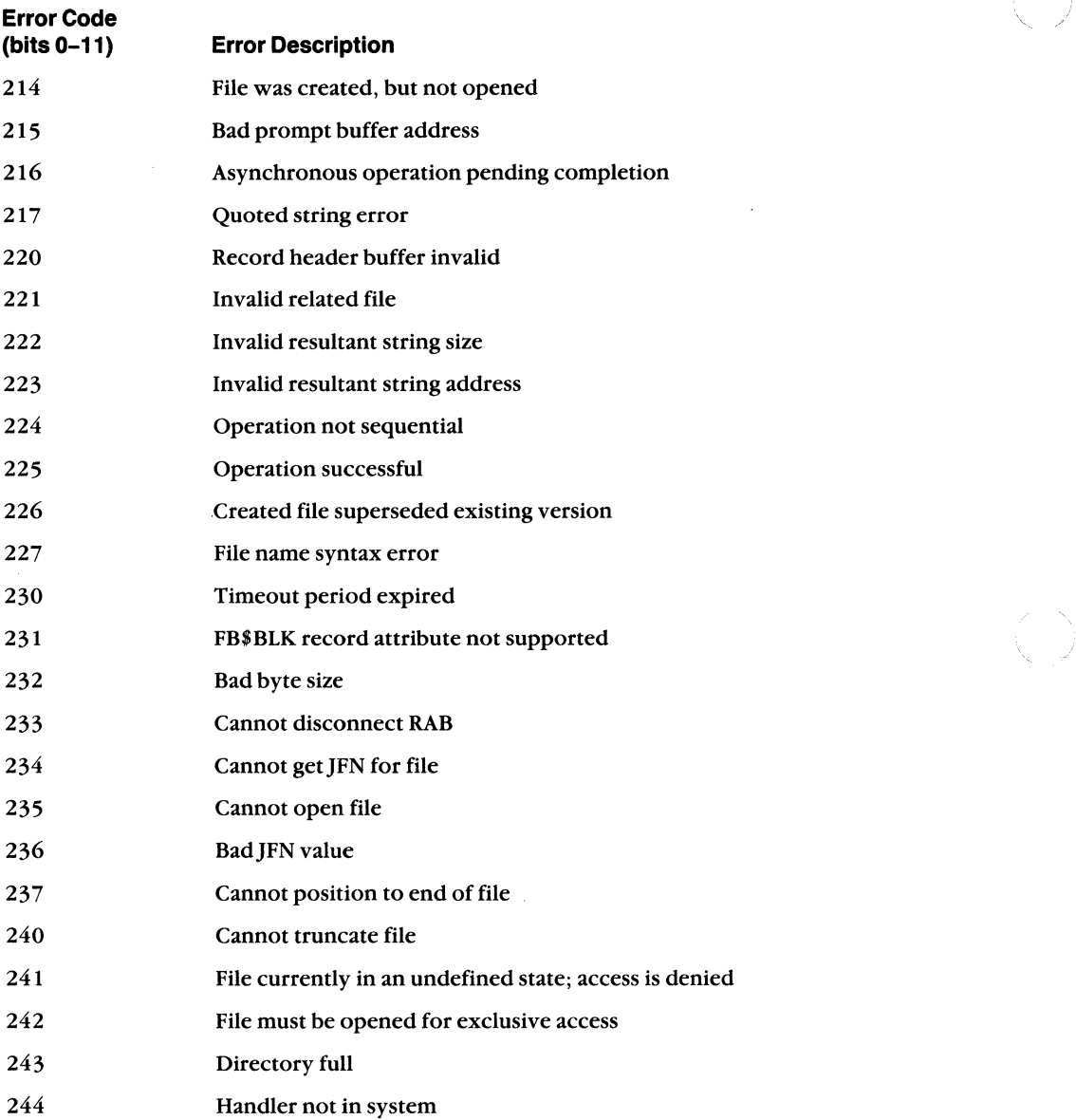

(continued on next page)

 $\geq$   $\sim$ 

'- /

E-16 DECnet-VAXmate Programmer's Reference Manual

f

₫

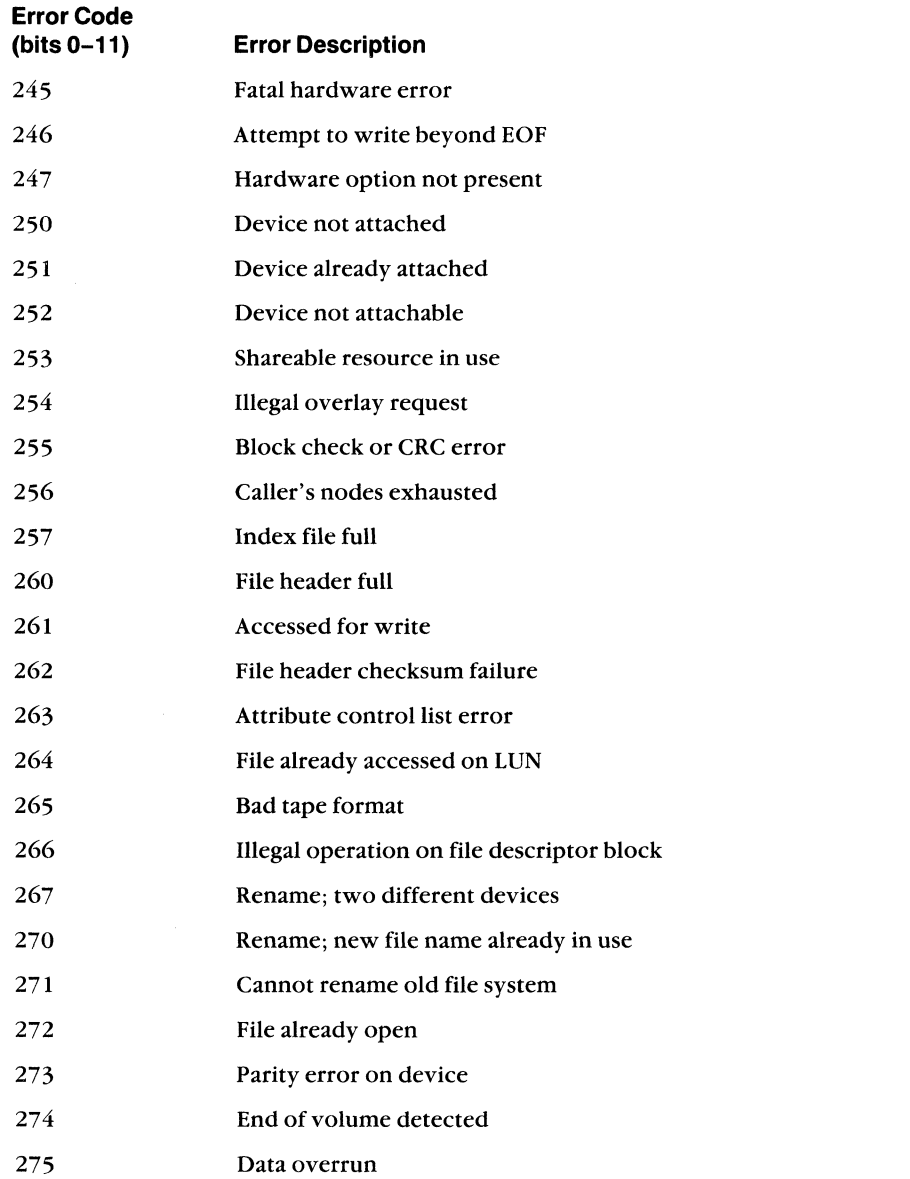

(continued on next page)

Data Access Protocol (DAP) Error Messages

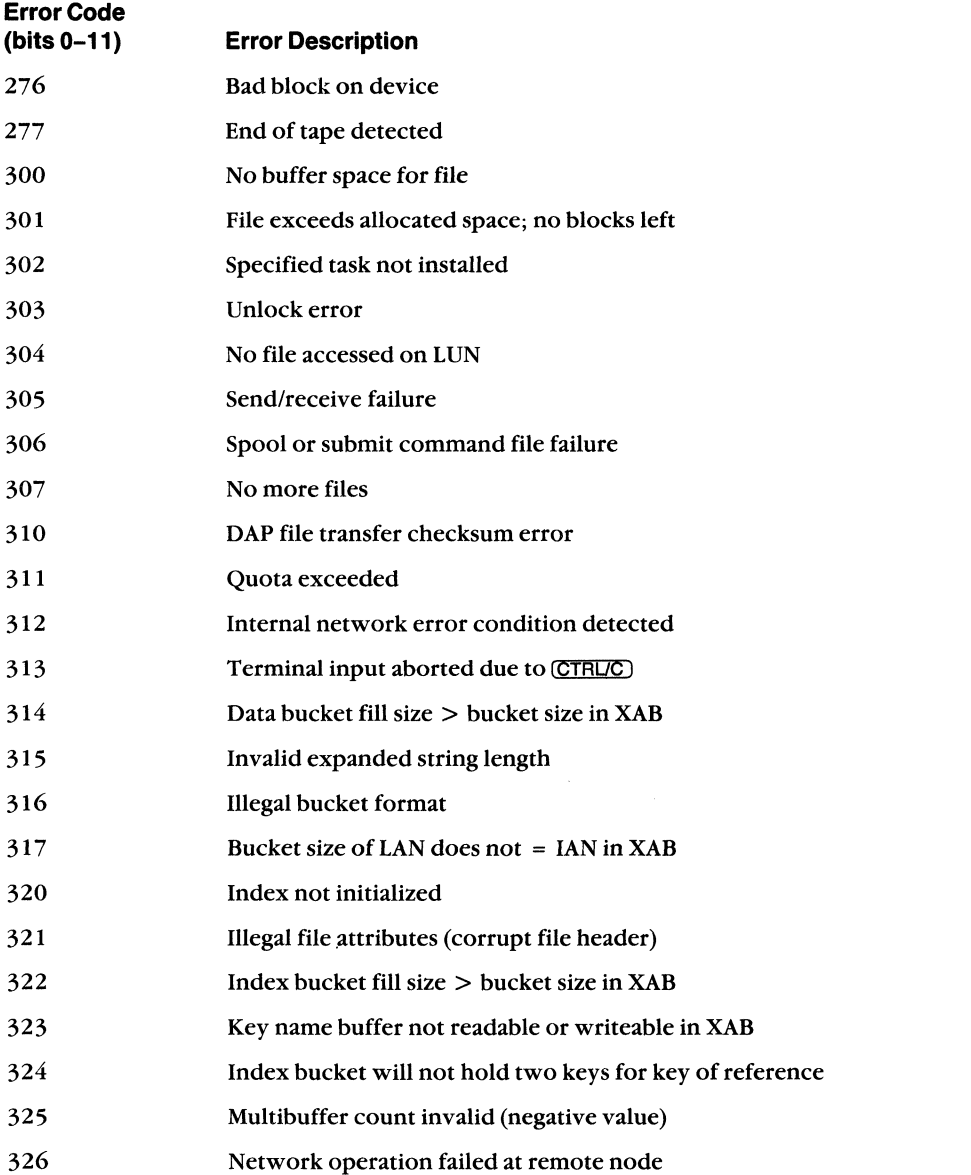

**(continued on next page)** 

**E-18** 

**DECnet-VAXmate Programmer's Reference Manual** 

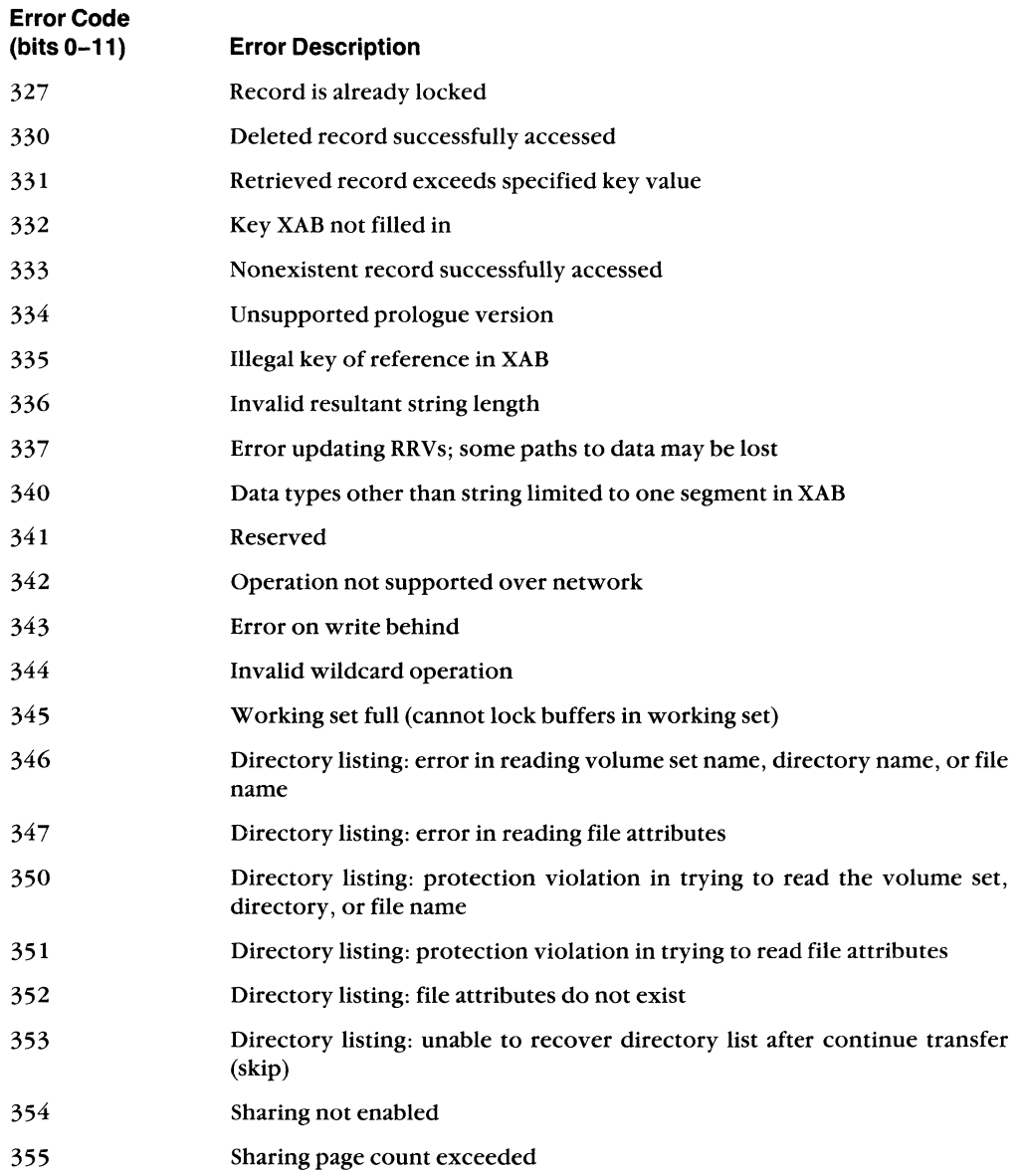

(continued on next page)

Data Access Protocol (DAP) Error Messages **E-19** 

 $\left($ 

 $\blacksquare$ 

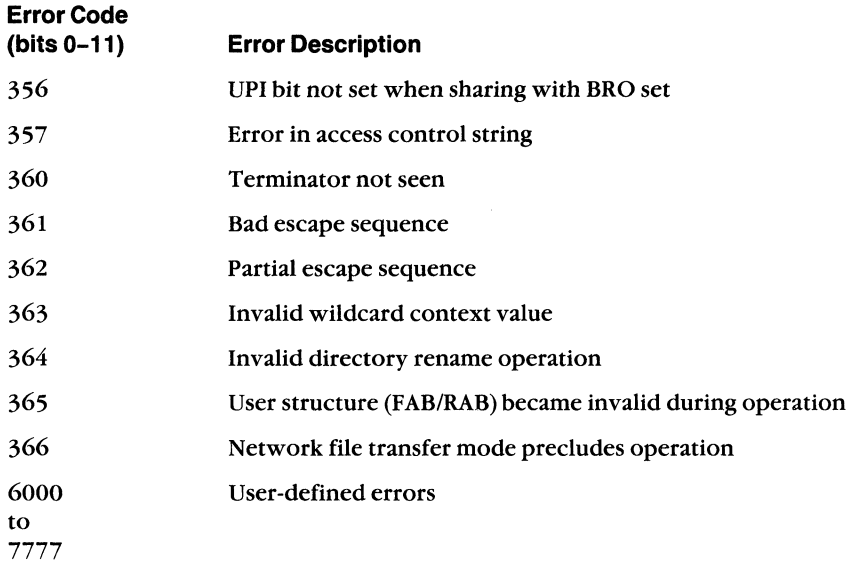

Table E-4 follows. The message type number is contained in bits 0-11.

E-20 DECnet-VAXmate Programmer's Reference Manual

## **TableE-4: DAP Miccode Values for Use with Maccode Value 12**

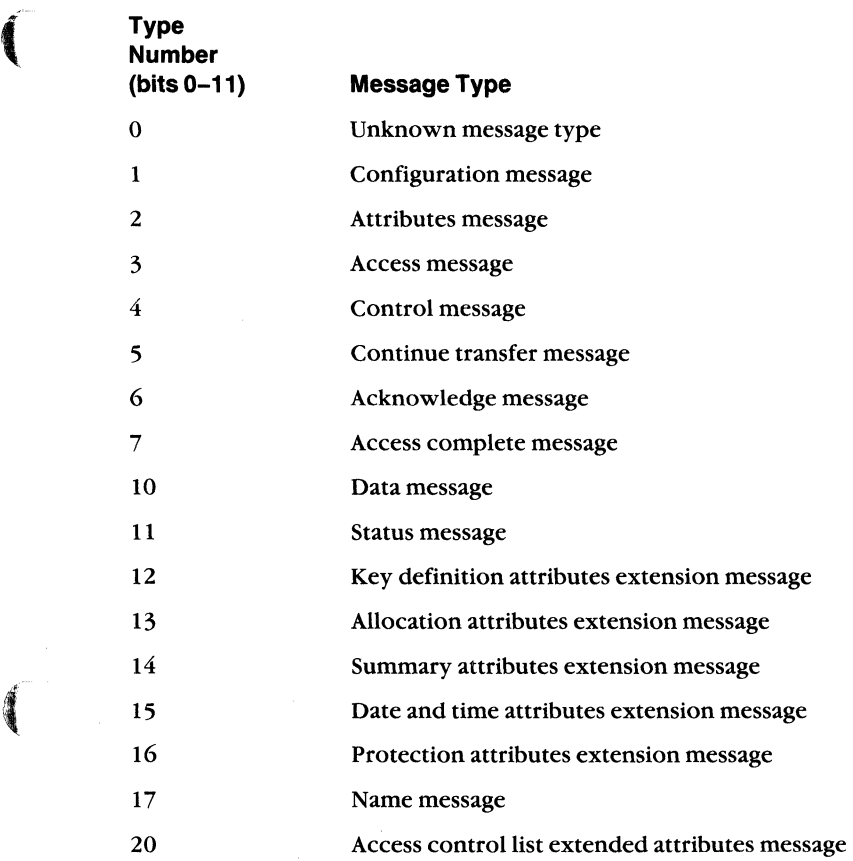

**Allaha** 

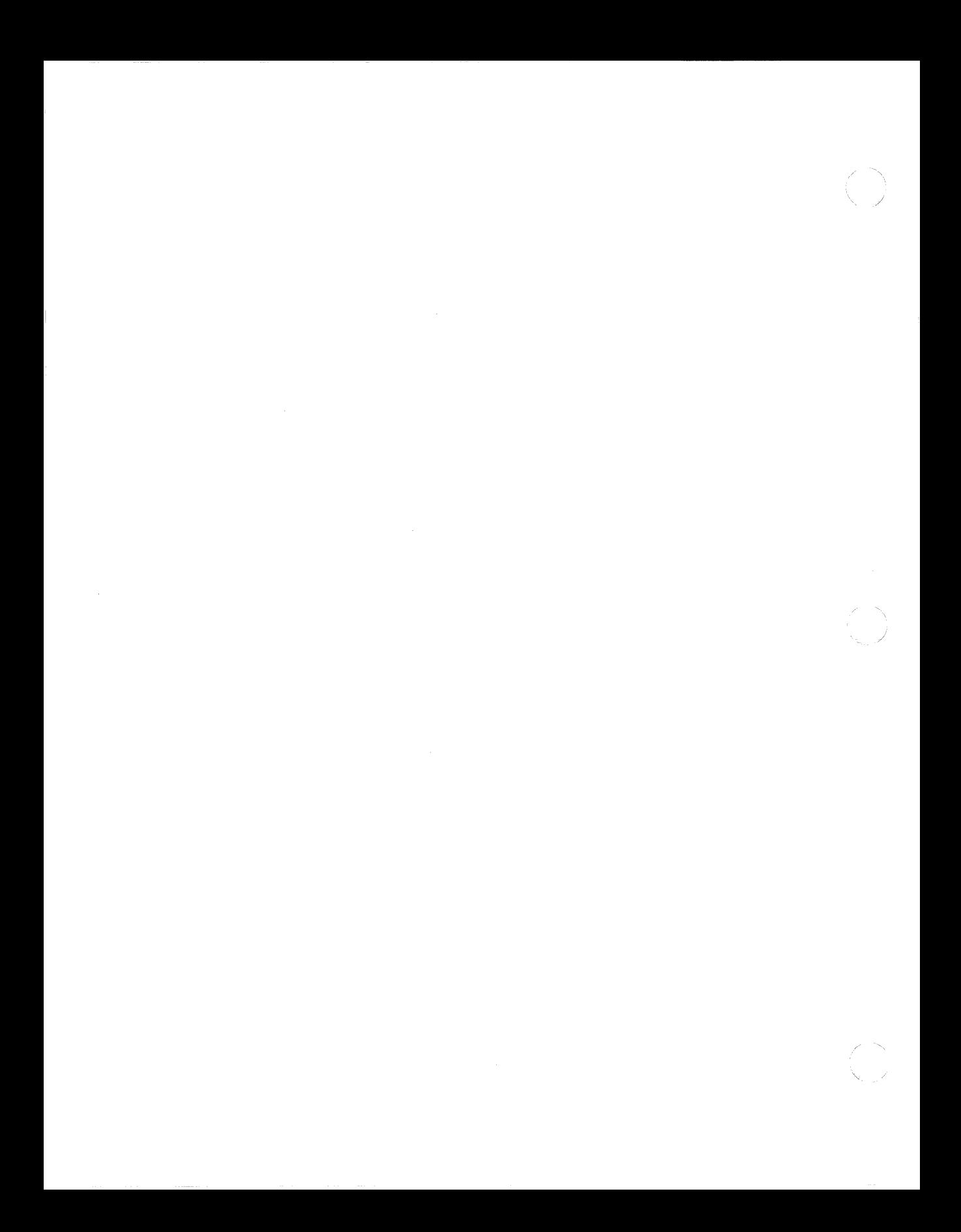

## F **Transparent File Access Error Messages**

This appendix summarizes extended error messages for transparent file access operations. The following messages are displayed by the TNT utility.

#### **Extended Error Message**

Cannot get a handle to the network driver.

Too many logical links already in use. The maximum number is 4.

Error in node specification.

The node name specification was not found in DECPARM.DAT.

Unable to transmit user buffer.

Invalid DAP message type received.

Unsupported DAP flag field received.

Invalid DAP message format received.

Unexpected DAP message received.

Unsupported DAP data type.

Unsupported file organization. DECnet-VAXmate supports sequential file organization.

Remote system DAP buffer size is less than 128 bytes.

The file to be accessed is not open.

Error - unknown error.

The maximum record size has exceeded 128 bytes.

The buffer size for the records contained in the remote input file is too small. Error in closing file.

## G **Transporting DECnet-VAXmate Programs**

If you develop code to be transported to a DECnet-UL TRIX or any other system that supports the socket interface library, it is recommended that you use these suggestions:

- The *select* function has a feature specific only to DECnet-VAXmate. The bit mask *exceptfds* is presently not supported by DECnet-ULTRIX. As a result, you cannot transport code that includes the exception bit mask.
- Include a special prefix and compatibility mode header file in your DECnet-VAXmate program.
- Define certain function call names depending upon which system compilation is to take place. For DECnet-V AXmate programs, the socket function calls - *ioctl, read, write* and *close* must be prefixed with an "s".

An example compatibility header file is shown below:

 $\left($ 

f

-~--~ .~------- ---

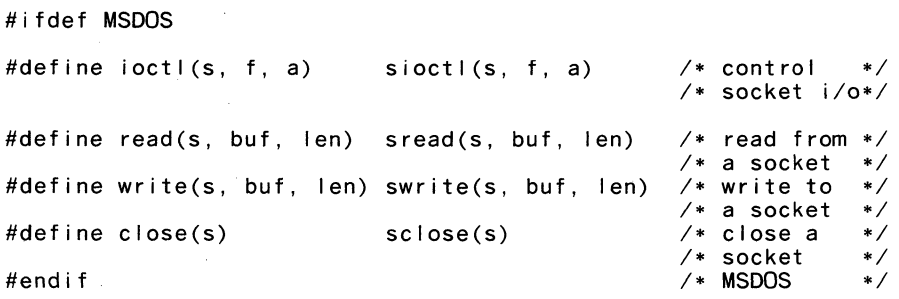

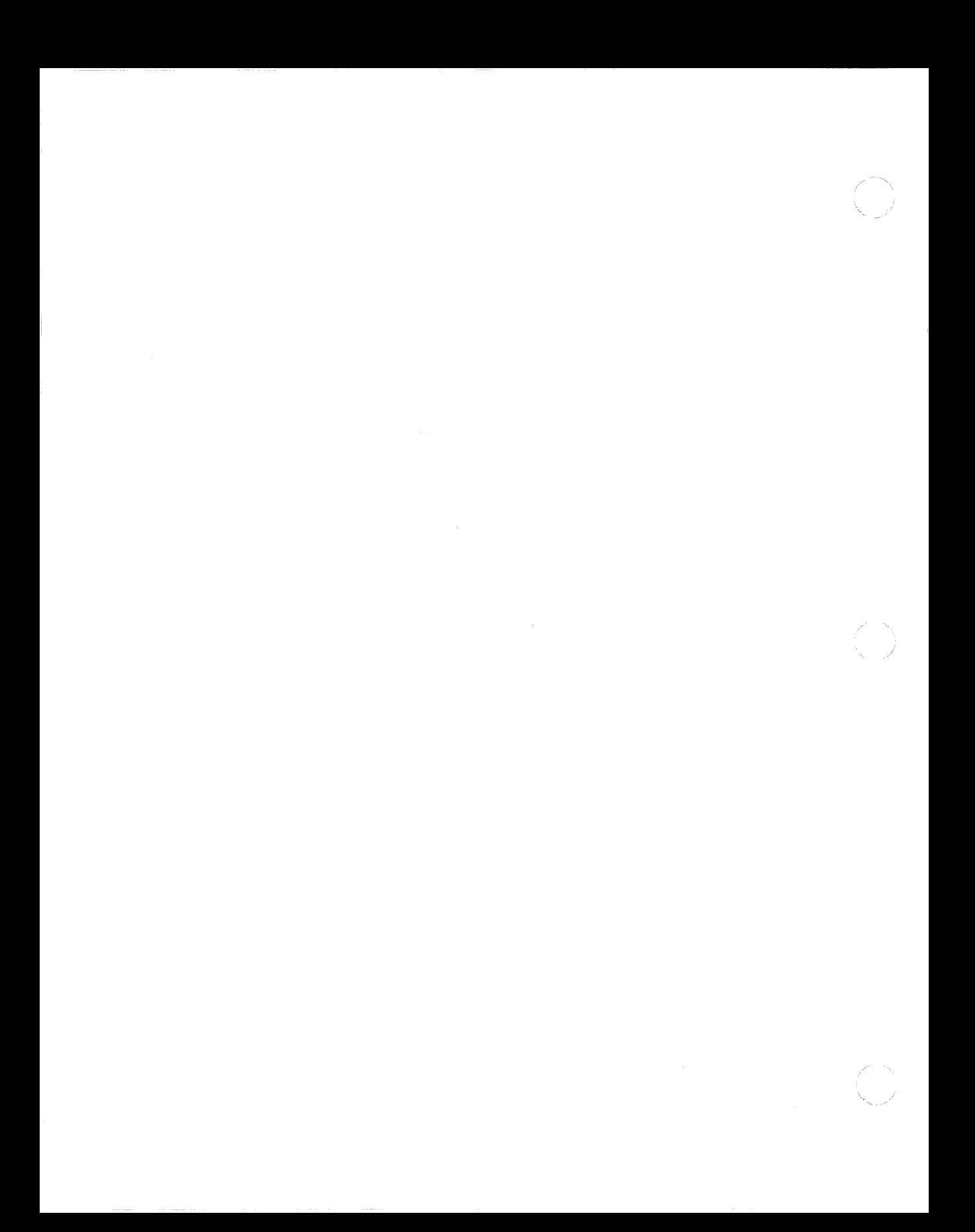

# H **DECnet-VAXmate Programming Examples**

## **H.1 Example Client Task Program**

 $\left($ 

 $\left| \rule{0cm}{1.25cm} \right|$ 

The following networking program uses the DECnet-VAXmate socket interface. In this example, the client task tries to connect to a task on a remote node;tries to send data and waits 30 seconds for any incoming data before timing out or until the peer task decides to close down the link.

```
1* 
 * Include standard headers. 
 *1 
#include <stdio.h> 
1* 
 * User defined symbols for conditional compi lation. 
 *1 
#include "dnprefix.h" 
1* 
 * Include some network interface headers. 
 *1 
#include "types.h" 1* Type definitions, abstract data types. 
*/<br>#include "time.h"
                     /* Time data structures.
*/<br>#include "dn.h"
#include "dn.h" 1* Network data structures and 
                      1* definitions. 
*1 
*/ 
#include 
"socket.h" 1* Socket interface layer definitions. 
*/ 
#include 
"sioctl.h" 1* Socket liD control functions. 
*1
```
(continued on next page)

```
#include "errno.h" /* Global user error definitions returned
\ast//* in 'errno'.
\ast /
/*
 * Conditionalize for DECnet-ULTRIX compatibility.
\ast /
#ifndef MSDOS
#define sclose(s) close(s)
#define sioctl(s, f, a) ioctl(s, f, a)#endif
#define SEOUENCED_PACKET 0
#define STREAM
                            \mathbf{1}/*
 * Version string.
 \ast /
static char
                   version[] = "V1.01";/*
 * Main line code.
 \ast /
main(argc, argv)
int
         area:char
         *argv[];
\{* Local data.
    \ast /
    struct timeval tmv;
    char
             *node, *object;
    u_{\text{char}} optional_send[16];
    u_char optional_receive[16];
    u_char data_buffer[10];
    field32 readfds, writefds;
    int
             rec<sub>en;</sub>
    int
             sock_type;
    int
             sock;
     int
              loop;int
             count:
     int
              len:ind0:
    int
    char
             bio[1]:
    \sqrt{ }* Make sure there are a valid number of input arguments.
     \ast/
     if (argc < 3)
     \{printf("Usage: test <node name or address>\
 <#objnum or objnam>\n");
          ext{ext}(1);
     \mathcal{E}(continued on next page)
```

```
/* 
    * Display our current version. 
    */ 
    printf("\t\tSample - %s\n", &version [0]); 
   /* 
    * Set up optional data to send with connect. 
    */ 
   strcpy(&optional_send[O], "hello");
   /* 
    * Attempt to connect to the object on the remote node. 
    */ 
   rec\_len = sizeof(optional\_receive);<br>
node = *+4argv;object = <b>***+</b>argv;sock\_type = SEQUENCED\_PACKET;printf("connecting to node \"%s\", object \"%s\"\n",<br>node, object);
   if ((sock = dnet_conn(node, object, sock_type,
         &optional_send[O],<br>strlen("hello"),
                 &optional\_receive[0], & sec\_len) < 0)
   ₹
     nerror("dnet-conn"); 
     ext{et}(1);} 
   printf("connect complete with node \"%s\",\ 
object \"%s\"\n", node, object); 
   /* 
    * Check for returned optional data. 
    */ 
   if (rec\_len){ 
        puts("optional data received:"); 
        for (ind0 = 0; ind0 < rec en; ind0++)
        { 
            printf(" %d", optional_receive[ind0]);
        } 
        put 5 ('''') ; 
    \mathcal{E}/* 
    * Fill a data buffer with dummy data.
    */ 
   for (loop = 0; loop < sizeof(data_buffer); loop++)
   { 
        data-Duffer[loop] = loop; 
   ł
   /* 
    * Try to send a dummy data buffer 10 times 
    * to target object as long as link is still active.
    */ 
   loop = 10;
   while (loop--)
```

```
\{if (dnet_eof(sock) == 1){ 
        printf("1 ink is down.\n"); 
        sclose(sock); 
        exit(1);
    ł
    if ((count = send(sock, \& data_buffer[0],sizeof(data_buffer), 0) < 0)
    \mathbf{f}perror("write") ; 
        sclose(sock); 
        ext{}(1);ł
} 
printf("data successfully sent to %s\n", node); 
/* 
 * Now set the socket to nonblocking mode. 
 */ 
bio[0] = 1;sioctl(sock, FIONBIO, &bio[0]);
/* 
 * Clean out the data buffer. 
 */ 
bzero(&data_buffer[0], sizeof(data_buffer));
/* 
 * Continue to receive data from target object unti I
 * disconnected.
 */ 
while (1)\{/* 
     * Check if link is still active.
     */ 
    if (dnet_eof(sock) == 1){ 
         printf("link is down.\n"); 
        sclose(sock); 
        exit(1) ;
    ł
    /* Now check to see if the socket has data available
     * to read and timeout after 30 seconds. 
     */ 
    readfds = 1 \lt\lt sock;
    tmv.tv\_sec = 30;
    if ((indO = select(sock + 1, 8readfds, 0, 0, 8tmv)) < 0){ 
             perror("select"); 
    } 
    else 
    {
```
(continued on next page)

'-

```
if (ind0 == 0)
        { 
             printf("receive wait timed out.\n"); 
             sclose(sock) ; 
             ext{et}(1):
        \}\mathcal{E}if ((count = rev(sock, \& data_buffer[0],sizeof(data_buffer), 0) < 0)
    \{if (errno != EWOULDBLOCK) 
         { 
             perror("read"); 
             break; 
         } 
        else 
             continue; 
    } 
    printf("data received (%d bytes):\n", count); 
    for (ind0 = 0; ind0 < count; ind0++)
    { 
          printf("%d", data_buffer[ind0]);
    } 
    puts("") ; 
\}/* 
 * Finish up. Make the socket I inger on close to al low 
 * things to get cleaned. 
 */ 
if (setsockopt(sock, SOL_SOCKET, SO_LINGER, 0, 0) < 0)
{ 
    perror("setsockopt"); 
ł
/* 
 • Close the socket and exit program. 
 */ 
sclose(sock) ; 
ext{}(0);
```
(-

 $\left($ 

<sup>3</sup>

(-

### H.2 Example Client Transparent Task-to-Task Program

The following program illustrates transparent task-to-task communication. It describes the functions that the client task uses to communicate over the network.

```
\sqrt{ }* Sample client program written in C that shows Transparent
 * Task-to-Task using DECnet-VAXmate.
 * When running this program, the command line argument should
 * look like a network task specification. See the following
 * examples as well as examples cited in the documentation:
 * For example:
       \\t\pcdos\\#100(to connect by object number)
       \\t\pcdos\smith\xxxxx\\TIMESRV(to connect by object name)
 \ddot{\phantom{a}}* After getting a handle (for example, by connecting to a
 * remote object), an attempt is made to write/send some data to
 \ddot{\phantom{1}}the object and then close the handle.
 \starAll C include files and external functions are
  \Omega\stardistributed with the DECnet-VAXmate kit in the file
       DNETLIB.SRC.
 \star\astWhen attempts to run this program fail, run the utility
 \bullet 0
       TNT. EXE shipped with the DECnet-VAXmate kit to examine
 \star\astDECnet errors.
 \bullet\ast /
#include
                <stdio.h>#include
                "types.h"
                "scbdef.h"
#include
#include
                "errno.h"
static char buff1001:
/*
 * Function(s) included in DNETLIB.SRC
 \ast /
extern int hopen();
extern int hwrite(), hclose();
main(\text{argc. } \text{argy})int argc:
char *argv[];
₹
    int i;
    int j;int len;
    int h = 0;
```
(continued on next page)

DECnet-VAXmate Programmer's Reference Manual

```
if (\text{argc} < 2){ 
         printf("Usage: ttttst <TTT_network_task_string>\n");<br>printf("\n example:\n");<br>printf("\t ttttst \\\\t\\pygmy\\\\<#obiect_number>\n");
         \begin{align} \text{print}(\text{for } n \rightarrow \text{if } n \rightarrow \text{if } n \rightarrow \textexit(1) ;
 \mathcal{E}/* 
   * Fi II a dummy data buffer. 
   */ 
  for (i = 0; i < sizeof(buf); i++)
          buf[i] = i;/* 
    * Open fi Ie (access remote network object). 
   */ 
 h = hopen(argv[1], SCBC_HOPEN);if (h == ERROR)
  { 
         perror("\nopen"); 
         printf("\n (run TNT.EXE to examine network error)"); 
         ext(1);
  } 
 printf("\nopen succeeded handle: %u (connected to object)", 
                h) :
 /* 
   * Write to file (send data to remote object).
   */ 
  if (hwrite(h, &\text{buf}[0], sizeof(buf)) != sizeof(buf))
  { 
         perror("\nwrite"); 
         printf("\n (run TNT.EXE to examine network error)"); 
  } 
.e I se 
         printf("\nwrite succeeded (sent data to object)"); 
 /* 
    * Read from fi Ie handle (receive data from object, if any). 
   */ 
  len = hread(h, & but [0], & sizeof(buf));if (len < 0)
  { 
         perror("\nread"); 
         printf("\n (run TNT.EXE to examine network error)"); 
  } 
 else 
  { 
         printf("\nread %u byte(s) (received from object)\n", 
                        len) ; 
         for (i = j = 0; i < len; i++){ 
                if(j>9) 
                { 
                        print(f("\n'\n');
                        j = 0;
```
**(continued on next page)** 

 $\blacksquare$ 

```
} 
printf(" %4u", buf[i]); 
           \mathcal{E}} 
/* 
        * Close fi Ie handle (disconnect I ink). 
        */ 
      hclose(h); 
      printf("\nfinished."); 
      exit(O); 
\overline{\phantom{a}}
```
 $\bigwedge^{n}$ *\ j* 

## **DECnet-VAXmate Programmer's Reference Manual**

## H.3 Example Server Task Program

The following networking program uses the DECnet-VAXmate socket interface. The example describes the activities of a DECnet-VAXmate server task.

```
Program - MIRROR
 * Copyright (C) 1985, All Rights Reserved, by
 * Digital Equipment Corporation, Maynard, Mass.
 * This software is furnished under a license and may be used
 * and copied only in accordance with the terms of such license
 * and with the inclusion of the above copyright notice. This
  software or any other copies thereof may not be provided or
 * otherwise made available to any other person. No title to
  and ownership of the software is hereby transferred.
 \ast* The information in this software is subject to change without
 * notice and should not be construed as a commitment by
 * Digital Equipment Corporation.
 * Digital assumes no responsibility for the use or reliability
  of its software on equipment which is not supplied
 \starby Digital.
 \astMODULE DESCRIPTION:
 * Program MIRROR
   DECnet-VAXmate, mirror server, DECnet object 25
  Networks & Communications Software Engineering
 \ast* IDENT HISTORY:
 * V1.00
                20 - Nov - 85\astDECnet-VAXmate. Version 1.1
 * /
#include <stdio.h>
#include "types.h"
#include "dnmsdos.h"
#include "dn.h"
#include "socket.h"
#include "time.h"
#include "errno.h"
#include "scbdef.h"
#define MAX_BUF_SIZE 2048
                             /* maximum loop data buffer */
struct sockaddr_dn sockaddr; /* accept connect data structure */
struct optdata_dn opt;
                             /* optional data buffer */char buff[MAX_BUF_SIZE];
                             /* data buffer *//* incoming connections on */int lsock = -1;
                             /* listening socket */
                              /* data communications socket */
int sock = -1;
                              /* accept mode */char<sub>mode[1]</sub>;
char msg_version[] = "MIRROR listening (V1.1)";
```
(continued on next page)

DECnet-VAXmate Programming Examples

```
/* 
 * Sample DECnet-VAXmate server task. This task wi I I bind itself 
 * as DECnet object number 25, the standard DECnet object 
 * reserved for a mirror task. When started, the mirror is the
 * only running task. To terminate, the user may 
 * press any key. 
 */ 
main(argc, argv) 
int argc; 
char **argv; 
{ 
    extern char *malloc(); 
    extern char *dnet_ntoa();
    int len;
    int nfds; 
    unsigned long read; 
    struct timeval tmv; 
    /* 
     * Set up listening socket for incoming connect requests.
     */ 
    if ((Isock = socket(AF_DECnet, SOCK_SEQPACKET, 0)) < 0)
       mir_exit("socket failed", errno);
    /* 
     * Bind task to DECnet object 25. 
     */ 
    bzero(&sockaddr, sizeof(sockaddr));
    sockaddr.sdn_fami ly = AF_DECnet;sockaddr.sdn_bjnum = 25;if (bind(lsock, &sockaddr, sizeof(sockaddr)) < 0)
        mir_exit("bind failed", errno);
    /* 
     * Set up listening socket to listen for incoming connect
     * requests. AI low for up to 5 pending incoming 
     * connect requests. 
     */ 
    if (listen(Isock, 5) < 0)mir_exit("listen failed", errno);
    /* 
     * Listen for incoming connect requests unti I 
     * there is keyboard input. 
     */ 
    while(1){ 
       /* 
      /* 
        * Display mirror version message. 
        */ 
         printf("\n%s", msg_yersion);
       * Poll I istening socket for incoming connect request. 
       */ 
      while(1){ 
           if (mir\_keyboard\_input()
```
(continued on next page)

(

DECnet-VAXmate Programmer's Reference Manual

```
mir\_exit(NULL, 0);
   bzero(&tmv, sizeof(tmv));
   read = 1 \lt t Isock:
   nfds = lsock + 1:
   if (select(nfds, &read, 0, 0, 8tmv) > 0)
   { 
        if (read & (1 \le s \le s))
            break; 
   \mathcal{E}\overline{\mathbf{r}}/* 
 * Issue a deferred accept on the connect request - send 
 * some optional data along with it. 
 */ 
model[0] = ACC\_DEFER:
if (setsockopt(lsock, DNPROTO_NSP, DSO_ACCEPTMODE,
                \texttt{Rmode}[0], sizeof(mode)) < 0)
ł
    mir_exit("set accept mode", 1);
ł
len = sizeof(sockaddr); 
if ((sock = accept(lsock, <math>dsockaddr, <math>klen) ) < 0)</math>mir_exit("accept failed", errno);
/* 
 * Set up outgoing optional data - maximum mirror
 * data buffer size. 
*/<br>bzero(&opt, sizeof(opt));
opt.opt\_optl = sizeof(unsigned short);*(unsigned short *)&opt.optdata[0] = MAX_BUF_SIZE;if (setsockopt(sock, DNPROTO_NSP, DSO_CONDATA, &opt,
    sizeof(opt) < 0)
₹
    mir_exit("set socket option - optional data",
                 errno); 
\mathcal{E}if (setsockopt(sock, DNPROTO_NSP, DSO_CONACCEPT,
    (0, 0) < 0\{mir_exit("set connect accept", 1);
ł
/* 
 * Display peer information. 
 */ 
printf("\n"); 
printf("\nLoop connect request from node: %s", dnet_ntoa(&sockaddr.sdn_add));
if (sockaddr.sdn-Dbjnum == 0) 
    printf("\nRequesting object name: %s", 
            &sockaddr.sdn-Dbjname[O) ; 
else 
    printf("\nRequesting object number: %d", 
sockaddr.sdn_objnum);<br>printf("\n");
```
**(continued on next page)** 

 $\blacksquare$ 

 $\left($ 

```
/* 
         * Loop data while link is still active and other end is<br>* still sending data.
         */ 
        while(!dnet_eof(sock))
        { 
             len = MAX_BUF_SIZE;len = sread(sock, buff, &Ien); 
             if (len == 0)
             { 
                  if (dnet_eof(sock))
                       mir_exit(NULL, 0);
             } 
             else 
             { 
                 if (len < 0)
                     mir_exit("sread", 1);
             } 
             if (buffer[0] != 0){ 
                  buff[0] = -1;len = 1;
             } 
             else 
             { 
                  buff[0] = 1;
             } 
             if (swrite(sock, buff, len) < 0) 
                  mir_exit("swrite", 1);
        \mathbf{\}/* 
         * Finished with current data socket, close it up.
         \cdot /
        if (sock != -1)
             sclose(sock); 
      \mathcal{E}int mir_keyboard_input()
      SCB scb; 
      sch.AH = SCBC_CKSTAT:
      msdos(&scb); 
      if (scb.AL) 
           return(1);
      return(O); 
mir-Bxit(sp, err) 
char *sp; int err; 
      if (sp != NULL){ 
           strcpy(buff, "\nmirror - ");<br>strcat(buff, sp);
```
./

 $\triangle$   $\frac{1}{2}$ 

{

 $\mathcal{E}$ 

{

ł

H-12 DECnet-VAXmate Programmer's Reference Manual

```
perror(buff) ; 
      \mathcal{E}if (Isock != -1)
           sclose(lsock) ; 
       if (sock !=-1)sclose(sock) ; 
      exit(err); 
\}
```
DECnet-VAXmate Programming Examples **H-13** 

 $\blacksquare$ 

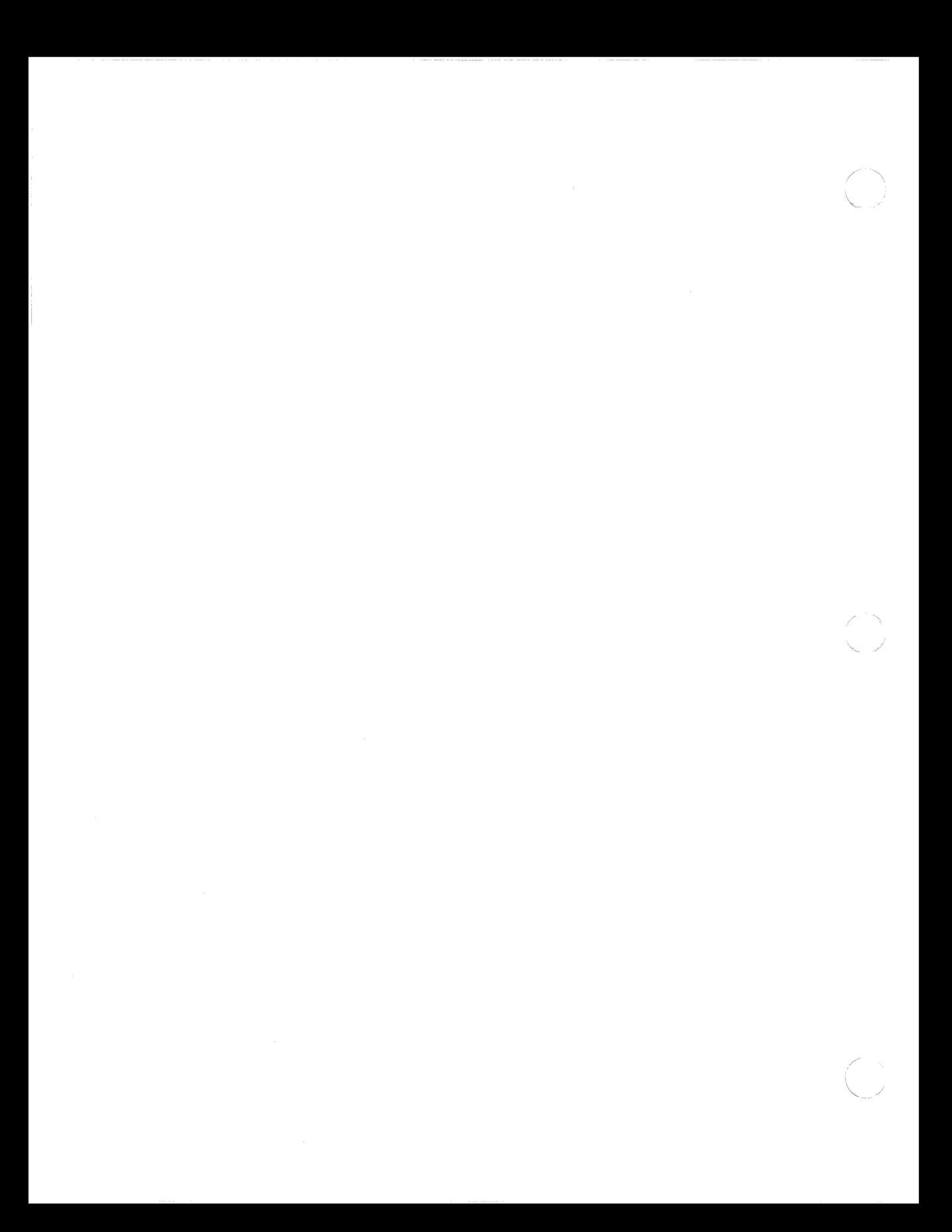

## **Index**

## A

 $\left($ 

 $\left($ 

ABORT, 6-11 **ACCEPT, 6-13** and MSG-ASYNC flag, 6-16 and MSG\_CALLBACK flag, 6-16 asynchronous mode described, 6-15 accept, 4-7 Accepting connection requests, 1-9,  $4-7, 6-15$ with SYS\$NET as node name, 3-10 Access control information and outgoing proxy logins, 5-9 and remote file access, 2-3 components, 2-7 defining access rights, 1-6 passed with CONNECT call, 6-28 passed with connect call, 4-11 verifying access rights, 1-6, 3-2 ASCII files, 2-3 converting remote input files,  $2 - 5$ converting remote output files, 2-6 Asynchronous configurations installing DNPDCP and DLL, 5-21 specifying DECnet database path, 5-21

Asynchronous I/O and ACCEPT, 6-15 and callbacks, 6-7 and CONNECT, 6-29 and RCVD, 6-44 and RCVOOB, 6-50 and SELECT, 6-55 and SEND, 6-60 and SENDOOB, 6-65 defined, 6-7 receiving messages, 1-12 sending messages, 1-12 **ATTACH, 6-19** 

## B

```
bcmp, 5-5 
  comparing byte strings, 5-5 
bcopy, 5-6copying byte strings, 5-6 
BIND, 6-22
bind, 4-9Blocking I/O
  defined, 1-6 
  error messages when receiving 
      normal data, 4-20, 4-40, 6-47 
  error messages when receiving 
      out-of-band data, 4-20, 6-52 
  error messages when sending 
      normal data, 4-28, 4-42, 6-62 
  error messages when sending 
      out-of-band data, 4-28, 6-66
```
Blocking I/O (Cont.) receiving normal data, 1-12 sending normal data, 1-12 Blocking synchronous I/O defined, 6-7 Break Source utility creating programming interface library, 5-1 **BREAKSRC** *see* Break Source utility Buffers blocking  $I/O$ ,  $4-27$ ,  $6-60$ nonblocking  $I/O$ ,  $4-27$ ,  $6-60$ sending messages, 4-27, 6-60 bzero, 5-7 zeroing out bytes, 5-7

## c

Clanguage programming considerations, 4-2 Callback I/O Control Block members of, 6-6 setting up, 6-5 Callback routines and asynchronous I/O, 6-7 defined, 6-7 guidelines for using, 6-8 **CANCEL, 6-25** cancel previous asynchronous function request, 6-25 CIOCB see Callback I/O Control Block Client task defined, 1-4 Close, 2-12, 3-9 Closing the logical link, 1-13 CONNECT,6-27 and MSG\_ASYNC flag, 6-29 and MSG\_CALLBACK flag, 6-29 asynchronous mode described, 6-29 connect, 4-11 Connection requests and access control information, 1-9 and CONNECT call, 6-28, 6-29 and connect call, 4-11 and optional user data, 1-9 deferred accept/reject mode, 1-9

Index-2

immediate accept mode, 1-9 using dnet<sub>conn</sub>, 5-9 Create, 2-13, 3-10 Creating a logical link,  $1-9$ ,  $3-2$ handshaking sequence, 3-2

## D

**DAP** *see* Data Access Protocol DAP error messages *see* Appendix E Data normal,  $1-12$ optional user, 1-6 reading data from peer socket, 4-39 receiving,  $1-12$ ,  $4-19$ ,  $6-43$ receiving out-of-band, 4-19, 6-50 sending, 1-12, 4-27, 6-59, 6-60 sending out-of-band,  $4-27, 6-64,$ 6-65 writing data to peer socket, 4-41 Data Access Protocol, 2-2 Data conversions, 2-4 file structure interdependencies,  $2-4$  to  $2-5$ for remote input files, 2-5 for remote output files, 2-6 Data Link Layer, 5-21 Data structures access control information, B-2 attach data, B-2 DECnet node address, B-3 listen data, B-3 local node information, B-4 logical link information, B-4 optional user data, B-5 select data, B-5 shutdown data, B-6 socket address, B-6 socket I/O status, B-7 socket options, B-7 user access control information, B-8 user defined buffer, B-8 user defined callback routine, B-8 DECnet areas, 1-6 DECnet database path installing DNP, 5-21 installing DNP and DLL, 5-21

DECnet database path (Cont.) locating with dnet\_path, 5-20 specifying, 5-20 specifying for asynchronous setups, 5-21 specifying for Ethernet setups, 5-21 DECnet Network Process, 5-21 DECnet objects *see* Appendix A DECnet utility function calls summary, 5-4 DECnet utility functions, 5-1 bcmp, 5-5 bcopy,5-6 bzero, 5-7 dnet\_addr, 5-8 dnet<sub>conn</sub>, 5-9 dnet\_eof, 5-13 dnet\_getacc, 5-14 dnet\_getalias, 5-16 dnet\_htoa, 5-17 dnet\_installed, 5-18 dnet $ntoa$ , 5-19 dnet<sub>-path</sub>, 5-20 getnodeadd, 5-23 getnodebyaddr, 5-24 getnodebyname, 5-24 getnodeent, 5-24 getnodename, 5-26 nerror, 5-27 perror, 5-28 require dnetdb.h header file, 5-1 DECnet-DOS and XENIX-compatible 1/0 handle calls, 3-1 DECnet-VAXmate client task programming example,  $H-1$  to  $H-5$ compatible with DECnet-ULTRIX,  $1 - 1$ defining socket interface calls for DECnet-ULTRIX, G-l features, 1-1 header files, H-l network I/O types, 6-7 prevent program hangs by issuing sioctl, 4-24

 $\sqrt{2}$ 

DEcnet-VAXmate (Cont.) programming considerations,  $2-11, 3-8, 4-2, 5-2$ server task programming example, H-9 to H-13 transparent task-to-task programming example, H-6 to H-8 transporting programs to other systems, G-l DECnet-VAXmate Network Process defined, 6-1 installation check, 6-1 installing, 6-1 Delete, 2-15 DETACH, 6-32 DISCONNECT, 6-34 DLL *see* Data Link Layer dnet\_addr, 5-8 dnet\_conn, 5-9 and outgoing proxy logins, 5-9 and password prompting, 5-9 calling nerror to display error message, 5-27 dnet\_eof,5-13 dnet\_getacc, 5-14 retrieving access control information, 5-14 dnet\_getalias, 5-16 dnet\_htoa, 5-17 dnet\_installed, 5-18 perform installation check with, 5-18 dnet $_{\text{mtoa, 5-19}}$ dnet\_path, 5-20 locating DECnet-VAXmate database files, 5-20 DNP *see* DECnet Network Process

#### E

Error messages using nerror, 5-27 using perror, 5-28 Ethernet configurations installingDNP,5-21 specifying DECnet database path, 5-21 Extended error reasons *see* Appendix D

## F

FAL *see* File Access Listener File Access Listener, 2-1 File characteristics ASCII and image data types, 2-3 effects on file transfers, 2-3 file organization, 2-3 fixed size, 2-4 maximum record size, 2-4 record attributes, 2-4 record formats, 2-3 Files remote input, 2-3 remote output, 2-3 Find first matching file, 2-16 Find next matching file, 2-18 Flags MSG-ASYNC, 6-16, 6-29, 6-45,6-51,6-55,6-61,6-65 MSG\_CALLBACK, 6-16, 6-29, 6-45,6-51,6-55,6-61,6-65 MSG\_NBOM, 6-61 MSG\_NEOM, 6-45, 6-61 MSG\_OOB, 4-19, 4-27 MSG\_PEEK, 4-19, 6-45

#### G

getnodeadd, 5-23 getnodebyaddr, 5-24 getnodebyname, 5-24 getnodeent, 5-24 getnodename, 5-26 getpeername, 4-13 getsockname, 4-15 GETSOCKOPT, 6-68 getsockopt, 4-30

## H

Handles returned by create and open function requests, 3-10 used by close function request, 3-9 Header files, H-l, H-9 dn.h, H-l, H-9 dnetdb.h, 5-1 dnmsdos.h, H-9

Header files (Cont.) ermo.h, H-l, H-9 scbdef.h, H-9 sioctl.h, H-l socket.h, H-l, H-9 stdio.h, H-9 time.h, H-l, H-9 types.h, H-l, H-9

#### $\mathbf{I}$

110 Control Block guidelines for using, 6-3 members of, 6-4 110 control block and data transfers, 6-3 I/O operations blocking, 1-6 nonblocking, 1-6 I/O status and callbacks, 6-7 checking network sockets, 4-24 polling for, 6-7 Image files, 2-3 converting remote input files, 2-5 converting remote output files, 2-6 10CB see I/O Control Block

## L

Libraries creating a programming interface library, 4-1, 5-1 DNETLlB.SRC, 4-1 running Break Source utility, 5-1 LISTEN, 6-36 listen, 4-17 Listening for incoming client connections, 4-17, 6-36 Load and execute a program, 2-20 LOCALINFO, 6-38 Logical link creating, 1-9 exchanging data, 3-2 rejecting, 1-10 states, *A-5*  terminating activity on, 1-13, 3-3, 4-22 testing state of, 5-13

Logical link (Cont.) using SHUTDOWN call, 6-74 using shutdown call, 4-34

#### M

MS-DOS function requests and TFARs, 2-8 close, 2-12, 3-9 create, 2-13, 3-10 delete, 2-15 find first matching file, 2-16 find next matching file, 2-18 load and execute a program, 2-20 open, 2-21, 3-10 read, 2-23, 3-12 write, 2-25, 3-13

#### N

 $\left($ 

Named objects, 3-4 and BIND call, 6-22 and bind call, 4-9 assigning to sockets, 4-9 nerror, 5-27 called when dnet\_conn fails to make connection, 5-27 log output to stdout, 5-27 Network access examining network task strings, 3-5 intercepting requests for, 3-5 Network file specifications file name strings, 2-8 node specifications, 2-7 requesting network access, 2-7 string format, 2-7 Network node database accessing information, 5-24 Network object number, 1-6 range of, 1-6 Network process interface calls ABORT,6-11 ACCEPT, 6-13 **ATTACH, 6-19** BIND, 6-22 CANCEL, 6-25 CONNECT,6-27 DETACH, 6-32 DISCONNECT, 6-34 GETSOCKOPT, 6-68

Network process interface calls (Cont.) LISTEN, 6-36 LOCALINFO, 6-38 PEERADDR,  $6-40$ RCVD,6-42 RCVOOB, 6-48 SELECT, 6-53 SEND, 6-58 SENDOOB, 6-63 Network process interface calls (Cont.) SETSOCKOPT, 6-68 SHUTDOWN, 6-74 SIOCTL, 6-76 SOCKADDR, 6-79 Network process interface calls summary, 6-10 Network task name defined with bind call,  $1-6$ Network task specifications, 3-3 format of, 3-4 Node address, 1-6 converting binary to DECnet ASCII string, 5-17 converting DECnet ASCII string to binary, 5-8 DECnet ASCII string, 5-19 Node information retrieving, 5-16 Node name, 1-6 searching with dnet\_htoa, 5-17 Node names specifying as SYS\$NET, 3-10 Node specifications, 2-7, 3-4 and access control data, 2-7 format of, 2-7, 3-4 format using dnet $\_\_conn$ , 5-10 Nonblocking 1/0 defined, 1-6 error messages when receiving normal data, 4-20, 4-40 error messages when receiving out-of-band data, 4-21 error messages when sending normal data, 4-28, 4-42, 6-62 error messages when sending out-of-band data, 4-29, 6-67 receiving normal data, 1-12 sending normal data, 1-12

Nonblocking synchronous I/O defined, 6-7 Nontransparent communication network process interface calls, 6-1 using socket interface calls, 4-5 Nontransparent task-to-task communication, 1-8 socket interface calls, 1-8 Numbered objects, 3-4 and BIND call, 6-22 and bind call, 4-9

#### o

On-line help displaying TNT commands,  $2 - 10, 3 - 7$ Open, 2-21, 3-10 Optional user data closing the logical link, 1-13 passed with CONNECT call, 6-28,6-29 passed with connect call, 4-11 size of, 1-6 when disconnecting logical link, 1-6 when requesting logical link, 1-6 Out-of-band messages, 1-13 and blocking  $I/O$ ,  $1-13$ and nonblocking  $I/O$ ,  $1-13$ and send call, 4-27 checked by SELECT call, 6-54, 6-55 checked by select call, 4-24 receiving, 4-19 size of, 1-13 using MSG\_OOB flag, 4-19, 4-27 Outgoing proxy logins defined, 5-9 passed with dnet\_conn, 5-9

### p

Passwords and dnet<sub>conn</sub>, 5-9 Peeking at message using RCVD and MSG\_PEEK flag, 6-44 using RCVOOB and MSG\_PEEK flag, 6-51

Peer sockets retrieving name with getpeername,  $4 - 13$ retrieving name with PEERADDR, 6-40 PEERADDR, 6-40 perror, 5-28 log output to stdout, 5-28

## R

RCVD,6-42 and MSG-ASYNC flag, 6-45 and MSG\_CALLBACK flag, 6-45 and MSG\_NEOM flag, 6-45 and MSG\_PEEK flag, 6-45 asynchronous mode described, 6-44 RCVOOB, 6-48 asynchronous mode described, 6-50 Read, 2-23, 3-12 Real-time Scheduler, 5-21 Receiving data read multi-part message set with  $MSG$ <sub>NEOM</sub> flag,  $6-44$ using RCVD, 6-43 using recv or sread call, 4-19 Record formats fixed length, 2-3 stream, 2-3 undefined, 2-3 variable length, 2-3 variable-with-fixed length control, 2-4 recv, 4-19 Rejecting connection requests, 1-9 Remote file access node name string, 2-2

## s

**SCH** *see* Real-time Scheduler sclose, 4-22, G-l SELECT, 6-53 and MSG-ASYNC flag, 6-55 and MSG\_CALLBACK flag, 6-55 asynchronous mode described, 6-55 checking I/O status of sockets, 6-54, 6-55 managing ACCEPT, SEND, SENDOOB, RCVD and RCVOOB calls, 6-55
select, 4-24 checking I/O status of sockets, 4-24 SEND, 6-58 and MSG-ASYNC flag, 6-61 and MSG\_CALLBACK flag, 6-61 and MSG\_NBOM flag, 6-61 and MSG\_NEOM flag, 6-61 asynchronous mode described, 6-60 send, 4-27 Sending data mUlti-part message set with MSG\_NEOM and MSG\_NBOM flags, 6-60 using SEND call, 6-59, 6-60 using send or swrite call, 4-27 SENDOOB, 6-63 and MSG-ASYNC flag, 6-65 and MSG\_CALLBACK flag, 6-65 asynchronous mode described, 6-65 Sequential files, 2-3 Server task and bind call, 4-9 defined, 1-4 using BIND call, 6-22 SETSOCKOPT, 6-68 setsockopt, 4-30 SHUTDOWN, 6-74 shutdown, 4-34 SIOCTL, 6-76 sioctl, 4-35, G-1 prevent program hangs on stream sockets, 4-24 SOCKADDR, 6-79 socket, 4-37 Socket interface sample calling sequence, 4-6 Socket interface calls, 4-5 accept, 4-7 bind,  $4-9$ connect, 4-11 getpeername, 4-13 getsockname, 4-15 getsockopt, 4-30 listen, 4-17 recv, 4-19 selose, 4-22 select, 4-24 send, 4-27 setsockopt, 4-30

f

 $\left( \begin{array}{c} \bullet \\ \bullet \\ \bullet \end{array} \right)$ 

Socket interface calls (Cont.) shutdown, 4-34 sioctl, 4-35 socket, 4-37 sread,  $4-39$ swrite, 4-41 used by C programs,  $1-8$ ,  $4-5$ Socket interface calls summary, 4-5 Socket names retrieving name with getsockname, 4-15 retrieving name with SOCKADDR, 6-79 used for listening operations,  $1-9$ ,  $4-9$ Socket numbers, 1-9, 4-17, 4-27 and accept call, 4-7 checked by SELECT call, 6-54, 6-55 checked by select call, 4-24 range of, 4-24, 6-55 renumbering with SIOCTL call, 6-77 renumbering with siocd call, 4-35 returned by ACCEPT call, 6-14 returned by socket call, 4-37 used for listening operations, 4-9 using with network process interface calls, 6-8 Socket options,  $4-30$  to  $4-32$ , 6-69 to 6-71 retrieving with GETSOCKOPT, 6-69 retrieving with getsockopt, 4-30 setting with SETSOCKOPT, 6-69 setting with setsockopt, 4-30 Socket types *see* Appendix A **Sockets** assigning names, 1-9 controlling 1/0 operations of, 4-35, 6-76 creating,  $1-9, 4-37, 6-14$ deactivating, 1-13 deactivating with selose call, 4-22 defined, 1-4 detaching, 6-11 exchanging data, 1-4 peer, 4-13, 6-40 sequenced, 1-4 stream, 1-4 sread, 4-39, G-l stdout nerror log output to, 5-27 perror log output to, 5-28 swrite, 4-41, G-l

#### T

Target task accessing by object name, 3-4 accessing by object number, 3-4 defined as named object, 3-4 defined as numbered object, 3-4 Target task specifications format of, 3-5 format using dnet\_conn, 5-11 Terminating logical link using DETACH call, 6-32 using sclose call, 4-22 Terminating logical links using ABORT, 6-11 TFA *see* Transparent File Access utility TFARs *see* Transparent File Access Routines TNT *see* Transparent Network Test utility Transparent communication, 1-7 access control data, 3-2 and assembly language, 3-1 and high level languages, 3-1 capabilities, 1-7, 3-1 creating a logical link, 3-2 exchanging data, 3-2 handshaking sequence, 3-2 terminating activity on link, 3-3 using MS-DOS function requests, 3-3 Transparent communication function requests close, 3-9 create, 3-10 open, 3-10 read, 3-12 write, 3-13 Transparent communication function requests summary, 3-3 Transparent file access, 2-1 error messages, F-l to F-2 initiating, 2-2 using MS-DOS function requests, 2-2 Transparent file access error messages *see* Appendix F Transparent file access function requests summary, 2-11

Transparent file access functions close, 2-12 create, 2-13 delete, 2-15 find first matching file, 2-16 find next matching file, 2-18 load and execute a program, 2-20 open, 2-21 read, 2-23 write, 2-25 Transparent File Access Routines accessing remote files, 2-2 Transparent File Access utility deinstalling with TNT, 2-10 displaying network status of, 2-8 installing, 2-2 programming considerations, 2-11 traps MS-DOS interrupt 21H, 2-10 Transparent Network Task utility extended error support, 3-6 invoking, 3-6 on-line help, 3-7 returns DAP messages, 2-8 Transparent Network Test utility, 2-8 invoking, 2-9 on-line help, 2-10 Transparent Task-to-Task utility deinstalling with TNT, 3-7 displaying network status of, 3-6 installing, 3-3 programming considerations, 3-8 traps MS-DOS interrupt 21H, 3-8 Transporting DECnet-VAXmate programs and socket interface calls, G-l compatibility header file, G-l TTT *see* Transparent Task-to-Task utility

### u

VL TRIX error completion codes, C-l to C-3

#### w

Write, 2-25, 3-13

*8086/8088* registers and MS-DOS function requests, 3-8

# HOW TO ORDER ADDITIONAL DOCUMENTATION

## DIRECT TELEPHONE ORDERS

In Continental USA and Puerto Rico call 800-258-1710

 $\overline{\mathbf{C}}$ 

**(1964)** 

 $\left($ 

In Canada call SOO-267-6146 In New Hampshire Alaska or Hawaii call 603-SS4-6660

# ELECTRONIC ORDERS (U.S. ONLY)

Dial 800-DEC-DEMO with any VT100 or VT200 compatible terminal and a 1200 baud modem. If you need assistance. call SOO-DEC-INFO.

# DIRECT MAIL ORDERS (U.S. and Puerto Rico\*)

DIGITAL EQUIPMENT CORPORATION P.O. Box CS200S Nashua, New Hampshire 03061

## DIRECT MAIL ORDERS (Canada)

DIGITAL EQUIPMENT OF CANADA LTD. 940 Belfast Road Ottawa, Ontario, Canada K1G 4C2 Attn: A&SG Business Manager

## **INTERNATIONAL**

DIGITAL EQUIPMENT CORPORATION A&SG Business Manager c/o Digital's local subsidiary or approved distributor

Internal orders should be placed through the Software Distribution Center (SOC). Digital Equipment Corporation, Northboro, Massachusetts 01532

> \* Any prepaid order from Puerto Rico must be placed with the Local Digital Subsidiary: S09-754-7575

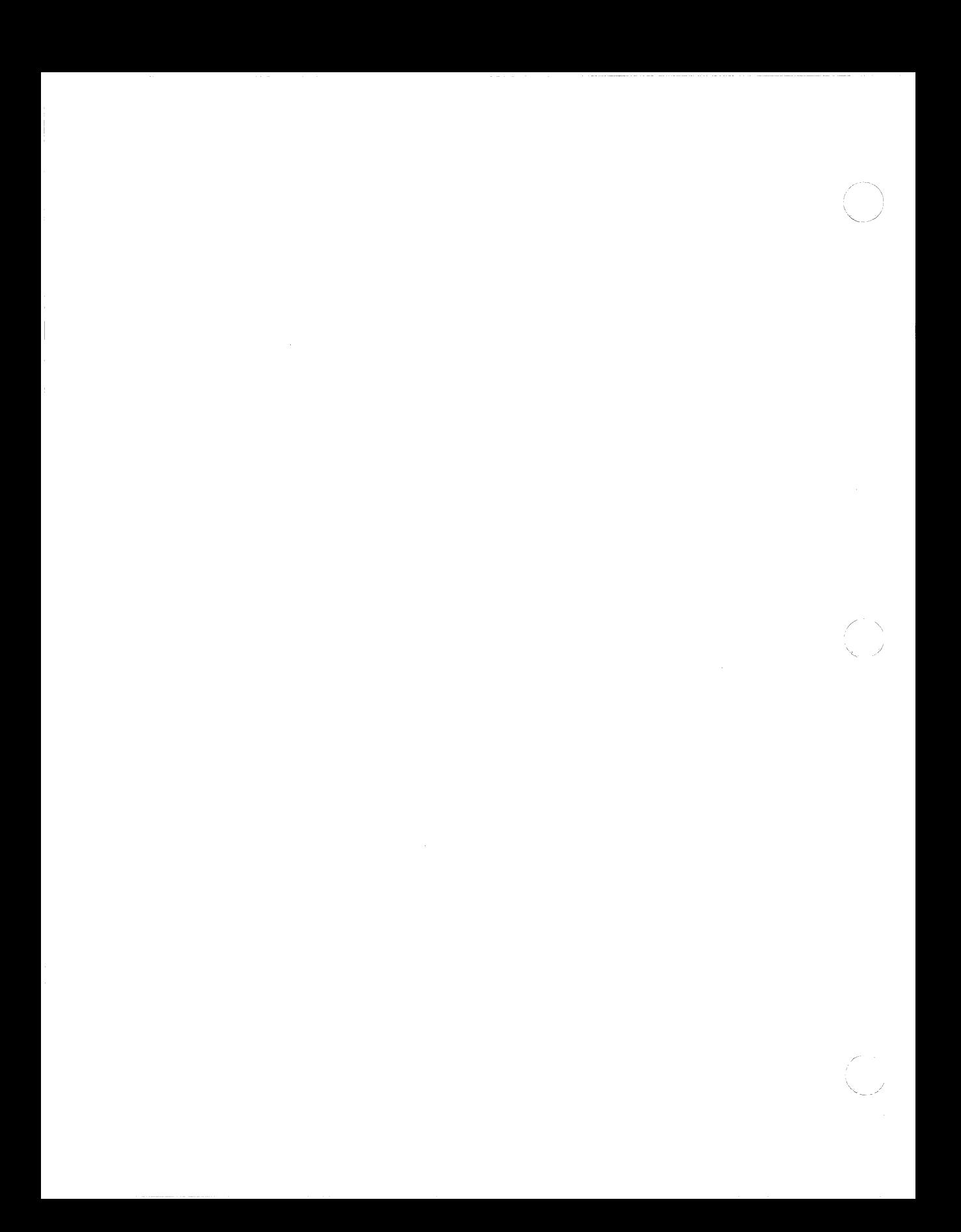

#### DECnet-VAXmate Programmer's Reference Manual AA-GV34A-TH

#### READER'S COMMENTS

What do you think of this manual? Your comments and suggestions will help us to improve the quality and usefulness of our publications.

Please rate this manual:

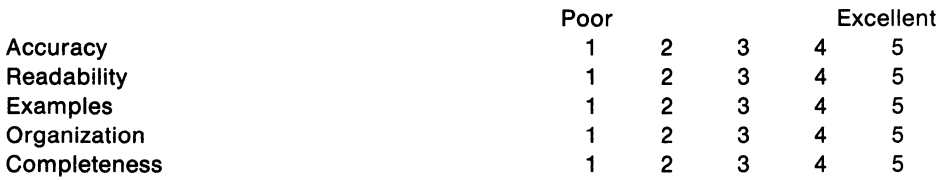

Did you find errors in this manual? If so, please specify the error(s) and page number(s).

<u> 1989 - Johann Harry Harry Harry Harry Harry Harry Harry Harry Harry Harry Harry Harry Harry Harry Harry Harry</u>

<u> 1980 - Jan James James James James James James James James James James James James James James James James</u>

General comments:

 $\bigodot$ 

 $\left($ 

Suggestions for improvement:

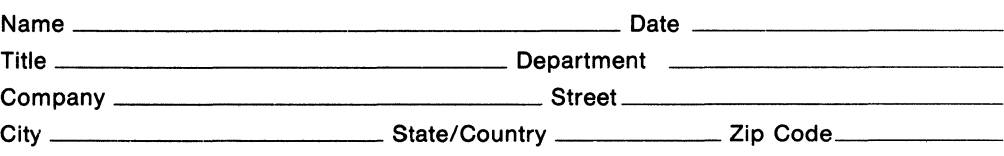

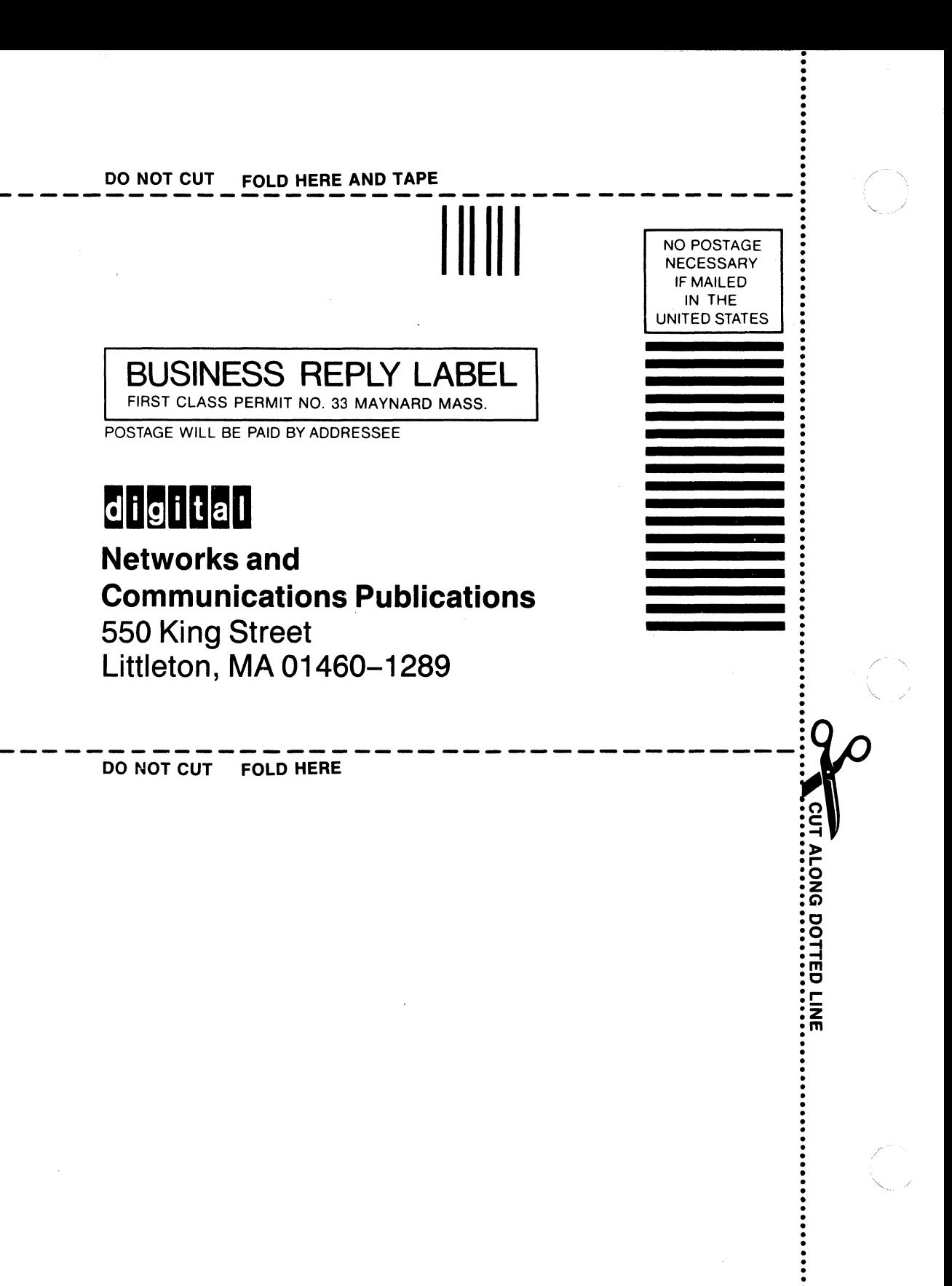